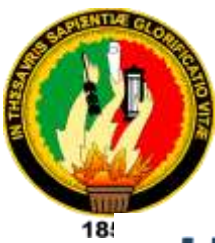

# **Universidad Nacional de Loja**

## Facultad de la Energía, las Industrias y los Recursos Naturales no Renovables

Carrera de ingeniería en Electrónica y Telecomunicaciones

**DESARROLLO DE PROTOTIPO DE SISTEMA DE MEDICIÓN DE VARIABLES AMBIENTALES PARA AGRICULTURA DE PRECISIÓN EN ÁREAS AMPLIAS UTILIZANDO LA MODULACIÓN LORA**

> *TRABAJO DE TITULACIÓN ESPECIAL PREVIO A LA OBTENCIÓN DEL TÍTULO DE INGENIERO EN ELECTRÓNICA Y TELECOMUNICACIONES*

**AUTOR: Nelson Favian Romero Vélez DIRECTOR: Ing. Rodolfo Pabel Merino Vivanco Mg. Sc**

**Loja- Ecuador**

**2020**

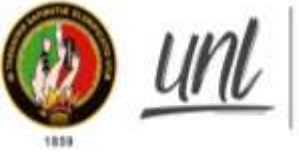

**Jniversidad** Nacional de Loia

Facultad de la Energía, las Industrias y los **Recursos Naturales No Renovables** 

### **CARRERA DE INGENIERÍA EN ELECTRÓNICA Y TELECOMUNICACIONES**

### **CERTIFICACIÓN**

Certificado Nro. 2020-001-FEIRNNR-UNL

<span id="page-1-0"></span>Ing. Rodolfo Pabel Merino Vivanco Mg.Sc.**, DIRECTOR DE TESIS.**

#### **CERTIFICA:**

Que el estudiante: **Nelson Favian Romero Vélez** con **C.I: 0705925402,** aprobó el Trabajo de Titulación en el **11vo ciclo** correspondiente al período académico: **07**- **Octubre**-**2019** al **06**-**Marzo**-**2020**; respecto del desarrollo de su tesis de grado titulada **"DESARROLLO DE UN PROTOTIPO DE SISTEMA DE MEDICIÓN DE VARIABLES AMBIENTALES PARA AGRICULTURA DE PRECISIÓN EN ÁREAS AMPLIAS UTILIZANDO LA MODULACIÓN LORA",** opción de titulación escogida dentro del periodo académico de culminación de sus estudios, siendo las **14H00** del **04** de **febrero** del **2020**, se certifica que se ha cumplido con el cien por ciento (100%) del trabajo de titulación y está en condiciones de continuar con los procesos administrativos que correspondan.

Loja, 04 de febrero del 2020

wa Ing. Rodoffo Pabel Merino Vivanco Mg.Sc **DIRECTOR DE TESIS** 

### **AUTORÍA**

<span id="page-2-0"></span>Yo **NELSON FAVIAN ROMERO VÉLEZ**, declaro ser autor del presente trabajo de tesis y eximo expresamente a la Universidad Nacional de Loja y sus representantes jurídicos de posibles reclamos o acciones legales por el contenido de la misma.

Adicionalmente acepto y autorizo a la Universidad Nacional de Loja, la publicación de mi tesis en el Repositorio Institucional - Biblioteca Virtual.

**Firma:** 

For Rowling

**Cédula:** 0705925402

**Fecha:** 14 de mayo de 2020

## <span id="page-3-0"></span>**CARTA DE AUTORIZACIÓN DE TESIS POR PARTE DEL AUTOR, PARA LA CONSULTA, REPRODUCCIÓN PARCIAL O TOTAL, Y PUBLICACIÓN ELECTRÓNICA DEL TEXTO COMPLETO.**

Yo, NELSON FAVIAN ROMERO VÉLEZ, declaro ser autor de la tesis titulada: "**DESARROLLO DE PROTOTIPO DE SISTEMA DE MEDICIÓN DE VARIABLES AMBIENTALES PARA AGRICULTURA DE PRECISIÓN EN ÁREAS AMPLIAS UTILIZANDO LA MODULACIÓN LORA**.", como requisito para optar al grado de: **INGENIERO EN ELECTRÓNICA Y TELECOMUNICACIONES**, autorizo al Sistema Bibliotecario de la Universidad Nacional de Loja para que con fines académicos, muestre al mundo la producción intelectual de la Universidad, a través de la visibilidad de su contenido de la siguiente manera en el Repositorio Digital Institucional:

Los usuarios pueden consultar el contenido de este trabajo en el RDI, en las redes de información del país y del exterior, con las cuales tenga convenio la Universidad.

La Universidad Nacional de Loja, no se responsabiliza por el plagio o copia de la tesis que realice un tercero.

Para constancia de esta autorización, en la ciudad de Loja, a los catorce días del mes de mayo del dos mil veinte.

**Firma:** 

**Autor:** Nelson Favian Romero Vélez

For Rowler

**Cédula:** 0705925402

**Dirección:** Barrio Imbabura, Marcabelí-El Oro.

**Celular:** 0992497515

**Correo electrónico**: nfromerov@unl.edu.ec

#### **DATOS COMPLEMENTARIOS.**

**Director de Tesis:** Ing. Rodolfo Pabel Merino Vivanco, Mg. Sc

**Tribunal de Grado:** Ing. Juan Gabriel Ochoa Aldeán. Mg. Sc

Ing. John Tucker Yépez. Mg. Sc

Ing. Franklin Gustavo Jiménez Peralta. Mg. Sc

#### **AGRADECIMIENTOS**

<span id="page-4-0"></span>A Dios, que siempre extendió su mano en los momentos adversos, acompañándome en cada paso, y manteniéndome firme frente a las hostilidades.

A la Universidad Nacional de Loja y a su planta de docentes de la Carrera de Ingeniería en Electrónica y Telecomunicaciones, quienes infundieron todos sus conocimientos para formarme académicamente.

Y a mis amigos, que han hecho de mi vida académica, un escalón de la vida mucho más ameno y tolerable incluso en las situaciones más difíciles.

A todos ellos les doy mis más sinceros agradecimientos.

*Nelson Favian Romero Vélez.* 

#### **DEDICATORIA**

<span id="page-5-0"></span>Quiero dedicar este logro académico a:

Mis padres Sr. Nelson Romero y Sra. María Vélez, quienes me educaron con amor en valores y principios, por entregar su vida para sacar adelante a mis hermanos y a mí; y por ser siempre fuente de inspiración de coraje y valentía.

Mis hermanos Liceth Romero y Diego Romero, que siempre me brindaron su apoyo incondicional a lo largo de toda mi vida.

A mi pareja, Paquita Gaona que siempre me brindo su comprensión y supo alentarme a seguir adelante.

A mi familia, que han influenciado con su ejemplo, en mi desarrollo como individuo y formando mi carácter.

*Nelson Favian Romero Vélez.* 

<span id="page-6-0"></span>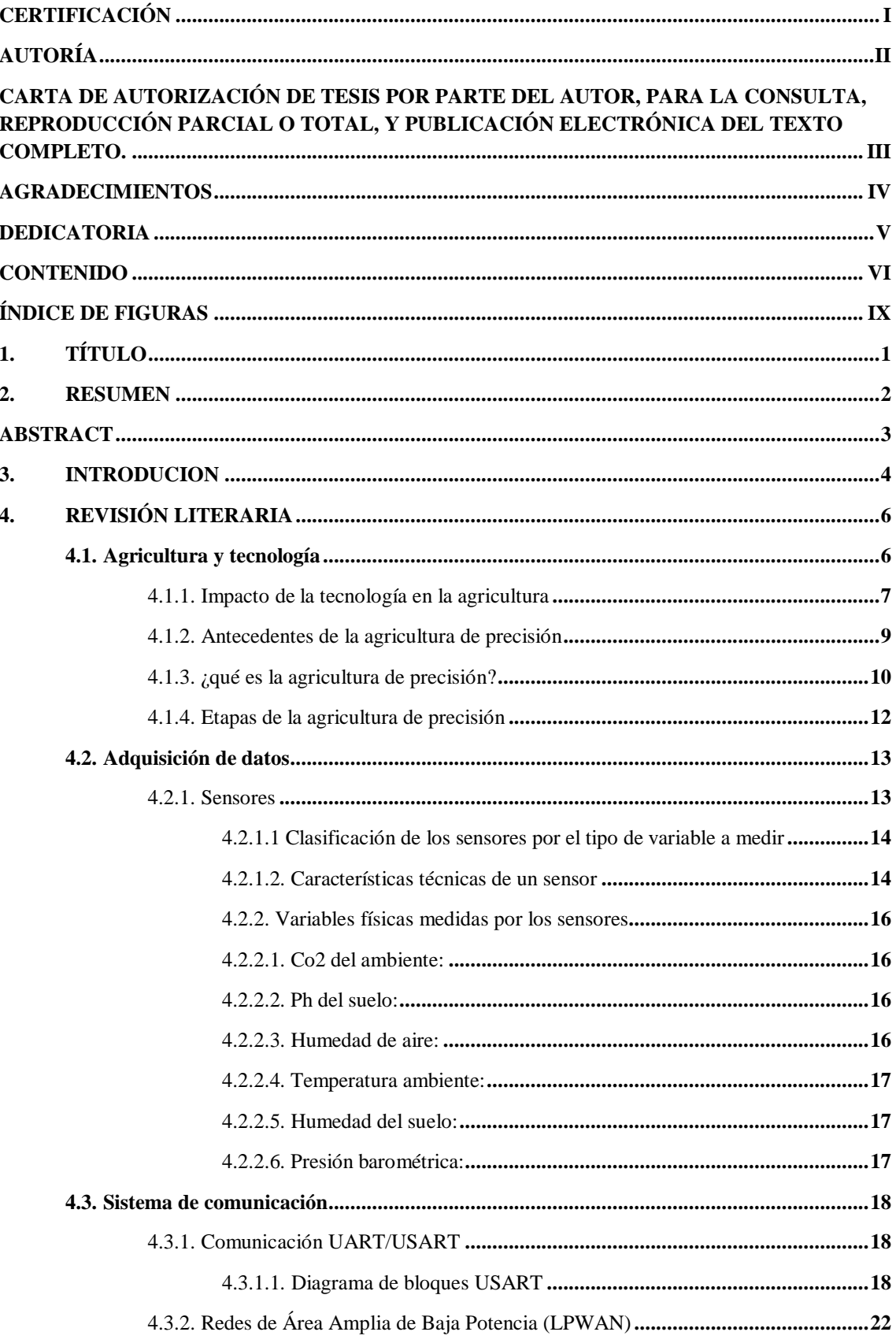

#### **CONTENIDO**

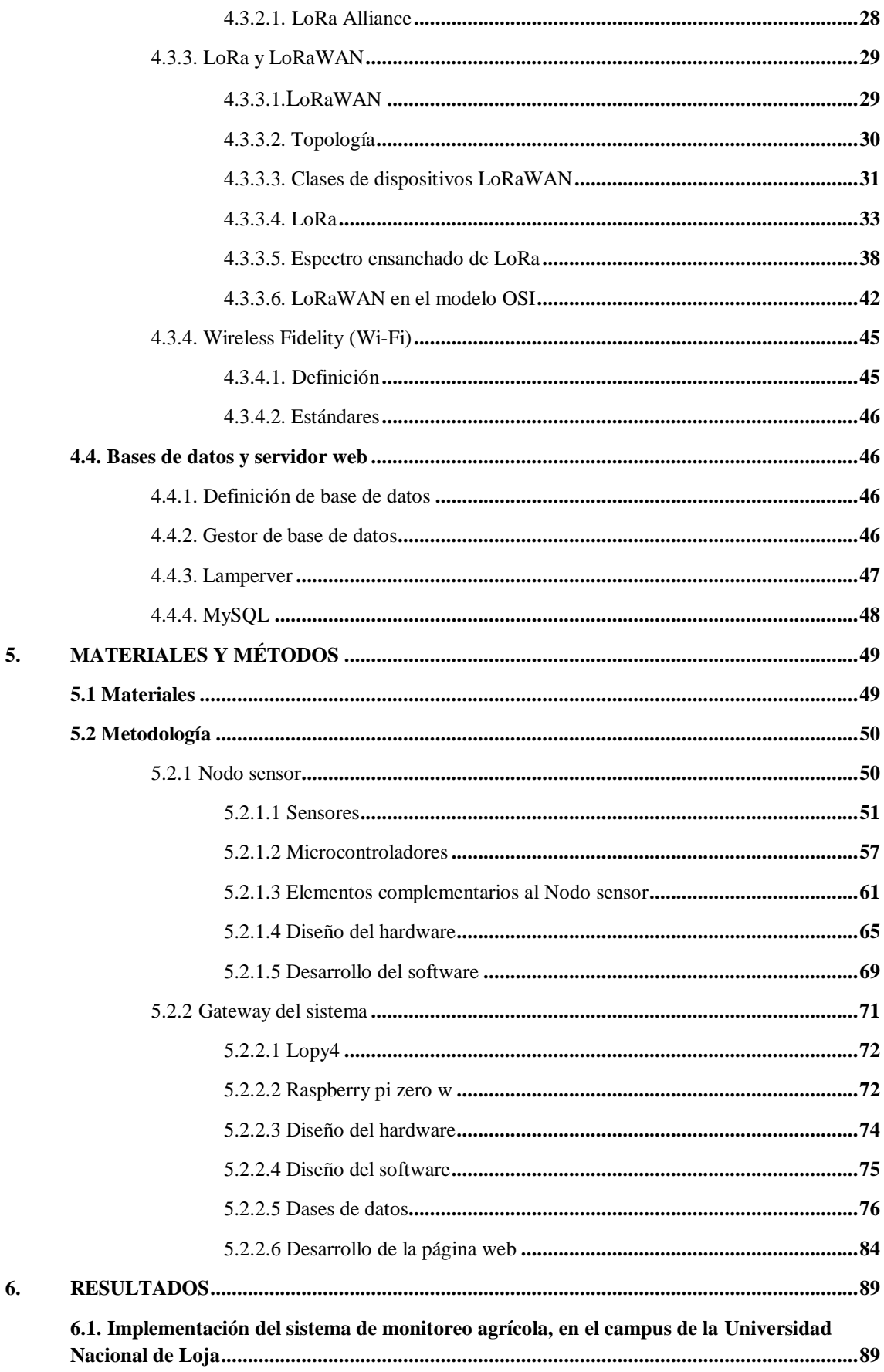

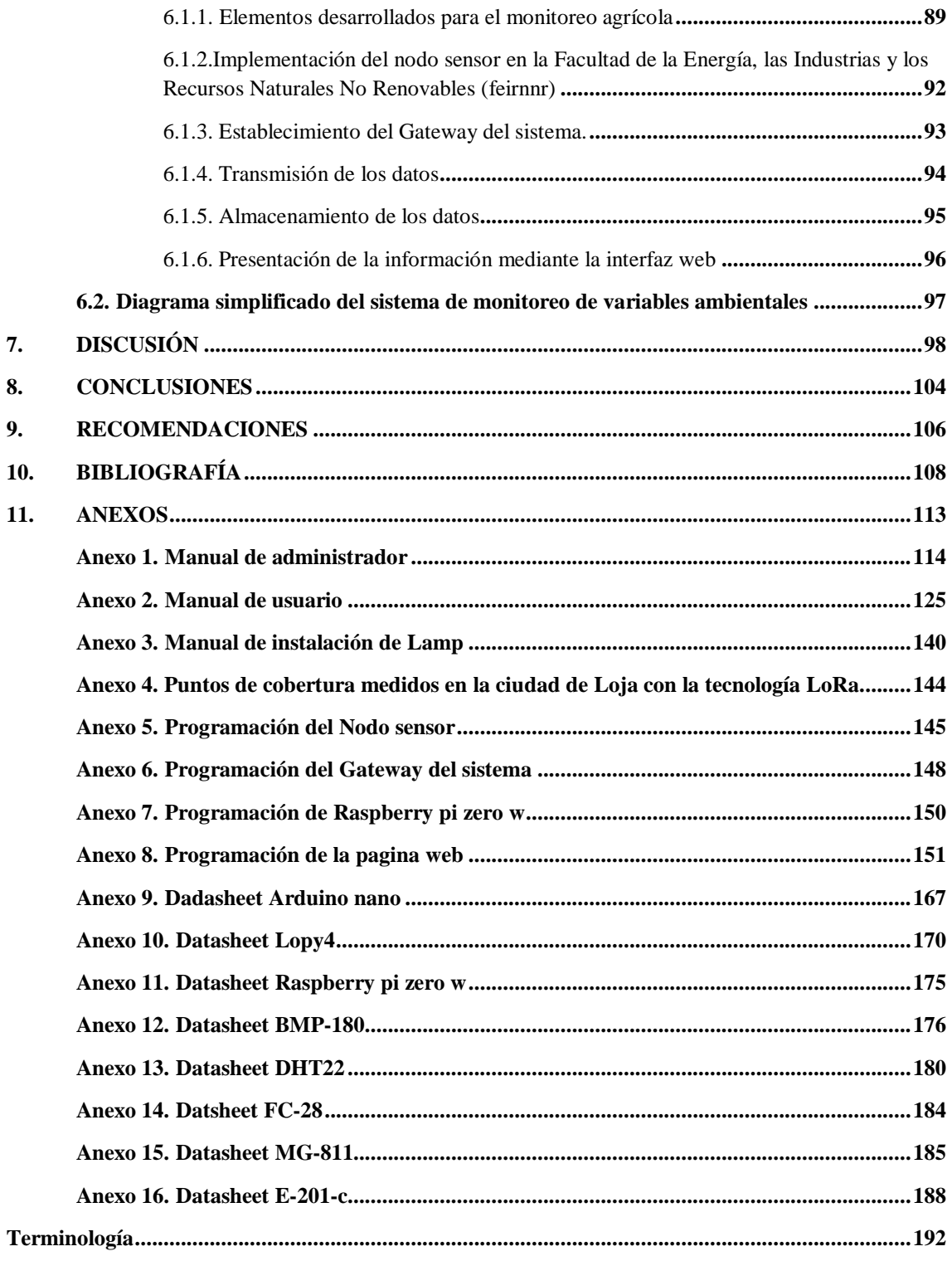

## **Índice de Figuras**

<span id="page-9-0"></span>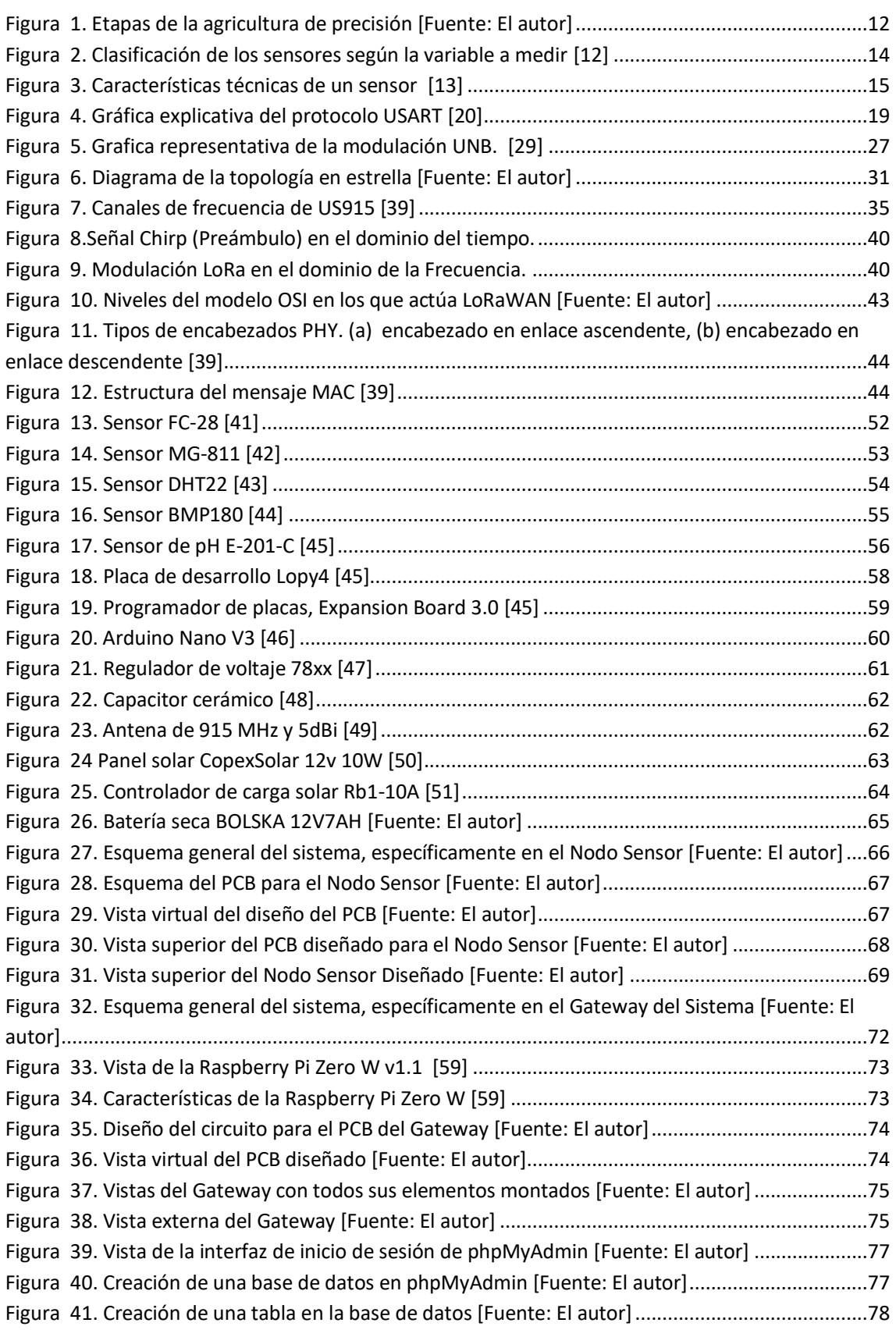

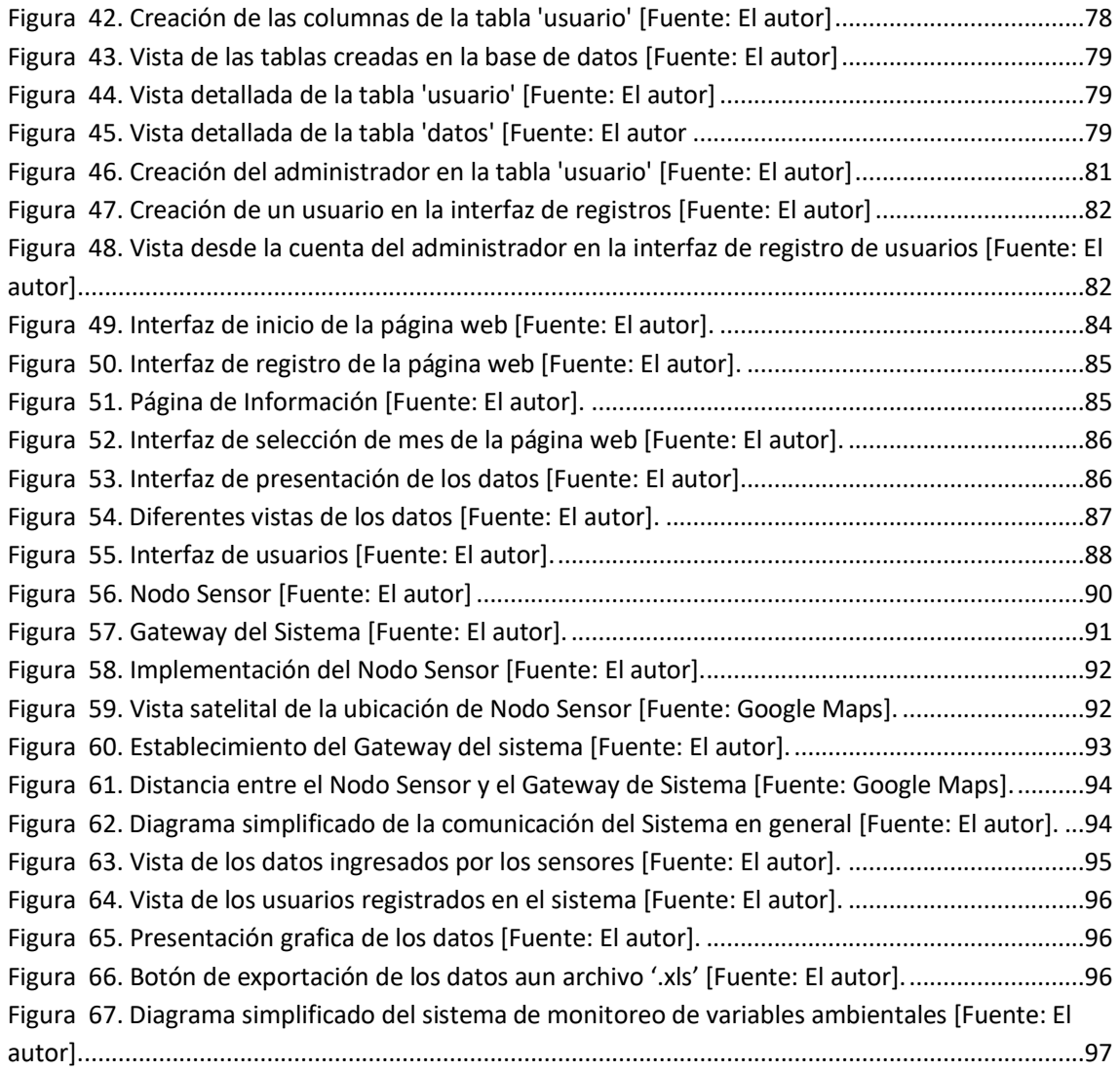

## **Índice de tablas**

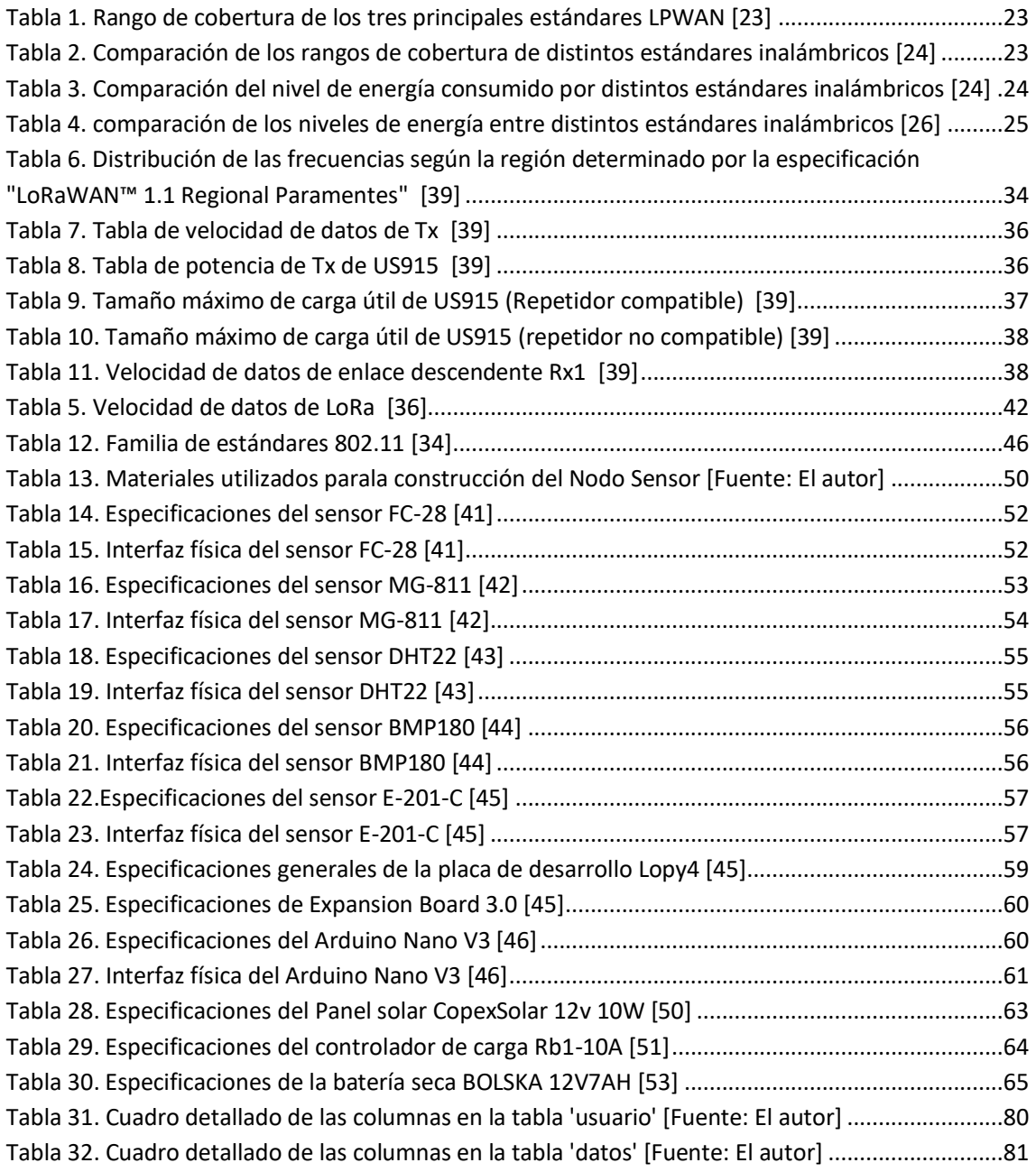

## <span id="page-12-0"></span>**DESARROLLO DE PROTOTIPO DE SISTEMA DE MEDICIÓN DE VARIABLES AMBIENTALES PARA AGRICULTURA DE PRECISIÓN EN ÁREAS AMPLIAS UTILIZANDO LA MODULACIÓN LORA**

#### <span id="page-13-0"></span>**2. RESUMEN**

El presente proyecto tiene con finalidad del desarrollar un sistema de medición de variables ambientales para terrenos agrícolas de grandes extensiones. Para tal fin, se han desarrollado un sistema prototipo que utiliza dos clases de dispositivos que interactúan entre sí, estos dispositivos son:

El **Nodo Sensor**, que es dispositivo encargado de la recolección de los datos directamente del ambiente. El Nodo Sensor, en su interior cuenta con 5 sensores, que tiene la finalidad de medir las siguientes variables ambientales: CO2, Humedad del aire, Humedad del suelo, pH del suelo, Presión barométrica y Temperatura del ambiente. El Nodo Sensor, al tener que ubicarse en lugares lejanos y, por tanto, fuera del alcance de las fuentes eléctricas cotidianas, se encuentra equipado con su propio panel solar y su batería, que lo surte de energía para funcionar constantemente.

El Gateway del Sistema, que es el dispositivo encargado de recibir los datos recolectados por el Nodo Sensor.

El **Gateway del Sistema**, luego de haber recibido los datos recolectados, se encarga de guardar esta información en su base de datos. También el Gateway del Sistema es el encargado de contener el servidor web, que proporciona una interfaz web que permite al usuario final observar los datos recolectados mediante graficas en tiempo real.

Ambos dispositivos para intercomunicarse utilizan la modulación CCS (Chirp Spread Spectrum) o también conocida como LoRa, utilizada por la tecnología LPWAN LoRaWAN en sus redes IoT. La utilización de esta modulación permite al sistema desarrollado contar con características similares a las redes LoRaWAN, que entre sus particularidades más reconocidas son: sus largas distancias de cobertura, su bajo consumo de potencia, su escalabilidad, y su bajo costo.

#### **ABSTRACT**

<span id="page-14-0"></span>The purpose of this project is to develop a system for measuring environmental variables for large extension agricultural terrain. To this end, a prototype system has been developed that uses two kinds of devices that interact with each other, these devices are:

The **Sensor Node**, which is the device responsible for collecting the data directly from the environment. The Sensor Node, inside it has 5 sensors, which has the finalit to measure the following environmental variables: CO2, Air humidity, Soil humidity, soil pH, Barometric pressure and Ambient temperature. The Sensor Node, having to be located in distant places and therefore out of the reach of everyday electrical sources, is equipped with its own solar panel and its battery, which supplies it with energy to operate constantly

The **System Gateway**, which is the device responsible for receiving the data collected by the Sensor Node. The System Gateway, after receiving the collected data, is responsible for storing this information in its database.The System Gateway is also responsible for containing the web server, which provides a web interface that allows the end user to observe the data collected through real-time graphs.

Both intercom devices use CCS modulation (Chirp Spread Spectrum) or also known as LoRa, used for LPWAN LoRaWAN technology in their IoT networks. The use of this modulation allows the developed system to have characteristics similar to LoRaWAN networks, which among its most recognized particularities are: its long coverage distances, its low power consumption, its scalability, and its low cost.

#### <span id="page-15-0"></span>**3. INTRODUCION**

La tecnología ha evolucionado a tal punto, que es aplicable a distintas áreas de producción, la automatización de sistemas se ha tomado grandes plazas de trabajo anteriormente realizadas por personas, por lo que no sería diferente para el área agrícola, que en las últimas décadas se ha ido modernizando. El término que es utilizado para definir esta nueva rama agrícola es 'Agrotecnología'.

La agrotecnología puede definirse como la tecnología desarrollada para la producción de métodos o maquinaria eficiente de uso agrícola, esta rama tecnológica se centra en comprender el uso eficiente de los procesos, equipos y estructuras por parte de las personas referentes al suelo, las plantas, animales, productos, entre otros. Siguiendo esta línea marcada por la Agrotecnología, se planteó el desarrollo de un dispositivo que tenga la capacidad de registrar las variables ambientales que rodean el área del cultivo. Las variables ambientales seleccionadas para ser medidas son: CO2, Humedad del Ambiente, Humedad del Suelo, pH del Suelo, Presión Barométrica y Temperatura ambiente. Estas variables son factores importantes que afectan el buen desarrollo de los cultivos, por lo que son abordados a lo largo del documento.

Los elementos desarrollados para el Sistema de Medición de Variables Ambientales buscan reducir los esfuerzos realizados por el personal encargado de registrar las mediciones de las variables ambientales, que normalmente se realiza mediante caminatas y realizando mediciones en lugares específicos.

Ante esta apreciación de la realidad de la labor de campo, como parte de la agrotecnología se presenta el trabajo de tesis titulado *"DESARROLLO DE PROTOTIPO DE SISTEMA DE MEDICIÓN DE VARIABLES AMBIENTALES PARA AGRICULTURA DE PRECISIÓN EN ÁREAS AMPLIAS UTILIZANDO LA MODULACIÓN LORA",* el mismo, que tiene como finalidad el desarrollo de un equipo que pueda ser utilizada en campos agrícolas de grandes dimensiones por ingenieros agrónomos, agricultores o cualquier otra persona que se encuentre capacitado para tomar decisiones sobre cultivo de plantas. Lo que busca este equipo es mantener un monitoreo constante del terreno de cultivo para mantener informado al personal encargado, de los distintos cambios que puedan afectar al cultivo que crece en dicho campo.

El siguiente documento aborda varios temas de interés general, que sirvieron para el desarrollo del prototipo de Sistema de Medición de Variables Ambientales, que van desde la revisión de la teoría sobre la que se fundamente el desarrollo del prototipo, el proceso de construcción de los elementos del sistema de variables ambientales, la modulación en frecuencia utilizada para comunicación entre dispositivos, el desarrollo de la base de datos para el almacenamiento de la información, la presentación de los datos en un formato amigable para el usuario final y el control del acceso a los datos.

Cada uno de los temas mencionados en el párrafo anterior serán expuesto de forma detallada a lo largo de los capítulos expuestos en el documento.

#### <span id="page-17-0"></span>**4. REVISIÓN LITERARIA**

*Este Capítulo mostrará la literatura que nos ayudará a entender los conceptos importantes que se manejan a lo largo del documento. Se iniciará tratando sobre la agricultura, su inicio y el impacto que ha tenido en la sociedad, su evolución a lo largo del tiempo hasta llegar a nuestros días y la implementación de nuevas tecnologías a favor de aumentar la producción de los cultivos, las ventajas que estas tecnologías traen consigo; se tratara sobre la modulación LoRa, la tecnología que la implementa, sus beneficios, sus rangos de frecuencia que utiliza, la composición de su trama, sus ventajas y desventajas, entre otras nociones importantes . Estos conceptos serán abordados desde*  los más generales hasta los más específicos y relevantes. Los cuales se consideran *importantes ya que se relacionan directamente con la problemática que plantea resolver mediante el desarrollo del proyecto de tesis.*

#### <span id="page-17-1"></span>**4.1. Agricultura y tecnología**

La agricultura, desde su inicio hace 10.000 años se ha convertido en una actividad de gran valor para la humanidad, esto permitió que los grupos humanos dejaran la necesidad de constantemente desplazarse para conseguir su alimento, y se pudieran asentar en un lugar en específico. La agricultura, permitió a la humanidad producir suficiente alimento para mantenerse, alimentar animales previamente domesticados y aumentar su número poblacional. [1]

Aun en la actualidad, la agricultura es muy importante para la humanidad, en la que ya no hablamos de grupos pequeños de personas, sino en naciones enteras que necesitan ser alimentadas y que se encuentra en crecimiento, algo que se vuelve un desafío para la agricultura tradicional, que en épocas anteriores era suficiente para alimentar a la población. [1] [2]

Desde hace milenios la agricultura ha ido evolucionando según las necesidades del consumo o los problemas que enfrenta, como pueden ser plagas, sequias, tierras que pierden su fertilidad, entre otros. Conforme estos problemas aparecían, la humanidad desarrollaba técnicas y herramientas para poder eliminar o reducir las pérdidas causadas por las mismas. Esto se ha mantenido hasta nuestros días, se desarrollan técnicas o herramientas cada vez más sofisticadas, con la finalidad de mantener una producción que

sea capaz de soportar la demanda cada vez mayor que está acorde a crecimiento poblacional mundial, La agricultura hace uso de terrenos de cultivos que son constantemente reutilizándose, por lo que en la actualidad se busca el desarrollar una agricultura sostenible, eficiente y amistosa con el medio ambiente. [1] [2]

#### <span id="page-18-0"></span>**4.1.1. Impacto de la tecnología en la agricultura**

La modernización tecnológica ha traído consigo cambios significativos en las distintas áreas donde se ha aplicado, ya sea en la medicina, la educación o en las industrias, y no ha sido diferente para el área agrícola. El término que engloba las tecnologías aplicadas a la agricultura es conocido como 'Agrotecnología'. La agrotecnología puede definirse como la tecnología desarrollada para la producción de métodos o maquinaria eficiente de uso agrícola, esta rama tecnológica se centra en comprender el uso eficiente de los procesos, equipos y estructuras por parte de las personas referentes al suelo, las plantas, animales, productos, entre otros. [3]

La tecnología actualmente disponible para la agricultura, es lo suficientemente avanzada como para suponer que se ha entrado en una nueva era para la agricultura, en la cual se hace uso de distintos métodos o herramientas para mejorar la producción de los cultivos. Se debe reconocer que la agricultura siempre ha sido una de las principales bases de la economía de cualquier país, por lo que es natural que se inviertan grandes extensiones de terreno para el cultivo de distintos alimentos, para un número de consumidores que va en aumento. El tener los agricultores que velar por estas grandes áreas de cultivos, ha revelado una necesidad de automatizar ciertas tareas que no necesitan de la presencia de un ser humano, o que pueden ser facilitadas a través de maquinaria. [4]

Dentro de la Agrotecnología, existen distintas tecnologías que han mostrado gran utilidad y aceptación para el cuidado y cosecha de cultivos, todas ellas se basan en maximizar la eficiencia de los materiales utilizados durante el cultivo, a la vez que mantienen la producción de los cultivos a su máximo posible, las más relevantes las podemos visualizar a continuación:

**Sembradoras y tractores autónomos o con GPS:** De fácil comprensión, se trata del uso de vehículos agrícolas con tecnologías GPS que facilitan la realización del trabajo en menor tiempo de manera segura y eficiente, dando un ahorro de combustible. O también

estos mismos tractores son controlados de manera remota mediante una computadora o Tablet a través de instrucciones simples, permitiendo también programar rutas para que la maquinaria opere de forma autónoma. Estas maquinarias también cuentan con sus propios sensores, que les permiten tomar información directamente del medio que los rodea, permitiéndoles tomar decisiones mucho más acertadas, minimizando riesgos y costos. [3]

**Robótica:** la robótica en aplicaciones agrícolas se ha desarrollado ampliamente a nivel mundial, ya que se han empleado en distintos niveles en el proceso de cultivado de los alimentos, tales como: procesos de sembradío, de fertilización, cuidado fitosanitario, recolección, clasificación de semillas o de frutos. La utilización de robots permite el optimizar los tiempos invertidos en el desarrollo de las actividades, aumentar el rendimiento, y realizar operaciones con mayor precisión, lo que conlleva a reducir los costos de los insumos y de la mano de obra utilizada. [3]

Una clase de robot también utilizada son los drones, que, al tener una amplia diversidad de usos, se lo ha colocado como un apartado más en esta clasificación y que veremos a continuación.

**Drones**: Este tipo de robot, tiene un uso muy diversificado en cuanto al cuidado de los cultivos, esto debido al equipamiento con el que puede contar, entre ellos cámaras o sensores de alguna clase en específico, dependiendo de la necesidad que cubrirá el Dron. El uso de Drones conlleva una gran ventaja para el usuario, ya que evita el tener que desplazarse grandes longitudes de terrenos, el tener que emplear tiempo valioso en recorrer los terrenos y evita el contacto innecesario con los cultivos, eludiendo posibles daños al cultivo que se está cuidando. [5]

**Granjas Verticales:** Esta tecnología es utilizadas en espacios urbanos, debido al pequeño espacio que generalmente utilizan, estos huertos son automatizados y controlados a plenitud, para aumentar la productividad al máximo. Este tipo de huertos al ser automatizados, requieren muy poca mano de obra. Se han venido utilizando con mayor aceptación desde el año 2016, especialmente en Europa. [3]

**Tecnologías de recolección:** Como en su nombre mismo se indica, las tecnologías de recolección es el desarrollo de máquinas con la capacidad de realizar la cosecha de manera más eficiente rápida, además de poder realizar la clasificación de las cosechas y depositarlos en distintos recipientes. Con este tipo de máquinas se logra reducir los tiempos de recolección y clasificación de los cultivos, además de realizar estas actividades con mayor eficiencia y menor esfuerzo para el ser humano. [5]

**Tecnología satelital:** De similar manera que los drones, los satélites nos permiten capturar imágenes de los cultivos y mediante filtros o índices especiales poder visualizar las características de los terrenos sembrados, existen distintos índices de capturas de imágenes para cada etapa del ciclo productivo: barbecho, vegetativo, floración y madurez. Los drones y los satélites tienen funciones similares, pero cada dispositivo tiene sus ventajas y desventajas, como podría ser el tamaño del área que toma la cámara o la calidad de las imágenes capturadas, es cuestión del usuario saber cuál de las dos tecnologías es más conveniente para sus necesidades. [5]

**Sistemas de riego telemático**: El uso de este tipo de tecnología permite realizar los riegos de los cultivos de manera remota y sin necesidad de contacto con las plantaciones, evitando posibles daños, además de que, al ser controlado remotamente, el agricultor puede realizar los riegos sin necesidad de desplazarse, ahorrando dinero y tiempo. [5]

**Agricultura de precisión:** En breves rasgos la agricultura de precisión hace referencia a la aparición de nuevos Software y Hardware para el desarrollo de análisis de los terrenos agrícolas, esto se realiza a través de datos obtenidos por medio de sensores, que son examinados y estudiados, luego presentados de manera amigable y entendible para que el usuario, pueda interpretar y tomar decisiones sobre las áreas de cultivos, con base a los datos obtenidos de él. [3]

Esta tecnología es uno de los puntos en los que se centra este documento, por lo que lo abordaremos de manera más amplia a continuación.

#### <span id="page-20-0"></span>**4.1.2. Antecedentes de la agricultura de precisión**

LA agricultura de precisión, se considera que ha nacido de dos líneas de desarrollo, la agronómica y la ingeniería agrícola.

En la línea agronómica, todo inicia con trabajos desarrollados en las décadas de los 70's y 80's, en Minnesota (EE. UU), donde se inició con la utilización técnicas de

investigación de los campos, con el fin de conocer mejor las variabilidades del suelo y las plantas, estas técnicas incluían: muestreo y análisis de los suelos, fotografía aérea y el análisis de los cultivos. Gracias a la investigación de todos estos conceptos por parte de las empresas CENEx, FARMES y Control Data Corporation, se pudo formar un primero concepto sobre la variabilidad de los suelos y plantas, y los beneficios que este conocimiento traía para los campos como zonas controladas de siembra.

Por otro lado, en la ingeniería agrícola, a través de la empresa Massey Ferguson en 1982 inicio con las primeras producciones de maquinaria agrícola en los que se les incluía sensores y sistemas de posicionamiento global (GPS), para la aplicación de insumos de manera eficiente y la realización de mapeos de granos; posterior a estas primeras máquinas, las marcas como Jhon Deere, AGCO, New Holland y Case, iniciaron con sus propios proyectos. [6]

De acuerdo con Moore (2000) a lo largo del tiempo, se produjeron los siguientes desarrollos tecnológicos:

- **Monitoreo del rendimiento (1982)**
- Sistema de posicionamiento (1984)
- Tecnología de dosis variable (1985)
- Sistema de monitoreo de rendimiento (1991)
- Modelos comerciales de monitoreo de rendimiento (1996)
- [6]

#### <span id="page-21-0"></span>**4.1.3. ¿Qué es la agricultura de precisión?**

La agricultura de precisión inicio como un impulso liderado por la tecnología, pero esta va más allá de solo mapeos de rendimiento y tecnologías de medición de tasa de variables, para la gestión de la variabilidad de los campos de cultivos.

Desde un enfoque más técnico se podría decir que, la agricultura de precisión se enfoca en la producción de cultivos con una reducida tasa de incertidumbre en la toma de decisión durante la vida del cultivo. Para ello hace uso de distintas disciplinas y de tecnologías de la información, con el fin de extraer la mayor cantidad de datos, los cuales puedan influenciar de manera positiva en la toma de decisiones durante producción de los cultivos. De manera resumida la agricultura de precisión es un método tecnológico de gestión agrícola para huertos de distintas escalas, que se basa en información recolectada mediante distintas tecnologías, que sirven para identificar analizar y gestionar la variabilidad dentro de los campos de cultivos para obtener la mayor rentabilidad, sostenibilidad y protección de los recursos de la tierra. [7]

El objetivo que busca la agricultura de precisión, no es obtener el mismo rendimiento en distintos lugares de cultivo, sino más bien, el realizar una óptima administración y distribución de los insumos para maximizar la relación costo beneficio a largo plazo.

La agricultura de precisión se diferencia de la agricultura tradicional por el superior nivel de gestión que tiene, ya que en lugar de administrar los campos completamente y de aplicar soluciones en su totalidad al campo de cultivos, la agricultura de precisión administra áreas pequeñas del mismo campo de cultivos, aumentando la eficiencia de los insumos utilizados. [8]

En la actualidad, con el aumento de los precios de los insumos y los bajos costos de los productos agrícolas, los agricultores se ven en la necesidad de encontrar nuevos métodos que les permitan aumentar los beneficios y a la vez reducir los costos de producción de las áreas agrícolas y se ha visto en la agricultura de precisión una alternativa viable para dicho propósito. Para que la agricultura de precisión se viable es necesario considerar lo beneficios económicos y ambientales que puede traer, además de que se debe realizar un correcto uso de los dispositivos utilizados, como es el de realizar las medidas en los momentos correctos ya que una correcta medida de las variables ambientales nos proporcionara información útil.

*Aplicaciones comunes de la agricultura de precisión:*

- Monitoreo de cultivos en zonas amplias
- Monitoreo de bosques / vegetación
- Prevención de incendios forestales
- Estudio de biomasa
- Seguimiento de animales
- Mejorar el rendimiento del cultivo

De las aplicaciones anteriormente mencionadas, el desarrollo del proyecto de tesis se centrará en cubrir las aplicaciones de *monitoreo de cultivos en zonas amplias* y *mejor el rendimiento de cultivos*. [9]

#### <span id="page-23-0"></span>**4.1.4. Etapas de la agricultura de precisión**

Las prácticas de la agricultura de precisión pueden ser resumidas en una serie de 4 pasos o etapas que podemos observar en la siguiente ilustración.

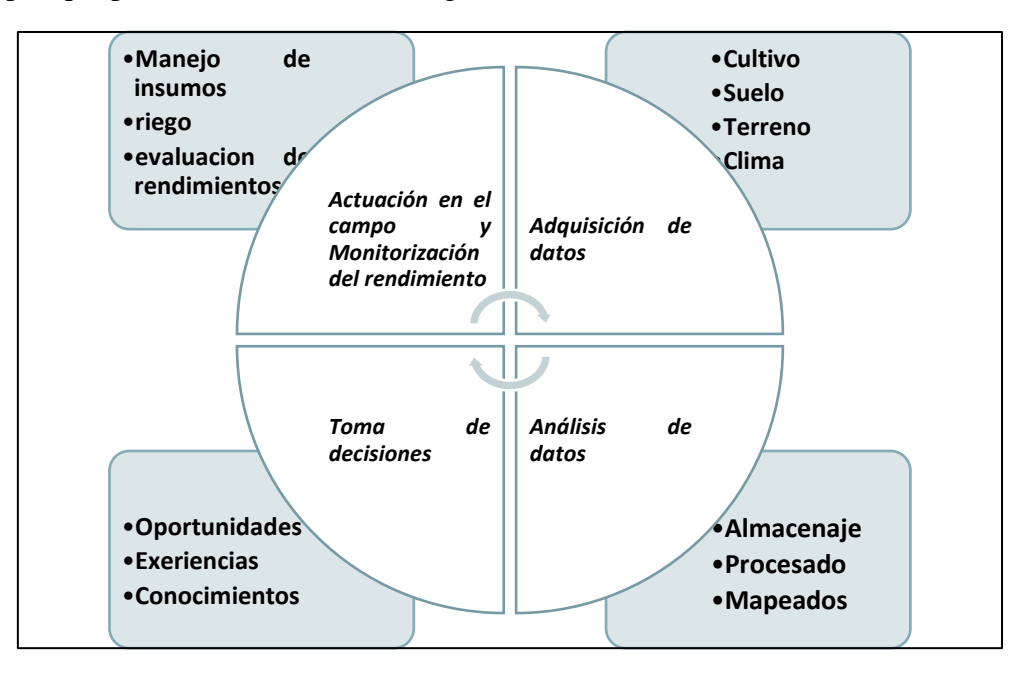

**Figura 1. Etapas de la agricultura de precisión [Fuente: El autor]**

- <span id="page-23-1"></span> **Adquisición de datos. -** Es la primera etapa y en ella se busca recolectar la información del medio donde se encuentra el cultivo. La recolección se la realiza mediante la utilización de sensores capaces de capturar los datos analógicos del ambiente, también, mediante observaciones o muestreos convencionales, realizados generalmente por medio de sistemas satelitales o drones. Como ya se mencionó los datos que se buscan recolectar son aquellos que van a influenciar en el desarrollo del cultivo, estos datos son del suelo, del aire, radiaciones solares, clima, entre otros.
- **Análisis de datos. -** En la segunda etapa, se utilizan todos estos datos recolectados durante la primera etapa para transformarlos mediante herramientas estadísticas, mapeos, geoestadística, entre otros, en información útil que pueda ser fácilmente interpretada por el agricultor y/o técnico a cargo.
- **Toma de decisiones.** En la tercera etapa, se hace uso de la información obtenida a través de las etapas uno y dos de la agricultura de precisión, para que el agricultor y/o técnico a cargo, haga uso de sus conocimientos y/o experiencias, y tome las mejores decisiones sobre el cultivo que tiene a cargo, todo esto con base a la información recolectada, lo que da una mayor probabilidad de acierto en las decisiones. La toma de decisiones, implica decidir el modelo agroeconómico, si este cambia o se mantiene, y decidir los recursos y sus medidas de aplicación en el cultivo, todo esto con el fin de llevar un modelo agroeconómico sostenible.
- **Actuación en el campo y Monitorización del rendimiento.** ya en la última etapa, se llevan a cabo las decisiones tomadas en la etapa tres, estas pueden ser: utilizar un riego selectivo, fertilización, o utilización de insumos de protección de plagas, entre otros.

Luego de haber aplicado las decisiones, en esta misma etapa, se realiza la evaluación de las decisiones tomadas; durante este proceso se evalúa la efectividad de las decisiones tomadas, sin son positivas estas se continuarán llevando a cabo, si son negativas se debe realizar una revisión y perfeccionamiento de las decisiones a tomar, todo esto depende de la habilidad, conocimiento y experiencia que tenga el agricultor y/o técnico a cargo. [10] [11]

#### <span id="page-24-0"></span>**4.2. Adquisición de datos**

Los datos son los valores adquiridos por medio de los distintos sensores que van a ser almacenados y presentados de manera legible por medio de una página web, esto, con el fin de ayudar a la toma de decisiones del responsable del campo agrícola.

Iniciaremos con una explicación sobre que son los sensores y las variables que estos van a medir para transformarlos en datos útiles para la gestión del campo agrícola.

#### <span id="page-24-1"></span>**4.2.1. Sensores**

Por sensores podemos entender que son dispositivos que nos permiten recoger señales analógicas que se encuentra en el medio ambiente sobre el que estamos trabajando, estas señales son transformadas en señales de energía eléctricas que pueden ser medidas y

utilizadas para desarrollar algún proceso extra o simplemente para presentación de esta información a través de una interfaz comprensible para la persona interesada.

Los sensores pueden ser clasificados de diferentes maneras, pero para mayor simplicidad, en este texto se los clasificara por el tipo de variable a medir.

#### <span id="page-25-0"></span>**4.2.1.1. Clasificación de los sensores por el tipo de variable a medir**

Es muy común utilizar esta clasificación, pero tiene la desventaja de que pude ser un poco confusa para algunos lectores, ya que muchos sensores pueden servir para medir distintas variables físicas, pero también tiene la ventaja de ser muy claro en lo que mide el sensor, como podemos ver: [12]

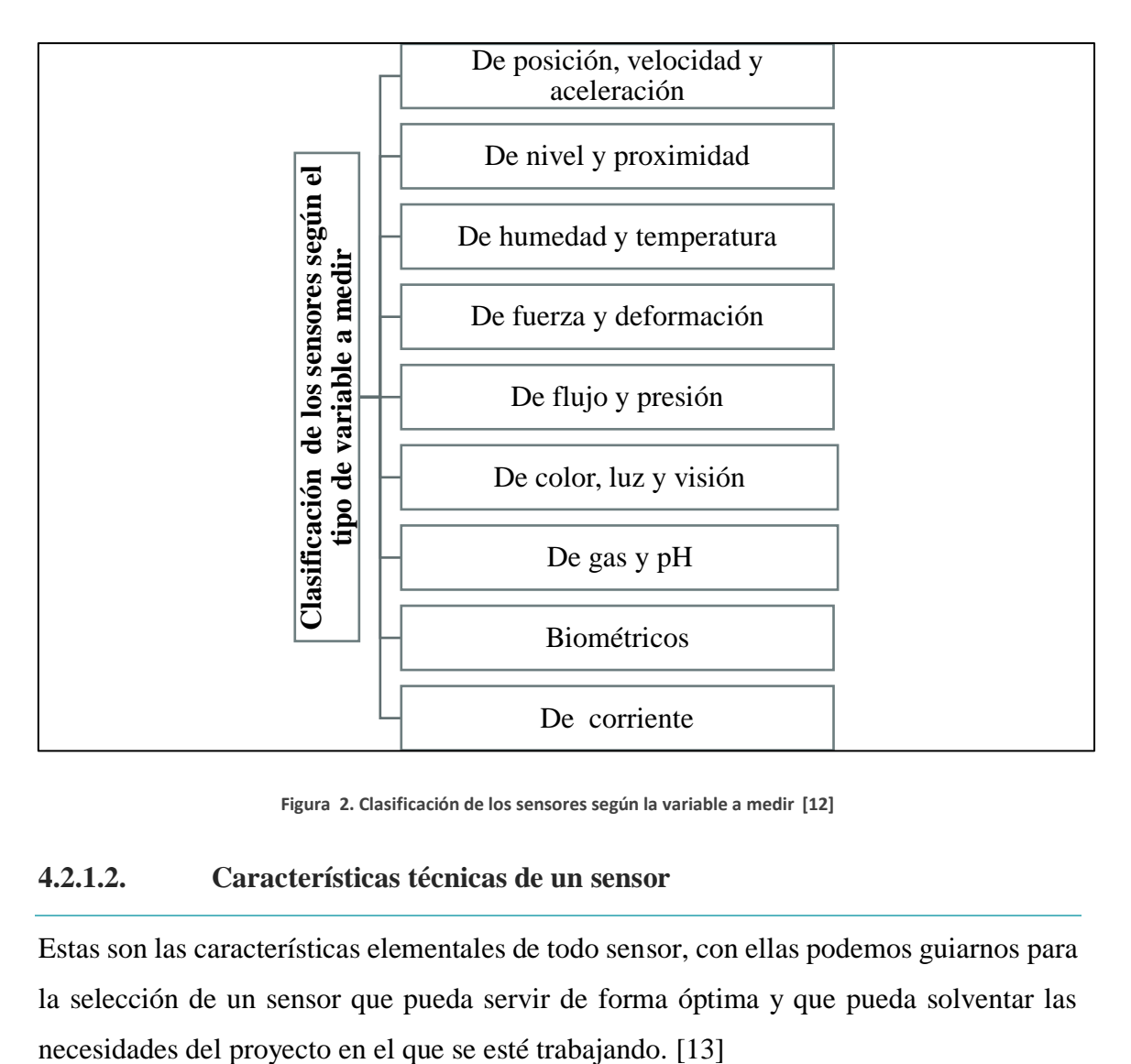

**Figura 2. Clasificación de los sensores según la variable a medir [12]**

#### <span id="page-25-2"></span><span id="page-25-1"></span>**4.2.1.2. Características técnicas de un sensor**

Estas son las características elementales de todo sensor, con ellas podemos guiarnos para la selección de un sensor que pueda servir de forma óptima y que pueda solventar las

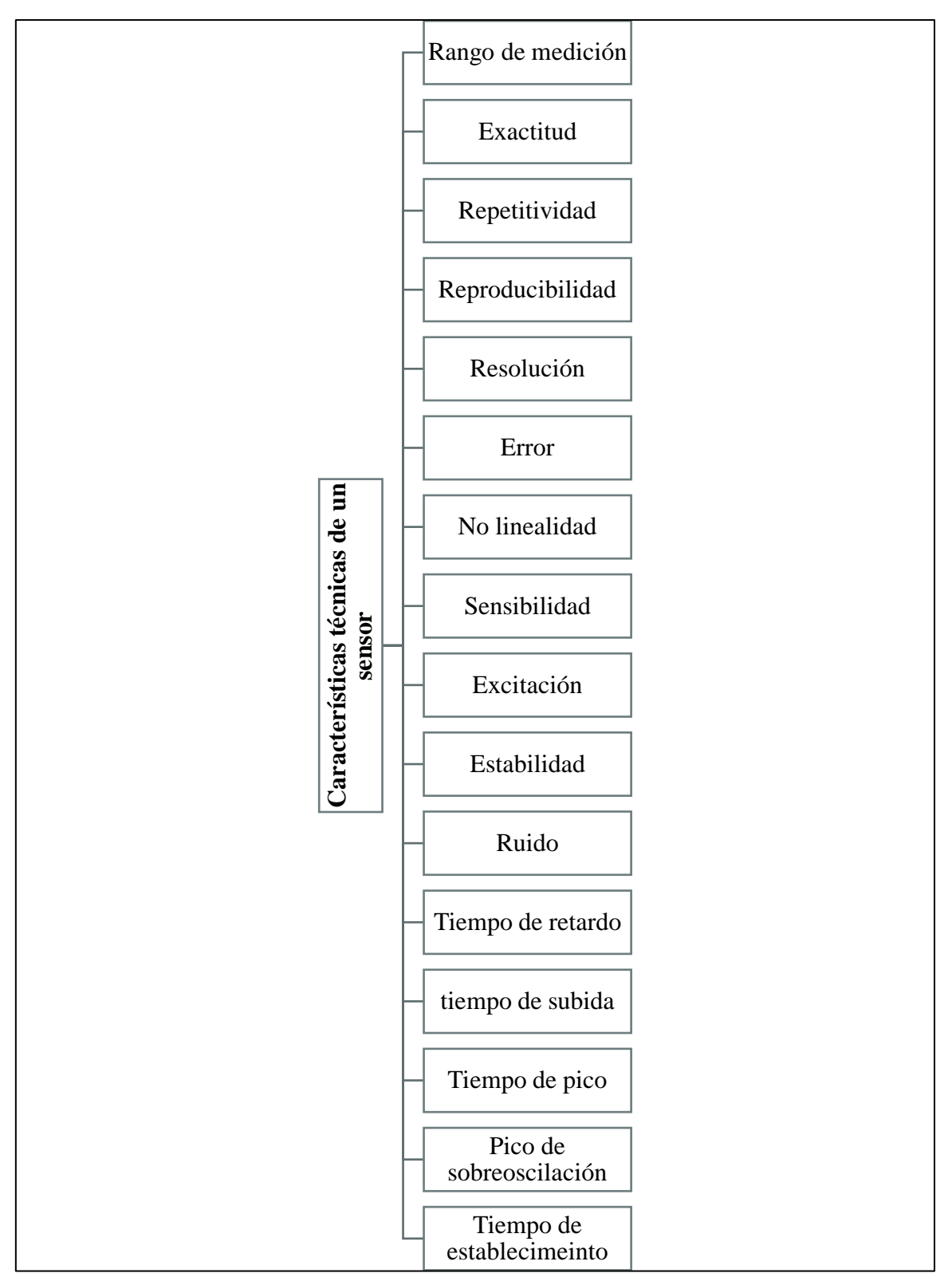

<span id="page-26-0"></span>**Figura 3. Características técnicas de un sensor [13]**

#### <span id="page-27-0"></span>**4.2.2. Variables físicas medidas por los sensores**

Las variables físicas deben ser medidas cada cierto número de horas, este número de horas dependen de la variabilidad climática en donde se encuentre el censor, cabe recalcar que el tiempo entre medidas no puede ser mayor a 24 horas ya que existe el riesgo de que el censado no obtenga información útil y a tiempo sobre el campo agrícola. Para cumplir con los objetivos planteados por este proyecto de tesis, es necesario medir ciertas variables físicas, que se han listado a continuación: [9]

#### <span id="page-27-1"></span>**4.2.2.1. CO2 del ambiente:**

El CO2 es un gas incoloro, carente de olor y no inflamable presente en el aire, su relación con las plantas es tan importante que, sin él, ellas no podrían sobrevivir; esto es debido a que las plantas necesitan el CO2 para realizar la fotosíntesis, ellas toman el CO2 y lo transforman en oxigeno mediante la fotosíntesis. La abundancia de CO2 en el ambiente propicia, acelera y mejor el proceso de fotosíntesis de las plantas, favoreciendo su crecimiento y producción, de ahí la importancia de medir la concentración de gas en el ambiente donde crecerán los cultivos. [14]

#### <span id="page-27-2"></span>**4.2.2.2. pH del Suelo:**

El pH es una de las más importantes variables para los suelos agrícolas, dependiendo de esta se puede llegar a seleccionar el cultivo que mejor se adecúe al suelo; el pH es un valor que indica el nivel de acidez o alcalinidad de una sustancia, suelo o sustrato su valor va desde el nivel 0 hasta 14. En nuestro caso el pH a medir es de suelo, ya que este afecta directamente la absorción de nutrientes y minerales que tienen las plantas. El pH muestra la concentración de iones H3O+ presentes en determinadas sustancias, un valor óptimo de pH en suelo agrícola oscila entre 6.5 y 7.0 [15]

#### <span id="page-27-3"></span>**4.2.2.3. Humedad de aire:**

También conocido como vapor de agua, es un factor importante para los cultivos, de este depende la fotosíntesis, existen plantas que necesitan mayor humedad que otras, por lo que conocer el valor de esta variable puede permitir la selección óptima del cultivo a sembrar. La humedad del ambiente suele depender de valores como la temperatura del aire, transpiración de las plantas o evaporación de las masas de agua. [16]

#### <span id="page-28-0"></span>**4.2.2.4. Temperatura ambiente:**

Este factor afecta directamente la humedad del cultivo y la tasa de desarrollo que tienen los cultivos (producción de hojas tallos y otros componentes), normalmente las plantas buscan alcanzar su temperatura óptima. La temperatura óptima de cada planta dependerá de la luz y la cantidad de CO2 en el ambiente ya que estos afectan el ritmo de fotosíntesis. A la hora de cultivar se debe tener especial cuidado con la tolerancia del cultivo a temperaturas frías como cálidas para que estas no sufran de estrés y se vea afectada su fotosíntesis. [17]

#### <span id="page-28-1"></span>**4.2.2.5. Humedad del suelo:**

La humedad del suelo es un factor de mucha importancia para toda la vida en el planeta, por lo que no es una excepción para la vida vegetal; el nivel de humedad en el suelo en cultivos depende de la clase de vegetal que crece. La humedad del suelo es fácilmente definida como la cantidad de agua contenida en el suelo, el tiempo de duración de la humedad en el suelo depende de las características físicas del mismo, la temperatura ambiente y el nivel de radiación solar en la que se encuentra expuesta el cultivo. [18]

#### <span id="page-28-2"></span>**4.2.2.6. Presión barométrica:**

Se puede definir como la presión del aire en la atmosfera, más específicamente hablando es el peso ejercido por las moléculas del aire un lugar específico del planeta, la presión barométrica afecta directamente a las plantas y su desarrollo, ya que la presión barométrica afecta el intercambio de gases de las plantas, cabe señalar que la presión barométrica esta comúnmente relacionada con el nivel sobre el nivel del mar, y a mayor altitud, los niveles de oxígeno so menores, lo que afecta directamente la absorción del oxígeno en la planta, aumentando los niveles de estrés. [19]

#### <span id="page-29-0"></span>**4.3. Sistema de comunicación**

Se establecerán dos sistemas de comunicación dentro del prototipo de sistema a desarrollar, estos son:

- La comunicación por protocolo USART
- Comunicación por modulación LoRa
- Comunicación por Wi-Fi (Wireless Fidelity)

Estas tres formas de comunicación serán expuestas de manera detallada a continuación.

#### <span id="page-29-1"></span>**4.3.1. Comunicación UART/USART**

El protocolo UART/USART (Universal Synchronous/Asynchronous Receiver Transmitter; o en español, Transmisor-Receptor Síncrono/Asíncrono Universal), utiliza la comunicación full dúplex, es decir doble vía entre un receptor y un transmisor; es decir se encuentra en capacidad de transmitir y recibir al mismo tiempo, los datos se transmiten de forma serial, por lo que deben ser enviados un bit a la vez. Comúnmente se usa USART para comunicaciones asíncronas, es decir que no cuenta con un reloj de sincronización; para mantener la sincronización entre el transmisor y el receptor, se utilizan bits de inicio y parada de trama al principio y al final de cada byte de datos en una secuencia de transmisión. [20]

#### <span id="page-29-2"></span>**4.3.1.1. Diagrama de bloques USART**

El siguiente diagrama de bloques servirá para orientarnos acerca de; protocolo USART, este cuenta con cuatro elementos básicos: el generador de reloj, el hardware de transmisión, el hardware del receptor y tres registros de control (UCSRA, UCSBR y UCSRC). [20]

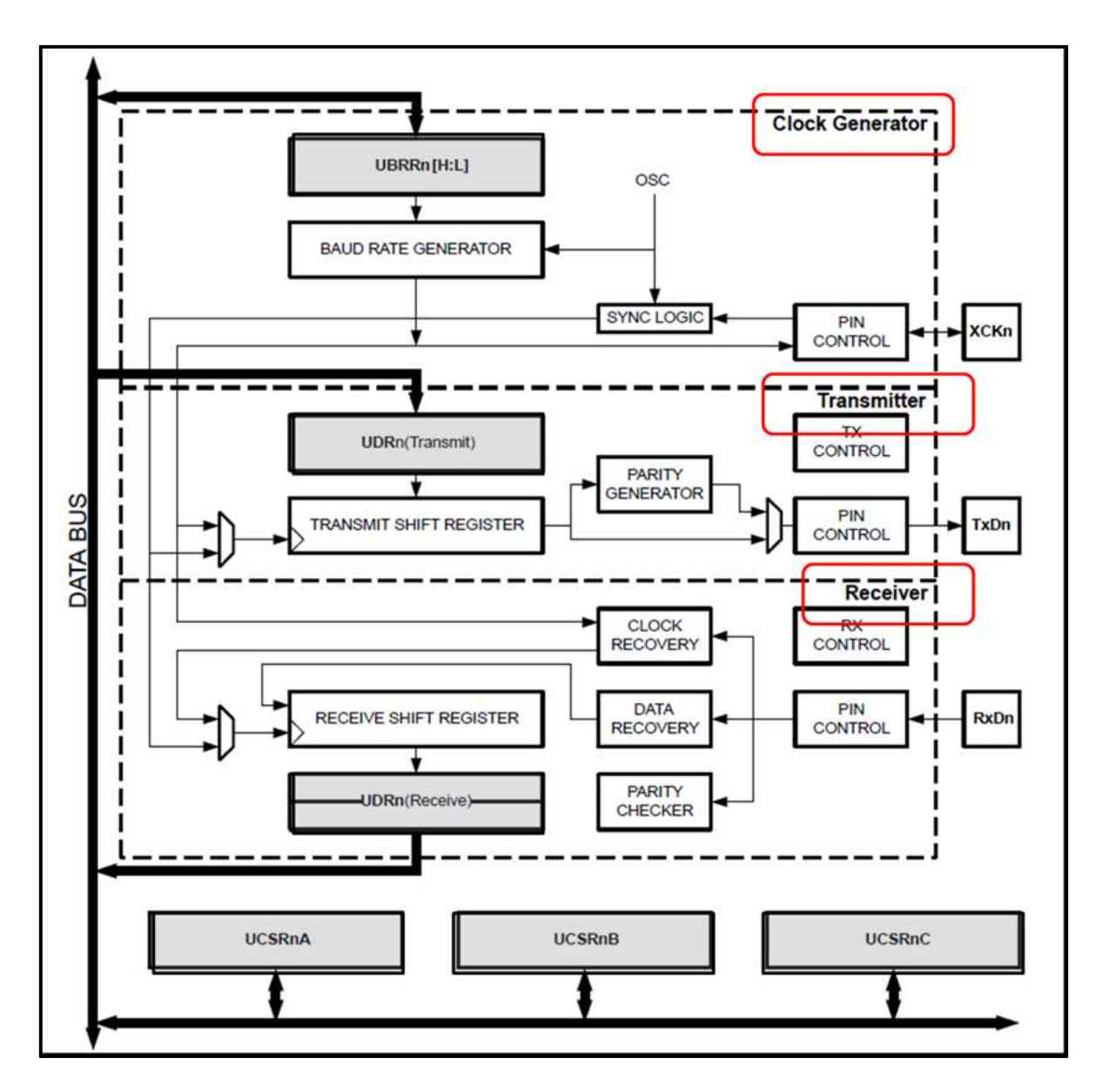

**Figura 4. Gráfica explicativa del protocolo USART [20]**

#### <span id="page-30-0"></span>*Generador de reloj USART*

Es el encargado de proporcionar la fuente de reloj para el sistema USART y establecer las velocidades en baudios. Las tasas de baudios son derivadas de la fuente general de reloj del microcontrolador. La fuente general de reloj del sistema USART se divide entre los registro UBRR[H:L] y varios divisores adicionales, que permiten establecer la velocidad de en baudios. [20]

Para el modo normal asíncrono, la velocidad en baudios es determinada mediante la siguiente expresión:

= ( )/(16( + 1))

Donde:

UBRR = contenido de los registros UBRRH y UBRRL (0 - 4095)

$$
UBRR = \left(\frac{(system clock generator)}{16 * Baud\ rate}\right) - 1
$$

Registros de velocidad de transmisión de USART-UBRR[H-L]

#### UBRRH

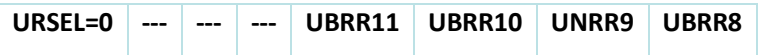

UBRRL

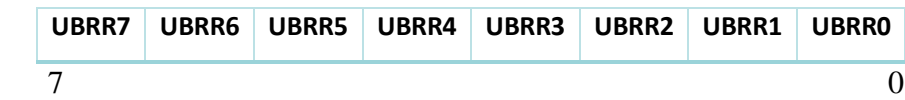

#### **Transmisor USART**

Consta un registro conocido como registro de cambio de transmisión o TSR (Transmit Shift Register). Los datos que serán transmitidos se cargan en el TSR por medio del Registro de datos E/S (UDR). En el registro de desplazamiento de transmisión son agregados los bits de inicio y finalización de trama.

La paridad es calculada de manera automática y agregada al TSR; luego los datos son transferidos del Registro de desplazamiento de transmisión a la velocidad establecida un bit a la vez por el pin TxD.

El transmisor USART se encuentra equipado con dos indicadores de estado: UDRE (USART Data Register Empty) y TXC. El UDRE es establecido cuando el búfer de transmisión este vacío, de esta manera indica que se encuentra listo para la recepción de nuevos datos; este bit se vuelve a cero cuando se escribe el Control de Estado USART y el registro de Estado A (UCSRA). El bit de bandera de TXC (Transmisión Completa) se establecen uno lógico siempre y cuando toda la trama del registro de desplazamiento de transmisión se ha desplazado, y no se tiene datos nuevos en el búfer de transmisión. [20]

#### **Receptor USART**

El receptor es prácticamente idéntico al transmisor USART, con la diferencia que la dirección de los datos es contraria. En el receptor los datos se reciben un bit a la ve a través del pin RxD con la velocidad en baudios ya establecida.

El receptor USART está equipado RXC (Recibir Completo), este indicador es lógico cuando existen datos no leídos en el buffer de recepción. [20]

- **Registros USART**
	- o *Control USART y Registro de estado A (UCSRA):* Contiene los bits RXC, TXC y UDRE, las funciones de estos bits ya han sido expuestas previamente. [20]

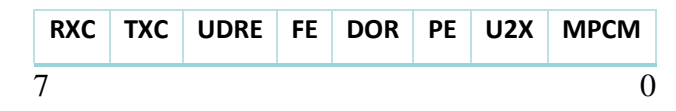

o *Control USART y Registro de estado B (UCSRB):* El registro UCSRB contiene el bit de habilitación del receptor RXEN y el del transmisor RXEN. UCSRB contiene también el UCSZ2 y los bits UCSZ [1:0]. [20]

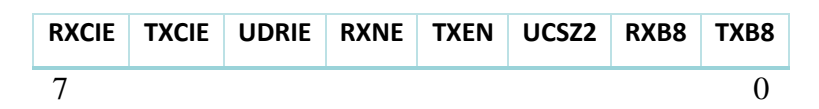

*Control USART y Registro de estado C (UCSRC):* Este registro permite al usuario personalizar las características para la aplicación en cuestión. Debe tenerse en cuenta que tanto el Tx como Rx se deben configurar con las mismas características para una comunicación adecuada. [20]

El UCSRC contiene los siguientes bits:

- o *USART Mode Select(UMSEl). -* 0: operación asíncrona, 1: operación síncrona.
- o *USART parity mode (UPM [1:0]).* 00: sin paridad, 10: paridad par, 11 paridad impar.

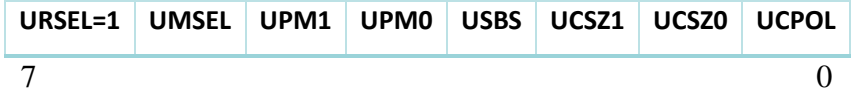

Registro de datos USART (UDR)

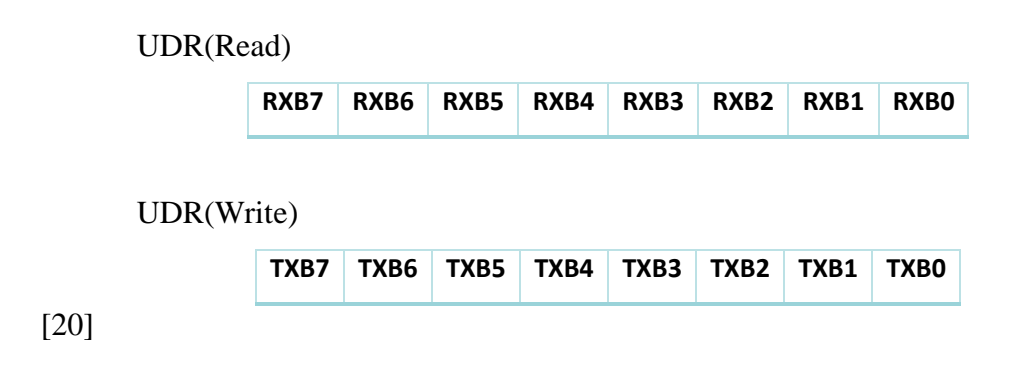

#### <span id="page-33-0"></span>**4.3.2. Redes de Área Amplia de Baja Potencia (LPWAN)**

El acelerado crecimiento de la cantidad de "cosas" conectadas a internet en la última década ha impulsado el desarrollo de una nueva tecnología de comunicación inalámbrica; La Redes LPWAN cada vez están ganando mayor acogida entre las comunidades de investigación e industrias, debido a sus novedosas características de comunicación que ampara, estas son: Largo alcance, Baja potencia, Bajo costo, Fiabilidad y Escalabilidad, las cuales se verán más adelante con mayor detalle. [21]

Las redes LPWAN se considera como el principal habilitador para el internet de las cosas (IoT) donde se buscan conectar miles de millones de dispositivos que se necesitan comunicar. Las redes LPWAN ofrecen un área amplia de cobertura para distintas aplicaciones de IoT que puedan servirse de sus características, que en comparación con las redes móviles tradicionales u otras redes WAN (Wide Area Network, en español Red de Área Amplia) tiene una mejor eficiencia energética según varios artículos realizados, que serán revisados más adelante cuando se exploren las características de LPWAN.

La mayoría de las redes LPWAN se forman según la topología en estrella, donde los nodos finales están conectados directamente a una puerta de enlace que retransmite los datos a un servidor LPWAN, esta topología ayuda a reducir la complejidad del diseño de la red, permitiendo escalabilidad y mayor capacidad de control. [21] LPWAN puede realizarse implementando tecnologías emergentes como LoRa, Sigfox, NB-IoT, etc. Todas estas tecnologías con o sin licencias, propietarias o no, se pueden utilizar como una solución a la industria IoT. [22]

Se han nombrado varios estándares LPWAN, estos cuentan con algunas características propias y otras características que se pueden considerar como universales dentro de las

especificaciones LPWAN ya que son compartidas por los distintos estándares LPWAN, y las podemos conocer a continuación.

#### **Características**

#### **Largo alcance**

Uno de los objetivos principales que busca LPWAN es poder ofrecer amplias coberturas, la mayoría de las tecnologías LPWAN tiene la facilidad de llegar a cubrir amplios rangos de comunicación, que pueden ir desde los 2 km en áreas urbanas, hasta algunas decenas de Km en áreas rurales con terreno regular.

Según un estudio comparativo realizado a los 3 estándares más reconocidos y que se han posicionado fuertemente en el mercado LPWAN: LoRaWAN, Sigfox y NB-IoT; el alcance estimado de cada una de estas tecnologías es el siguiente: [23]

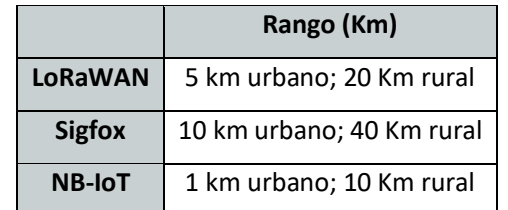

**Tabla 1. Rango de cobertura de los tres principales estándares LPWAN [23]**

<span id="page-34-0"></span>Una comparativa más general en la que abarcaremos otras tecnologías inalámbricas es de la siguiente manera según el estudio desarrollado por Jefferson Chua y Daniel Yang. [24]

|                                    | <b>Frecuencia</b>      | <b>Rango Ideal</b> |
|------------------------------------|------------------------|--------------------|
| <b>Bluetooth</b>                   | 2.4GHz                 | 100m-400m          |
| <b>ZigBee</b>                      | Sub-GHz/2.4GHz         | 1000m              |
| Wi-Fi                              | 2.4GHz/5GHz            | 50m                |
| <b>Thread</b>                      | 2.4GHz                 | 100m               |
| Z-Wave                             | 900MHz                 | 30m                |
| LoRaWAN                            | Sub-GHz                | 15Km               |
| <b>Sigfox</b>                      | Sub-GHz                | 50Km               |
| <b>NB-IoT</b>                      | Licensed GSM/LTE bands | 15Km               |
| <b>LTE Cat M1</b><br>(LTE M, eMCT) | Licensed LTE bands     | 11Km               |

<span id="page-34-1"></span>**Tabla 2. Comparación de los rangos de cobertura de distintos estándares inalámbricos [24]**

#### **Baja potencia**

Otra característica clave de las redes LPWAN es en el uso de dispositivos de muy bajo consumo eléctrico que está en el estado inactivo en el orden de los uW y en el estado activo en algunas decenas de mW que permite que tengan una duración de largos periodos de tiempo, que puede ser de varios años sin necesidad de cambiar la batería del dispositivo. Generalmente los dispositivos LPWAN se mantienen en modo de baja energía y solo se activan en el momento en que deben comunicarse, esta característica hace que su consumo sea inferior al de otros tipos de tecnologías. [25]

Varios estudios nos demuestran que las tecnologías LPWAN tienen un bajo consumo de potencia como se ve demostrado por la publicación desarrollada por Jefferson Chua y Daniel Yang, en el cual nos referenciaremos a un cuadro resumido de las características que tienen varios tipos de tecnologías inalámbricas. [24]

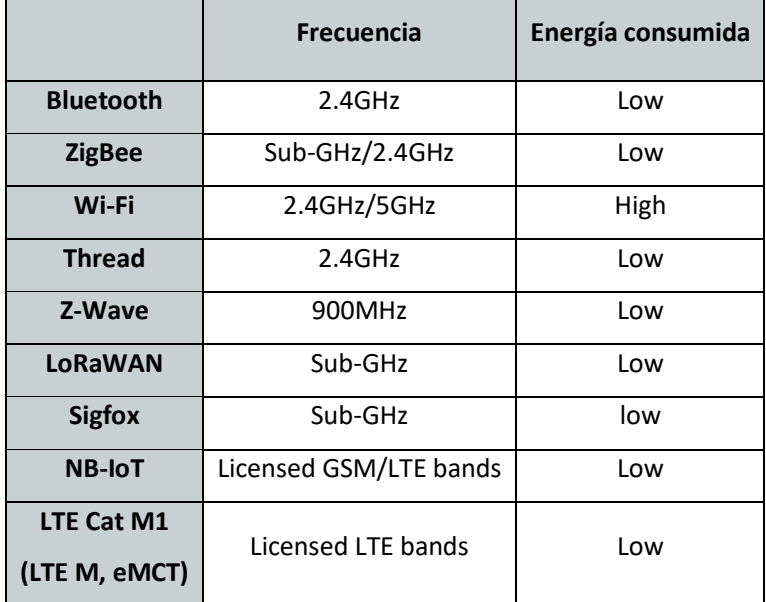

**Tabla 3. Comparación del nivel de energía consumido por distintos estándares inalámbricos [24]**

<span id="page-35-0"></span>Otro estudio desarrollado por Marcin Dryjanski muestra el consumo de potencia de algunas tecnologías inalámbricas de la siguiente manera: [26]
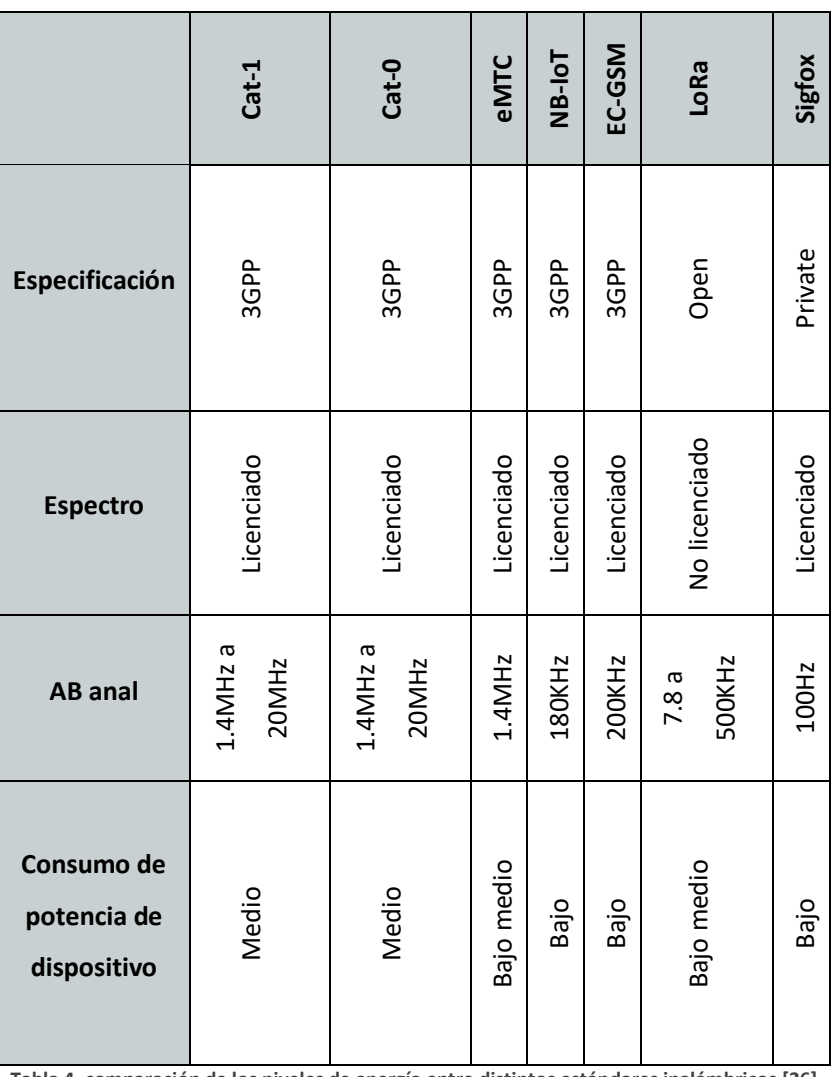

**Tabla 4. comparación de los niveles de energía entre distintos estándares inalámbricos [26]**

## **Bajo costo**

Las redes LPWAN no celulares como LoRaWAN, Sigfox o Weightless no necesitan de una infraestructura y pueden operar en espectros no licenciados, lo que se convierte en una gran ventaja en comparación con las redes celulares. Además, la tecnología LPWAN acoge varias formas de reducir los gastos de capital tanto para usuarios como para operadores de red entre ellas podemos resaltar el uso de la topología en estrella, el uso de protocolos MAC simples, reducción de infraestructuras, uso de bandas libres y técnicas para reducir la complejidad de los dispositivos utilizados, esto hace que montar una red LPWAN sea económicamente viable. [27]

Los conceptos antes mencionados se discuten a continuación:

- o *Topología en estrella:* Esta topología de red se caracteriza por tener a los dispositivos o estaciones conectados a un punto central, de esta manera cualquier comunicación entre los dispositivos de la red debe obligatoriamente pasara a través de él.
- o *Protocolos MAC:* Estos protocolos se encuentran ligados a la subcapa MAC o de Acceso al Medio de modelo OSI y dentro de su función principal podemos mencionar que son los encargados de definir la forma de transmisión de los paquetes de datos, validación de las tramas, comprobación de errores, confirmación de recepción de tramas, tasas de transmisión, entre otras.
- o *Reducción de la complejidad del hardware:* Si se compara con las tecnologías inalámbricas celulares, los transceptores LPWAN procesan formas de onda menos complejas, para lo cual usan hardware más simple y por lo tanto de menor costo.
- o *Mínima Infraestructura:* Las tecnologías inalámbricas y cableadas tradicionales tienen una gran demanda de anchos de bandas, para lo cual necesitan de la implementación de infraestructuras robustas y por lo tanto costosas. Pero al hablar de LPWAN al ser una red con anchos de banda reducidos una sola estación base es capaz de conectar decenas de miles de dispositivos finales, en un rango de varios kilómetros.
- o *Uso de bandas de frecuencias libres o propias:* La mayoría de los estándares LPWAN consideran el despliegue de sus redes en bandas de frecuencias libres como la ISM o los espacios en blanco de las bandas de frecuencias de TV; NB-IoT, el estándar LPWAN de 3GPP puede compartir las bandas celulares que ya son propiedades de los MNO (Mobile Network Operator, o en español Operador de red móvil) para evitar costos adicionales. Además, también es posible adquirir una banda con licencia independiente con el fin de obtener un mejor rendimiento de la red. [10]

## **Fiabilidad**

Las redes LPWAN en su mayoría utilizan técnicas de modulación robustas y técnicas de espectro para aumentar la resistencia de la señal a las inferencias del ambiente donde se despliegan, lo que causa que las comunicaciones sean confiables. [27]

La técnica de espectro usada por LoRaWAN es CSS (Chirp Spread Spectrum, en español Chirrido de Espectro Expandido) que se basa en el llamado pulso de chirrido, que varía continuamente en una banda de frecuencia especifica en un corto periodo de tiempo, inicialmente se envía una señal chirp (chirrido) sin datos de sincronización, llamada preámbulo, posterior a la sincronización se envían los datos; se ampliara la explicación en posteriores apartados [28]. Sigfox utiliza la modulación BPSK (Binary Phase Shit Keying, en español Modulación por Desplazamiento de Fase binario) esta técnica de modulación es la más simple en fase, puesto que solo utiliza dos símbolos con un bit de información cada uno, también es la que presenta la mayor resistencia al ruido., además Sigfox cuenta con la tecnología UNB (Ultra Narrow Band, en español Banda Ultra Estrecha) que está diseñada para trabajar con velocidades de datos entre 10 a 1000 bits/s que transmite por un canal de espectro muy estrecho es decir menor a 1KH; UNB consiste en la utilización de pequeños canales del espectro de radiofrecuencia, que le permite alcanzar largas distancias con un mínimo de energía consumido. En la [Figura 5](#page-38-0) podemos observar la modulación UNB, en la que se ha representado el total del espectro utilizado de color gris y los canales estrechos de color rojo. [29]

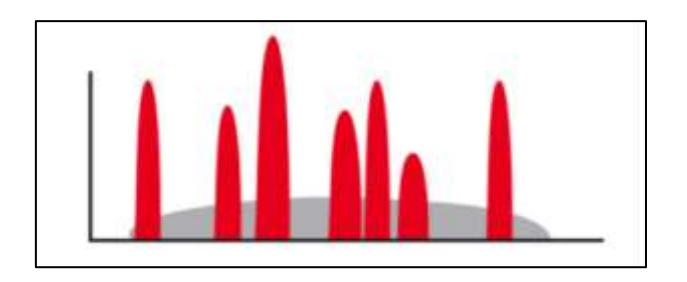

**Figura 5. Grafica representativa de la modulación UNB. [29]**

<span id="page-38-0"></span>NB-IoT por su parte utiliza la modulación QPSK (Quadrature Phase Shift Keying, en español Modulación por Desplazamiento de Fase en Cuadratura) que de manera similar a BPSK utiliza diferentes fases para codificar los símbolos, con la diferencia de que en QPSK se utilizan cuatro símbolos, NB-IoT lo complementa con métodos de acceso al medio para uplink y para downlink, para uplink utiliza OFDMA (Orthogonal Frecuency Division Multiple Access, en español Acceso Múltiple por División de Frecuencias Ortogonales) y para downlink utiliza SC-FDMA (Single Carrier Frecuency Division Multiple Access, en español Acceso Múltiple por División de Frecuencia de Portadora Única). Otros estándares LPWAN utilizan sus propias técnicas de modulación, pero la mayoría se inclina a utilizar OFDMA como NB-IoT. [29]

## **Escalabilidad**

Las redes LPWAN utilizan pequeños canales de frecuencias para admitir una gran cantidad de dispositivos conectados utilizando un rango de espectro de la manera más eficiente. Tecnologías LPWAN como LoRa utiliza un sistema de antenas para permitir que el Gateway admita una gran cantidad de nodos conectados. Lo que produce escalabilidad.

La escalabilidad también se ve afectada por el protocolo MAC (Protocolo de acceso al medio), el ciclo de trabajo que es la relación entre la señal en estado activo del dispositivo y el periodo de la misma y el requisito de confiabilidad. [27]

La especificación LPWAN que será usada para el desarrollo de la tesis es LoRaWAN, que es promovida por LoRa Alliance, veremos un poco acerca de ella en el siguiente punto.

## **4.3.2.1. LoRa Alliance**

LoRa Alliance es una asociación abierta, sin fines de lucro, que ha crecido a más de 500 miembros desde su creación en marzo del 2015, convirtiéndose en la alianza más grande y de mayor crecimiento en el sector de la tecnología. Sus miembros colaboran estrechamente y comparten experiencias para promover e impulsar el éxito del protocolo LoRaWAN como el principal estándar abierto mundial para la conectividad segura de IoT LPWAN de grado operador, es decir para operadores de redes IoT que ofrezcan servicios a terceros.

Con la flexibilidad técnica para abordar una amplia gama de aplicaciones IoT, tanto estáticas como móviles, y un programa de certificación para garantizar la interoperabilidad, LoRaWAN ya ha sido implementado por operadores de redes IoT en todo el mundo como: Senet, Everynet, Orange, American Tower, ZTE Coproration, SenSys, etc. con una marcada tendencia a seguir expandiéndose.

El objetivo principal de LoRa Alliance es estandarizar LPWAN y a través de la estandarización, habilitar implementaciones de IoT a gran escala. El ecosistema LoRaWAN<sup>TM</sup> permitirá la disponibilidad del producto y el Programa de Certificación LoRaWAN garantiza la interoperabilidad. [30]

Para adentrarnos un poco más en el protocolo impulsado por LoRa Alliance, vamos a realizar una revisión completa sobre sus características y frecuencias utilizadas a continuación.

## **4.3.3. LoRa y LoRaWAN**

LoRa/LoRaWAN ha logrado posicionarse como una tecnología referente en redes LPWAN, liderando este sector en termino de despliegue de redes, gracias a sus características: como interoperabilidad, bidireccionalidad, baja complejidad y un despliegue libre ofrecido a sus usuarios.

LoRa y LoRaWAN, tienen una estrecha relación, pero son distintas, en breves rasgos LoRa se define como una tecnología de capa física desarrollada en 2010 por Cycleo, que es un proveedor de soluciones inalámbricas que ofrece soluciones de largo alcance M2M, mientras tanto LoRaWAN es un protocolo de red propuesto por LoRa Alliance en 2015, en la que se ofrece una capa MAC basada en la modulación LoRa. A continuación, se amplía la descripción de estas tecnologías. [37]

### **4.3.3.1. LORAWAN**

LoRaWAN es una tecnología inalámbrica, que se caracteriza por la transferencia de datos en largas distancias, compuesta por dispositivos finales de bajo consumo de energía y puertas de enlace que comunican al servidor de red central.

La definición de dispositivo final aplica a objetos o equipos electrónicos que puedan extraer y entregar la información recopilada. La información recopilada debe poder ser enviada al Gateway de la red para que este a la vez pueda enviarla al servidor de red, este

servidor de red debe procesarla, luego si es necesario enviar una respuesta de vuelta hacia el dispositivo final a través del Gateway. [31]

Varios componentes se definen dentro de la red LoRaWAN como: dispositivos finales, Gateway, servidores de red y aplicaciones. El proceso que se desarrolla desde que el dispositivo final envía los datos hasta la recepción en la aplicación se explican de la siguiente manera:

- Los dispositivos finales se comunican con las pasarles o puertas de enlace mediante las tecnologías LoRa y LoRaWAN.
- Las pasarelas reenvían las tramas recibidas de los dispositivos finales a un servidor de red utilizando una interfaz de mayor rendimiento como puede ser ethernet, 3G, 4G, Wi-Fi, etc.
- El servidor de red decodifica los paquetes que le fueron enviados desde la pasarela, realizando una verificación de seguridad y velocidad de datos adaptativa, generando así los paquetes que deben enviarse de vuelta a los dispositivos.
- Cada aplicación recibe datos del servido de red, debe decodificar los paquetes de seguridad y utiliza la información para decidir la siguiente acción a realizar en la aplicación. [32]

# **4.3.3.2. Topología**

La arquitectura de red LoRaWAN es una topología típica de estrella, varios dispositivos finales se encuentran conectados a una sola puerta de enlace, así a la vez varias puertas de enlace pueden compartir el mismo servidor de red, manteniéndose de esta manera la topología en estrella. [31]

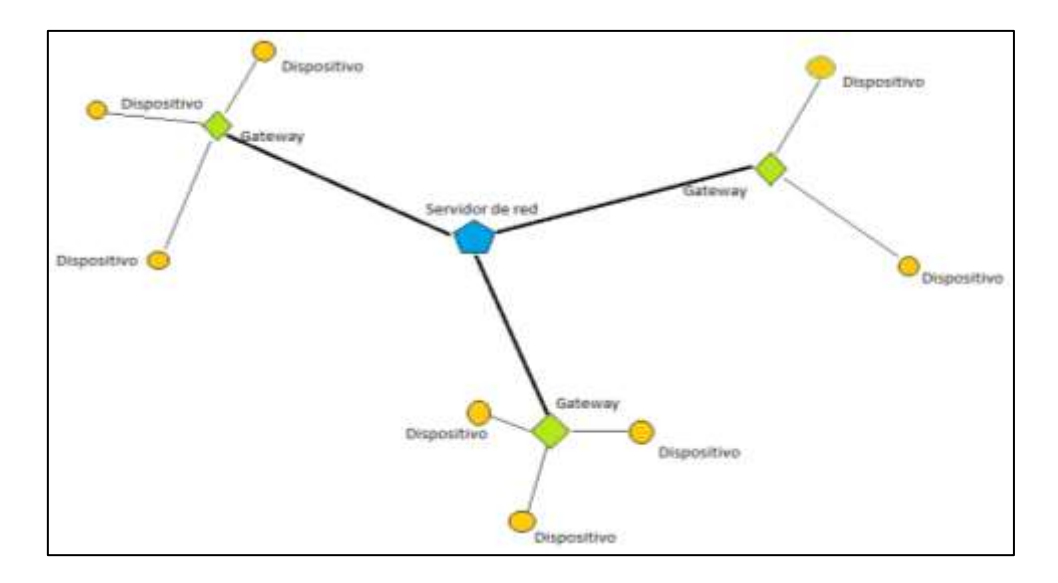

**Figura 6. Diagrama de la topología en estrella [Fuente: El autor]**

## **4.3.3.3. Clases de Dispositivos LORAWAN**

LoRaWAN es un protocolo asíncrono basado en ALOHA, lo que significa que un dispositivo final puede activarse a intervalos de tiempo reprogramados para verificar los mensajes de enlace descendentes y sincronización, lo que reduce la latencia y el consumo de energía en los dispositivos finales. [32]

"*ALOHA. - Fue el primero protocolo de acceso al medio aleatorio, debe su nombre al lugar donde fue desarrollado, es decir en la Universidad de Hawái, fue desarrollado en los años 70 debido la necesidad de comunicar los distintos centros de investigación que se encontraban situados en distintas islas del archipiélago. Para afrontar este problema la Universidad de Hawái puso Norman Abranson a dirigir el proyecto que buscaba conectar cuatro islas de Hawái a través de enlaces de radio, esto luego sería concedió como la Red Aloha.*

*Su funcionamiento básicamente es de la siguiente manera: en transmisión, se envía la trama esperando una confirmación, en caso de sobrepasar el tiempo de vida se retransmite la trama; en recepción si llega la trama correctamente se envía un mensaje de confirmación. ALOHA tiene una eficiencia del 18% y se encuentra en dos tipos: ALOHA puro y ALOHA ranurado, algunas características de estas variantes, aun debido del paso del tiempo y el desarrollo de nuevas tecnologías, se siguen utilizando."* [34]

En las redes LoRaWAN se pueden definir tres tipos de dispositivos que se utilizan y tienen sus características distintivas, estos son: clase A, clase B y clase C.

**Dispositivos de Clase A:** Los dispositivos de clase A utilizan el acceso "ALOHA" para el enlace ascendente. Después de enviar una ventana de datos, los dispositivos de clase A pasan al modo de escucha durante dos ventanas de recepción de enlace descendente.

Cada ventana de recepción se define por la duración velocidad de datos y tiempo de desplazamiento; aunque se puede configurar el tiempo de desplazamiento, el valor recomendado para cada ventana de recepción es de 1 y 2 segundos respectivamente. La transmisión de enlace descendente se permite solamente después de una transmisión de enlaces ascendente realizada con éxito.

La velocidad de datos usada en la primera ventana del enlace descendente se calcula en función de la velocidad de datos del enlace ascendente y el desplazamiento de la ventana de recepción. Para la segunda ventana, la velocidad de datos se establece en la mínima que es de 0.3kbps.

En conclusión, podemos entender que la transmisión de enlace descendente no puede desarrollarse hasta que se realice la decodificación de la transmisión del enlace ascendente en el Gateway. La segunda pasarela se desactiva automáticamente cuando el tráfico es recibido en la primera ventana, se considera que debido a este proceso los dispositivos de clase A son los que menos energía consumen. [33]

**Dispositivos de Clase B:** Estos dispositivos están diseñados, para las aplicaciones que tienen necesidad de trafico de enlace descendente adicionales, estos dispositivos se sincronizan mediante balizas periódicas enviadas por la pasarela para permitir la programación de ventanas de recepción adicionales para el tráfico de enlace descendente sin la necesidad de transmisiones ascendentes exitosas anteriormente realizadas.

Este proceso de apertura de ventanas de recepción adicionales para enlaces descendentes repercute en un mayor uso de energía. [33]

**Dispositivos de clase C:** Los dispositivos de clase C se mantienen constantemente en modo escucha del canal, a excepción del momento en el que transmiten datos. El mantenerse constantemente en modo escucha hace que esta clase sea la que mayor consumo de energía realice. [33]

#### **4.3.3.4. LoRa**

LoRa (Long Range), es una técnica de modulación que proporciona un alcance significativamente mayor a las tecnologías comúnmente conocidas, como WI-FI (Wireless Fidelity) o Bluetooth. LoRa utiliza una tecnología de modulación en radiofrecuencia, como AM (Amplitud Modulada), FM (Frecuencia Modulada) o PSK (Phase Shift Keying, en español Modulación por Desplazamiento de Fase), pero mejorada o patentada por Semtech. En LoRa se ha mejorado significativamente la sensibilidad del receptor y, al utilizar todo el ancho de banda del espectro que se le ha asignado, esto convierte que las señales sean robustas al ruido y a la interferencia.

La modulación utilizada por LoRa se llama Chirp Spread Spectrum (CSS), y es utilizada en comunicaciones militares y espaciales. La ventaja de esta modulación es que logra comunicaciones a largas distancias y es resistente a las interferencias. CSS, modula los datos sobre diferentes canales y velocidades, con corrección de errores Forward Error Correction (FEC).

LoRa, es descrita como modulación FM chirp, que se basa en el espectro ensanchado, manteniendo las características de baja potencia de la modulación FSK, pero con un alcance de la comunicación aumentado, es capaz de alcanzar velocidades de transmisión que van desde los 0.3 Kbps hasta los 50 kbps, por tanto, es adecuado para la comunicación P2P (Peer to Peer, que es un método de intercambio de archivos) entre nodos y en comunicaciones en que los nodos puedan comunicarse directamente entre ellos. [37] [38]

#### **Canales y rangos de frecuencia**

La modulación LoRa trabaja en distintos rangos de frecuencia dependiendo de la región en la que se esté trabajando. Esta tecnología de radio trabaja utilizando las bandas libres ISM.

LoRa utiliza frecuencias de radio bajas con un rango más largo, a menudo el tener un rango mayor conlleva a que se formen restricciones especificadas en cada país. Como resultado LoRaWAN se especificó para varias bandas dependiendo de la región. [39]

La distribución de las regiones según la especificación "*LoRaWAN™ 1.1 Regional Parameters*" es de la siguiente manera:

| Plan de Canal | <b>Nombre Común</b> |
|---------------|---------------------|
| EU863-870     | EU868               |
| US902-928     | US915               |
| CN779-787     | CN779               |
| FU433         | <b>FU433</b>        |
| AU915-928     | AU915               |
| CN470510      | CN470               |
| AS923         | AS923               |
| KR920-923     | KR920               |
| IN865-867     | IN865               |
| RU868-870     | RU864               |

**Tabla 5. Distribución de las frecuencias según la región determinado por la especificación "LoRaWAN™ 1.1 Regional Paramentes" [39]**

Dentro de la especificación existe una lista de países en la que se indica a que región pertenecen.

# **Frecuencias de canal de banda ISM de US902-928MHz**

En US902-928MHz, LoRaWAN opera en la banda de frecuencias de 902-928MHz, esta banda los canales son dedicados de enlace ascendente (upstream) y descendente (downstream). La banda ISM de 915 MHz se debe dividir en los siguientes planes de canal.

- Upstream: 64 canales numerados del 0 al 63 utilizando Lora con ancho de banda de 125 KHz que varía de DR0 a DR3, usando tasa de codificación de 4/5, comenzando en 902.3 MHz y aumentando linealmente 200 kHz hasta 914.9 MHz.
- Upstream: 8 canales numerados del 64 al 71 que utilizan LoRa con ancho de banda de 50 KHz en DR4 comenzando a 903.0 MHz y aumentando de forma lineal 1.6 MHz hasta 914.2 MHz.
- Downstream: 8 canales numerados de 0 a 7 que utilizan LoRa con ancho de banda de 500 kHz en DR8 a DR13, comenzando en 92.3 MHz y aumentando de forma lineal 600 kHz hasta 925.5 MHz. [39]

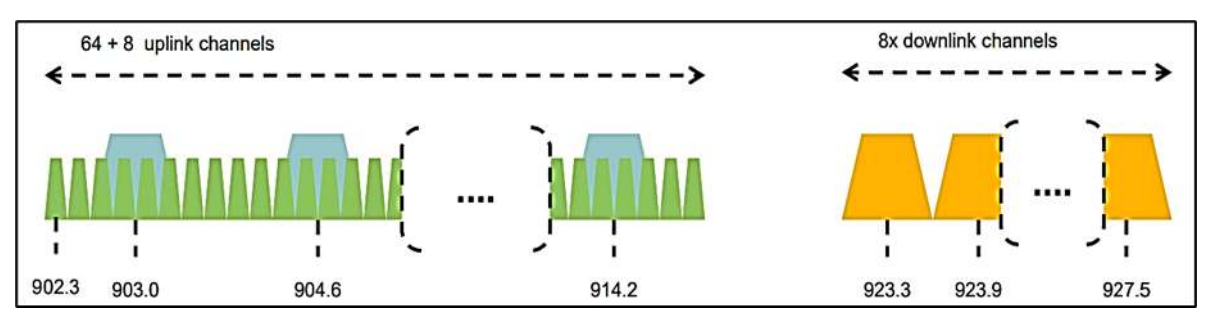

**Figura 7. Canales de frecuencia de US915 [39]**

Es necesario que los dispositivos finales de banda ISM 915 MHz funcionen de acuerdo a las especificaciones reglamentadas. En la nota siguiente se resumen algunas de regulaciones más relevantes en su última revisión actual (enero de 2018).

*"Modo de salto de frecuencia, espectro expandido (FHSS), que requiere que el dispositivo transmita a un nivel de potencia conducido no mayor a +30dBm, por un periodo de no más de 400ms y en menos de 50 canales, cada uno de los cuales ocupa no más de 250 kHz de ancho de banda.*

*Modo de sistema de transmisión digital (DTS), que requieren que el dispositivo utilice canales mayores o iguales a 500 kHz y cumpla con una medición de densidad espectral de potencia realizado de no más de +8 dBm por 3kHz de espectro. En la práctica, esto limita la potencia de salida conducida de un dispositivo final a +26dBm.*

*Modo hibrido, que requiere que el dispositivo transmita a través de múltiples canales (esto puede ser menor que los 50 canales requeridos para el modo FHSS, pero se recomienda que sea al menos 4) mientras cumple con los requisitos de densidad espectral de potencia del modo DTS y los 400 ms. Tiempo de permanencia del modo FHSS. En la práctica, esto limita la potencia medida del dispositivo final a 21 dBm.*

*Los dispositivos que utilizan un sistema de antenas con una ganancia direccional superior a +6 dBi, pero reduce la potencia de salida conducida especificada en la cantidad de dB de ganancia direccional superior a +6 dBi."* [39]

Los dispositivos finales deben ser capaces de funcionar en la banda de 902 a 928 MHz y deben presentar una estructura de datos de canal para almacenar los parámetros para 72 canales.

## **Codificación de la velocidad de datos y la potencia de salida del dispositivo final**

Mediante la regulación FCC (Federal Communications Commission, en español Comisión Federal de Comunicaciones) se impone un tiempo máximo de permanencia que no debe superar los 400 ms en los enlaces ascendente. La siguiente codificación se utiliza para la velocidad de datos (DR) y la potencia llevada a cabo por el dispositivo final en la banda US902-928MHz. [39]

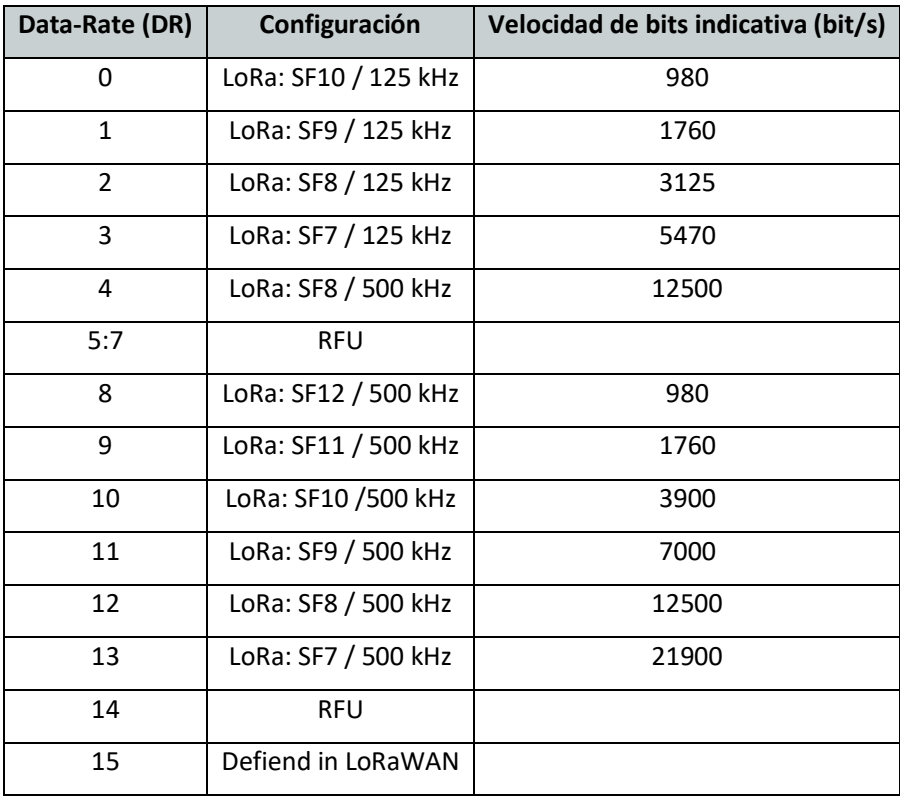

**Tabla 6. Tabla de velocidad de datos de Tx [39]**

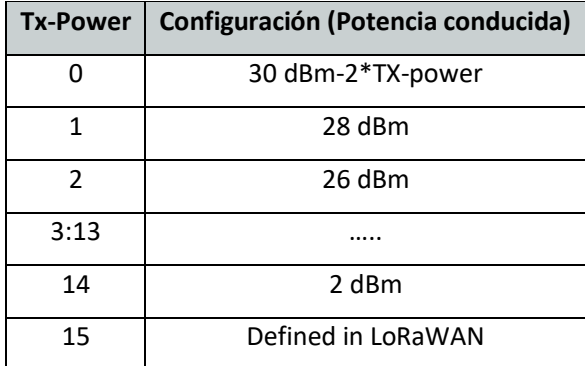

**Tabla 7. Tabla de potencia de Tx de US915 [39]**

### **Tamaño máximo de carga útil**

El tamaño máximo de carga de MACP (M) se indica en la siguiente tabla. Esta derivada del tiempo de transmisión máximo permitido por la capa física (PHY) teniendo en cuenta una posible encapsulación del repetidor. La longitud máxima de la carga útil de la aplicación en ausencia del campo de control opcional FOpt MAC (N) también se proporciona a solo un título informativo. El valor de N puede ser más pequeño si el campo FOtp no está vacío. [39]

Las líneas en gris corresponden a la tasa de datos que pueden usar un dispositivo final detrás de un repetidor. Si el dispositivo final nunca opera bajo un repetidor, entonces la longitud máxima de carga útil debe ser según el cuadro de la tabla 12. [39]

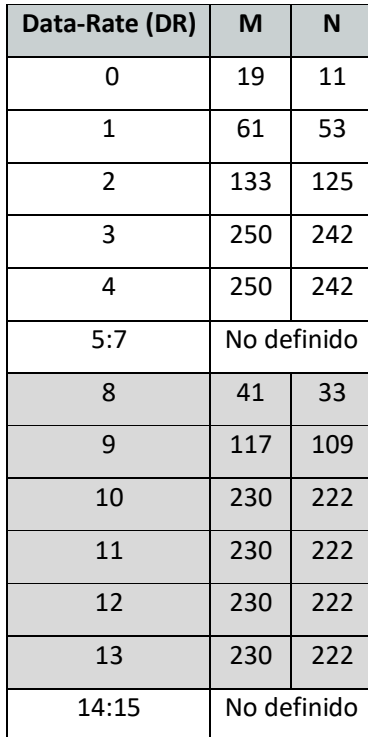

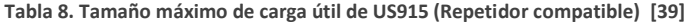

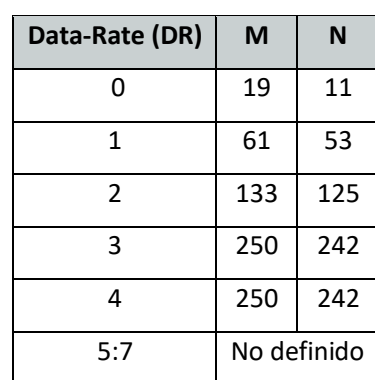

| 8     | 61  | 53          |
|-------|-----|-------------|
| ٩     | 137 | 129         |
| 10    | 250 | 242         |
| 11    | 250 | 242         |
| 12    | 250 | 242         |
| 13    | 250 | 242         |
| 14:15 |     | No definido |

**Tabla 9. Tamaño máximo de carga útil de US915 (repetidor no compatible) [39]**

## **Ventanas de recepción**

El canal de recepción RX1 es una función del canal en sentido ascendente utilizado para iniciar el intercambio de datos. RX1 puede ser determinado de la siguiente manera:

## $N$ úmero de canal  $RX1 =$ número de canal de transmisión módulo 8

La velocidad de datos de la ventana RX1 depende de la velocidad de transmisión de datos. La configuración de RX2 (segunda ventana de recepción) utiliza una velocidad y frecuencia de datos fija. Los parámetros por defectos son 923.3 MHz /DR8. [39]

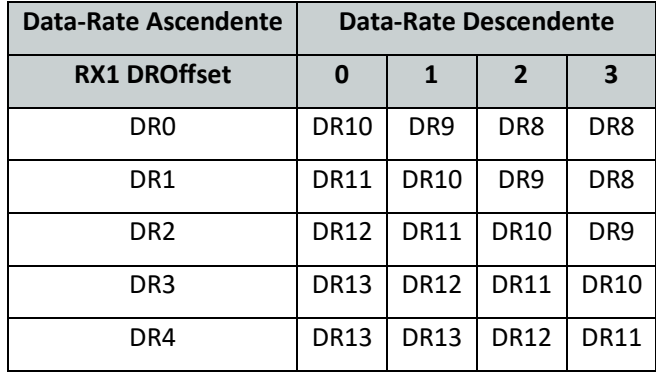

**Tabla 10. Velocidad de datos de enlace descendente Rx1 [39]**

### **4.3.3.5. Espectro ensanchado de LoRa**

La tecnología LoRa es una técnica de modulación de Capa Física basada en CCS. Esta tecnología se encuentra patentada por Semtech, una importante empresa de fabricación de chips de radio, por lo que no existe una descripción completa y clara del método exacto de modulación. Recurriendo a documentos semioficiales de Semtech y LoRa Alliance, y gracias a unos cuantos investigadores que mediante ingeniería inversa se ha logrado diseñar un protocolo que se considera que cumple con las prestaciones del código original utilizado por LoRa.

La principal idea de CSS es usar una señal sinusoidal de frecuencia variable y duración fija, llamado chirrido para difundir la información usando un ancho de banda mayor del necesario blindado de esta manera a las transmisiones de interferencias e incluso al efecto Doppler. [33]

*Efecto Doppler. – Llamado así por el austriaco Christian Andreas Doppler, es producido cuando en la comunicación el emisor o el receptor se encuentran en movimiento respecto a los demás objetos, este movimiento produce una variación de la longitud de onda de la señal emitida, que varía en mayor o menor medida dependiendo de la velocidad del objeto en movimiento.* [35]

A continuación, se realiza una rápida revisión de la técnica de modulación sobre la cual basa LoRaWAN su técnica de modulación CCS.

### **DSSS (Direct Sequence Spread Spectrum)**

Esta es la forma tradicional de aplicar la técnica de espectro ensanchado, Consiste en la combinación de la señal que se va a transmitir con un código de expansión en el dominio del tiempo, en una secuencia de bits a mayor velocidad de transmisión, esta secuencia se conoce como shipping code (código de envío). Este código no es más que un patrón redundante de bits de esta manera si uno o más bit se pierden durante la transmisión el receptor tendrá la capacidad de reconstruir el dato enviado al multiplicar nuevamente con una réplica de la secuencia de propagación generada por el propio receptor. [31]

#### **Modulación LoRa CSS (Chirp Spread Spectrum)**

La modulación LoRa es una versión alternativa más robusta a la técnica tradicional de espectro ensanchado, se desarrolló en 1940 para aplicaciones de radar. En la modulación LoRa la propagación de la señal se logra mediante él envió de un chirrido que varía continuamente en la frecuencia. Inicialmente esta señal de chirrido se envía varias veces sin ningún dato modulado como una forma de sincronización a la que se le conoce como preámbulo, de esta manera este método no necesita de un reloj de sincronización como en el caso de DSSS.

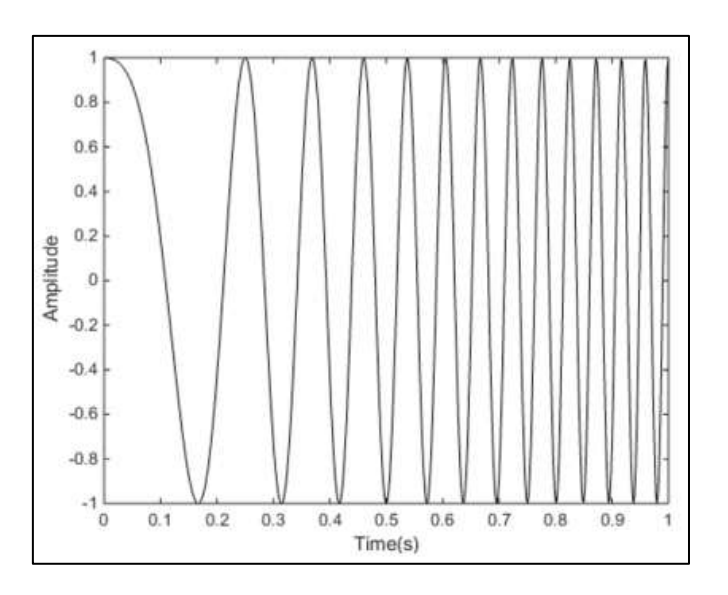

**Figura 8.Señal Chirp (Preámbulo) en el dominio del tiempo.**

Una vez que se ha completado la fase de sincronización, la señal de chirrido se usa para modular la señal de datos, cambiando la fase del chirrido. También la velocidad de datos es adaptable a nuestra necesidad, como resultado de los factores de dispersión ortogonales que nos proporciona la modulación LoRa. [34] [35]

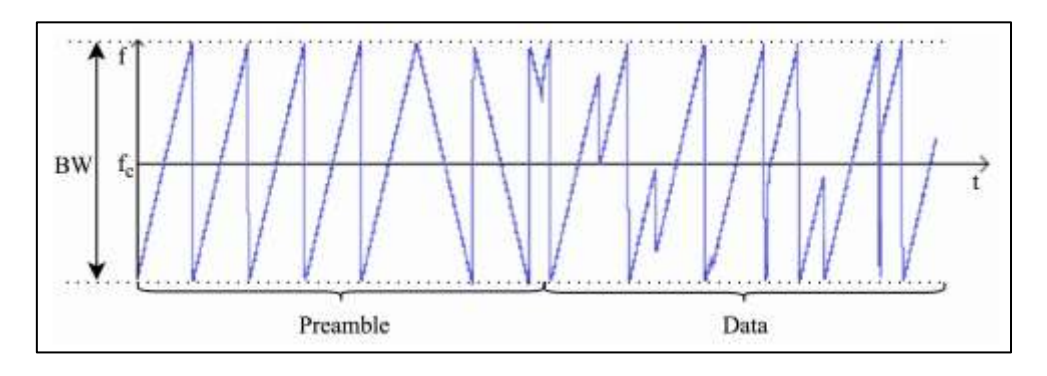

**Figura 9. Modulación LoRa en el dominio de la Frecuencia.**

Esta forma de modular la señal contiene propiedades interesantes que la hacen sobresalir sobre las modulaciones tradicionales, estas propiedades se revisan en el siguiente punto.

# **Propiedades de la modulación LoRa.**

o **Envolvente constante. -** La amplitud de la señal se mantiene constante en toda su longitud, por lo tanto, el dato contenido dentro de la señal no se relaciona con la amplitud de la misma. Por lo que no se afecta con la distorsión de la señal causado por amplificadores no lineales.

- o **Robustez. –** La señal LoRa es muy resistente debido a su naturaleza asíncrona, el periodo del símbolo LoRa (chirrido) es más largo que la ráfaga de corta duración de los sistemas FHSS (Frequency Hopping Spread Spectrum, en español Espectro Ensanchado por Salto de Frecuencia), lo que da inmunidad a las interferencias de modulaciones de amplitud de pulso (PAM).
- o **Resistencia al desvanecimiento. –** La señal LoRa gracias a su pulso de chirrido relativamente de banda ancha se vuelve resistente a la propagación múltiple y al desvanecimiento.
- o **Resistencia al efecto Doppler. –** Por su naturaleza la señal de banda base prácticamente no se ve afectada por los minúsculos cambios que produce el efecto Doppler en el eje del tiempo.
- o **Largo alcance. –** La robustez con la que cuenta LoRa, permite que la señal se pueda propagar aproximadamente cuatro veces más que una señal FSK (Frecuency Shift Keying, en español Modulación por Desplazamiento de Frecuencia) convencional. [35]

## **Tasa de transferencia de datos**

Según la especificación "AN1200.22 LoRa™ Modulation Basics" de Semtech, la tecnología LoRa contiene factores de propagación (SF) que van desde los 6 hasta los 12 bits, el factor de propagación y la tasa de codificación especifican las tasas de datos que alcanza el protocolo LoRa obedeciendo a la siguiente función:

$$
R_b = SF \frac{\left[\frac{4}{4 + CR}\right]}{\frac{2^{SF}}{BW}}
$$

Donde:

**SF (Spread Factor**) = Factor de propagación.

**CR (Coding Rate)** = Tasa de codificación.

**BW (Bandwidth)=** Ancho de banda.

Según la fórmula propuesta, mientras más bajo el factor de propagación (SF), las tasas de codificación (CR) serán mayores, pero reduciendo la distancia de propagación, mientras que, al utilizar factores de propagación mayores, las tasas de datos se reducen, pero

aumenta la distancia de propagación de la señal transmitida. Al utilizar la fórmula planteada con los factores de propagación del 7 al 12, un ancho de banda de 125KHz y con data rate de 1; podemos concluir que la velocidad de datos se reduce aproximadamente a la mitad conforme aumenta en uno el factor de propagación, estos resultaos están representados en la siguiente tabla. [35] [36]

| <b>SF</b> | Bit rate(Bits/seg) |
|-----------|--------------------|
| 7         | 5468.75            |
| 8         | 3125               |
| 9         | 1757.81            |
| 10        | 975.56             |
| 11        | 537.11             |
| 12        | 292.97             |

**Tabla 11. Velocidad de datos de LoRa [36]**

En una manera de mejorar la efectividad de la red en función de los dispositivos conectados, LoRaWAN implementa la 'Velocidad de datos adaptativa'. Significa que según el estado en el que se encuentre la red LoRaWAN, la velocidad de trasferencia de datos para cada dispositivo se evaluara y adaptara. [35]

## **4.3.3.6. LoRaWAN en el modelo OSI**

Es de conocimiento de todos que LoRaWAN es una tecnología que viene a formar parte del creciente y novedoso grupo de la especificación LPWAN, las características que comparten este grupo de tecnologías son: bajo consumo de energía, una amplia cantidad de dispositivos que pueden conectarse, uso de baterías capaces de durar varios años, bajas tasas de datos y un gran alcance geográfico.

La tecnología como ya hemos de haber notado, dentro del modelo OSI (Open Systems Interconnect, en español Interconexión de Sistemas Abiertos) abarca los dos niveles más bajos que son: la capa física especificado por LoRa y la capa de enlace de datos especificado por LoRaWAN.

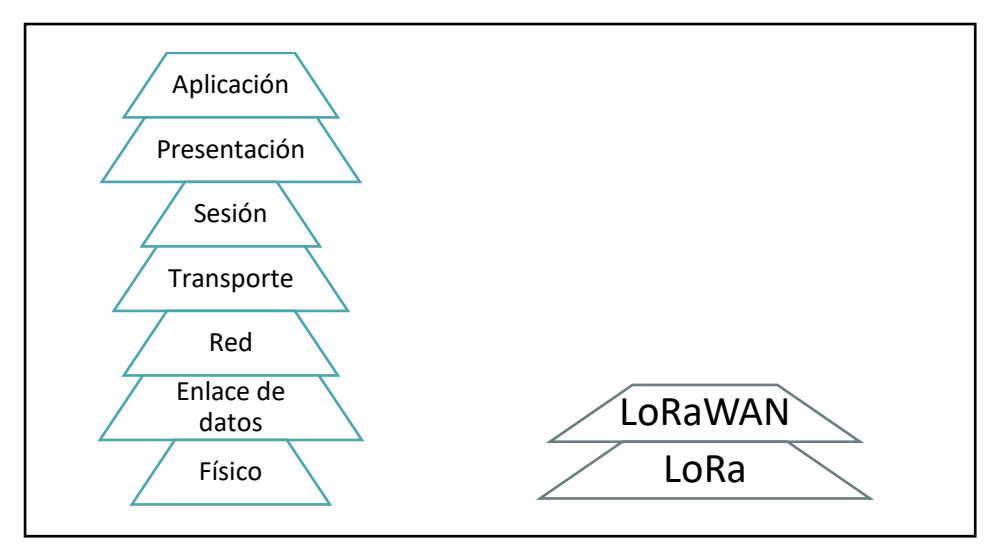

**Figura 10. Niveles del modelo OSI en los que actúa LoRaWAN [Fuente: El autor]**

En el nivel físico, LoRa mediante su técnica de modulación (CSS) utiliza todo el ancho de banda que tiene disponible para enviar la señal además de ya contener corrección de errores (FEC) muestra gran resistencia al ruido y al desplazamiento en frecuencia.

En la capa de enlace de datos, LoRaWAN se sirve de la modulación de LoRa y mediante un mecanismo MAC permite que los dispositivos de la red puedan establecer la comunicación. [40]

### **Estructura de las capas PHY y MAC**

LoRaWAN es una especificación LPWAN que cubre las capas Física (PHY) y de Enlace de datos (MAC) de la red, dejando a la aplicación el resto de capas del modelo OSI.

Podemos ver la estructura de sus distintos mensajes en los siguientes puntos en los que se explican de manera detallada.

## **Mensaje PHY**

Los encabezados PHY son utilizados por LoRa para que sean posibles la recepción y transmisión de las señales de radio.

Existen dos formatos de encabezados PHY, uno para el enlace descendente y otro para el enlace ascendente, su única diferencia en su encabezado es que en el enlace ascendente tiene un campo de verificación de redundancia cíclica (CRC) que es opcional.

La longitud del preámbulo varía dependiendo de la región en la que se esté ejecutante LoRa. Según el documento *1200.18 "Implementing Data Whitening and CRC Calculation in Software on SX12xx Devices"*.

- *Preamble:* Usado para detectar las señales LoRa.
- *PHDR:* Encabezado físico LoRa.
- *PHDR CRC:* Verificación de redundancia cíclica de encabezado.
- *PHYPayload:* Carga útil.
- *CRC:* Verificación de redundancia cíclica.

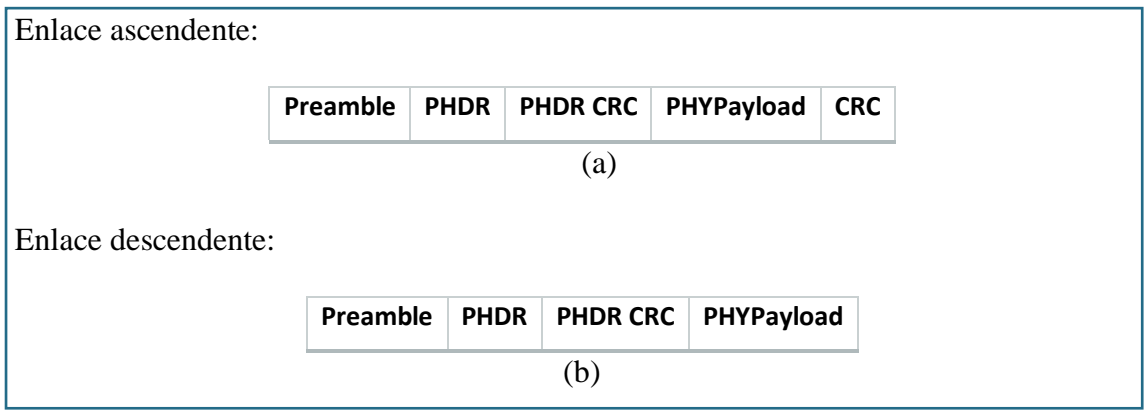

**Figura 11. Tipos de encabezados PHY. (a) encabezado en enlace ascendente, (b) encabezado en enlace descendente [39]**

# **Mensaje MAC**

LoRaWAN define un conjunto de mensajes MAC que son contenidos dentro de PHYpayload de LoRa, hay tres tipos de mensajes MAC básicos.

- Mensaje de unir.
- Mensaje de confirmación.
- Mensaje de no confirmación.

El formato del mensaje MAC se estructura de la siguiente manera:

|                     | <b>MHDR</b> | <b>MACPayload</b>              |  |  | <b>MIC</b>         |  |  |  |
|---------------------|-------------|--------------------------------|--|--|--------------------|--|--|--|
| Mtype   RFU   Major |             | <b>FHDR</b>                    |  |  | FPort   FRMPayload |  |  |  |
|                     |             | DevAdrr   FCtrl   FCnt   FOpts |  |  |                    |  |  |  |

**Figura 12. Estructura del mensaje MAC [39]**

- *MHDR:* Encabezado MAC.
	- o *Mtype:* Tipo de mensaje.
- o *RFU:* Reservado para futuro uso.
- o *Major:* Indica el formato del mensaje.
- *MACPayload:* Carga útil.
	- o *FHDR:* Encabezado de marco.
		- *DevAdrr:* Dirección del dispositivo final.
		- *FCtrl:* Campo de administración de la velocidad de datos adaptable, los comandos ACK y MAC.
		- *FCnt:* Contador de frames transmitidos.
		- *FOpts:* Opciones de frame que contiene comandos MAC.
	- o *FPort*: Campo de puerto opcional.
	- o *FRMPayload*: Campo de carga útil de marco opcional.
- *MIC*: Código de integridad del mensaje. [35] [39]

### **4.3.4. Wireless Fidelity (Wi-Fi)**

# **4.3.4.1. Definición**

Es la tecnología más ampliamente utilizada para el montaje de redes locas inalámbricas, utiliza radiofrecuencias para establecer comunicación entre dispositivos compatibles con el estándar. Al utilizar radiofrecuencias no necesita utilizar líneas cableadas para comunicar dispositivos, su utilización más común es redes locales con conexión a internet.

En términos más técnicos, Wi-Fi, es una tecnología inalámbrica que obedece a la familia de estándares 802.11, que es utilizado para la intercomunicación de dispositivos sin la necesidad de utilizar medios físicos. Actualmente se encuentra muy extendido, por lo que se la considera como la tecnología inalámbrica predominante, además de que cuenta con la ventaja de que utiliza bandas libres para la comunicación, por lo que evita los costos de compra de licencia en cada país donde se utilice.

Wi-Fi desciende de la alianza WECA que estableció la norma 802.11 y de la que se desprenden varias normas sucesoras con variantes y mejoras en cada actualización que veremos a continuación. [34] [36]

## **4.3.4.2. Estándares**

La diversidad de los estándares está sustentada por la diferencia que existe ente países a nivel mundial en la utilización de bandas denominadas como libres, además de que algunos estándares son una versión mejorada de sus antecesores, pero, aun así, la norma 802.11 los sigue conserva. A continuación, veremos una tabla que indica las características de las normas Wi-Fi 802.11 más reconocidos.[34] [36]

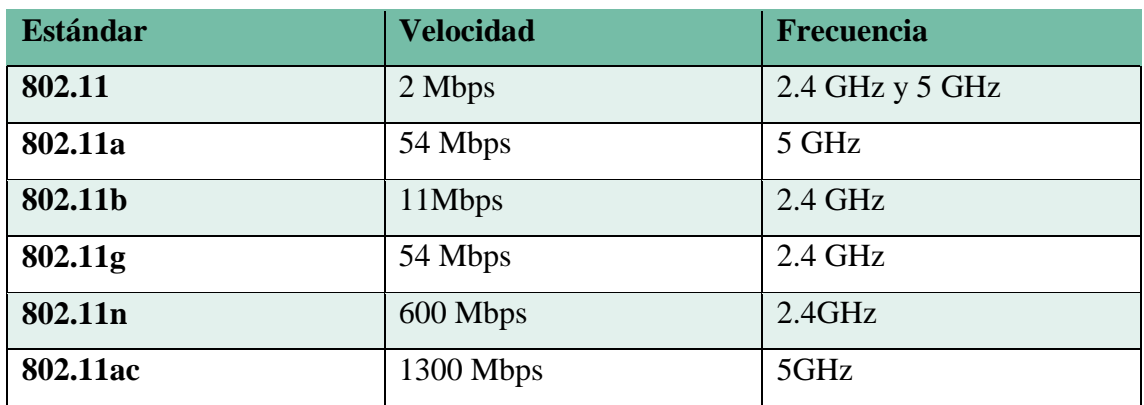

**Tabla 12. Familia de estándares 802.11 [34]** 

## **4.4. Bases de Datos y Servidor Web**

### **4.4.1. Definición de base de datos**

El termino base de datos surgió en 1963, una base de datos consiste en conjunto de datos informativos que se encuentran organizados para su uso y vinculación. Se le llama base de datos a los cúmulos de información que contienen datos relativos a diversas naturalezas y categorizados de diferente manera, pero que se vinculan o relacionan entre si buscando un orden y clasificación en un conjunto determinado.

Una base de datos puede ser de diversas clases, desde un pequeño archivo casero para dinamizar libros y revistas por categorización alfabética hasta una complicada base que contenga datos de índole gubernamental en un Estado. [45]

### **4.4.2. Gestor de base de datos**

Se conoce que un Sistema Gestor de Base de Datos (GDBA) es el conjunto de programas y aplicaciones no visibles que se encargan de la administración y la gestión de la información contenida en bases de datos, este es el encargado de manipular la información de las bases de datos con el objetivo de satisfacer las necesidades de las aplicaciones que lo concurren.

Funciones:

- Creación de base de datos más eficientes y consistentes.
- Facilitar la búsqueda de datos a la aplicación.
- Ayuda a preservar la integridad de los archivos almacenados
- Simplifica los procesos de consulta.
- Controla los movimientos realizados a la base de datos.

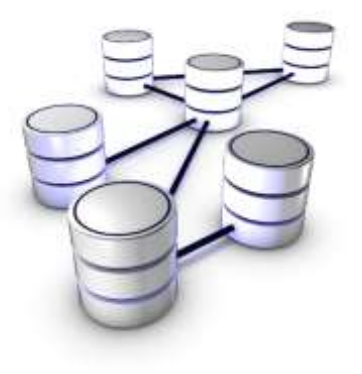

[45]

# **4.4.3. LAMPSERVER**

**LAMP (Linux, Apache, MySQL/MariaDB, PHP)** es un conjunto de subsistemas de software que se emplean en conjunto generalmente para el desarrollo Web, la utilización de LAMP se ve fundada por la necesidad del proyecto de contar con una base de datos para almacenar información y una página web para visualizarla.

En general el servidor LAMP está constituido por:

**L**inux: El sistema operativo o decendencia.

**A**pache: El servidor Web.

**M**ySQL: El gestor de base de datos.

**P**earl, PHP o Python: Lenguaje de programación.

[47]

# **4.4.4. MySQL**

MySQL, como ya se mencionó es un gestor de base de datos relacional multihilo o/y multiusuario más popular con más de 6 millones de instalaciones.

MySQL se caracteriza por su seguridad, escalabilidad y manejabilidad, el software se encuentra basado en la arquitectura Cliente-Servidor, es decir que tiene la capacidad de soportar múltiples conexiones de forma simultánea de distintos programas clientes. Los lenguajes más conocidos que son compatibles con MySQL son: C, C++, C#, Perl, PHP, Python, Java, entre otros.

La licencia para la utilización de MYSQL se encuentra bajo la GNU GPL, pero las empresas que desean utilizar este gestor de datos para servicios privados, necesitaran comprar una licencia a la empresa dueña de MySQL Oracle Corporation. [47] [48].

# **5. MATERIALES Y MÉTODOS**

*En este capítulo se realizará una revisión sobre los métodos y los materiales que han sido seleccionados por sus características, para ser parte del sistema de medición de variables ambientales para agricultura de precisión utilizando la modulación LoRa. Todos los elementos de hardware serán listados a continuación y posteriormente se realizará una revisión sobre sus principales características, su conexión en el sistema y el trabajo que realizan en el mismo.*

*Y, finalmente se realizará una revisión del proceso de creación de la página web en la que se mostrará gráficamente en tiempo real las mediciones realizadas por los sensores en el sistema.*

# **5.1 Materiales**

Para el desarrollo del sistema de medición de variables ambientales para agricultura de precisión, se han seleccionado un conjunto de elementos que por sus características nos permitirán cumplir con las necesidades del sistema. Estos elementos serán listados a continuación:

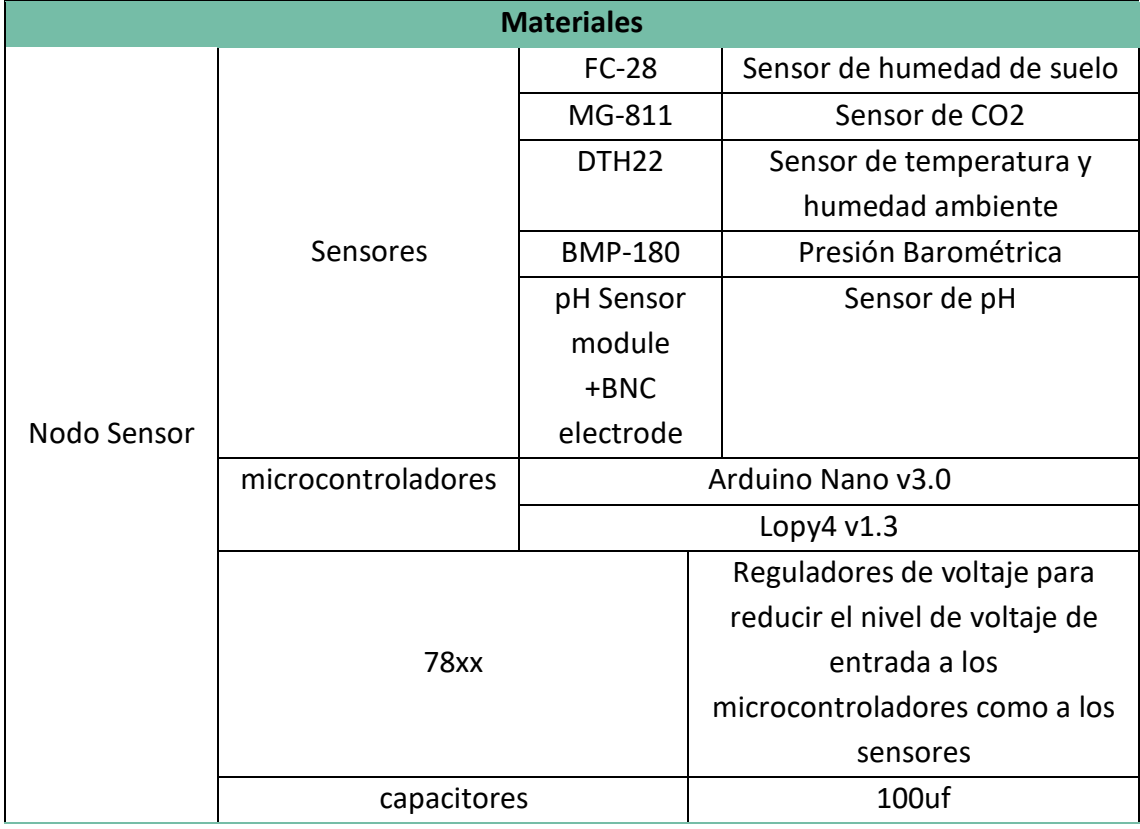

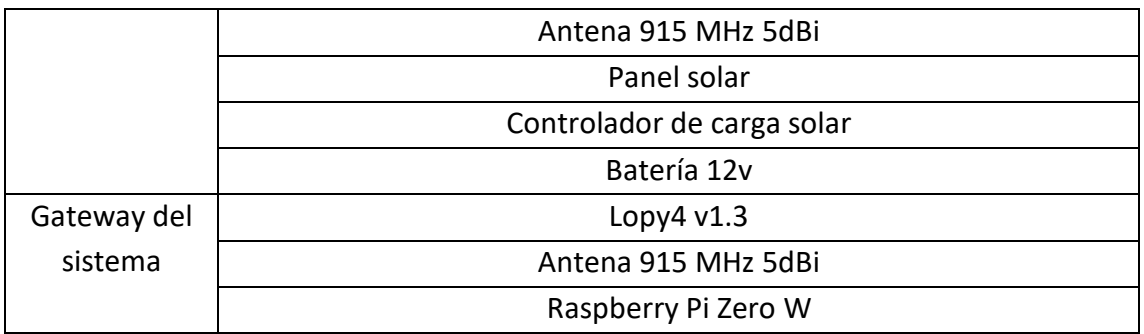

**Tabla 13. Materiales utilizados parala construcción del Nodo Sensor [Fuente: El autor]**

### <span id="page-61-0"></span>**5.2 Metodología**

- *Método documental. –* Será usado con el fin de recopilar información útil para el desarrollo del proyecto, como es la búsqueda de casos particulares en los que se esté desarrollando soluciones similares, métodos de programación de los elementos utilizados, métodos de intercomunicación de los elementos utilizados y métodos de pruebas útiles que se puedan realizar con el fin de recabar los datos necesarios que muestren el funcionamiento del sistema y su capacidad.
- *Método de ensayo y error. -* Se utilizará para el desarrollo del enlace y su funcionamiento para transmisión correcta de los datos, ya que no se cuenta con una estructura definida que permita seguir una serie de pasos precisos para el cumplimiento de las características que debe cumplir un enlace de este tipo.
- *Método Integrativo. -* Se lo usará para el desarrollo del proyecto de tesis ya que se realizará los distintos componentes del proyecto de tesis de manera separada y se los integrará al final para su corrección que permita un buen funcionamiento entre los distintos elementos.

## **5.2.1 Nodo Sensor**

El Nodo Sensor, será el dispositivo que se encargue de recibir los datos de los sensores convertirlos en datos útiles para el sistema y redirigirlo hacia el Gateway utilizando la modulación LoRa, con la finalidad de aumentar el rango de cobertura de la red.

En apartados anteriores se refirió a los distintos dispositivos que contemplaba una red LoRaWAN, estos son: dispositivos de clase A, dispositivos de clase B y dispositivos de clase C, cada uno de ellos tiene características diferenciadas que son útiles dependiendo de las necesidades de la red en las que se encuentren desplegados. Es muy importante

saber seleccionar el tipo de dispositivo con el que se va a trabajar ya que lo que son ventajas en algunas redes pueden convertirse en desventajas en otras redes.

En el caso de la red que se plantea desarrollar, es necesario el utilizar dispositivos de clase C, debido a sus facilidades para abrir ventanas de comunicación cada vez que el dispositivo lo requiera, sin tener que esperar una ventana de comunicación que necesariamente sería controlada y abierta por el Gateway.

El Nodo Sensor contempla un gran número de dispositivos trabajando de manera conjunta, para poder tomar las muestras de las variables fiscas del entorno, poder procesarlas y enviar los datos útiles al Gateway del sistema. El Nodo Sensor como ya emos visto en la [Tabla 13](#page-61-0), cuento con 5 sensores que en conjunto tiene la capacidad de recopilar información sobre 6 variables físicas del entorno; cuenta con dos microcontroladores que permiten fácilmente el procesar las señales de los sensores y reenviarlas al gateway. Todos estos elementos los revisaremos a continuación.

## **5.2.1.1 Sensores**

Mediante los sensores podremos obtener información de las variables físicas del entorno, las cuales afectan el desarrollo del cultivo. A continuación, se listarán los sensores utilizados en el Nodo Sensor para la recolección de los datos

### **FC-28 (Sensor de Humedad de suelo)**

Para poder medir la humedad del suelo el Nodo Sensor hace uso del sensor FC-28, una característica importante sobre este sensor es que nos permite obtener lecturas analógicas como digitales. El principio que sigue este sensor es el de medir la conductividad existente entre sus terminales, a mayor grado de humedad aumenta la conductividad del terreno variado así la lectura que mide el sensor.

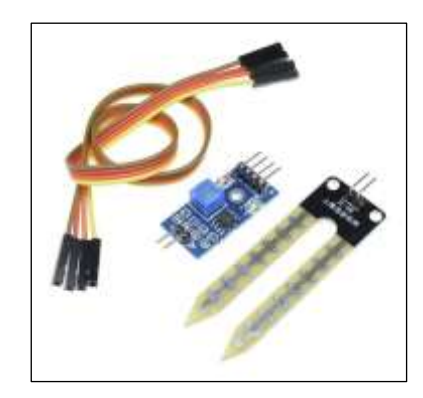

**Figura 13. Sensor FC-28 [41]**

Los valores que mide el sensor van desde 0 hasta 1023. Si el sensor es medido en el aire, este nos dará un valor de 1023, y cuando se encuentra sumergido en agua este nos entregara un valor de 0; luego con el procedimiento adecuado podemos darle un formato en porcentaje, que es más cómodo para interpretar.

# **Características:**

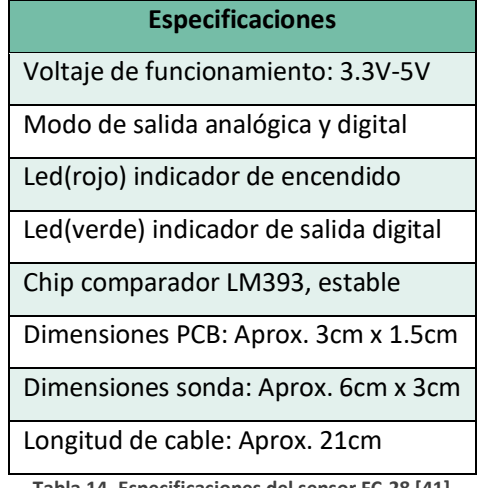

**Tabla 14. Especificaciones del sensor FC-28 [41]**

|            | <b>Interfaz</b>              |
|------------|------------------------------|
| <b>VCC</b> | $3.3V - 5V$                  |
| <b>GND</b> | GND                          |
| Do         | Interfaz de salida digital   |
| Ao         | Interfaz de salida analógica |

**Tabla 15. Interfaz física del sensor FC-28 [41]**

## **MG-811 (Sensor de CO2)**

Para poder medir los niveles de CO2, el Nodo Sensor hace uso del sensor MG-811. Este elemento tiene la característica de calentarse antes de iniciar su funcionamiento y registrar los valores reales de CO2 en el ambiente.

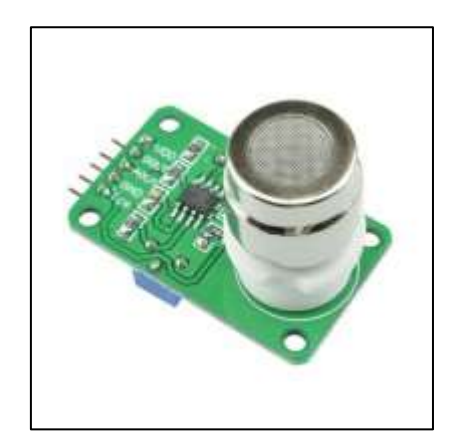

**Figura 14. Sensor MG-811 [42]**

La salida analógica tiene un rango de 0V hasta 2V, subrayando que a mayor nivel de voltaje la concentración de CO2 es menor. Una característica importante que a medida que la temperatura ambiente aumenta, también aumenta la eficiencia del sensor en sus medidas de concentración de CO2.

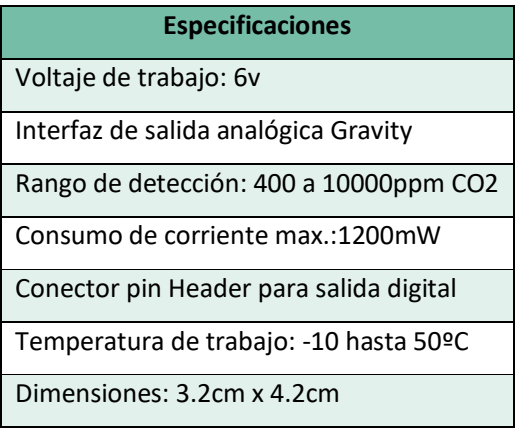

**Tabla 16. Especificaciones del sensor MG-811 [42]**

|             | <b>Interfaz</b>                        |
|-------------|----------------------------------------|
| <b>VDD</b>  | Alimentación de 6V                     |
| <b>DOUT</b> | Salida comparador TTL                  |
| <b>AOUT</b> | Salida analógica                       |
| <b>GND</b>  | GND                                    |
| <b>Tcm</b>  | Salida Comparador Temperatura          |
|             | ويستحدث والماما ومتكافئة ومكومة والمنا |

**Tabla 17. Interfaz física del sensor MG-811 [42]**

## **DTH22 (Sensor de temperatura y humedad en el ambiente)**

El sensor DTH22 es una versión más avanzada y de mejor calidad que su predecesor el DTH11, ambos tiene la capacidad de medir dos variables ambientales, que son: temperatura y humedad del ambiente, son fácilmente utilizados por cualquier controlador, entre sus características se indica que tiene un tiempo mínimo entre cada lectura de 2 segundos, lo cual es una propiedad importante para sistemas de mayor precisión, en el caso del Nodo Sensor es irrelevante, por lo que no fue considerado en su selección.

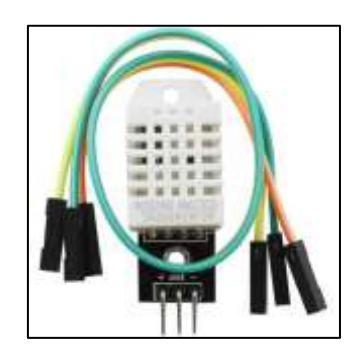

**Figura 15. Sensor DHT22 [43]**

El rango de detección de este sensor es de 5% RH – 99%RH, y el rango de temperaturas van desde los -40ºC hasta los 80 ºC.

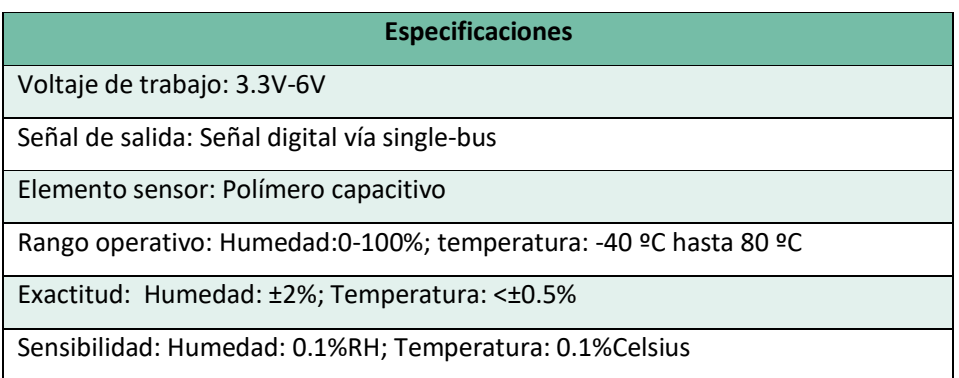

| Repetibilidad: Humedad: ±1%RH; Temperatura: ±0.2Celsius                    |
|----------------------------------------------------------------------------|
| Histéresis de humedad: ±0.3%RH                                             |
| Estabilidad a largo plazo: ±0.5%RH/año                                     |
| Periodo de detección: promedio de 2 segundos                               |
| Intercambiabilidad: totalmente intercambiable                              |
| Dimensiones: modelo pequeño: 14 x 18 x 5.5mm; modelo grande: 22 x 28 x 5mm |

**Tabla 18. Especificaciones del sensor DHT22 [43]**

|            | <b>Interfaz</b>  |
|------------|------------------|
| <b>VCC</b> | 3V-5.5V          |
| Data       | Lectura de datos |
| <b>GND</b> | GND              |

**Tabla 19. Interfaz física del sensor DHT22 [43]**

# **BMP-180 (Sensor de presión barométrica)**

Este sensor tiene la capacidad de medir la presión barométrica y la temperatura ambiente; al ya tener un sensor destinado para medir la temperatura, por lo que la configuración de este sensor será únicamente para medir únicamente la presión barométrica. El sensor BMP-180 trabaja con el protocolo I2C y su dirección particular es 0x77, al trabajar con I2C hace uso de los pines SDA y SCL del Arduino Nano.

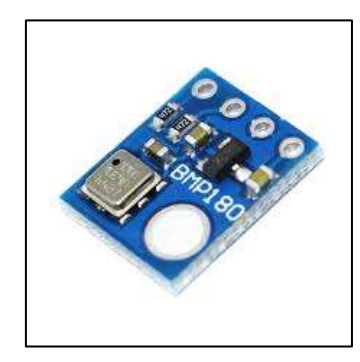

**Figura 16. Sensor BMP180 [44]**

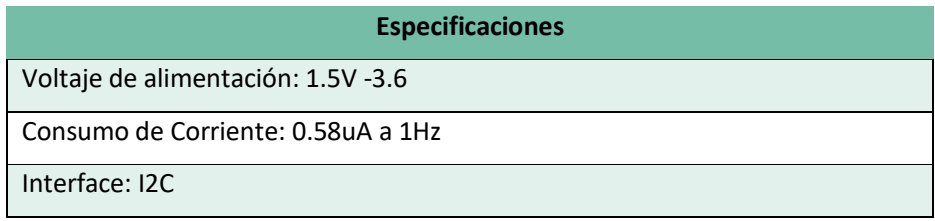

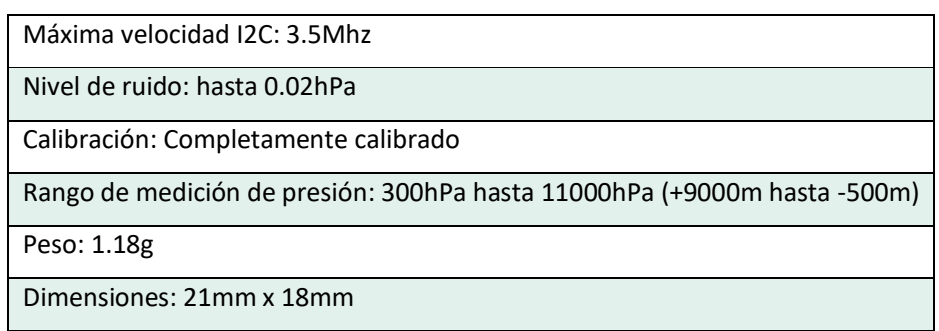

**Tabla 20. Especificaciones del sensor BMP180 [44]**

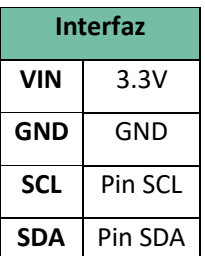

**Tabla 21. Interfaz física del sensor BMP180 [44]**

# **Sensor pH E-201-C + BNC electrode (Sensor de pH de suelo)**

Para realizar la medición de pH de suelo el Nodo Sensor hace uso del kit de medición de pH SEN0161, este kit cuenta con una placa de modulo y una sonda BNC con punta de vidrio. Este sensor cuenta con la capacidad de medir el pH en un rango de 0 a 14. El pH indica si el suelo es acido o alcalino dependiendo del nivel que tenga en la escala de 0 a 14, el tener una medición de 0 indicara que se está en el nivel máximo de acidez del suelo y alcanzar un nivel de 14 por su parte indicaría que se está en los niveles más altos de alcalinidad.

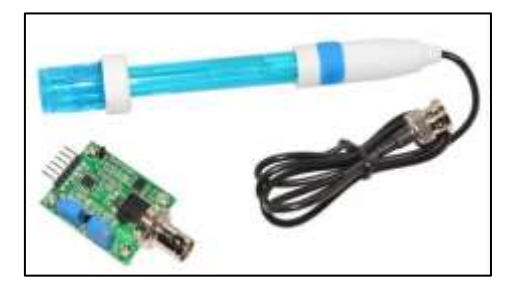

**Figura 17. Sensor de pH E-201-C [45]**

Características:

### **Especificaciones**

Voltaje de alimentación: 5V

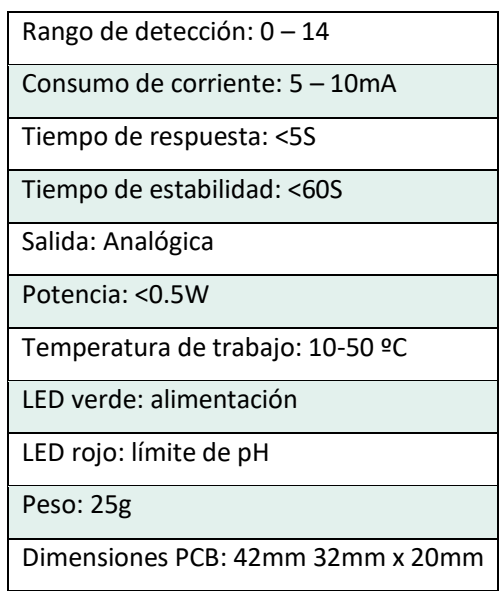

**Tabla 22.Especificaciones del sensor E-201-C [45]**

|            | <b>Interfaz</b>       |
|------------|-----------------------|
| ΤO         | Salida de temperatura |
| DO         | Salida 3.3V pH        |
| PO         | Salida analógica      |
| <b>GND</b> | GND de sonda pH       |
| <b>GND</b> | GND de PCB            |
| <b>VCC</b> | 5V                    |

**Tabla 23. Interfaz física del sensor E-201-C [45]**

## **5.2.1.2 Microcontroladores**

Estos elementos dentro del Nodo Sensor se encargarán de recibir los datos desde los sensores, transformarlos en información útil enviarlo al Gateway del sistema para su almacenamiento y presentación. El trabajo es compartido entre los dos microcontroladores: Arduino Nano, que es el encargado principal de recibir la información de la mayoría de los sensores, y el Lopy4 que se encarga de recibir la información de solo 1 sensor (DHT22) a la vez se encarga de la transmisión de los datos de los sensores por medio de la modulación LoRa

### **Lopy4**

Lopy4 es una placa desarrollo compacta diseñada para 4 tipos de redes: LoRa, Sigfox, Wi-Fi y Bluetooth; además ofrece las prestaciones suficientes para desenvolverse como nodo para nuestro sistema de medición ya que además de contar con los protocolos

necesarios también tiene la facilidad de funcionar como un dispositivo de clase A y de clase C, que son requisito necesario para el funcionamiento correcto del Nodo Sensor. Con un chipset Espressif ESP32 ofrece una combinación de potencia, amabilidad y flexibilidad. [45]

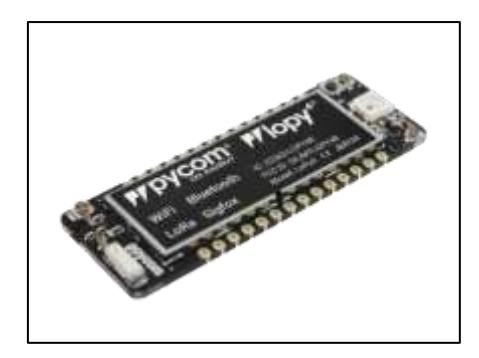

**Figura 18. Placa de desarrollo Lopy4 [45]**

Esta placa es programable con MicroPython y los complementos de Pymakr para un rápido desarrollo de aplicaciones IoT. Cuenta con las certificaciones CE, FCC LoRaWAN y Sigfox para la implementación y acceso a las redes LPWAN.

Los rangos de frecuencia en las que trabaja son:

- 868 MHz en Europa a 14dBm máximo.
- 915 MHz en América del norte y del sur, Australia y Nueva Zelanda a 20dBm máximo
- 433 MHz en Europa a 10dBm máximo.
- 470-510 MHz en China a 14dBm máximo. [45]

Resumiendo, las características que se consideran impórtate para que esta placa de desarrollo sea seleccionada como el nodo de la red son:

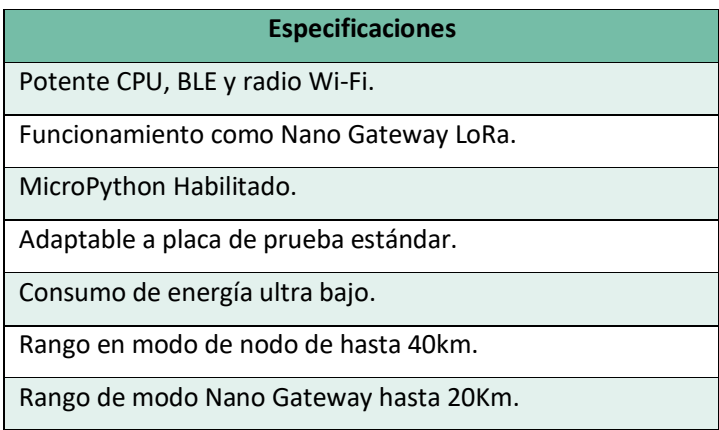

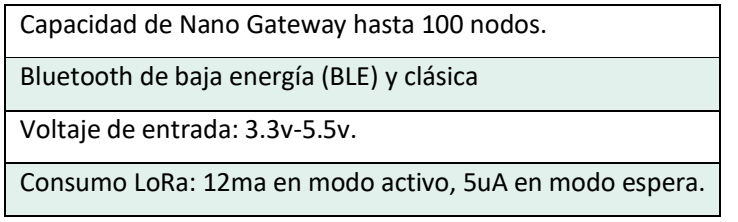

**Tabla 24. Especificaciones generales de la placa de desarrollo Lopy4 [45]**

Interface:

Al ser una placa de desarrollo, este elemento contiene una gran cantidad de pines con sus respectivas funciones, que son detalladas en su hoja de especificaciones que se encuentran en el Anexo [10.Anexo 10.](#page-181-0)

Para la programación de este dispositivo es necesario un elemento extra, el cual lo veremos a continuación

# **Expansion Board 3.0**

Es el quemador de placa compatible con Lopy4 y otras placas de desarrollo, conjuntamente con el editor de texto Pymakr, pueden escribir y quemar scripts de MicroPython. Cuenta con una verificación rápida para una depuración fácil y rápida y un Shell interactivo al cual se puede acceder por telnet o uno de los puertos serie. [45]

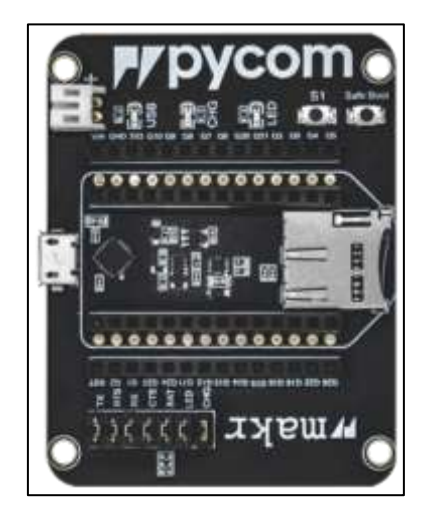

**Figura 19. Programador de placas, Expansion Board 3.0 [45]**

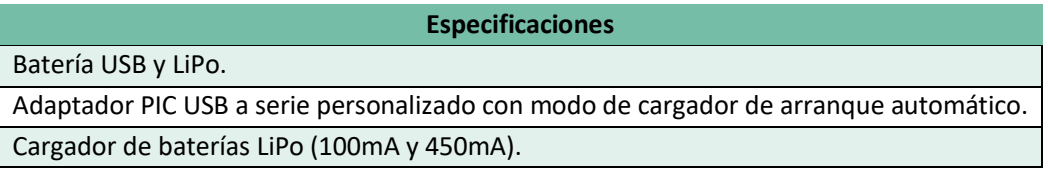

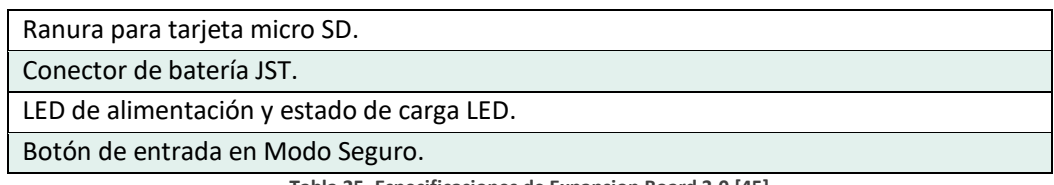

**Tabla 25. Especificaciones de Expansion Board 3.0 [45]**

# **Arduino Nano**

El Arduino Nano es una placa de desarrollo compacta, que está basada en el microchip ATMega328, tiene funcionalidades similares a la palca de desarrollo Arduino uno, con la ventaja de ser más pequeño y fácilmente acoplable a PCBs por la disposición de sus pines, la programación del dispositivo se lo realiza por medio del IDE Arduino conectándolo a la computadora por medio de un cable USB tipo mini B en lugar de uno estándar. [46]

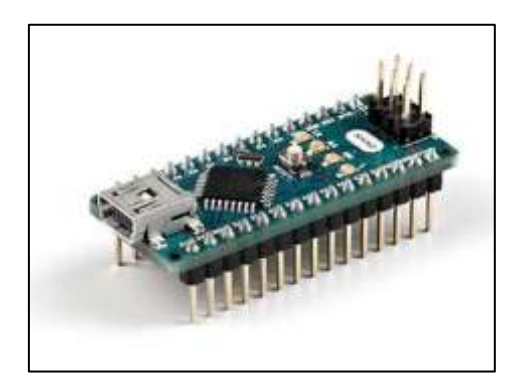

**Figura 20. Arduino Nano V3 [46]**

Características:

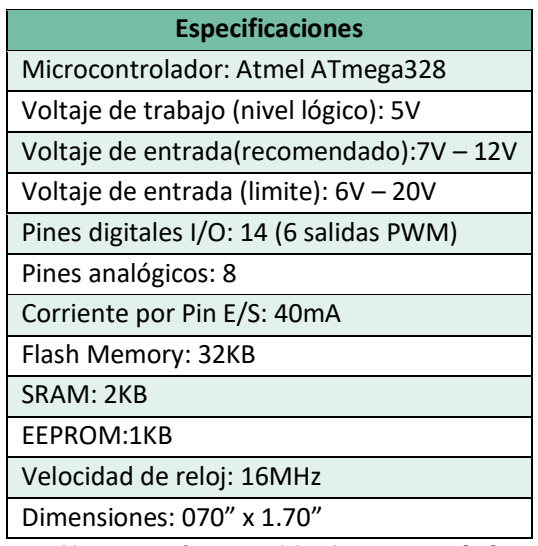

**Tabla 26. Especificaciones del Arduino Nano V3 [46]**
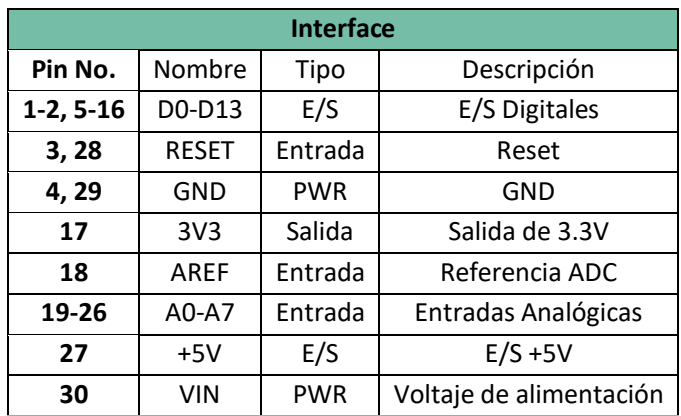

**Tabla 27. Interfaz física del Arduino Nano V3 [46]**

#### **5.2.1.3 Elementos complementarios al Nodo Sensor**

A continuación, se detallarán un conjunto de elementos que son necesarios en el Nodo Sensor pero que por su naturaleza no pueden ser ubicados dentro de la lista de sensores o microcontroladores.

#### **78xx**

Son una familia de reguladores que nos ayudan a controlar el nivel de voltaje que ingresa a un circuito, estos tienen un nivel de voltaje de salida estable, los necesarios en Nodo Sensor son: 7805 (salida de 5v) y 7806 (salida de 6v). [47]

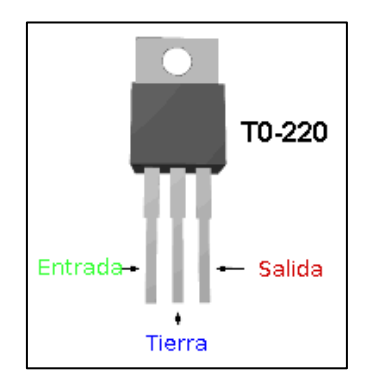

**Figura 21. Regulador de voltaje 78xx [47]**

#### **Capacitor 100uf**

Un capacitor es un elemento electrónico pasivo con la capacidad de guardar un nivel de voltaje por un tiempo determinado por su capacitancia, es utilizado para regular picos de voltajes en circuitos o para desarrollar elementos electrónicos más complejos como circuitos resonantes. En nuestro caso lo utilizaremos simplemente para reducir picos de voltajes que pudieran existir. [48]

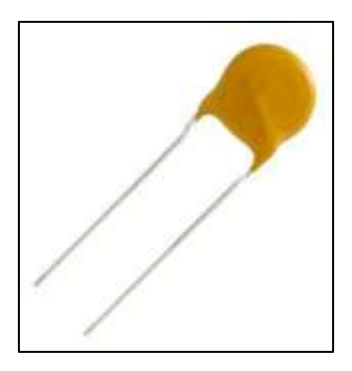

**Figura 22. Capacitor cerámico [48]**

#### **Antena 915 MHz 5dBi**

Estos elementos son utilizados para la comunicación de dos dispositivos entre los que no existe un medio de comunicación. Es necesario para comunicar el Nodo Sensor con el Gateway mediante radiaciones electromagnéticas, la frecuencia en la que trabaja debe ser acorde a la que emos configurado en el Lopy4.

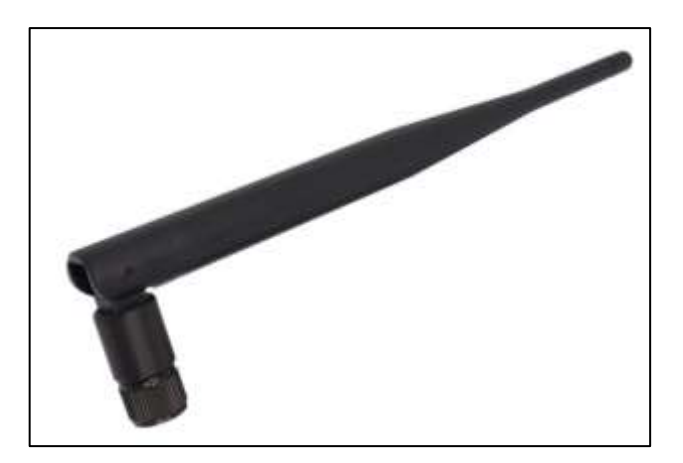

**Figura 23. Antena de 915 MHz y 5dBi [49]**

#### **Panel solar (Copex P10)**

Este elemento es un panel solar de 12v, de 10W; es un módulo robusto de 36 células solares. Que proveerá de energía a nuestro Nodo Sensor, que por razones de ubicación geográfica difícilmente podrá estar conectado a una fuente de energía, por lo que se debe pensar en energía solar para mantenerlo alimentado, garantizando de esta manera el funcionamiento constante del Nodo Sensor. [50]

En el siguiente cuadro se detallan las principales características sobre el panel solar CopexSolar P10

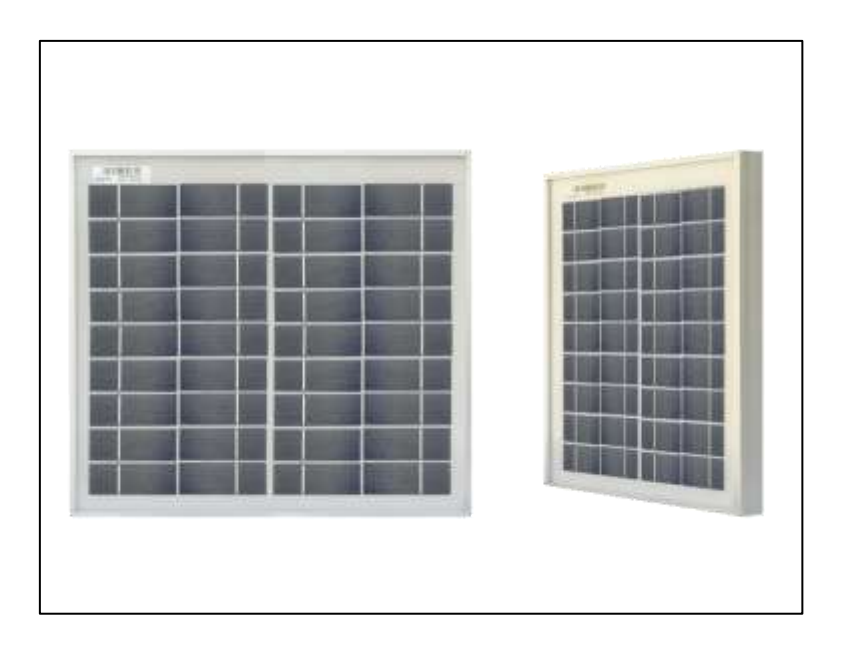

**Figura 24 Panel solar CopexSolar 12v 10W [50]**

# Características:

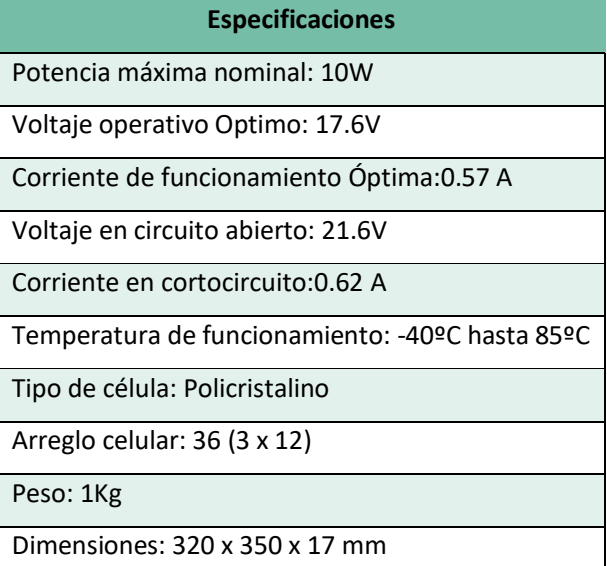

**Tabla 28. Especificaciones del Panel solar CopexSolar 12v 10W [50]**

#### **Controlador de carga solar**

El controlador de carga solar es el dispositivo que protege la batería del sistema contra las posibles sobrecargas que puedan suceder, y evita que se descargue en exceso, aumentado de esta manera la vida útil de la batería. En el momento en la batería se encuentra completamente cargada, el sistema corta el suministro hacia esta y lo redirige directamente al circuito de carga.

El controlador de carga solar seleccionado es el Rbl-10A, que es capaz de operar a distintos voltajes, a 12VDC y 24VDC tiene la facilidad de poder identificar el voltaje de la batería si esta es de 12V o 24V, y de soportar máximo 10 Amperios, valor más que suficiente para el funcionamiento del Nodo Sensor. [51]

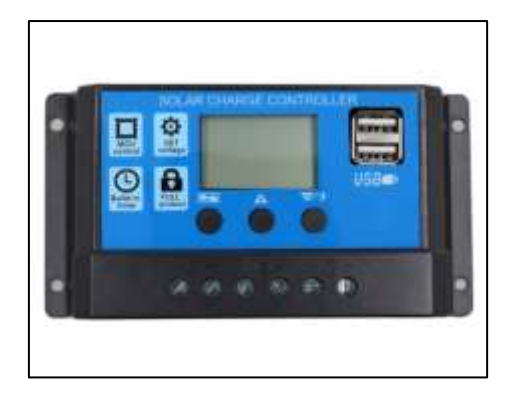

**Figura 25. Controlador de carga solar Rb1-10A [51]**

Características:

| <b>Especificaciones</b>                                |
|--------------------------------------------------------|
| Modelo: RBL-10A                                        |
| Voltaje de carga: 12V/24V Automático                   |
| Corriente de Carga: 10A                                |
| Corriente de descarga: 10A                             |
| Entrada solar máxima: <50V                             |
| Carga flotante: 13.7V (Predeterminado. ajustable)      |
| Parada de descarga: 10.7V (Predeterminando, ajustable) |
| Descarga conectada: 12.6V (Predeterminando, ajustable) |
| Salida USB: 5V/3A                                      |
| Autoconsumo: <10mA                                     |
| Temperatura de funcionamiento: -35 hasta +60ºC         |
| Dimensiones: 150 x 78 x 35mm                           |

**Tabla 29. Especificaciones del controlador de carga Rb1-10A [51]**

#### **Batería 12v (BOLSKA 12V7AH)**

Este modelo de batería pertenece al grupo de las conocidas baterías secas, muy utilizadas en la industria automotriz, en ellas el ácido está fijado en fibras de vidrio. Esta clase de baterías tiene la ventaja de tener un nivel de auto descarga muy bajo y un nivel de

eficiencia muy alto, posiblemente el mayor de todas las baterías de plomo, además tiene una resistencia interna muy baja lo que le permite suministrar altos niveles de corriente. Se está volviendo muy común utilizar esta clase de baterías en sistemas solares y eólicos. [52]

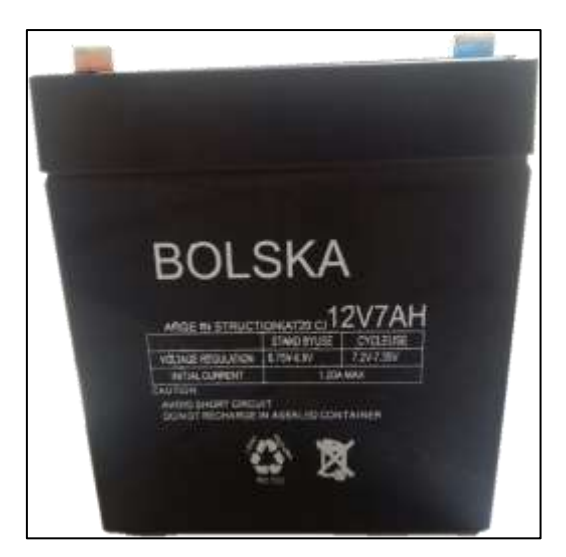

**Figura 26. Batería seca BOLSKA 12V7AH [Fuente: El autor]**

Características:

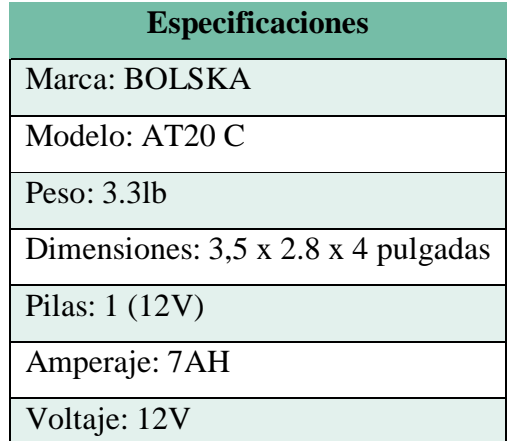

**Tabla 30. Especificaciones de la batería seca BOLSKA 12V7AH [53]**

#### **5.2.1.4 Diseño del Hardware**

Para poder realizar la adquisición de las señales proveniente de los sensores que nos permitirán obtener los valores de los parámetros que se medirán, es necesario desarrollar un circuito en una placa PCB. Este PCB nos facilitara la interconexión entre los sensores, los microcontroladores y la alimentación eléctrica de los mismos.

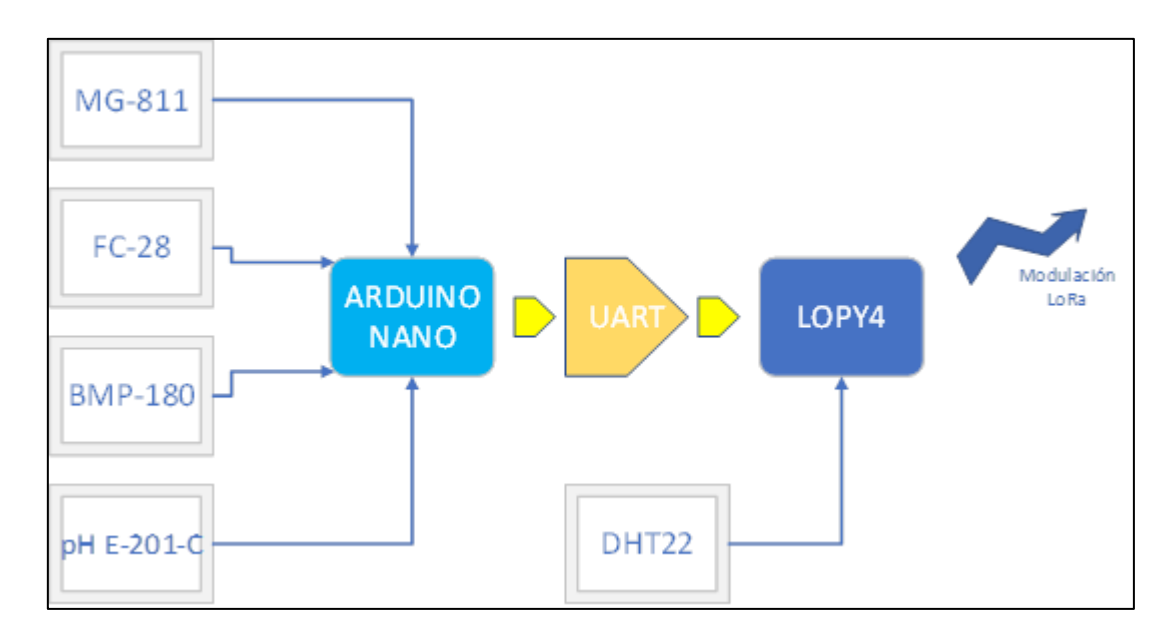

**Figura 27. Esquema general del sistema, específicamente en el Nodo Sensor [Fuente: El autor]**

#### **Diseño del circuito**

El diseño del circuito para interconectar los componentes internos del Nodo Sensor se presenta en la siguiente gráfica, en el podemos observar una entrada de voltaje que alimenta al circuito de 12v, posterior dos reguladores de voltaje trabajando conjuntamente con capacitores de 100uf, que nos permiten reducir la alimentación a valores acordes al circuito que van a alimentar.

El regulador 7806 de regulación a 6v es utilizado exclusivamente por el sensor MG-811 que es un nodo que necesita alimentarse con 6v para su correcto funcionamiento. Para el resto de componentes, es decir para: Arduino Nano, Lopy4, DTH22, FC-28 y pH E-201- C se utiliza el regulador 7805 que nos entrega un voltaje de salida de 5v; para el sensor BMP- 180 se utiliza la salida de voltaje de 3.3v del Arduino Nano para su alimentación, esto por las necesidades especificadas en el Datasheet. En el diseño del PCB también se contempló la comunicación UART entre el Arduino Nano y el Lop4, porque se realizaron las pistas conductoras respectivas.

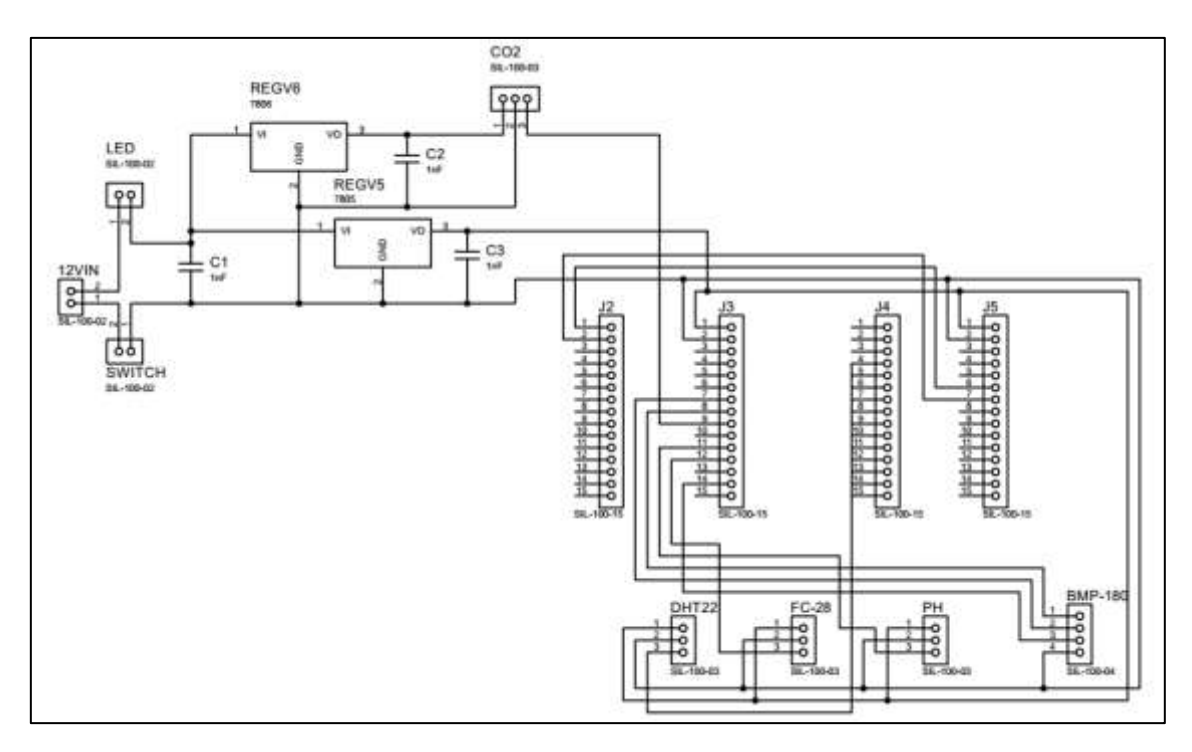

**Figura 28. Esquema del PCB para el Nodo Sensor [Fuente: El autor]**

## **Diseño del PCB**

Para poder realizar el desarrollo del PCB en físico, es necesario pasar el diseño del circuito a un diseño de PCB, del cual podremos desarrollar la placa física que utilizaremos.

En la placa física existe conexión tanto por la parte inferior como por la parte superior, ya que existen varias pistas conductivas que no permitieron el diseño de las conexiones por un solo lado de la placa del circuito.

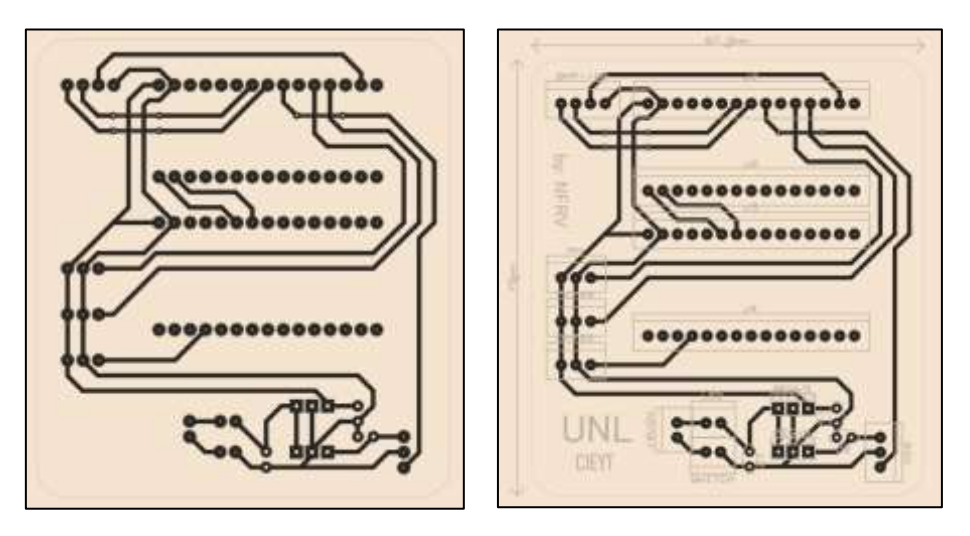

**Figura 29. Vista virtual del diseño del PCB [Fuente: El autor]**

El desarrollo de la placa del circuito se realizó de forma artesanal, el proceso de fabricación consta de 5 pasos:

- *Preparación de los elementos: baquelita y papel couché.* en el primero paso vamos a recortar la baquelita acorde al tamaño del circuito PCB diseñado mediante software, además imprimiremos el diseño PCB en un papel couché formato A4.
- *Transferencia por calor. –* transferiremos la tinta que dibuja el circuito en el papel, a la cara con cobre de la baquelita mediante la aplicación de calor por un tiempo aproximado de 15 minutos.
- *Limpieza del cobre. -* por medio de ácido férrico mezclado con agua común, se realiza un baño de la baquelita que quitar el cobre no deseado.
- *Limpieza de la tinta. –* con ayuda de alcohol metílico limpiaremos la tinta de las pistas que han quedado en la baquelita.
- *Perforada y soldado de los elementos. –* En el último paso ya solo nos queda la tarea de perforar la baquelita y soldar los elementos en la baquelita.

Al finalizar la tarea de la placa PCB quedo de la siguiente manera.

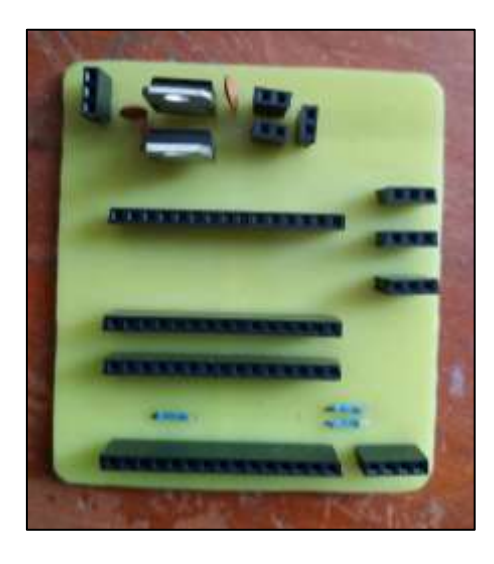

**Figura 30. Vista superior del PCB diseñado para el Nodo Sensor [Fuente: El autor]** 

Ahora con la ayuda de nuestro PCB, simplemente es necesario conectar todos los elementos de la manera correcta. El resultado después de haber conectado todos los sensores y microcontroladores lo podemos apreciar en la [Figura 31](#page-80-0) en el que ya se encuentran en su caja de proyectos para fines estéticos.

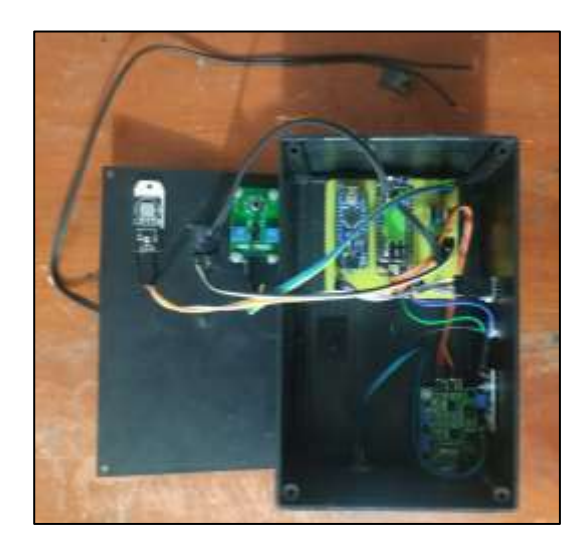

**Figura 31. Vista superior del Nodo Sensor Diseñado [Fuente: El autor]**

<span id="page-80-0"></span>En la parte exterior solo se verán las salidas necesarias tanto para la alimentación eléctrica como para la conexión de los sensores.

#### **5.2.1.5 Desarrollo del Software**

Para el desarrollo del software se tuvo en cuenta la siguiente estructura fisca del sistema detallada en la Figura.

En ella podemos notar la conexión existente entre los sensores y su controlador y la comunicación entre ambos microcontroladores.

El desarrollo del software se realizó en dos plataformas de programación especificado para cado microcontrolador, que podemos ver a continuación.

ARDUINO IDE. – El IDE de Arduino es un entorno de programación que permite el desarrollo de código para los distintos microcontroladores Arduino del mercado, este entorno de programación consta de un editor de código, un compilador y un depurador, además de algunas herramientas complementarias para el desarrollo de software [46]

ATOM. – Atom es otro entorno de programación de código abierto, soporta múltiples Plug-in basados en Node.js. La empresa PYCOM desarrolladora del microcontrolador Lopy4 ha desarrollado un paquete de programación denominado **'Pymkr'**, compatible con las funcionalidades del Lopy4 y otros microcontroladores de la misma familia que funciona para Atom. De esta manera so puede obtener la herramienta adecuada para el desarrollo de las líneas de código para el microcontrolador Lopy4, cabe mencionar que

dicha extensión está basada en el lenguaje de programación para microcontroladores MicroPython. [54]

## **Librerías utilizadas**

#### - *Arduino Nano:*

## **#include "CO2Sensor.h"**

Esta librería como su autor autonombrado como Solvek nos indica; sirve para leer y calibrar módulos basados en un sensor de CO2 como: TGS4161 y MG811. [55]

## **#include <Wire.h>**

Esta librería está diseñada para permitir la comunicación por medio del protocolo I2C/TWI en las placas Arduino. Es utilizado para la comunicación del sensor BMP-180 ya que este utiliza los pines **SDA(A4)** y **SCL(A5)** en el Arduino. [46]

## **#include <SFE\_BMP180.h>**

Esta librería desarrollada por SparkFun es empleada específicamente para el sensor BMP-180, nos permite leer del sensor los valores de presión barométrica, temperatura y altitud sobre el nivel del mar. [56]

# - *Lopy4:*

#### **dth.py**

Para poder utilizar las librerías en el Lopy4 es necesario guardarlas en una misma carpeta y subir todos los scripts escritos en MicroPython. Esta librería nos permite leer los datos de temperatura y humedad desde el sensor DTH22. [57]

# **UART**

Esta librería nos permite utilizar un par de pines para comunicarnos por medio del estándar de comunicación en serie dúplex UART/USART, permite una comunicación de 5 a 8 bits de ancho. [45]

#### **socket/usocket**

Con esta librería podemos acceder a la interfaz de Socket BSD (Zócalos Berkeley), con ellos nos podemos comunicar por medio de sockets de internet y sockets de dominio UNIX utilizados para la comunicación entre procesos, para el proyecto desarrollado los utilizaremos para comunicarnos entre dos Host conectados a través del enlace LoRa. Mas adelante se explicará con mayor detalle. [58]

## **Librería struct/ustruct**

Con esta librería se pueden realizar cambios o conversiones entre valores de Python y estructuras C, es decir interpreta bytes como datos binarios empaquetados. 'struct', nos permite empaquetar y desempaquetar datos de cadenas utilizando especificadores de formato compuesto por caracteres. [58]

## **Librería network**

Esta librería nos proporciona acceso a los controladores de redes y nos permite configurar el enrutamiento, mediante este módulo podemos utilizar los controladores de red del hardware especifico de LoRa y sus interfaces de red. [45].

# **5.2.2 Gateway del sistema**

El Gateway del sistema es el dispositivo que recibirá los datos del Nodo Sensor mediante la modulación LoRa, los decodificará, los almacenará y los presentará al usuario por medio de una página web. Al igual que los nodos es necesario que el Gateway tenga un amplio rango de cobertura ya que necesitara comunicarse con un gran número de nodos que estarán esparcidos por su alrededor. Por lo que debe cumplir ciertas características mínimas.

- Tamaño reducido.
- Amplio rango de cobertura.
- Bajo consumo de energía.
- Facilidad para interactuar con una amplia cantidad de nodos.
- Facilidad para trabajar con frecuencias ISM.
- Fácil integración.

## Soportar modulación LoRa

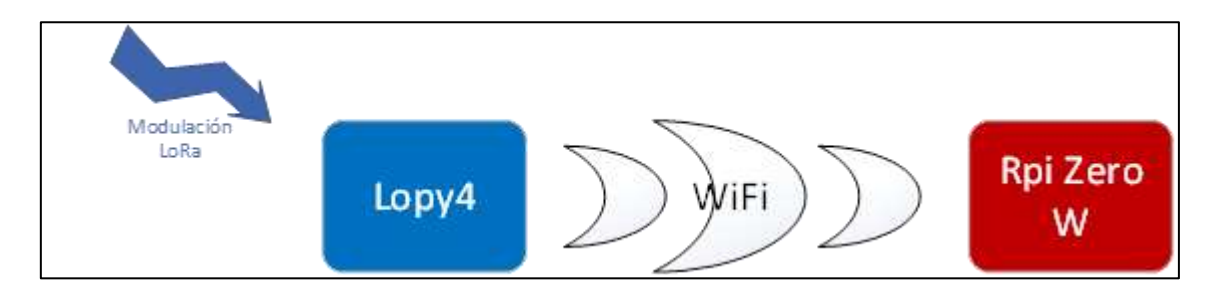

**Figura 32. Esquema general del sistema, específicamente en el Gateway del Sistema [Fuente: El autor]**

# **5.2.2.1 Lopy4**

Este microcontrolador presente una versatilidad para poder funcionar como nodo o como Gateway en una red LoRaWAN, además el trabajar con una misma marca aumenta la eficiencia de trabajo entre los dispositivos, por esta razón y por sus características ya mencionadas anteriormente, se ha seleccionado como el Gateway del sistema.

Su función en el Gateway del sistema, es el de recibir la información transmitida por el Nodo Sensor mediante la modulación LoRa, interpretarla y reenviarla a la mini computadora Raspberry Pi Zero W.

# **5.2.2.2 Raspberry Pi Zero W**

La Raspberry es una computadora de una sola placa, que tiene prestaciones similares a un computador de escritorio o portátil, pero con un tamaño muy reducido en comparación con las convencionales y a un muy bajo costo. Además, la Raspberry tiene más facilidad para comunicarse con el mundo exterior.

También cuenta con el respaldo de una amplia comunidad que gusta de trabajar con esta minicomputadora y que ha desarrollado una gran cantidad de información lo que la convierte en una buena opción en el momento de desarrollar proyectos, estas características son útiles para el sistema que se plantea desarrollar a lo largo de esta tesis.

En la Raspberry Pi Zero w es donde se encontrarán almacenados los valores medidos por los sensores dentro de una base de datos, además, también contendrá la página web que nos servirá para la visualización de los valores medidos por los sensores. [59]

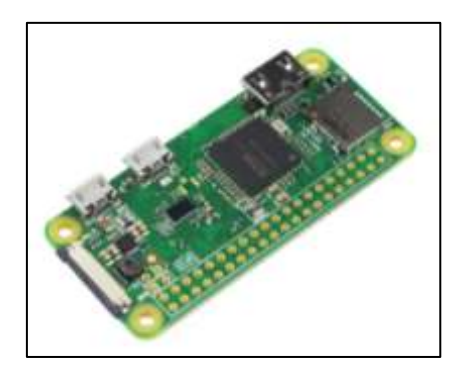

**Figura 33. Vista de la Raspberry Pi Zero W v1.1 [59]**

Características:

Las características de esta minicomputadora son muy amplias por lo que se cree conveniente el simplemente presentar las características más relevantes, para obtener mayor información se puede leer acerca de ella en la página oficial.

| <b>Características</b>                 |
|----------------------------------------|
| Bajo costo.                            |
| Bajo consumo de potencia.              |
| Alta disponibilidad.                   |
| Alta fiabilidad.                       |
| LAN inalámbrica 802.11 b / $g / n$     |
| Bluetooth 4.1                          |
| Bluetooth de baja energía (BLE)        |
| CPU de un solo núcleo de 1 GHz         |
| $512$ MB de RAM                        |
| Mini HDMI y puertos USB On-The-Go      |
| Micro USB de alimentación              |
| Cabezal de 40 pines compatible con HAT |
| Conector de cámara CSI                 |
| $2 \times I2C$ .                       |
| $2 \times$ SPI.                        |
| $2 \times IIART$                       |

**Figura 34. Características de la Raspberry Pi Zero W [59]**

#### **5.2.2.3 Diseño del Hardware**

El hardware diseñado es muy simple, ya que solamente necesitamos conectar el lopy4 a los pines de voltaje (5v) y masa (GND) de la Raspberry Pi Zero W para alimentarlo, por tal motivo simplemente utilizaremos una baquelita perforada para tal fin.

## **Diseño del circuito**

En el diseño del circuito se han representado los pines de los dos elementos que conforman al Gateway: Raspberry Pi Zero W y Lopy4, como se puede apreciar solo existen dos conexiones, que sirven para alimentar al microcontrolador Lopy4.

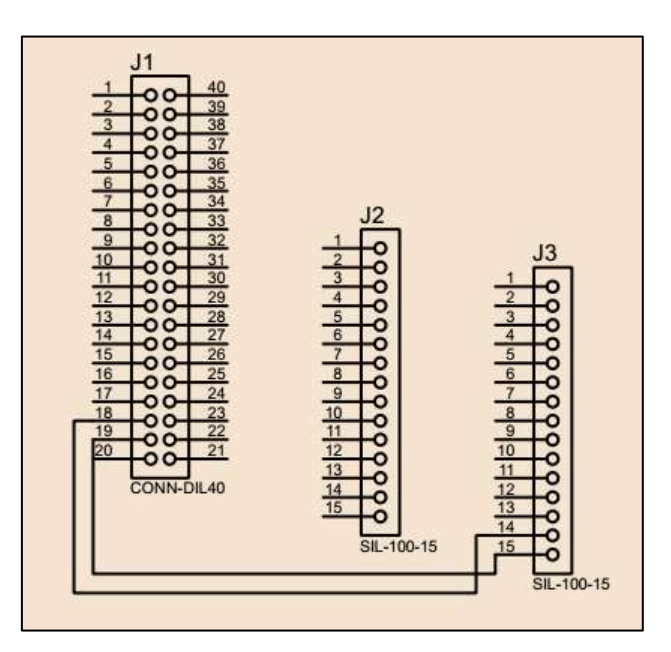

**Figura 35. Diseño del circuito para el PCB del Gateway [Fuente: El autor]**

#### **Diseño del PCB**

Así mismo, para el diseño del PCB en la baquelita perforada se utilizó el siguiente diagrama, en el que se intentó crear un PCB lo más reducido posible.

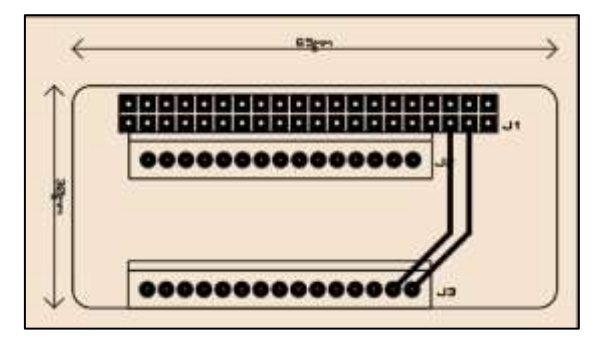

**Figura 36. Vista virtual del PCB diseñado [Fuente: El autor]**

El resultado final de conectar la Raspberry Pi Zero W con el Lopy4 mediante el PCB es el que podemos ver a continuación.

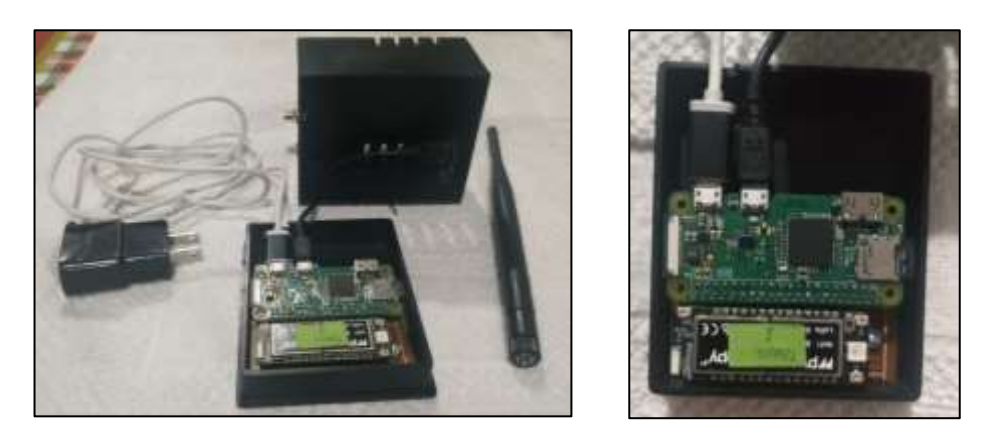

**Figura 37. Vistas del Gateway con todos sus elementos montados [Fuente: El autor]**

Todos los elementos fueron colocados dentro de una pequeña caja de proyectos con fines estéticos, en los que sobresalen las salidas para conectar la alimentación eléctrica, salida para la antena de transmisión y recepción y una salida USB para distintos propósitos que en el futuro pueda necesitarse.

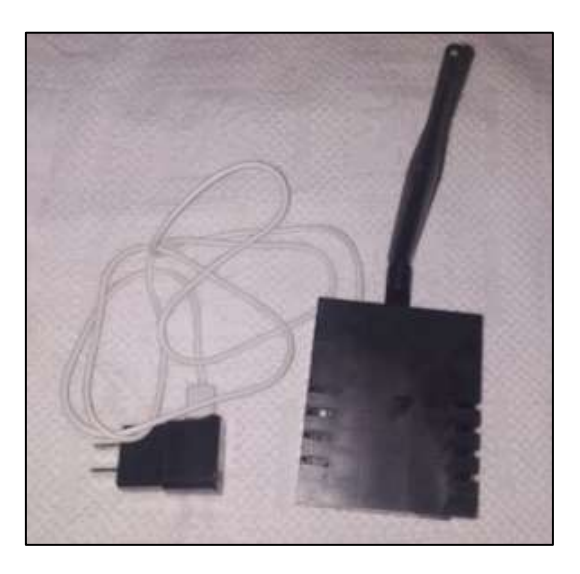

**Figura 38. Vista externa del Gateway [Fuente: El autor]**

# <span id="page-86-0"></span>**5.2.2.4 Diseño del Software**

En este apartado se redactará únicamente sobre las librerías utilizadas durante la programación de los componentes del Gateway del Sistema. Como ya se había mencionado el código en el Lopy4 se desarrolla utilizando la plataforma de programación

'Atom' y se emplea el lenguaje de programación MicroPython; y para desarrollar las líneas de código en el Raspberry Pi Zero W, se ha seleccionado el lenguaje de programación Python, ya que es prácticamente similar a MicroPython, permitiendo mayor facilidad y acoplamiento entre la programación de ambos dispositivos.

**Librerías:** Estas librerías ya fueron revisadas en la sección anterior, por lo que simplemente serán nombradas.

- *Lopy4:*
	- **Librería socket/usocket**
	- **Librería struct/ustruct**
	- **Librería network**
	- **sys:** Esta librería nos permite acceso a algunas variables utilizados o mantenidas por el intérprete y las funciones que interactúan con él. Será utilizada para evitar que se detenga el código en caso de suceder un error, además de que si existe un error nos informar del error que ha sucedido. [58]
- *Raspberry Pi Zero W:*
	- **socket/usocket:**
	- **sys:**

## <span id="page-87-0"></span>**5.2.2.5 Bases de datos**

Para que nuestro Gateway sea más útil es necesario que tenga la capacidad de almacenar la información enviada por el Nodo Sensor, para este propósito es necesario el desarrollar una base de datos y en ellas las tablas necesarias para almacenar de manera organizada la información.

Para crear la base de datos se optó por utilizar **LAMP (Linux, Apache, MySQL/MariaDB, PHP)** que es un conjunto de subsistemas de software que se emplean en conjunto generalmente para el desarrollo Web, la utilización de **LAMP** se ve fundada por la necesidad del proyecto de contar con una base de datos para almacenar información y una página web para visualizarla.

A continuación, se detallará la creación de la base de datos.

## **Creación de la Base de Datos y sus tablas**

Para la creación de la base de datos se optó por utilizar la interfaz gráfica proporcionada por **'phpMyAdmin versión 4.8.5'** para administración de **MySQL(MariaDB).** Con la ayuda de esta herramienta es mucho más fácil interactuar con las bases de datos y las tablas en ellas.

Inicialmente abrimos la interfaz '**phpMyAdmin'** en cualquier navegador web indicado la dirección **'localhost/phpmyadmin/'.** De ella obtendremos una ventana similar a la de la Figura mostrada, que nos pedirá nuestro usuario y contraseña definidos durante la instalación de LAMP.

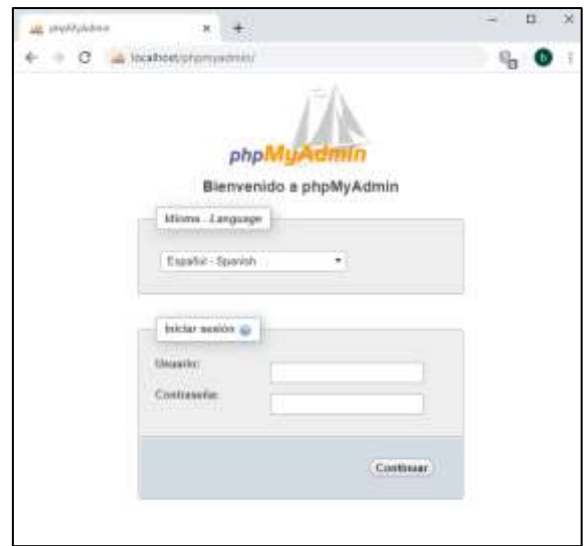

**Figura 39. Vista de la interfaz de inicio de sesión de phpMyAdmin [Fuente: El autor]**

Se abrirá una nueva ventana en la que le daremos clic en nueva, para ingresar a la interfaz que nos permite crear bases de datos, ya estando en esta interfaz ingresaremos el nombre y la fuente para nuestra base de datos.

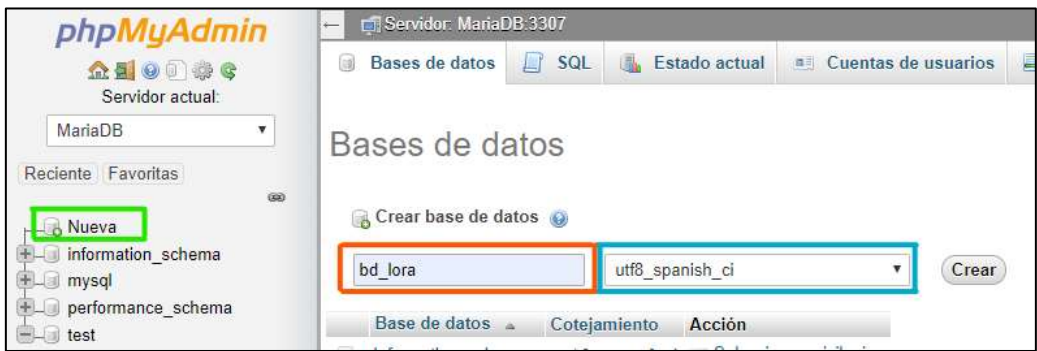

**Figura 40. Creación de una base de datos en phpMyAdmin [Fuente: El autor]**

Por último, le damos clic en crear y ya tendremos nuestra base de datos, ahora es momento de crear las tablas de la base de datos. Es necesario crear dos tablas, una para los datos de los sensores y otra para los datos de los usuarios y administrador.

Para la creación de las tablas simplemente definiremos el nombre y el número de columnas necesarias para cada tipo de dato en los campos que nos muestra la interfaz y le damos clic en continuar.

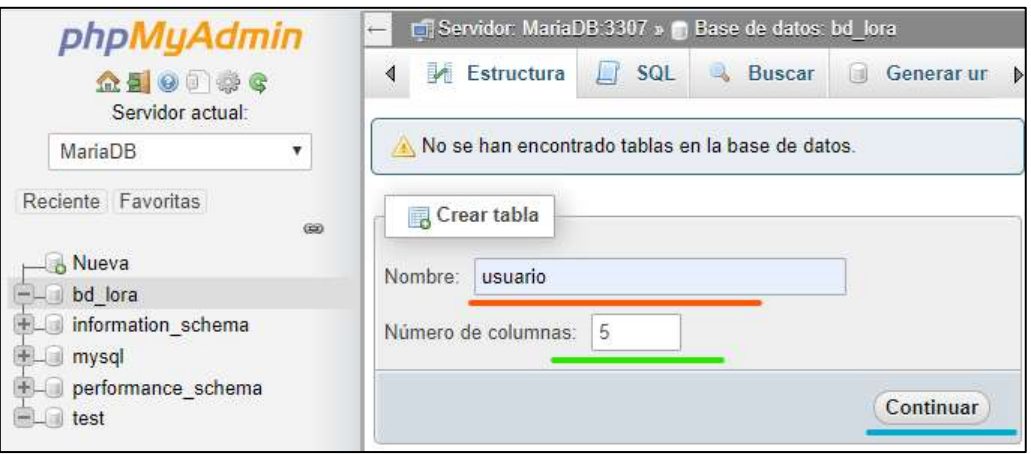

**Figura 41. Creación de una tabla en la base de datos [Fuente: El autor]**

Al darle clic en continuar nos abrirá una nueva interfaz, la que nos pedirá ingresar el nombre de cada columna, y definir sus características como tipo de dato, longitud, valor predeterminado. atributos, etc.

| phpMyAdmin                                   |                                                                           |           | S closede Medici 197 . @ fine is host to be a gitata amount                                                                        |                   |                                        |               |           |                                  |                                                                                                |          |          |
|----------------------------------------------|---------------------------------------------------------------------------|-----------|----------------------------------------------------------------------------------------------------|-------------------|----------------------------------------|---------------|-----------|----------------------------------|------------------------------------------------------------------------------------------------|----------|----------|
| 会制いし申金<br>Servidor actual:<br>WarisOff<br>71 | Nordine de la faitle junuario:                                            |           | [ Exercise   JC Exercises   19 100   L House   H Insuran   as Exporter   JL Inspirate   Phyllogical   21 Discrete   TC Expositions | Agregar           | columnais)                             | Continuer     |           |                                  |                                                                                                |          |          |
| Fiscante Ferritos                            | Estrecture as                                                             |           |                                                                                                    |                   |                                        |               |           |                                  |                                                                                                |          |          |
| $\overline{\phantom{a}}$                     | Nombre<br><b>Alexandria</b>                                               | Tipo (j)  | Longitud/Valures (i)                                                                                                    | Predetarminado da |                                        | Cotejamiento: | Atributos |                                  | Nullo Indice                                                                                   |          | A.I Co   |
| $-5$ Newca                                   |                                                                           | 9/T       | $\sim$                                                                                                    | Noques<br>×       |                                        | ٠             |           | $\bullet$ . The set of $\bullet$ |                                                                                                |          |          |
| of full lock.<br>information, judemia.       |                                                                           | .wit      | ٠                                                                                                    | ٠<br>Ningana      |                                        | ٠             |           | ۰.<br>٠                          | $\sim$                                                                                         | ÷.       | 加        |
| <b>IES</b> myse<br>(8-1) performance scheme  |                                                                           | 3IT       | $\mathbf{r}$                                                                                                    | ٠<br>Ningana      |                                        | $\tau$        |           | $\mathbf{v}$ . The set           | $\overline{\phantom{a}}$                                                                       | $\sim$ 1 | ×        |
| <b>SELLER BANK</b>                           |                                                                           | <b>NT</b> | ٠,                                                                                                    | Ningane<br>٠      |                                        | ٠,            |           | ×.<br>٠                          | $\frac{1}{2} \left( \frac{1}{2} \right) \left( \frac{1}{2} \right) \left( \frac{1}{2} \right)$ | m)       | 喜        |
|                                              |                                                                           | N         |                                                                                                    | Ningana<br>۰      |                                        | ٠             |           | $+3 - 12 - 12 - 12$              |                                                                                                |          | $+$ $ -$ |
|                                              | Mistor de almacenaniento: 40<br>Cotelentento<br>Correstarios de la tabla: |           |                                                                                                    |                   |                                        |               |           |                                  |                                                                                                |          |          |
|                                              |                                                                           |           |                                                                                                    |                   | $\begin{bmatrix} 0 \\ 0 \end{bmatrix}$ | MyDIAM        | $\bullet$ |                                  |                                                                                                |          |          |
|                                              | definición de la PARTICION (a)                                            |           |                                                                                                    |                   |                                        |               |           |                                  |                                                                                                |          |          |
|                                              | Dividido per                                                              |           | · [ (Eqmilie + Ma dr.column )                                                                                                    |                   |                                        |               |           |                                  |                                                                                                |          |          |
|                                              | <b>Patitione</b>                                                          |           |                                                                                                    |                   |                                        |               |           |                                  |                                                                                                |          |          |
|                                              |                                                                           |           |                                                                                                    |                   |                                        |               |           | <b>COLLEGE</b>                   | <b>TATUTION</b><br>Previnsellast SQL                                                           | Guestian |          |

**Figura 42. Creación de las columnas de la tabla 'usuario' [Fuente: El autor]**

Luego de haber creado nuestras tablas, si consultamos nuestra base de datos nos las mostrara en la interfaz, como se ve a continuación.

| php                                                                                                    | Service builder Library and data of hea-                                                  |                                                                                  |  |  |  |  |  |  |  |  |
|----------------------------------------------------------------------------------------------------|-------------------------------------------------------------------------------------------|----------------------------------------------------------------------------------|--|--|--|--|--|--|--|--|
| 会创业、部分<br>Recente Favorias<br><b><i><u>Program and Contract Contract Contract Contract Contract Contract Contract Contract Contract Contract Contract Contract Contract Contract Contract Contract Contract Contract Contract Contract Contract Contract Contract </u></i></b><br>$B = 1$ | 34 Entrochara 300: % Bancar,                                                              | General stationnistic as Exporter - Importer - Operationer - Phyllogics - Button |  |  |  |  |  |  |  |  |
|                                                                                                    | Acrion                                                                                    | Constantisms.<br><b>Jamaiu</b> : Residuu a depurar<br>All Tipit                  |  |  |  |  |  |  |  |  |
| $-$ Nueva                                                                                                    | g ill Eurone (A Extracture 1) Basser 34 Inserter @ Vecar @ Eliminar<br>datox<br>$\exists$ | 31.48<br>24 fenoDB stfll spanish cl                                              |  |  |  |  |  |  |  |  |
| and for                                                                                                    | wounded the Chamber on Edmonton a Biscor of Master an Worse of Edmond                     | 16.18<br>in dataged the Hillywide                                                |  |  |  |  |  |  |  |  |
| <b>Nueva</b><br>#Lift dates                                                                                                    | 2 tables Numero de filas.                                                                 | ts things limit 80 and 32<br>32.48<br>$-11$                                      |  |  |  |  |  |  |  |  |
| <b>UP-1888R10</b>                                                                                                    | Para los elementos que están marcados ·<br>El Saleccionar todo                            |                                                                                  |  |  |  |  |  |  |  |  |
| information schema                                                                                                    |                                                                                           |                                                                                  |  |  |  |  |  |  |  |  |

**Figura 43. Vista de las tablas creadas en la base de datos [Fuente: El autor]**

Y si damos clic en cualquiera de las tablas y a continuación en estructura nos mostrara las columnas que contiene para el almacenamiento de la información de forma más detallada.

o Tabla 'usuario':

| phpMuAdmin                         | (Tierale beschart SHL) @ Herrife Cats, tal len + M into manus-                                                                                                    |                                                         |  |  |  |  |  |  |  |  |
|------------------------------------|----------------------------------------------------------------------------------------------------|---------------------------------------------------------|--|--|--|--|--|--|--|--|
| 会新业门口单                             | Exercise: S Extracture E SQL + Boscar T Insuran as Espectar as Importan = Printingies - Operactures = Mix                                                                                                  |                                                         |  |  |  |  |  |  |  |  |
| Rativité Favertas<br>$\Xi =$       | -2 Vista de relaciones<br>14 Extructura de table.                                                                                                    |                                                         |  |  |  |  |  |  |  |  |
| - is Noice                         | Colajamiento Atributos Nalo Prodeterminado Comentarios Extra Acción<br># Norrhou lipe.                                                                                                    |                                                         |  |  |  |  |  |  |  |  |
| William but lora<br>- Naeva        | varchar(15) uff3 spanish cl-<br>No. Alriquee<br>$\alpha$<br>田.                                                                                                    | Contrar: Christian: J Primaria (Christian Miles w Mas.  |  |  |  |  |  |  |  |  |
| R. Je datos                        | nomine watchar(32) utili spatish of<br>No. Arrayce                                                                                                    | Contiar A Elminar Primala a Unico e Infor e Más         |  |  |  |  |  |  |  |  |
| $+$ $+$ usuario                    | No.: Ningana<br>correo varchar(32) utili spanish ci<br>百子                                                                                                    | Canbiar & Elminar & Primaria an Unico (El Indica + Más) |  |  |  |  |  |  |  |  |
| A information_schema<br>Hill mysel | No. Messes<br>watchar(%) util spatish of<br>$11 - 4$ clave                                                                                                    | Cardsar - Elminar - Primara o Uska - Jerica + Mas       |  |  |  |  |  |  |  |  |
| Hill performerce schema            | No: Ningune<br>398(1)<br>$13$ mat                                                                                                    | Cardier & Elminar & Primerie (iii Unico @ Indica w Mas  |  |  |  |  |  |  |  |  |
| in phonyadran                      | 1 3 Selectionar todo Para los elementos que están manastos El Esaminar / Cambiar / Elmine / Primaria / Blindo / Elimino / Elimino<br>& Agregar a calumnas centrales ( & Eliminar de las columnas centrales |                                                         |  |  |  |  |  |  |  |  |
|                                    | (a Imprimir - M-Planteamiente de la estructura de fable @ - 9); Hanal seguimiento a la fabla - > Meyer columnes - > Mejmar la estructura de table                                                          |                                                         |  |  |  |  |  |  |  |  |

**Figura 44. Vista detallada de la tabla 'usuario' [Fuente: El autor]**

| phpMyAdmin                           | Chivate bushed 1996 a giller de dates bil bes a gill late dates |                                                                                                    |        |                                                                                                    |  |        |                                                            |  |  |
|--------------------------------------|-----------------------------------------------------------------|----------------------------------------------------------------------------------------------------|--------|----------------------------------------------------------------------------------------------------|--|--------|------------------------------------------------------------|--|--|
| 会联邦中心                                |                                                                 | Examinat of Extracture   500 % Bisscal Be Imagine # Exportan # Importan # Privillegion # Operaciones = Max                       |        |                                                                                                    |  |        |                                                            |  |  |
| Raderte Favorites<br>B*              |                                                                 |                                                                                                    |        |                                                                                                    |  |        |                                                            |  |  |
| $-15$ Nawya                          | Number.                                                         | T <sub>3D</sub>                                                                                                    |        | THE R. P. LEWIS CO., LANSING MICH.<br>Cotsjamiento Atributos Nelo Predoterminado Comentinica Estra |  | Acción |                                                            |  |  |
| <b>BE lora</b><br><b>CITY NUMBER</b> | <b>M_msi _3</b> 14(6)<br>址                                      |                                                                                                    |        | Wit. Workholm                                                                                      |  |        | AUTO INCREMENT P Cambler @ Elminor @ Prinada @ Unics w Max |  |  |
| wird dates                           | $2$ nodo                                                        | watty                                                                                                    |        | No: Moguns                                                                                         |  |        | Certen Officers Penam pitros whis                          |  |  |
| IE.Se usuario                        | $3 - 0.2$<br>×                                                  | Boat                                                                                                    |        | No. Netgund                                                                                        |  |        | Cambiar & Eliminar & Primario (g Limite w Min.)            |  |  |
| illa information achierus.           | $1 h$ aire                                                      | Road                                                                                                    |        | No Minguro                                                                                         |  |        | Castian Officers: (Freneric Gillion within                 |  |  |
| <b>BLL: mysel</b>                    | h h suelo: boat<br>证                                            |                                                                                                    |        | We Neiguna                                                                                         |  |        | Cantrar C Elvelvar & Francis (C Unico + Mex.               |  |  |
| gibprovatinin.                       | in ph suelo float                                               |                                                                                                    |        | No integume                                                                                        |  |        | Castor O Divine Presence Marca w Mar-                      |  |  |
|                                      | 7 pres for first                                                |                                                                                                    |        | No. Negural                                                                                        |  |        | Cardian & Elminar A Prinaris ( Units w Max                 |  |  |
|                                      | Il temp                                                         | Bast                                                                                                    |        | No. Ninguina                                                                                       |  |        | Cantina C Elminor O Preserts of United W Max               |  |  |
|                                      | 11 facha<br>证                                                   | district                                                                                                    |        | No: Norgana                                                                                        |  |        | P Central & Elminar P Prasare @ Droce # Mex                |  |  |
|                                      | til assado                                                      | $-49(2)$                                                                                                    | No. 15 |                                                                                                    |  |        | Canton of Einhar Principal Court Was                       |  |  |
|                                      |                                                                 | 1. El Selectionertoile Para los elementos que astén marquidas El Eurebian / Candriar / Candriar / Piemalia / (g Drám / El Indice |        |                                                                                                    |  |        |                                                            |  |  |

o Tabla 'datos':

**Figura 45. Vista detallada de la tabla 'datos' [Fuente: El autor**

#### **Tablas creadas**

Como ya se ha mencionado, el sistema desarrollado necesita de una base de datos con dos tablas que guarden información, estas son: la tabla 'usuarios' y la tabla 'datos'; ambas

tablas contienen columnas a las que les agregaremos información necesaria para que los datos enviados por los sensores se muestren de forma gráfica en una página web, o para que pueda ser administrado el acceso a esta página web.

A continuación, se detallarán las diferentes columnas existentes en cada tabla y su utilidad para el sistema para el que fueron desarrolladas.

En la tabla 'usuario' que es la que nos servirá para la gestión o administración de los usuarios que podrán visualizar la información, tenemos las siguientes columnas:

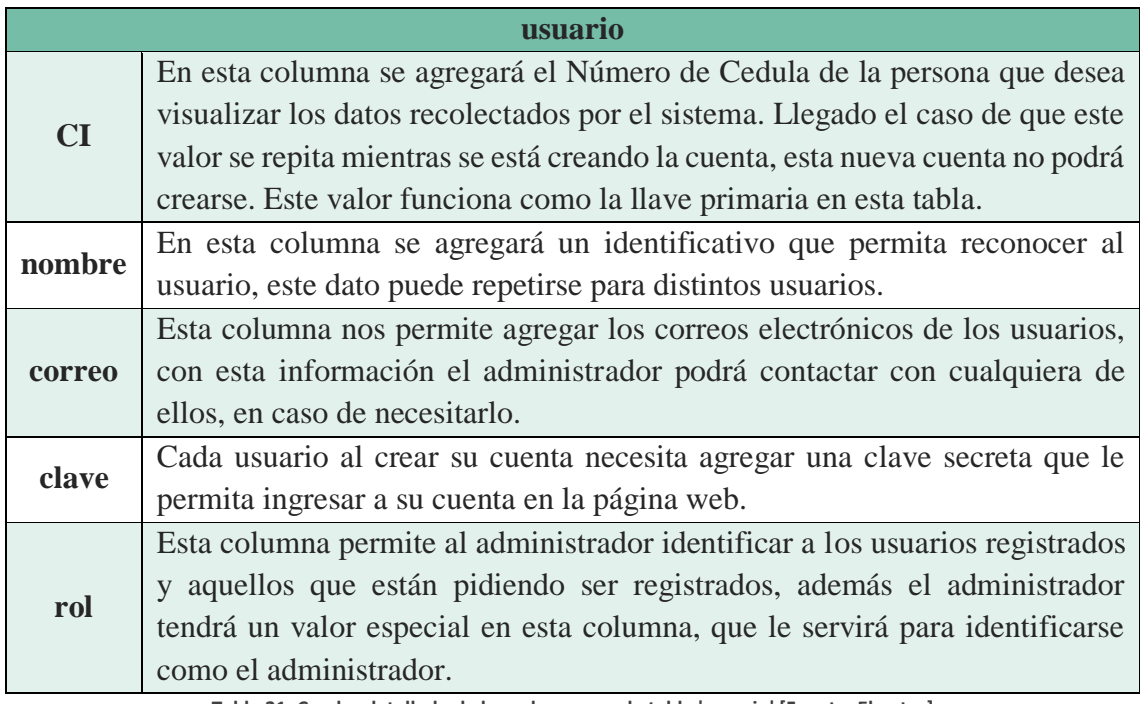

**Tabla 31. Cuadro detallado de las columnas en la tabla 'usuario' [Fuente: El autor]**

En la tabla **'datos'**, que nos sirve para almacenar los datos de cada uno de los sensores, la fecha y hora de almacenamiento, un identificativo de mensaje y el estado actual del Nodo Sensor. Las columnas con las que cuenta son:

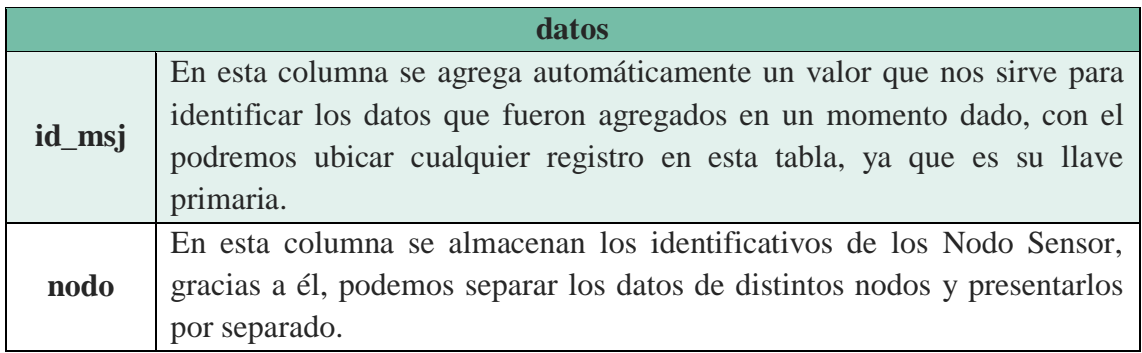

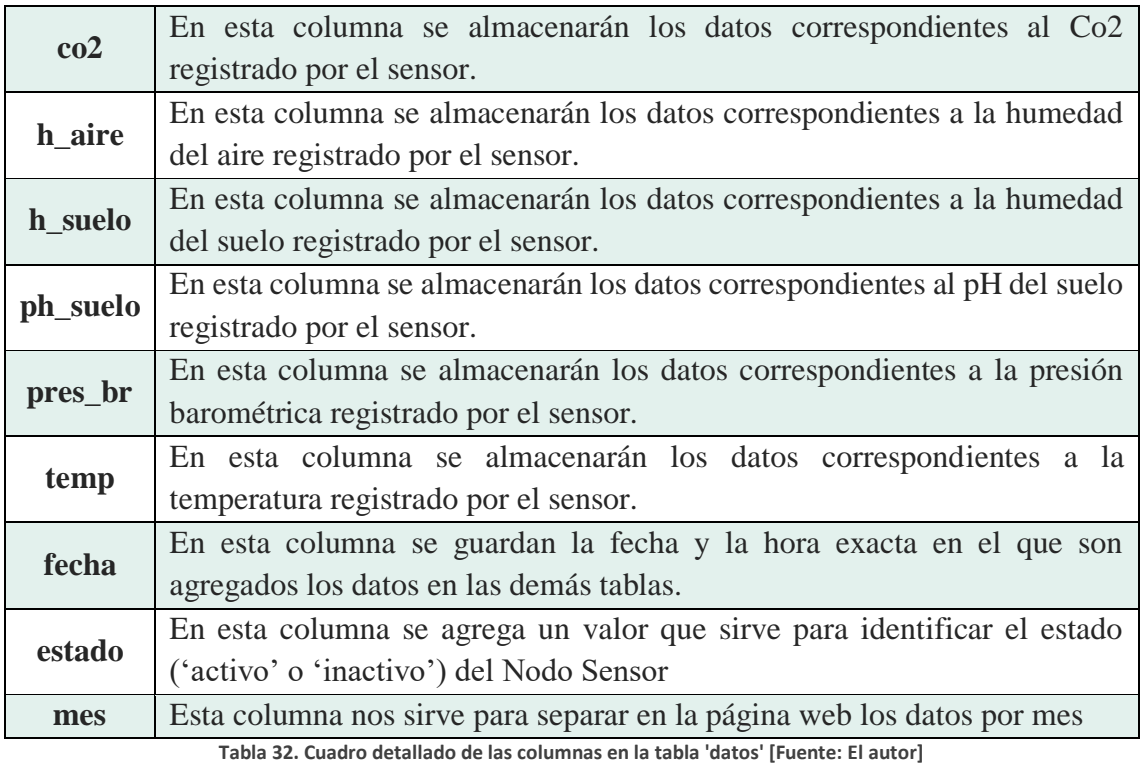

Ahora que ya conocemos acerca de las columnas de cada tabla de la base de datos, nos queda abordar el tema de la agregación de estos datos a cada tabla, que se explicara a continuación.

# **Agregación de datos en la Tabla 'usuario'**

En la tabla **'usuario'**, el primer grupo de datos debe ser agregado directamente en la tabla de la base de datos, a través de la plataforma de **'phpMyAdmin'**, y corresponderá al administrador, podría considerarse que será el valor por defecto que tendrá, con el fin de poder ingresar inicialmente a la página web.

| phpMyAdmin                              |    | ("Servidor MySGI 3386 » ("Base de datos lid lara » ("Tabla teaculo<br>in. |                    |                   |                   |                      |                   |                          |                 |  |  |  |  |
|-----------------------------------------|----|---------------------------------------------------------------------------|--------------------|-------------------|-------------------|----------------------|-------------------|--------------------------|-----------------|--|--|--|--|
| 企画中■ゆき<br>Servidor actual:              |    | a s                                                                       | <b>Examinar</b>    | <b>Estructura</b> | $\frac{1}{2}$ sol | $\rightarrow$ Buscar | <b>E</b> Insertar | Exportar                 | 16.<br>Importar |  |  |  |  |
| MySQL                                   | ×, | Columna Tipo                                                              |                    | <b>Función</b>    |                   |                      | Nulo Valor        |                          |                 |  |  |  |  |
| Reciente Favoritas                      |    | cı                                                                        | varchar(10)        |                   |                   | w                    | 0123456789        |                          |                 |  |  |  |  |
|                                         | 98 |                                                                           | nombre varchat(32) |                   |                   | Ÿ.                   | administrador     |                          |                 |  |  |  |  |
| A Nueva<br>bd lora                      |    | correg.                                                                   | varchar(32)        |                   |                   | v                    |                   | administrador@correo.com |                 |  |  |  |  |
| - Nueva<br>$+  -$ datos                 |    | clave:                                                                    | varchar(16).       |                   |                   | u                    | 12345             |                          |                 |  |  |  |  |
| usuario<br>information schema           |    | ral                                                                       | int(1)             |                   |                   | $\sim$               | л                 |                          |                 |  |  |  |  |
| mysql<br>performance schema<br>$-$ \$VS |    |                                                                           |                    |                   |                   |                      |                   |                          | Continuar       |  |  |  |  |

**Figura 46. Creación del administrador en la tabla 'usuario' [Fuente: El autor]**

Posterior al tener agregado al administrador a la tabla **'usuario',** ya podremos registrar a los usuarios que quieran visualizar la información registrada en la base de datos, esto se lo realiza a través de la interfaz de registro de la página web que veremos a continuación.

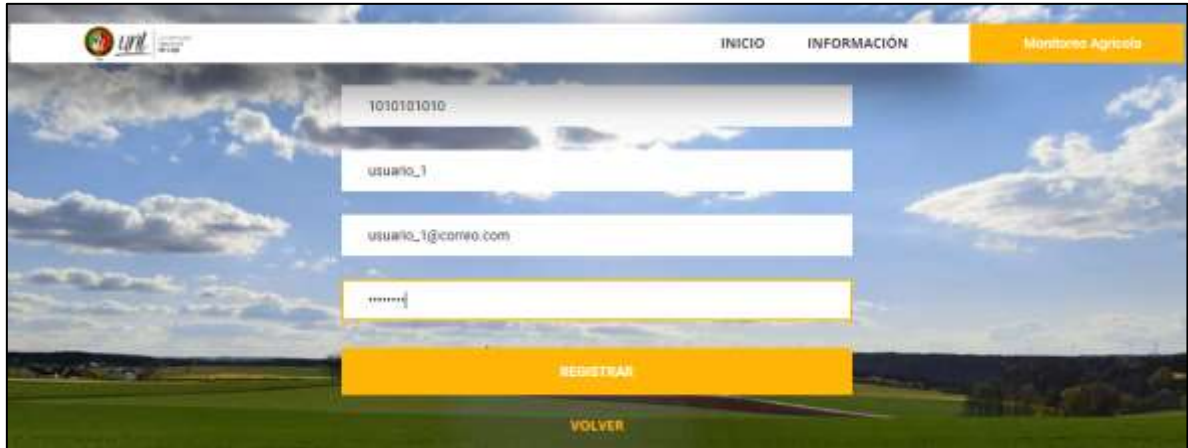

**Figura 47. Creación de un usuario en la interfaz de registros [Fuente: El autor]**

Luego el administrador deberá activar la cuenta del usuario registrado o eliminarla según su lo desee; en el caso de ser activada la cuenta, el nuevo usuario ya podrá ingresar a la visualización de los datos desde su propia cuenta. Este proceso se repetirá cada vez que se registre un nuevo usuario.

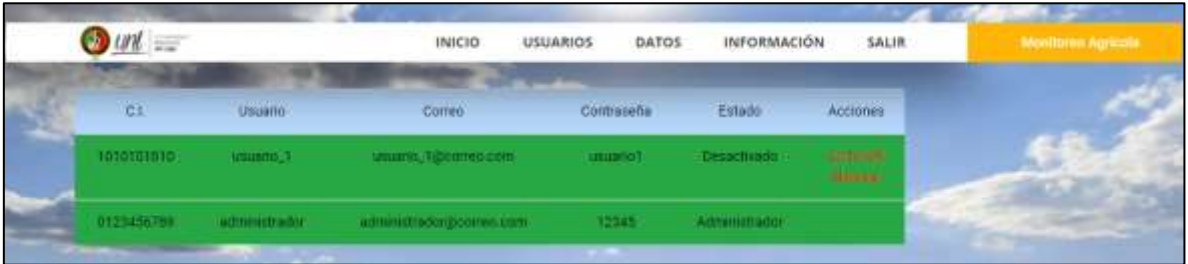

**Figura 48. Vista desde la cuenta del administrador en la interfaz de registro de usuarios [Fuente: El autor]**

Si en determinado caso el administrador cree conveniente eliminar alguna cuenta, el tendrá la potestad de hacerlo desde la interfaz de su cuenta dándole clic en **'Eliminar'** de la columna Acciones.

# **Agregación de datos en la Tabla 'datos'**

Para la agregación de los datos en la tabla **'datos'**, se realiza mediante un proceso distinto, ya que estos valores no son controlados directamente por el administrador, sino, que se agregan automáticamente cada vez que el gateway recibe los datos enviados por el Nodo Sensor. En el momento en que el Lopy4 del Gateway recibe los datos del Nodo Sensor,

este los reenvía a la Raspberry Pi Zero W, en la que se encuentra corriendo un script desarrollado en Python que realiza la tarea de agregar los valores en la tabla **'datos'** de la base de datos del sistema.

El código del script esta desarrollado con el fin de que sea capaz de recibir la información desde el Lopy4 del Gateway; eso quiere decir que inicialmente existe una comunicación, esta comunicación ya fue abordada en el apartado [5.2.2.4,](#page-86-0) por lo que en esta sección nos dedicaremos a explicar la parte del script que hace la agregación de los datos a la tabla **'datos'** en la base de datos, para este propósito ya se tomara como un hecho la existencia de información en la variable **'datos'***.*

- **Librerías:**
	- **Pymysql:** es una librería que nos permite la interacción con las bases de datos de MySQL, desarrollado en Python para Python. [59]
	- **Datetime:** Es una librería que nos permite la manipulación de fechas y horas dentro del código. [58]

Después de tener declaradas las librerías, y considerando que ya tenemos la información correctamente enviada desde el Nodo Sensor en la variable **'datos'**.

Lo siguiente que realiza el código es separar los valores que se encuentran dentro de la información almacenada en la variable **'datos'**, esta información tiene la siguiente estructura:

#### **'ID\_Nodo#dato1#dato2#dato3#dato4#dato5#dato6'**

Cada dato está separado por un **'#'** para posteriormente poder guardar cada dato con mayor facilidad. Ahora solo nos queda agregar los datos en la tabla de nuestra base de datos, para este proceso, primeramente, debemos crear un objeto de conexión a la base de datos con la que queremos trabajar, mediante el comando. **'pymysql.connect()'** dentro de los paréntesis escribiremos:

- La dirección IP del host que contiene la base de datos.
- El nombre de usuario de la base de datos.
- La clave de acceso.
- El nombre de la base de datos a la que queremos acceder

Este proceso se lo realiza en el desarrollo del código, que se encuentra disponible en el Anexo [10.Anexo 7.](#page-161-0)

## **5.2.2.6 Desarrollo de la página web**

Para el proyecto se desarrollaron un conjunto de 6 interfaces web que permiten el desplazamiento en la interfaz web, estas son:

# *Página principal:*

Es la página donde el usuario inicia en la interfaz web, esta interfaz cuenta con un formulario de inicio de sesión que permite el ingreso a una cuenta ya creada para un usuario en específico, además de que permite el desplazamiento hacia la página de registro para los usuarios que desean registrarse.

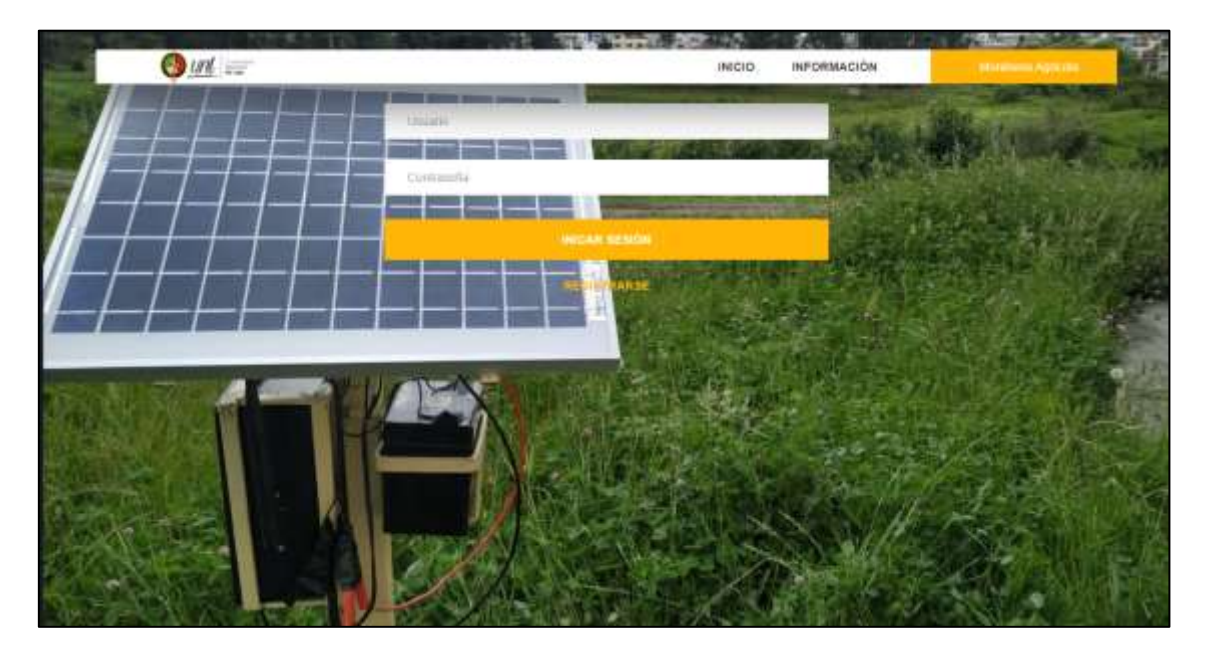

**Figura 49. Interfaz de inicio de la página web [Fuente: El autor].**

# *Página de registro:*

En esta página los usuarios nuevos pueden llenar el formulario para el registro de sus datos y poder apertura una cuenta en el sistema. Una vez registrado con los datos correctamente, aparecerá un mensaje que indicará su registro éxitos, en caso contrario aparecerá un mensaje indicando que los datos ingresados no son correctos.

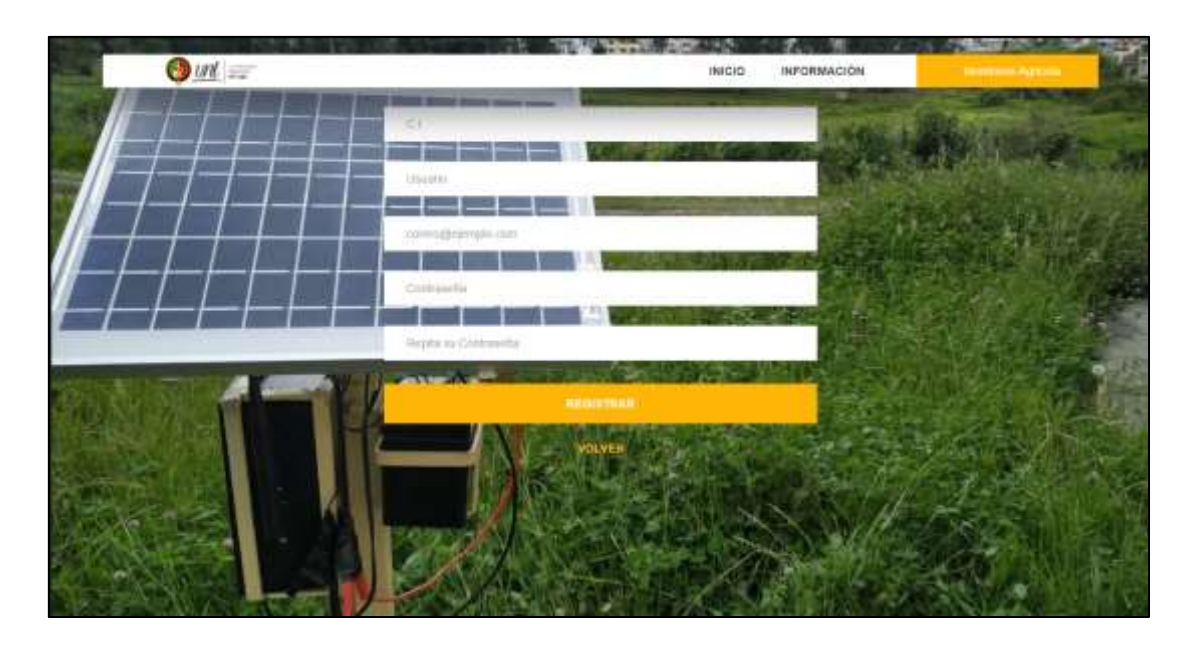

**Figura 50. Interfaz de registro de la página web [Fuente: El autor].**

## *Página de información:*

Esta interfaz fue desarrollada con el propósito de brindar información al usuario sobre el sistema que fue desarrollado y al que pertenece la página web en general.

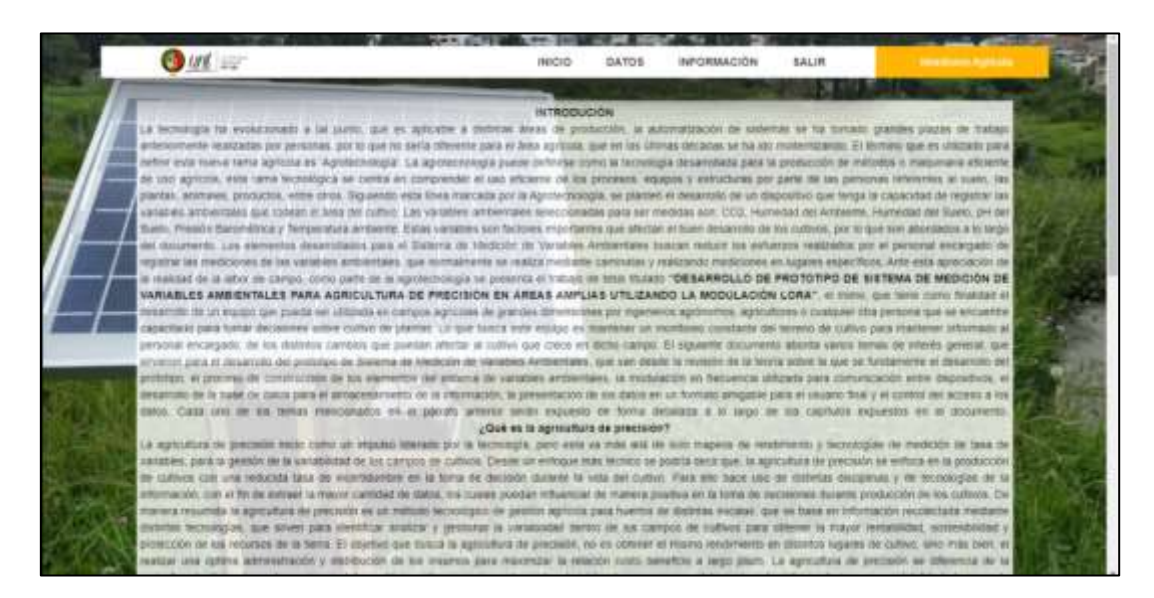

**Figura 51. Página de Información [Fuente: El autor].**

# *Página de meses:*

Esta interfaz fue desarrollada como una antesala antes de ingresar a la interfaz de visualización de los datos, esta interfaz nos permite visualizar los datos registrados a partir del mes que seleccionemos.

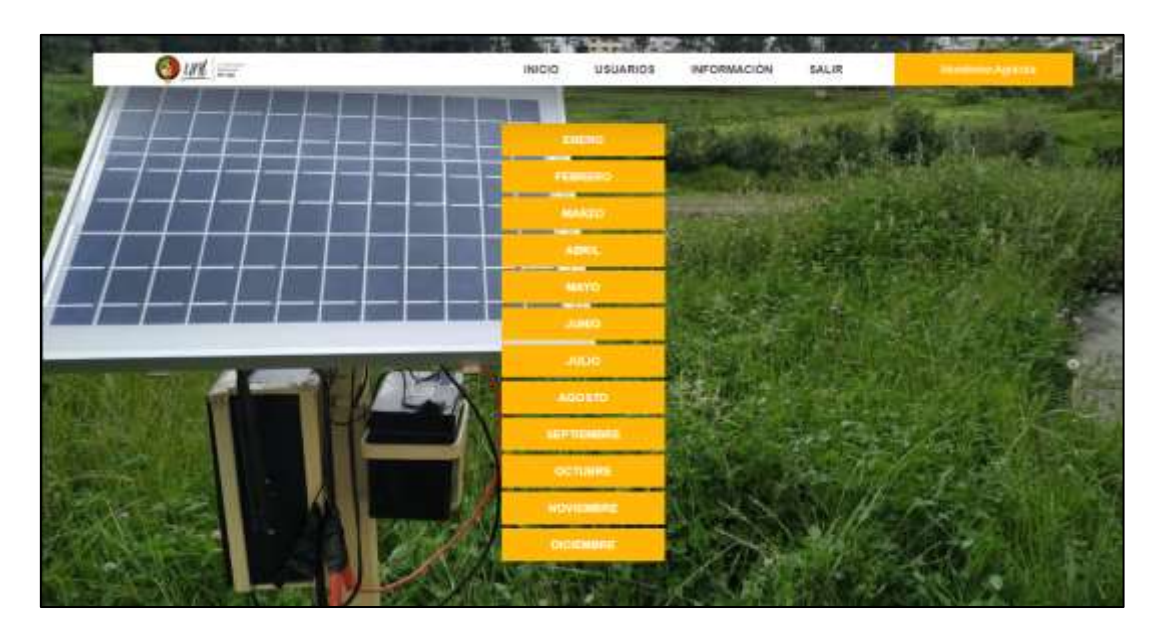

**Figura 52. Interfaz de selección de mes de la página web [Fuente: El autor].**

# *Página de datos:*

Esta interfaz nos permite la visualización de los datos almacenados en la base de datos, además de que nos presenta una lista de los Nodos Sensores activos durante ese mes, y adicionalmente nos permite el descargar un archivo (.xls) con los datos almacenados durante el mes que se ha seleccionado.

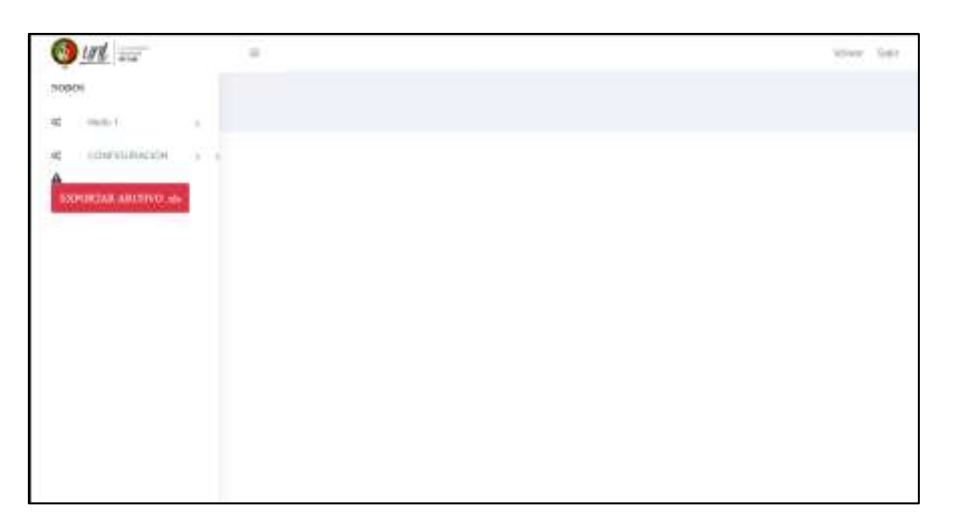

**Figura 53. Interfaz de presentación de los datos [Fuente: El autor].**

Esta interfaz nos permite la visualización de los datos de forma global, es decir todos los parámetros a la vez en la misma grafica o también podemos seleccionar el parámetro que deseaos visualizar de forma individual como se explicó en el apartado.

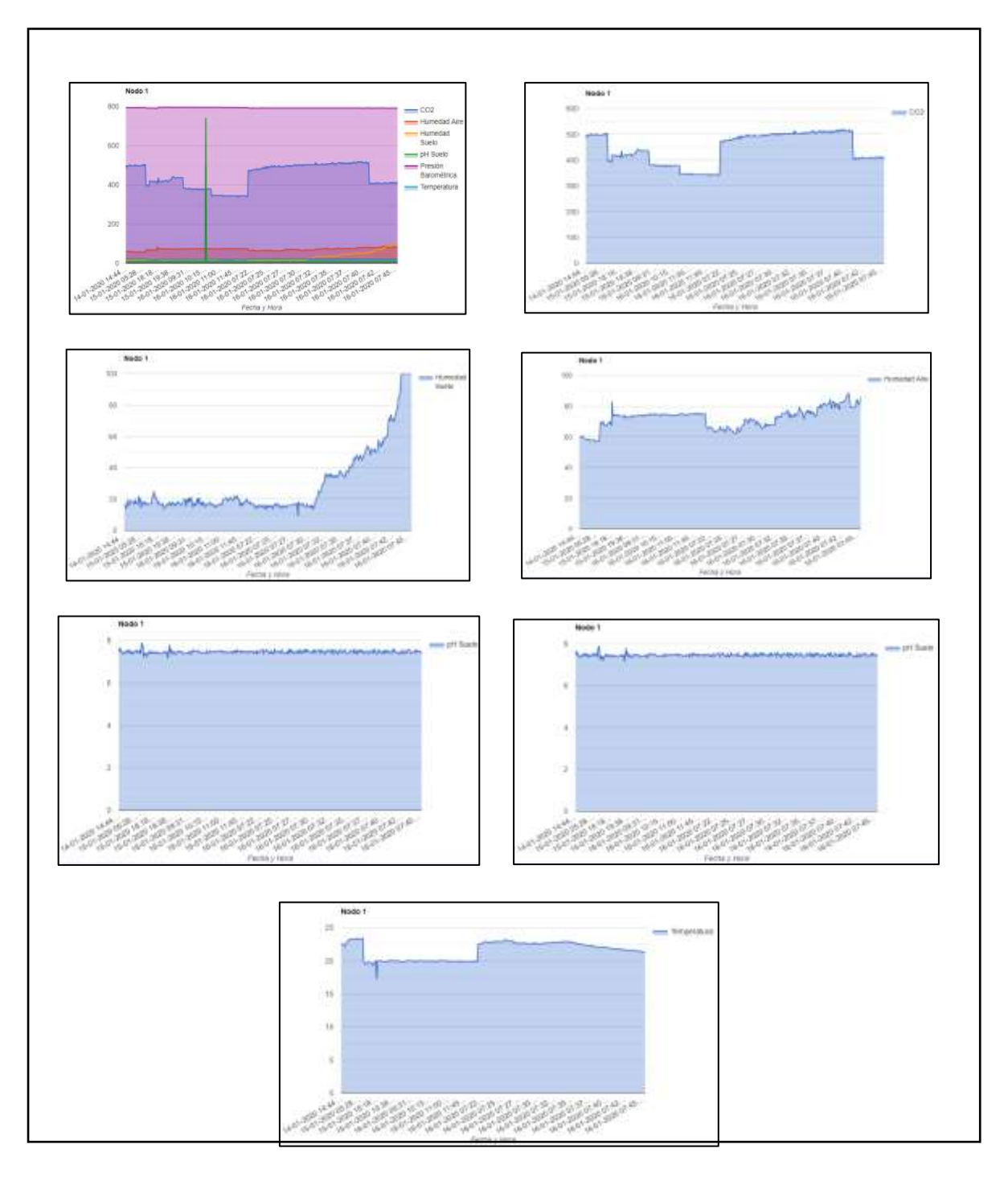

**Figura 54. Diferentes vistas de los datos [Fuente: El autor].**

# *Página de usuarios:*

Esta página solo es accedida por parte del administrador, ya que de aquí se puede controlar las cuentas que tengan acceso a los datos almacenados, desde esta interfaz se puede activar o desactivar la cuenta de un usuario o eliminarla si es necesario.

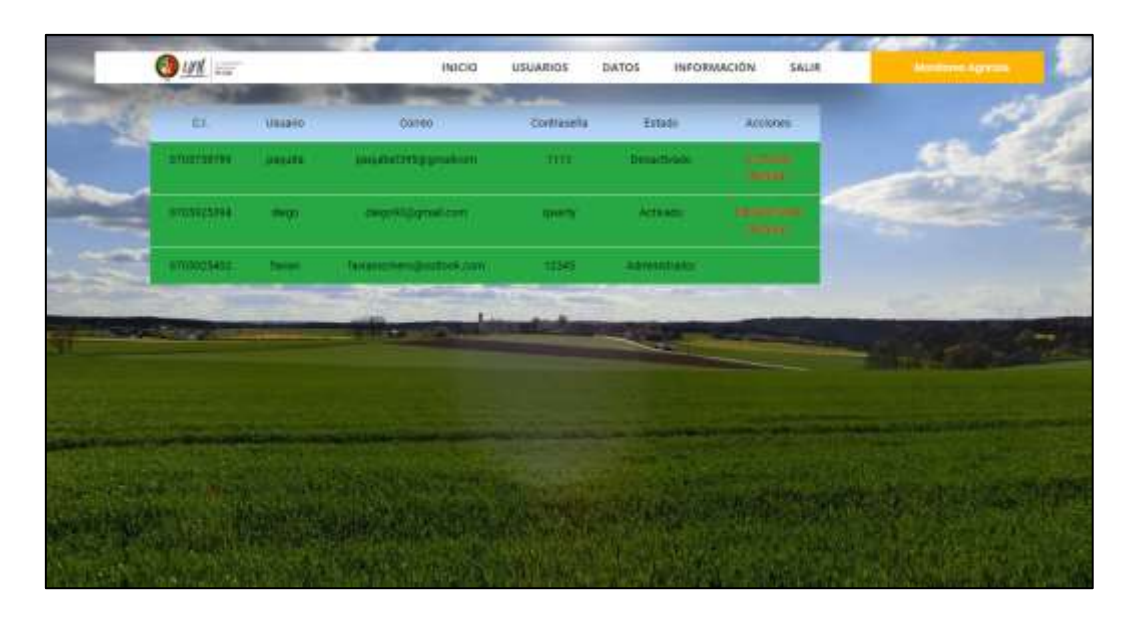

**Figura 55. Interfaz de usuarios [Fuente: El autor].**

Las páginas presentadas anteriormente, son solo aquellas a las que los usuarios finales pueden acceder. Adicional a ellas existen varios archivos más que son necesarias para el correcto funcionamiento de la página web, debido la amplia cantidad líneas de código existentes en los archivos que conforman la página web, solo presentaremos en el anexo [10.Anexo 8](#page-162-0) algunos de los archivos desarrollados; y, se adjuntará la totalidad de los archivos en formato digital en el CD.

#### **6. RESULTADOS**

# **6.1. Implementación del sistema de monitoreo agrícola, en el campus de la Universidad Nacional de Loja.**

Para asegurar el correcto funcionamiento del prototipo desarrollado se realizaron pruebas de funcionamiento en las instalaciones de la Universidad Nacional de Loja.

#### **6.1.1. Elementos desarrollados para el monitoreo agrícola**

#### **Nodos sensor.**

Es el dispositivo encargado de la recolección de datos, se debe colocar en el punto del campo agrícola donde se desee medir las variables ambientales.

Se encuentra compuesto por cinco sensores que miden seis variables ambientales, permitiendo medir las características del terreno agrícola, los sensores que lo componen son los siguientes:

*FC-28*: Permite al Nodo Sensor medir la humedad del suelo en el que se ha colocado la sonda del sensor, este valor será representado por un valor en porcentaje (%).

*MG-811:* Permite al Nodo Sensor censar la concentración de CO2 del aire que lo rodea, este valor es medido en partes por millón (ppm).

*DHT22:* Este elemento permite al Nodo Sensor censar 2 variables ambientales en el capo agrícola, la humedad del aire y la temperatura; la humedad será representada como un valor en porcentaje (%) y la temperatura en grado centígrados (ºC).

*BMP-180:* Permite al nodo sensor detectar la presión barométrica existente en el campo agrícola, este valor será representado en hectopascal (hPa).

*E-201-C:* este elemento permite al nodo sensor detectar y medir la concentración de iones de hidrogeno en el suelo, este valor es medido en 'pH'.

Además, cuenta con dos microcontroladores, que le permiten gestionar la información proveniente de los sensores y la transmisión de esta información en protocola LoRa. Estos microcontroladores son los siguientes:

*Arduino Nano V3:* Este elemento del Nodo Sensor es el encargado de la recolección los datos enviados por la mayoría de los sensores; los sensores conectados al Arduino Nano son: FC-28, MG-811, BMP-180 y pH E-201-C. La utilización del Arduino NanoV3 se encuentra justificada por la facilidad que presenta para el desarrollo de software, cuenta con una amplia comunidad de desarrolladores que respaldan a este elemento y que constantemente crea nuevas tecnologías y herramientas de ayuda.

*Lopy4:* Este elemento del Nodo Sensor, tiene a cargo la recolección de los datos de un sensor (DHT22), pero también es el encargado de la transmisión de la información por el protocolo LoRa hacia el Gateway del Sistema. La utilización de este elemento se ve justificada por la facilidad que tiene para acoplarse a distintas plataformas de desarrollo de software y hardware, además de que utiliza las frecuencias libres ISM como ya se explicó en el apartado [4.3.2](#page-33-0)

La comunicación existente entre los dos microcontroladores es realizada por medio del protocolo USART/UART, que permite la transmisión de la información por medio de 2 líneas de comunicación, una de transmisión y la segunda de recepción podemos conocer más acerca de este protocolo en el apartado [4.3.1](#page-29-0)

En la siguiente figura tenemos una vista externa del Nodo Sensor, en la que se han dejado varias salidas, que serán utilizadas para la conexión de las sondas de los sensores externos y para la colocación de la antena transmisora.

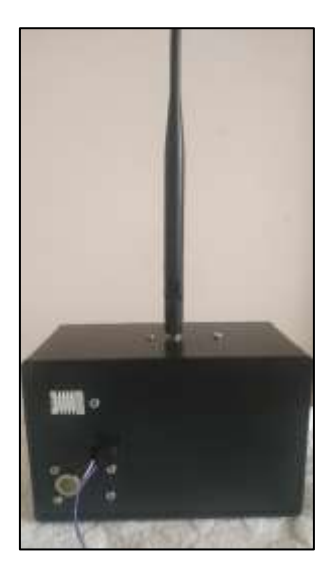

**Figura 56. Nodo Sensor [Fuente: El autor]**

## **Gateway.**

Este dispositivo es el encargado de recibir la información proveniente de el/los nodos sensores que se encuentren transmitiendo; su función además de receptar esta información, es la de clasificar y almacenar los datos; y también la de dar cabida al servidor web que contiene la página web. El Gateway está compuesto por dos elementos que son:

*Lopy4:* Al igual que en el Nodo Sensor, este dispositivo es el encargado de la comunicación LoRa, ya que es el receptor, su función es la de recibir la información proveniente del Nodo Sensor y enviarle un ACK, con la finalidad de que el Nodo Sensor sepa se ha recibido el mensaje.

*Raspberry Pi Zero W:* Este elemento dentro del Gateway es el encargado de la recepción final y almacenamiento de los datos transmitidos por el Nodo Sensor, además también cumple con la función de almacenar el servidor web que presentara mediante una página web los datos de forma gráfica y almacena los datos de los usuarios registrados dentro de la base de datos.

La comunicación entre ambos dispositivos se realiza mediante una red Wi-Fi de corto alcance, aproximadamente 5 metros de radio; que sirve como canal de comunicación de los paquetes que transmiten ambos dispositivos. Para mayor información sobre el estándar Wi-Fi se puede realizar una revisión del apartado [4.3.4](#page-56-0)

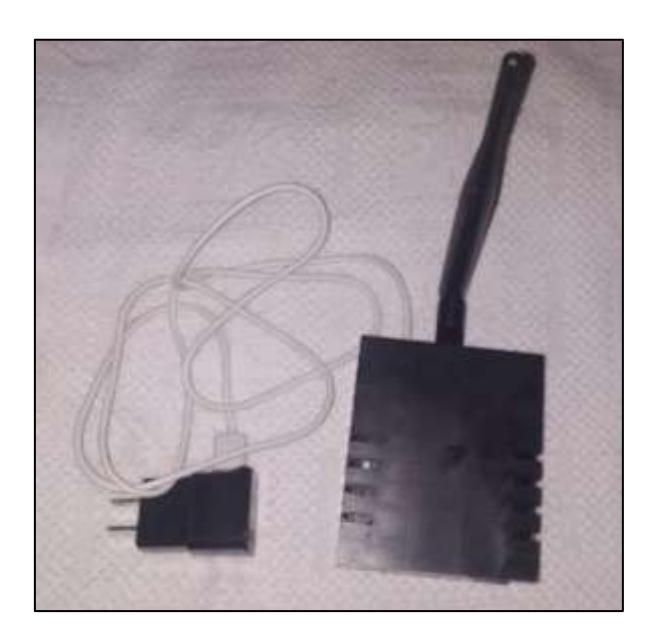

**Figura 57. Gateway del Sistema [Fuente: El autor].**

# **6.1.2. Implementación del Nodo Sensor en la Facultad de la Energía, las Industrias y los Recursos Naturales No Renovables (FEIRNNR)**

Par la realización de las pruebas de funcionamiento del sistema completo, se ha seleccionado los patios de la Universidad Nacional de Loja, en la Facultad de la Energía, las Industrias y los Recursos No Renovables; por lo que se procedió a colocar el nodo sensor en el suelo de los patios universitarios como se puede apreciar en la [Figura 58](#page-103-0).

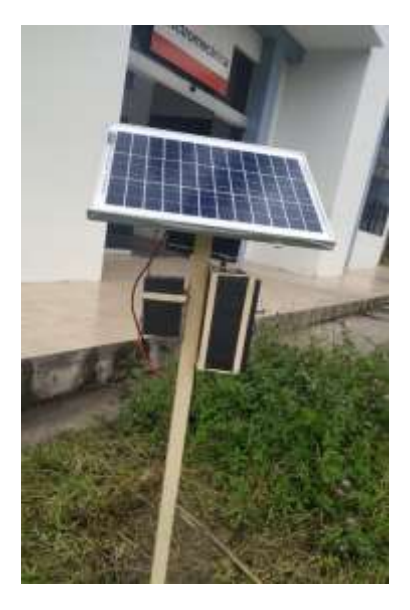

**Figura 58. Implementación del Nodo Sensor [Fuente: El autor].**

<span id="page-103-0"></span>Y, para una mejor ubicación se puede ver mediante imagen satelital la ubicación del Nodo Sensor en la [Figura 59](#page-103-1).

<span id="page-103-1"></span>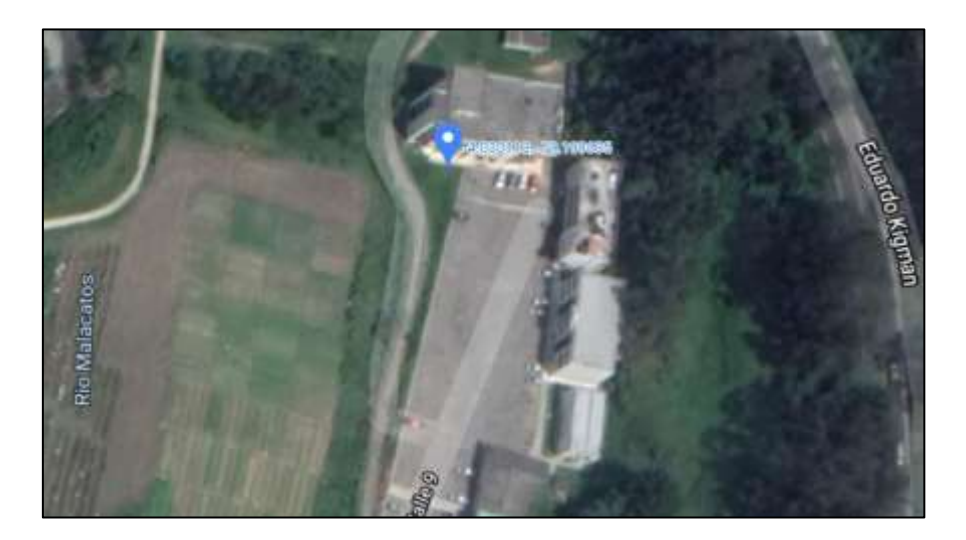

**Figura 59. Vista satelital de la ubicación de Nodo Sensor [Fuente: Google Maps].**

#### **6.1.3. Establecimiento del Gateway del sistema.**

El Gateway es el dispositivo final en donde llegan los datos de los sensores; al receptar señales electromagnéticas, la mejor ubicación del Gateway es en un lugar elevado como cualquier antena, de esta manera se maximiza el rango de cobertura de este dispositivo.

EL Gateway utiliza la modulación LoRa para comunicarse con el Nodo Sensor, por lo que conserva todas las características en modulación de las redes LoRaWAN que es una LPWAN en todo sentido, estas redes LPWAN comparten ciertas características que les dan ciertas ventajas a la hora de dar soporte a una red de sensores, estas características las podemos apreciar en el apartado [4.3.3.1.](#page-40-0) Por lo que las capacidades de cobertura de la red, así como las características de la misma estarán respaldadas por los estudios realizados y recogidos en presente documento o en cualquier otro documento que se encuentre debidamente realizado y tenga comprobación de su veracidad y fiabilidad.

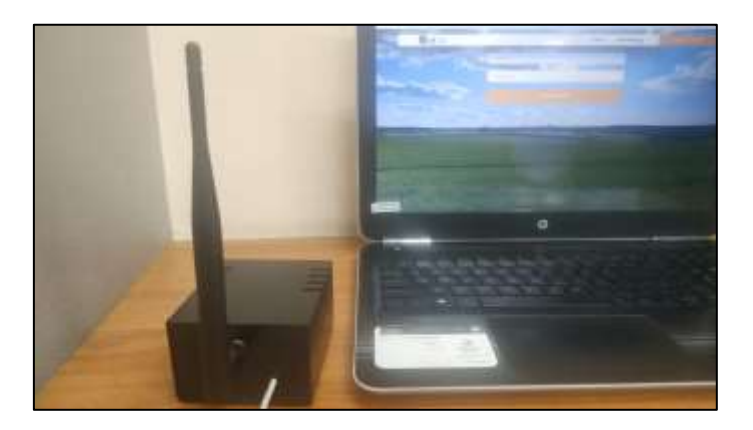

**Figura 60. Establecimiento del Gateway del sistema [Fuente: El autor].**

Para fines de comprobación del funcionamiento del sistema, existía la necesidad de mantener un constante control sobre el Gateway, por lo que su ubicación se mantuvo dentro de oficina y no en una torre elevado como es recomendable para maximizar la cobertura. La ubicación exacta del Gateway del sistema es en el bloque 4 dentro de las instalaciones de biblioteca, a aproximadamente 61m. de distancia del Nodo Sensor, como notamos en la imagen siguiente:

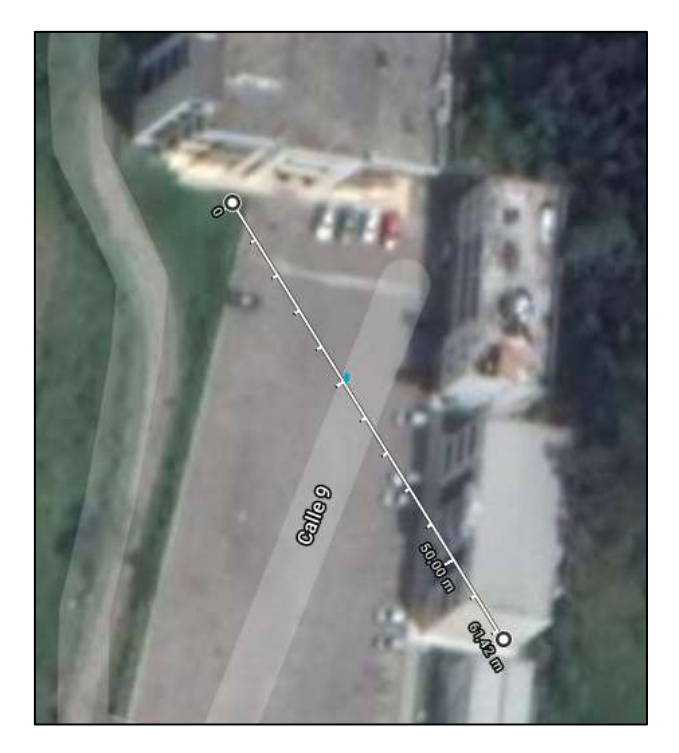

**Figura 61. Distancia entre el Nodo Sensor y el Gateway de Sistema [Fuente: Google Maps].**

# **6.1.4. Transmisión de los datos**

Los datos hacen un largo recorrido para llegar a la base de datos situada en el Gateway, específicamente en la Raspberry Pi Zero W; podemos definir tres clases de transmisión de los datos: IntraNodo, intraGateway y comunicación LoRa.

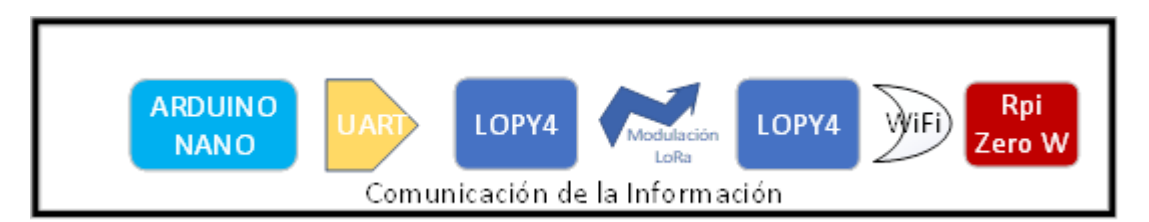

**Figura 62. Diagrama simplificado de la comunicación del Sistema en general [Fuente: El autor].**

*IntraNodo:* Esta comunicación es la que realizan los microcontroladores dentro del Nodo Sensor, se realiza por medio del protocolo USART/UART. Y es la primera etapa de comunicación, en ella los datos recogidos por los sensores tanto en el Arduino Nano como el Lopy4 se unen para ser retransmitidos por medio de la modulación LoRa.

*Comunicación LoRa:* Esta es la comunicación existente entre el Gateway y el o los Nodos Sensores dentro del sistema, esta se realiza por medio de la técnica de modulación CSS utilizadas en las redes LoRaWAN, podemos revisar el apartado [4.3.3.5](#page-49-0) para mayor información.

*IntraGateway:* Esta es la última etapa de comunicación de los datos y es realizada en el interior del gateway por sus dos componentes, el Lopy4 y la Raspberry Pi Zero W; esta comunicación se realiza por medio de una red Wi-Fi que establece el Lopy4.

#### **6.1.5. Almacenamiento de los datos**

El almacenamiento de los datos se realiza dentro de una base de datos desarrollada en MySQL, el ingreso de los datos se los realiza de dos maneras:

- a) El ingreso de los datos de los sensores se realiza de forma automática cada vez que el Gateway recibe un mensaje del Nodo Sensor, como se explica en el apartado [5.2.2.5.](#page-87-0)
- b) El ingreso de los datos de los usuarios se realiza por medio de la interfaz de registro en la página web, también podemos ver esta información de forma más explícita en el apartado [5.2.2.5.](#page-87-0)

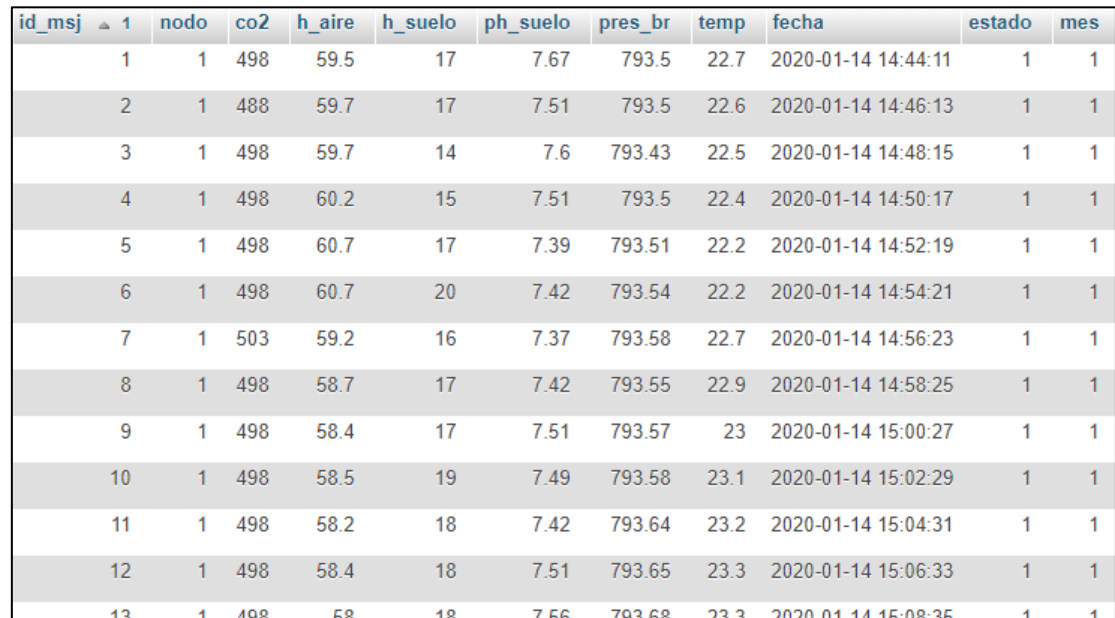

La vista de los datos de ambas tablas las podemos ver en las figuras a continuación.

**Figura 63. Vista de los datos ingresados por los sensores [Fuente: El autor].**

| <b>CI</b>          | nombre | correo                         | clave  | rol |
|--------------------|--------|--------------------------------|--------|-----|
| 0705738789 paquita |        | paquita0395@gmailcom           | 1111   |     |
| 0705925394 diego   |        | diego90@gmail.com              | qwerty |     |
| 0705925402 favian  |        | favianromero@outlook.com 12345 |        |     |

**Figura 64. Vista de los usuarios registrados en el sistema [Fuente: El autor].**

#### **6.1.6. Presentación de la información mediante la interfaz web**

La presentación de los datos se realiza mediante una interfaz web, que presenta la información de forma gráfica; permitiendo el fácil entendimiento del usuario.

La presentación de los datos inicialmente se escoge por mes, luego, se puede seleccionar o configurar para visualizarlos los datos de todos los sensores a la vez, o visualizar los datos de un solo sensor por vez, además detalla el tiempo en el que se ha registrado la medición de la información, simplificando la ubicación en el tiempo del evento. La actualización de la gráfica se realiza automáticamente conforme los datos van siendo registrados en la base de datos.

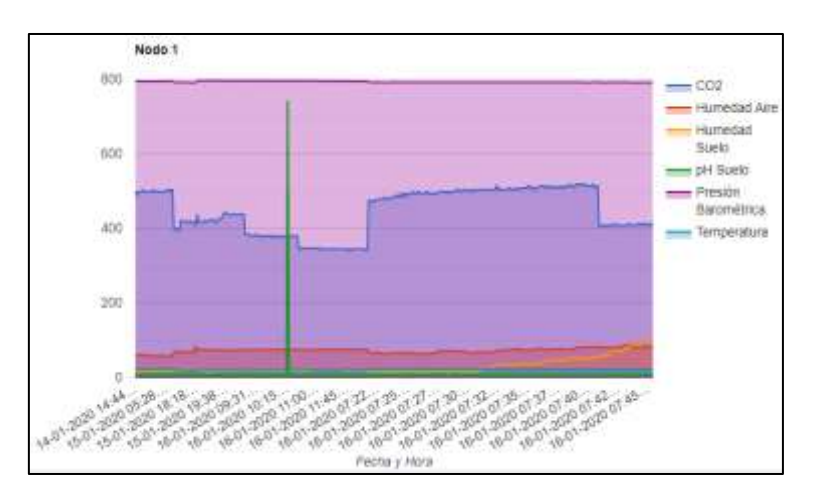

**Figura 65. Presentación grafica de los datos [Fuente: El autor].**

Adicional a la visualización de los datos de forma gráfica, el usuario también cuenta con la facilidad de poder descargar el archivo de registros de los datos por mes en formato 'xls', facilitando la portabilidad de la información.

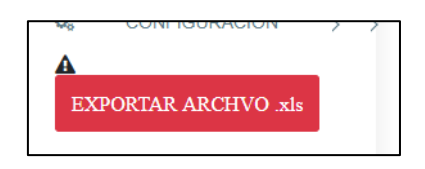

**Figura 66. Botón de exportación de los datos aun archivo '.xls' [Fuente: El autor].**
### **6.2. Diagrama simplificado del sistema de monitoreo de variables ambientales**

El sistema de monitoreo de variables ambientales tiene el siguiente esquema definido por varias etapas:

- *Adquisición de datos:* Etapa en donde los sensores del Nodo Sensor recolectan los datos para enviarlos a sus respectivos microcontroladores en donde se transformará en valor entendible y útil.
- *Comunicación de la información:* Etapa en la que los datos viajan a través de distintos estándares o protocoles de comunicación hasta llegar a la Raspberry pi Zero W donde se almacenaran.
- *Almacenamiento y gestión de la información:* Etapa donde los datos receptados por el gateway pasan a formar parte de la base de datos del sistema.
- *Presentación de la información:* Etapa final donde se presentan los datos recolectados al público.

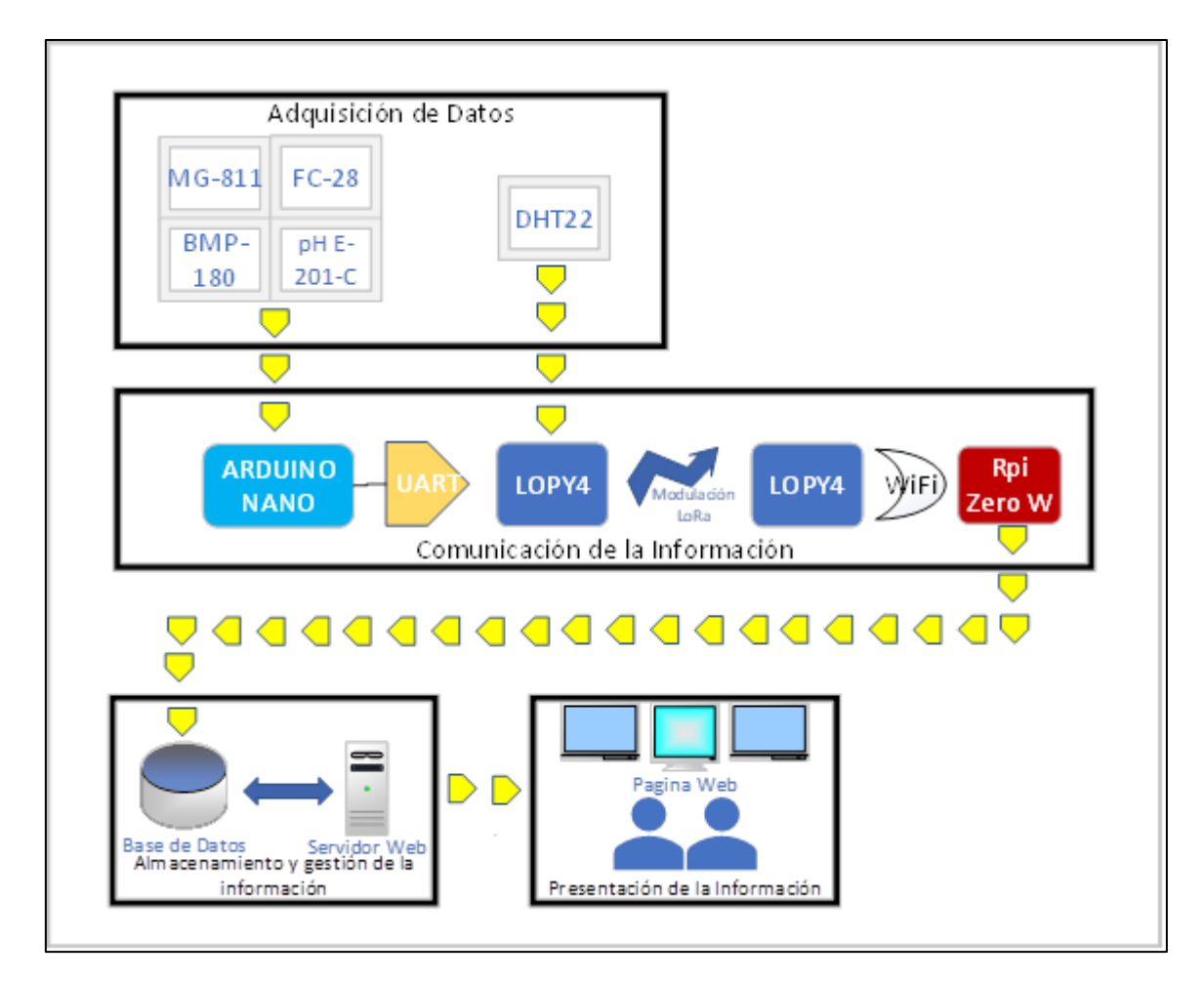

**Figura 67. Diagrama simplificado del sistema de monitoreo de variables ambientales [Fuente: El autor].**

### **7. DISCUSIÓN**

El presente proyecto de desarrollo de prototipo, se realizó en la ciudad de Loja, por lo que los resultados obtenidos y presentados en el apartado anterior, se encuentran ligados a las condiciones climáticas que rigen en la región. El lugar exacto en donde se desarrollaron las pruebas de funcionamiento fue en los exteriores de la FEIRNNR de la Universidad Nacional de Loja. Para el desarrollo de estas pruebas fue necesaria la construcción del prototipo de medición de variables ambientales denominado Nodo Sensor y el dispositivo receptor de los datos censados denominado Gateway del Sistema.

El prototipo de sistema de medición de variables ambientales en terrenos agrícolas amplios, se fue desarrollando y conjuntamente se fueron completando los objetivos propuestos al inicio del documento de tesis. Considerando la antes mencionado los resultados de la investigación han permitido validar el cumplimiento de los objetivos anteriormente propuestos, los cuales se detallan a continuación.

## **Objetivo 1: Implementar un Nodo Sensor que capte las variables ambientales del entorno del cultivo.**

Para el cumplimiento del primer objetivo, fue necesario el desarrollo del Nodo Sensor; para este propósito inicialmente se tuvo en consideración los parámetros ambientales a medir, que fueron: CO2, Humedad del Ambiente, Humedad del suelo, pH, Presión Barométrica y temperatura del Ambiente; según esto poder seleccionar los diferentes sensores que puedan cubrir la necesidad de medir dicho parámetro. Todos los sensores seleccionados (BMP-180 (Sensor de Presión Barométrica), DTH (Sensor de Humedad y temperatura Ambiente), FC-28 (Sensor de Humedad del suelo) E-201-C (Sensor pH) y MG-811 (Sensor de CO2), fueron escogidos bajo el criterio de compatibilidad con los microcontroladores que se utilizarían en el diseño (Arduino Nano y Lopy4). La importancia de la información proporciona por los sensores esta descrita en el apartado [4.2.2.](#page-27-0)

Al momento de interconectar los elementos dentro del Nodo Sensor se hizo necesario el incluir el Arduino Nano, debido a su gran compatibilidad y amplia comunidad que da soporte a la codificación de diferentes elementos, entre ellos los sensores utilizados; la utilización de librerías específicas para varios de los sensores, dio pie a la utilización del

Arduino Nano, ya que no tenían soporte para el microcontrolador Lopy4, que es un elemento nuevo dentro del mercado, por lo que la comunidad que da soporte no está lo suficientemente expandida. De ser el caso de desarrollarse dichas librerías en el lenguaje MicroPython, que es el lenguaje con el que trabaja el microcontrolador Lopy4, no existiría la necesidad de utilizar un segundo microcontrolador, ya que las características del Lopy4 son más que suficientes para mantener al Nodo Sensor operativo, esto conllevaría a la utilización de menor potencial eléctrico, reducción de tiempos de procesamiento del sistema en general, se descartaría la utilización de la comunicación USART/UART entre el Arduino Nano y el Lopy4 y el armazón del Nodo Sensor sería más compacto.

Durante las pruebas desarrolladas para verificar el funcionamiento correcto del Nodo Sensor, el dispositivo se comportó de acuerdo a lo esperado, pero cabe mencionar que las características climáticas fueron homogéneas, por lo que no se pudo comprobar su funcionamiento bajo un tiempo soleado, sino solamente en tiempos nublado o de llovizna, como resultado, los datos recolectados se mantienen homogéneos, y por las particularidades del clima ya mencionado el dispositivo que se encontraba conectado a un panel solar de 10w y a una batería de 12v 7A, no fue capaz de mantenerse en funcionamiento durante un periodo de 3 días seguidos siendo utilizado únicamente en el horario de 14:00 hasta 18:30, es necesario manifestar que al inicio del periodo de pruebas la batería se encontraba cargada en un 90% aproximadamente según lo indicaba el controlador de carga utilizado en el Nodo Sensor ; por lo que se cree que la causa de tal desempeño fue causado por la poca carga que recibía la batería de parte del panel solar en los tiempos que se encontraba en el exterior durante su funcionamiento, como resultado de estos inconvenientes el Nodo Sensor era privado de su alimentación eléctrica por parte del controlador de carga solar, que tiene como función el salvaguardar la vida útil de la batería; al momento en que la batería tenía una carga mínima suficiente, el controlador de carga se encargaba de suplir nuevamente de energía al Nodo Sensor. Por este proceso de descarga de la batería y privación de energía para el Nodo Sensor, existieron tiempos de inactividad del sensor. Para más información acerca de la conexión de los elementos al controlador de carga se puede consultar el Manual de Usuario adjuntada como anexo Nro. 2 en el presente documento.

Adicional a estos inconvenientes, durante el tiempo de llovizna en las pruebas se detectó un inconveniente por parte del sensor de humedad de suelo, que, al momento de recibir las gotas de la llovizna, humedecía y mojaba los pines de la sonda del sensor, lo que causaba un rápido aumento del valor de humedad, causando saltos de valores que iban de 0% a 92% en un instante. Además, por la naturaleza del sensor MG-811 de necesitar aumentar su temperatura para poder medir correctamente el valor de CO2 del aire, al iniciar el Nodo Sensor; y el sensor MG-811 se encontraba frio, este sensor entrega valores incorrectos; lo que causaba la necesidad de reiniciar el Nodo Sensor, para que empiece censar los valores correctamente, el tiempo que necesitaba el MG-811 era aproximadamente de 1 minuto para calentarse y funcionar correctamente, cabe recalcar que este valor puede variar dependiendo de la potencia suministrada al sensor. Este y otros inconvenientes se cree que podrían ser solucionados mediante software, al crear una secuencia de reencendido programado teniendo en cuenta la potencia suministrada al sensor MG-811 para establecer un lapso de tiempo entre el encendido primario para calentar el sensor y el reencendido para iniciar con la medición de la variable, con la potencia actual suministrada, este lapso de tiempo es de 1 minuto.

# **Objetivo 2: Realizar un enlace de radiofrecuencia utilizando la modulación LoRa, que permita comunicar el Nodo Sensor con el Gateway.**

El segundo objetivo está totalmente relacionado con la programación de la modulación LoRa, el código básico para la transmisión de datos, tanto para el transmisor como para el receptor fueron adquiridos directamente de la página del fabricante del Lopy4, a este código básico, se le modifico algunos valores con el fin de que se acoplara a las necesidades del proyecto.

Parte de las modificaciones que se le hizo al código básico es la de retransmisión de la información no recogida por el receptor, el proceso extra que se le agrego al código del transmisor fue un bucle que permitiera receptar un mensaje ACK del receptor que indicaría la recepción correcta de la información y en caso de no recibirlo, el transmisor retransmitiría la información por dos ocasiones más con el fin de reducir las pérdidas existentes durante la comunicación. Este proceso puede salvaguardar y dar mayor fiabilidad a la comunicación por LoRa, pero llegado el caso de una reconexión del Gateway con el Nodo Sensor luego de haber retransmitidos los datos, estos datos no se

podrían recuperar ya que no existe la orden de que sean almacenados dentro del mismo Nodo Sensor, ya que, al ser un microcontrolador, su memoria no es lo suficientemente amplia como para poder almacenar grandes cantidades de datos.

Durante el periodo de pruebas no se realizaron pruebas de cobertura, directamente con el sistema desarrollado; adicional a la distancia registrada durante el desarrollo de pruebas de funcionamiento del sistema que es de 61 metros entre el Nodo Sensor y el Gateway del Sistema, no existen valores de cobertura utilizando el sistema desarrollado, por lo que se cree que lo más conveniente es que, al utilizar la misma modulación en frecuencia [\(4.3.3.5\)](#page-49-0) que la empleada en las redes LoRaWAN, las características de cobertura de la red proporcionada por el Gateway es similar a la de cualquier otra LoRaWAN, por lo que aplicaría en ella cualquier estudio de radiofrecuencia que se halla echo a una red LoRaWAN.

Cabe indicar que se desarrollaron pruebas de cobertura en la ciudad de Loja, pero como se mencionó anteriormente no fue con el mismo equipo con el que se desarrolló el Sistema de Medición de Variables Ambientales. Durante esa prueba se utilizó una antena direccional de 915MHz y 15dBi, que sería el único elemento que vario. Para utilidad del lector se incluyeron los resultados de estas pruebas de cobertura en la ciudad de Loja en los anexos.

# **Objetivo 3: Configurar del Gateway para que reciba y almacene los datos enviados por el Nodo Sensor.**

Para el cumplimiento de este objetivo se tuvo que desarrollar el prototipo del Gateway del Sistema; para el prototipo se necesitaron dos elementos: Lopy4 y Raspberry Pi Zero W. La comunicación existente entre estos dos elementos se la realiza a través de la red Wi-Fi que despliega por defecto el Lopy4; se consideró más simple el utilizar este elemento de comunicación ya que no necesita elementos extras para que funcione la comunicación, pero puede traer consigo la fuja no deseada de información, o la conexión de dispositivos extras a la red de Wi-Fi; también el utilizar el Wi-Fi tiene su lado positivo ya que permite la separación entre el lopy4 y la Raspberry Pi Zero W, e incluso si se almacena el script en otro dispositivo, este nuevo dispositivo podría suplantar fácilmente a la RPi Zero W, es decir una computado podría ser la que trabaje con el Lopy4; por lo que al final se tendría que escoger entre desarrollar una comunicación segura entre dos

dispositivos o utilizar una comunicación con mayor compatibilidad entre dispositivos. En el caso del prototipo desarrollado se optó por utilizar un sistema que sea fácilmente compatible con diferentes dispositivos.

Para el almacenamiento de los datos se utilizó el lenguaje de programación Python que entre sus características tiene que es un lenguaje dinámico, simple y compatible para manejar bases de datos MySQL. Durante las pruebas desarrolladas, se detectó la caída del Gateway cada vez que ingresaba al RPi Zero W una trama de datos que no correspondía a la de un Nodo Sensor normal. Este error se supo eliminar verificando la trama que se ingresa en el RPi Zero W y reduciendo el número de Nodos Sensores que se conectaban al Gateway, ya que a nivel de Software el Lopy4 solo puede conectar a un máximo de 100 Nodos Sensores, se condiciono a que únicamente reciba un máximo de 100 Nodos Sensores. El eliminar este error fue simple, pero queda par un estudio posterior el desarrollo de un Gateway con mayores capacidades de conexión que tenga un mayor rango de Nodos conectados. Al realizar la condición de no aceptar a más 100 Nodos, se ha perdido la capacidad de escalabilidad del Gateway del sistema.

Para el Gateway en general es necesario mantenerlo conectado a una fuente de alimentación de mínimo 2 amperios para que su funcionamiento sea correcto y constante. Durante las pruebas de funcionamiento el Gateway fue conectado a distintas fuentes, destacando el hecho de que no funciona correctamente con fuentes de bajo amperaje, ya que inician un ciclo de reinicio en el RPi Zero W, dando lugar al hecho de no guardarse los datos enviados por el Nodo Sensor en la base de datos establecida en el RPI Zero W.

### **Objetivo 4: Presentar los datos obtenidos por el Nodo Sensor en una página web.**

Ya para finalizar el desarrollo del sistema, solo quedaba la última etapa, que era el desarrollo de una página web que permitiera la visualización de los datos almacenados en la base de datos del sistema. El desarrollo de la página fue realizado en PHP, y permitió cumplir con el último objetivo propuesto, la página web cuenta con un sistema de registro de usuarios y un control por administrador, que son elementos básicos en un sistema, también cuenta con la visualización de los datos en forma global o por cada variable medida. La página fue desarrollada de forma muy elemental, ya que su desarrollador cuenta solamente con conocimientos básicos en desarrollo web, por lo que sería fácil sofisticar la página web por un desarrollador capacitado, actualmente la página web

cumple con el objetivo de mostrar gráficamente los datos recolectados por el Nodo Sensor, permitiendo cumplir con el objetivo propuesto, pero la visualización de los datos no es tan amigable como podrían serlo.

#### **8. CONCLUSIONES**

- Se realizó la implementación del Nodo Sensor en los exteriores de la FEIRNNR de la Universidad Nacional de Loja lo que permitió comprobar el correcto funcionamiento del nodo sensor conjuntamente con el Gateway; anterior a la implementación se realizó la construcción del Nodo Sensor. La utilización del Arduino Nano permitió mayores facilidades para recibir la información de los sensores utilizados, esto debido a la amplia información disponible para este microcontrolador. Para la comunicación entre ambos microcontroladores (Arduino Nano y Lopy4) sea seleccionado el protocolo USART ya que era la que más facilidades prestaba para transmitir la información entre ambos elementos, además de que los pines SPI fueron ocupados para la comunicación con el sensor BMP-180.
- Los sensores seleccionados para el Nodo Sensor fueron escogidos cuidadosamente tratando de equilibrar características como: economía, fácil manejo, compatibilidad de dispositivos, calidad de medición y fácil localización en el mercado local.
- La comunicación por medio de la modulación CSS de LoRa, cumple con las necesidades del sistema ya que al formar parte de la tecnología LoRaWAN, tiene una amplia cobertura que abarca varios kilómetros, por lo tanto, es idónea para funcionar sobre terrenos agrícolas de grandes extensiones, que es hacia donde está dirigido el proyecto desarrollado. Al ser una tecnología LPWAN comparte muchas semejanzas con otras tecnologías LPWAN similares como son: la cobertura de áreas amplias, un bajo consumo de energía, bajo costo de adquisición, fiabilidad y escalabilidad.
- El Gateway del sistema fue desarrollado para que pueda desplegarse en cualquier lugar, sin necesidad especiales para funcionar. Por lo que tiene un tamaño reducido con un puerto de salida USB para conexiones externas, incluso con un adaptador puede funcionar como puerto Ethernet permitiendo a la página web tener la posibilidad de visualizarse en la web mundial.
- Los datos que son transmitidos por el Nodo Sensor, son recolectados por el Lopy4 y reenviados por Wi-Fi a la RPi Zero W donde por medio de un script desarrollado en Python se clasifican y almacenan en la base de datos creada en MySQL, una

vez almacenados permiten a la página web realizar consultas de los datos para representarlos gráficamente.

 El desarrollo de la página web permite la visualización grafica de los datos almacenados en la base de datos de MySQL, lo que la convierte en una herramienta útil para la toma de decisiones referentes al cuidado del campo agrícola y el cultivo que contiene. También permite la descarga de la información contendía en las bases de datos en un archivo '.xls' el cual puede ser utilizado por distintas herramientas de tablas de datos, como puede ser Excel, Calc, entre otros; brindando la posibilidad de realizar análisis directamente con los datos.

#### **9. RECOMENDACIONES**

- El Nodo Sensor al ser un prototipo, no se ha probado su capacidad para soportar lluvias de fuertes dimensiones; por lo que es recomendable desarrollar un armazón que brinde las seguridades necesarias del caso, ya que si el circuito interno del Nodo Sensor llegara a mojarse podría causar graves daños al dispositivo. Es necesario mantener un constante cuidado con los sensores que componen al Nodo Sensor, ya que una avería en uno de ellos entregara valores censados incorrectos y cuando el usuario final utilice esos valores podría realizar un análisis erróneo.
- Durante el tiempo de pruebas del Sistema completo, se detectó que en días nublados la batería no tiene la carga suficiente para mantener al Nodo Sensor funcionando constantemente, por lo que es necesario reevaluar el consumo de energía del Nodo Sensor para seleccionar de mejor manera una solución energética que permita la recarga de la batería en características climáticas desfavorables. También sería recomendable evaluar la utilización de otro tipo de fuente de energía para alimentar el Nodo Sensor.
- Si se desarrolla una versión mejorada sería recomendable permitir el almacenaje de información en el Nodo Sensor, ya que en el caso de que el gateway no estuviera habilitado por un tiempo prolongado la información recolectada por el Nodo sensor no sería receptada por el Gateway, por tal motivo el almacenar esta información de forma local en el Nodo Sensor, permitiría salvaguardar la información recolectada.
- El Gateway del Sistema debe ser alimentado por una fuente de energía de al menos 2 Amperios, ya que, si es de menor potencia, el Gateway del Sistema corre el riesgo de entrar en un ciclo indefinido de reinicios por la falta de energía, lo que dejaría sin funcionamiento el almacenamiento de los datos, produciéndose pérdidas de información.
- El Gateway al ser el centro de la red donde se conectan el o los Nodos Sensores, debe estar ubicado en un lugar que favorezca sus capacidades, es decir debe ser colocado en un lugar elevado para que pueda mantener una mayor cobertura y si es posible mantener línea de vista, ya que esto afecta las capacidades de comunicación entre el Nodo Sensor y el Gateway.

 Es importante mantener la privacidad de datos, ante el posible acceso de terceros, manteniendo un control constante por parte del administrador sobre las cuentas activas que tiene el sistema.

## 10. **BIBLIOGRAFÍA**

- [1] Hablemos de culturas, «Hablemos de culturas,» 28 Septiembre 2018. [En línea]. Available: https://hablemosdeculturas.com. [Último acceso: 10 Septiembre 2019].
- [2] ABC Biodiversidad, «abc,» ABC, 13 Abril 2013. [En línea]. Available: https://www.abc.es. [Último acceso: 10 Septiembre 2019].
- [3] B. Peláez, «SofOS,» Sofoscorp, 8 Diciembre 2017. [En línea]. Available: http://www.sofoscorp.com. [Último acceso: 10 Septiembre 2019].
- [4] Poveda, «frutaspoveda,» Poveda, 15 Agosto 2016. [En línea]. Available: http://www.frutaspoveda.com. [Último acceso: 10 Septiemre 2019].
- [5] PMG Business Improvement, «pmgchile,» PMG Business Improvement, 17 Marzo 2017. [En línea]. Available: https://www.abc.com.py. [Último acceso: 11 Septiembre 2019].
- [6] R. Bongiovanni, E. Chartuni, S. Best y Á. Roel, AGRICULTURA DE PRECISIÓN: Integrando conocimientos para una agricultura moderna y sustentable, Mercosoft Consultores, 2006.
- [7] Department of Food Processing and Preservation Technology, Faculty of Engineering, Avinashilingam University for Women, «longdom.org,» 8 Mayo 2015. [En línea]. Available: https://www.longdom.org. [Último acceso: 11 Septiembre 2019].
- [8] Agroptima Blog, «Agroptima Blog,» Agroptima Blog, 12 Julio 2019. [En línea]. Available: https://www.agroptima.com. [Último acceso: 12 Septiembre 2019].
- [9] TECNOLOGIA EMPRESARIAL, «Noticias.electrocom,» TECNOLOGIA EMPRESARIAL, 4 Agosto 2015. [En línea]. Available: http://noticias.electrocom.ec. [Último acceso: 12 Septiembre 2019].
- [10] S. Best y I. Zamora, Tecnologías aplicalbes en Agricultura de Presicción: Uso de tecnología de presición en evaluación, diagnóstico y solución de problemas productivos, Santiago de Chile: OGRAMA Impresiones, 2008.
- [11] Universitat de Lleida, «grap.ul.cat,» Universitat de Lleida, 17 Octubre 2018. [En línea]. Available: http://www.grap.udl.cat/es/presentacion/ap.html. [Último acceso: 27 Octubre 2019].
- [12] L. Corona, G. Abarca y J. Mares, Sensores y Actuadores: Aplicaiones con Arduino, Azcapotzalco, México D. F.: GRUPO EDITORIAL PATRIA; S.A. de C.V., 2014.
- [13] C. Russo, M. Sarobe y N. Alonso, «sedici.unlp.edu.ar,» UNNOBA, 27 Abril 2018. [En línea]. Available: http://sedici.unlp.edu.ar/. [Último acceso: 27 Octubre 2019].
- [14] DINAFEM SEEDS, «dinafem.org,» dinafem.org, [En línea]. Available: https://www.dinafem.org/. [Último acceso: 3 Noviembre 2019].
- [15] AGROPAL, «agropal.com,» AGROPAL, 8 Noviembre 2016. [En línea]. Available: http://www.agropal.com/. [Último acceso: 3 Noviembre 2019].
- [16] PROMIX, «pthorticulture.com,» PROMIX, 12 Septiembre 2017. [En línea]. Available: https://www.pthorticulture.com/. [Último acceso: 3 Noviembre 2019].
- [17] CAMPONECTADO, «camponectado.com,» CAMPONECTADO, 18 Junio 2019. [En línea]. Available: http://www.camponectado.com. [Último acceso: 4 Noviembre 2019].
- [18] UNIVRSIDAD AGRICOLA, «universidadagricola.com,» Universidad Agricola, 12 Octubre 2017. [En línea]. Available: http://universidadagricola.com. [Último acceso: 4 Noviembre 2019].
- [19] P. Atwell, «blog.traceable.com,» TRACEABLE PRODUCTS, 12 Septiembre 2017. [En línea]. Available: http://blog.traceable.com. [Último acceso: 4 Noviembre 2019].
- [20] S. F. Barrent, Embedded Systems Design with the Atmel AVR Microcontroller Part I, Wyoming: Morgan & Claypool, 2010.
- [21] D. Patel y M. Won, «IEEE Xplorer Digital Library,» 16 Novimebre 2017. [En línea]. Available: https://ieeexplore.ieee.org. [Último acceso: 10 enero 2019].
- [22] N. Tsavalos y A. Abu Hashem, Low Power Wide Area Network (LPWAN) Technologies for Industrial IoT Applications, Lund, Sweden: Lund University, 2018.
- [23] K. Mekki, E. Bajic, F. Chaxel y F. Meyer, «A comparative study of LPWAN technologies for large-scale IoT deployment,» *ICT Express,* vol. 5, pp. 1-7, Marzo 2019.
- [24] ElectroDesign, «ElectroDesign,» ElectroDesign, 13 Octubre 2018. [En línea]. [Último acceso: 12 Enero 2019].
- [25] W. Valarezo y C. Andres, Diseño y estudio del uso de una red LPWAN (Low Power Wide Área Network) para la optimización de la medición, comunicación y corrección de errores, en el consumo de agua potable: Caso de estudio en urbanizaciones ubicadas en la periferia de la ciudad de Gu, Guayaquil: ESCUELA SUPERIOR POLITÉCNICA DEL LITORAL, 2017.
- [26] M. Dryjanski, «grandmetric.com,» GRANDMETRIC, 26 Septiembre 2017. [En línea]. Available: https://www.grandmetric.com. [Último acceso: 14 Enero 2019].
- [27] Ismail, Dali; Mahbubur, Rahman; Saifullah, Abusayeed, «Low-Power Wide-Area Networks: Opportunities, Challenges, and Directions,» Workshops ICDN, Varanasi, India, 2018.
- [28] ITWissen.info, «itwessen.info,» ITWissen.info, 3 Diciembre 2015. [En línea]. Available: https://www.itwissen.info. [Último acceso: 14 Enero 2019].
- [29] 330ohms, «blog.330ohms,» 330ohms, 11 05 2017. [En línea]. Available: https://blog.330ohms.com/. [Último acceso: 24 01 2020].
- [30] J. Conzateidou y T. Bueno, «Narrowband ioT (NB-IoT) Description & Principles,» INSA Toulouse, 2018.
- [31] LoRa Alliance, «About LoRa Alliance®,» LoRa Alliance®, Fremont, 2017.
- [32] R. Perez Garcia, Evaluacion deLoRa/LoRaWAN para escenarios de Smart City, CAtalunya: Univesidad Politecnica de Catalunya, 2017.
- [33] D.-Y. Kim y K. Seokhoom, «DBpia,» *dbpia,* vol. 3, nº 1, pp. 3-8, marzo 2015.
- [34] J. Carvalho Silva, J. Rodrigues, Albertí y P. Solic, «ieeexplorer.org,» 31 agosro 2017. [En línea]. Available: https://ieeexplore.ieee.org. [Último acceso: 16 enero 2019].
- [35] K. Alvarado y B. Litardo, Estudio de la factibilidad sobre el uso y seguridad implicados en la tecnologia LI-FI (Ligth Fidelity) contra la tecnologia WI-FI (Wireless Fidelity), Guayaquil: Universidad de Guayaquil, 2018.
- [36] f. Adelantado, X. Vilajosano, P. Tuset-Peiro, B. Martinez, j. Melia'Seguí y T. Watteyne, «ieeexplore,» septiembre 2017. [En línea]. Available: https://ieeexplore.ieee.org. [Último acceso: 15 enero 2019].
- [37] The Things Network, «thethingsnetwork.org,» The Things Network, [En línea]. Available: https://www.thethingsnetwork.org. [Último acceso: 26 enero 2019].
- [38] LoRa Alliance. Inc, «LoRaWAN 1.1 Regional Parameters,» LoRa Alliance, San Ramon, California, 2017.
- [39] J. L. Fernández, «FISICALAB,» FISICALAB, [En línea]. Available: https://www.fisicalab.com/. [Último acceso: 16 Agosto 2019].
- [40] A. Guzman-Martinez, LoRaWAN Gateway and IoT Loww-Cost Mote Portotype, Granada: Universidad de Granada, 2017.
- [41] K. Olsson y F. Sveinn, Explorin LoRa and LoRaWA Asuitable protocol for IoT weather stations?, Ghotenburg: Chalmers Universiti of technology, 2017.
- [42] I. Galiluan y P. karlstén, The suitability of LoRaWAN form Battery powered security solutions, Stockolm: Kungliga Tekniska Högskolan, 2018.
- [43] A. J. Gonzáles García, IotÑ Dispositivos, tecnologías de transporte y aplicación, Catalunya: Universitat Oberta de Catalunya, 2017.
- [44] J. Ramírez y R. Rodolfo, Simulación de diseño de una red mesh aplicada al Parque Temático Municipal Las Fuentes, Texcoco: Universidad Autónoma del Estado de Mexico, 2015.
- [45] Y. Conde, Control de invernadero utilizando redes de sensores, Leganés: Universidad Carlos III de Madrid, 2015.
- [46] M. Morejón, La información en base de dato NoSQL y su incidencia en la generación documenal de la Secretaría General del Honorable Consejo Universitario, Ambato: Universidad Técnica de Ambato, 2018.
- [47] PowerDara, «PowerData,» PowerData, 19 Mayo 2019. [En línea]. Available: https://blog.powerdata.es. [Último acceso: 20 Enero 2020].
- [48] J. Duarte, Tema 6. Servirod LAMP (Linux+Apache+MySQL+PHP), Factor Evolución, 2018.
- [49] C. Arias, Diseño e implementacion de un sistema prototipo de gestión de acceso a as aulas e la facultad de ingeniería mediante llaves electrónicas, Cuenca: Universidad de Cuenca, 2015.
- [50] URUK, «uruktech,» URUK, [En línea]. Available: http://www.uruktech.com. [Último acceso: 20 Diciembre 2019].
- [51] MicroJPM, «microjpm.com,» MicroJPM, [En línea]. Available: https://www.microjpm.com. [Último acceso: 20 Diciembre 2019].
- [52] Ardobot, «ardobot.com,» Ardobot, [En línea]. Available: https://www.ardobot.co. [Último acceso: 20 Diciembre 2019].
- [53] Ferretrónica, «ferrectronica.com,» Ferretrónica, [En línea]. Available: https://ferretronica.com. [Último acceso: 20 Diciembre 2019].
- [54] e-Gizmo, «pH Sensor E-201-C,» e-Gizmo Mechatronix Central, 2017.
- [55] Pycom, «pycom.io,» Pycom, [En línea]. Available: https://docs.pycom.io. [Último acceso: 9 Dicembre 2019].
- [56] Arduino, «arduino.cc,» Arduino, [En línea]. Available: https://www.arduino.cc/en/Reference/Wire. [Último acceso: 10 Diciembre 2019].
- [57] TRASTEJANT, «trasteant.com,» TRASTEJANT, [En línea]. Available: http://www.trastejant.com. [Último acceso: 10 Diciembre 2019].
- [58] CENSA, «censa.mx,» CENSA, [En línea]. Available: http://censa.mx. [Último acceso: 11 Dicembre 2019].
- [59] Banggood, «banggood.com,» Banggood, [En línea]. Available: https://es.banggood.com. [Último acceso: 11 Diciembre 2019].
- [60] CopexSolar, «copexsolar.com,» CopexSolar, [En línea]. Available: http://www.copexsolar.com. [Último acceso: 10 Diciembre 2019].
- [61] Alibaba, «alibaba.com,» Alibaba, [En línea]. Available: https://www.alibaba.com. [Último acceso: 12 Diciembre 2019].
- [62] DuraPower, «durapower.com.ec,» DuraPower, [En línea]. Available: http://www.durapower.com.ec/. [Último acceso: 13 Diciembre 2019].
- [63] MercadoLibre, «MercadoLibre.com,» MercadoLibre, [En línea]. Available: http://www.mercadolibre.com.ec/. [Último acceso: 13 Diciembre 2019].
- [64] Drauta, «Drauta.com,» Drauta, 14 Agosto 2017. [En línea]. Available: https://www.drauta.com/. [Último acceso: 21 Diciembre 2019].
- [65] Solvek, «GitHubcom,» GitHub, 14 Septiembre 2016. [En línea]. Available: https://github.com/. [Último acceso: 8 Diciembre 2019].
- [66] Codebender, «codebender,» codebender, 15 Noviembre 2015. [En línea]. Available: https://codebender.cc/. [Último acceso: 8 Diciembre 2019].
- [67] JurassicPork, «GitHub,» GitHub, 6 Mayo 2017. [En línea]. Available: https://github.com/. [Último acceso: 9 Diciembre 2019].
- [68] Python.org, «docs.python.org,» Python.org, [En línea]. Available: https://docs.python.org/. [Último acceso: 14 Dicembre 2019].
- [69] Raspberrypi.org, «Raspberrypi.org,» Raspberrypi.org, [En línea]. Available: https://www.raspberrypi.org. [Último acceso: 27 Diciembre 2019].
- [70] recursos python, «recursos python,» recursos python, 25 Febrero 2015. [En línea]. Available: https://recursospython.com/. [Último acceso: 18 Diciembre 2019].
- [71] D. magrin, Network level performances of a LoRa system, Padova: Università degli Studi di Padova.
- [72] EcuRed, «EcuRed,» EcuRed, [En línea]. Available: https://www.ecured.cu/. [Último acceso: 18 01 2020].

**Anexo 1. Manual de Administrador**

## **CONTENIDO**

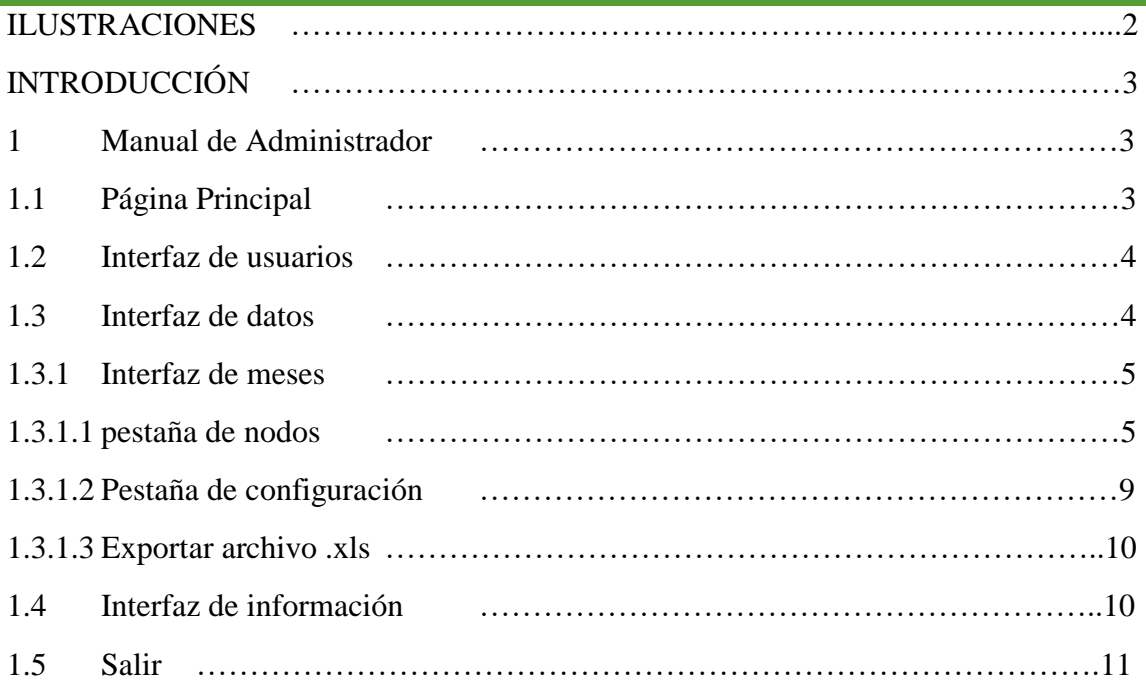

## ILUSTRACIONES

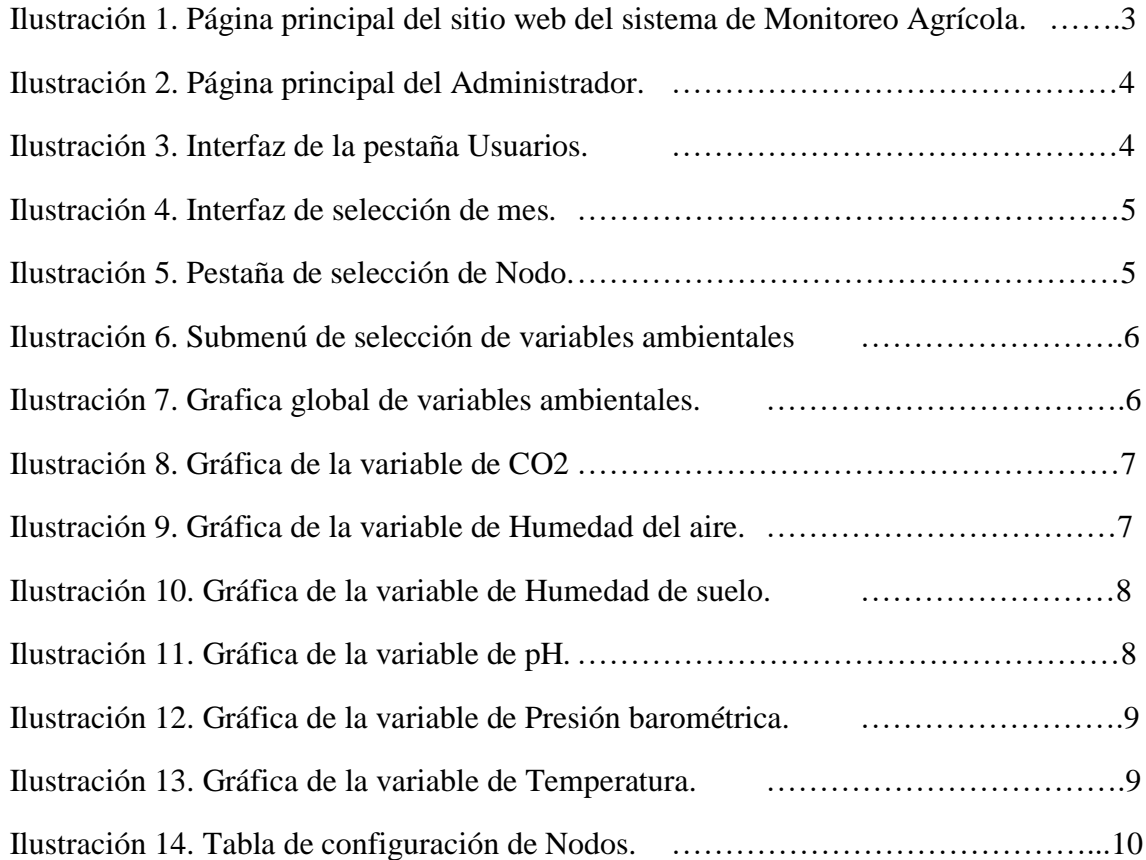

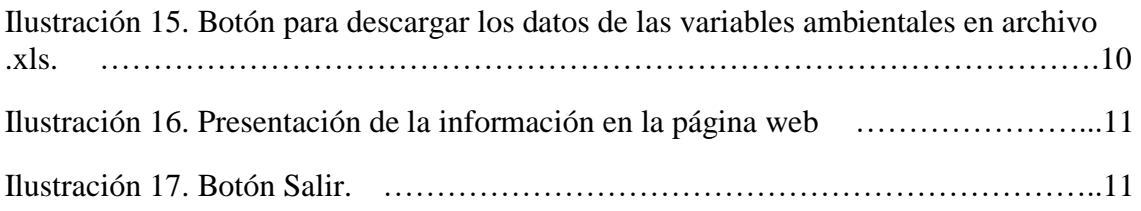

## INTRODUCCIÓN

Para el manejo correcto del sistema web de visualización de los datos, es recomendable contar con un documento que permita conocer de primera mano las funciones que tiene a disposición el administrador del sistema, con tal fin se ha desarrollado el presente Manual de Administrador.

En él se realizará una revisión detallada de las distintas interfaces con las que tendrá contacto el administrador del sistema, de esta manera al iniciar con el uso del sistema, ya estará familiarizado y contará con este documento que le servirá como herramienta para resolver cualquier duda.

## CAPÍTULO 4: MANUAL DE ADMINISTRADOR

Para abordar el presente documento, iniciaremos con dar a conocer que es exactamente un Manual de Administrador.

El Manual de administrador es un documento que sirve como guía para ayudar al encargado del sistema, a realizar correctamente las funciones de administración y gestión del sitio web. El manual contiene información acerca de las distintas interfaces con las que la persona encargada entrará en contacto, le proporcionará instrucciones que el encargado del sistema podrá seguir para poder desempeñar sus funciones sin dificultades.

## PÁGINA PRINCIPAL

Esta es la página donde inicia el sitio web. El administrador debe ingresar su usuario y contraseña para ingresar a su cuenta en el sistema. Si los datos ingresados son correctos automáticamente será redirigido a la página principal de la cuenta de administrador.

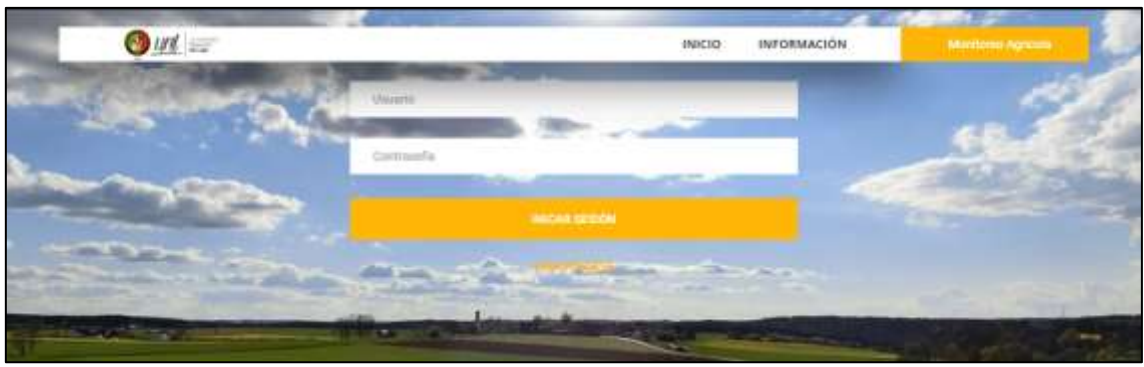

**Ilustración 1. Página principal del sitio web del sistema de Monitoreo Agrícola.**

Ya en la página principal de administrador denominada 'Inicio' se desplegará una lista correspondiente a los usuarios que han realizado el proceso de registro, o en caso contrario solo figurara la cuenta del administrador en dicha lista.

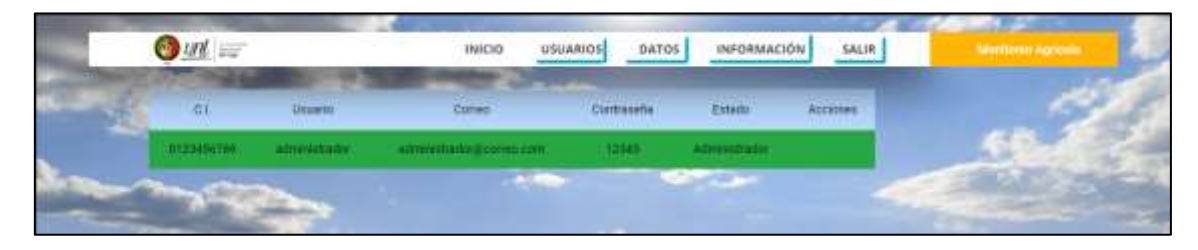

**Ilustración 2. Página principal del Administrador.**

El administrador podrá visualizar varias opciones en la pestaña de menú, estas opciones son: Usuarios, Datos, información y el botón Salir; que serán abordados a continuación.

## INTERFAZ DE USUARIOS

La interfaz de usuarios le da al administrador la autoridad de conceder a los usuarios que han realizado el proceso de registro una cuenta propia en el sitio web, o en el caso de que el usuario ya cuenta con una cuenta, el administrador tiene la autoridad desactivar dicha cuenta; y en caso de ser necesario incluso se puede eliminar la solicitud de registro de usuario.

| <b>Estate</b><br>近川<br>Corner<br><b>Usualo</b><br>Continueda<br><b>ALCOHOL</b><br><b><i>RESERVE</i></b><br>ASTARCTISTS<br><b>CALLS</b><br>the problems of the con-<br>2020000000<br><b>Beautifunds</b><br><b>HARDWAY</b><br>122421<br>MANY SECONDER<br><b>NEIDIDIUME</b><br>program topological control<br><b>STILL</b><br>Actuality.<br><b>STATISTICS</b><br><b><i>Constitution of the American Services</i></b><br><b>Service</b> | $\frac{1}{2}$ | <b>INICIO</b> | USUARIOS | <b>INFORMACIÓN</b><br>DATOS | SALIR | <b>CONTRACTOR</b> |
|----------------------------------------------------------------------------------------------------|---------------|---------------|----------|-----------------------------|-------|-------------------|
|                                                                                                    |               |               |          |                             |       |                   |
|                                                                                                    |               |               |          |                             |       |                   |
|                                                                                                    |               |               |          |                             |       |                   |
|                                                                                                    |               |               |          |                             |       |                   |
| <b>MODERNIE</b><br><u> Albanya da san a san a san a san a san a san a san a san a san a san a san a san a san a san a san a san a san a san a san a san a san a san a san a san a san a san a san a san a san a san a san a san a san a san a san a</u>                                                                                                    |               |               |          |                             |       |                   |

**Ilustración 3. Interfaz de la pestaña Usuarios.**

En la Ilustración 3 podemos visualizar la cuenta del administrador y dos cuentas adicionales correspondientes a los usuarios 1 y 2 en la tabla de registros. En la última columna denominada 'Acciones' de la tabla de registros, el administrador podrá realizar tres distintas operaciones sobre los usuarios, estas son:

- **Activar:** Esta operación será ejecutado siempre que el administrador desee activar la cuenta de un usuario que ha realizado el proceso de registro o para un usuario que se le a desactivado la cuenta de forma temporal.
- **Desactivar:** Esta operación será ejecutada siempre que el administrador desee suspender por un tiempo determinado la cuenta de un usuario.
- **Eliminar:** Esta operación será ejecutada siempre que el administrador desee eliminar de forma permanente la cuenta de ese usuario.

## INTERFAZ DE DATOS

La interfaz de Datos será seleccionada siempre que se desee observar la gráfica de los datos enviados por el Nodo sensor, o para administrar y gestionar los nodos conectados al sistema.

Al dar clic sobre la opción de 'Datos' el sitio web nos redireccionara a la interfaz de meses, que abordaremos a continuación.

## INTERFAZ DE MESES

En la interfaz de 'Meses' el administrador podrá seleccionar los datos almacenados en la base de datos de acuerdo al mes en el que se envió dicho dato, al dar clic sobre cualquier de los meses, este los redireccionara a la interfaz de 'Nodos'.

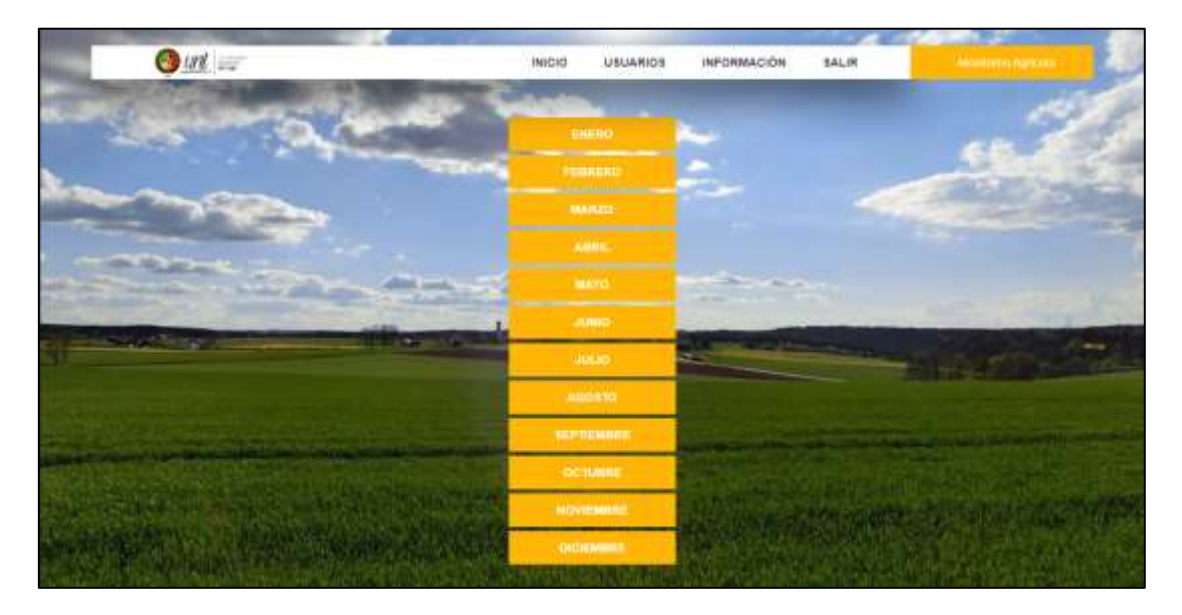

**Ilustración 4. Interfaz de selección de mes.**

### PESTAÑA DE NODOS

Dentro de la interfaz 'Nodos', podremos desplegar un menú que nos permitirá visualizar los nodos conectados que se encuentran enviando información, la opción de configuración y la opción de exportar los datos en formato '.xls'.

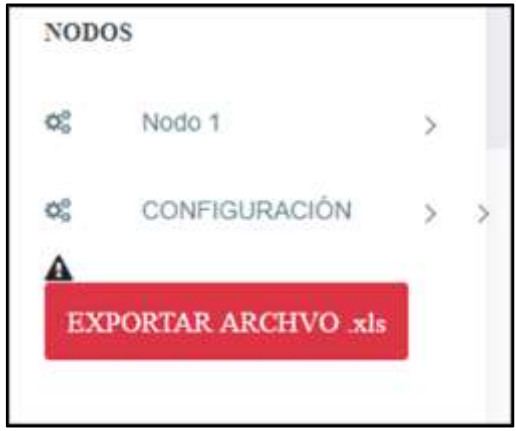

**Ilustración 5. Pestaña de selección de Nodo.**

Si damos clic sobre uno de los nodos nos desplegara un submenú donde podremos seleccionar la gráfica que se ha formado por los datos enviados por el Nodo sensor. Las opciones son las siguientes.

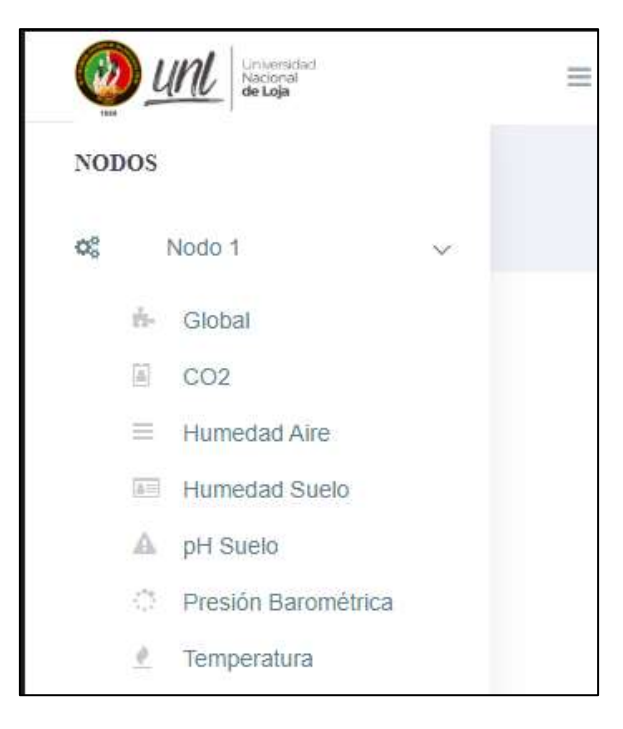

**Ilustración 6. Submenú de selección de variables ambientales**

 **Global:** Si seleccionamos esta opción nos mostrara la gráfica formada por los datos de todas las variables ambientales medidas por el Nodo sensor.

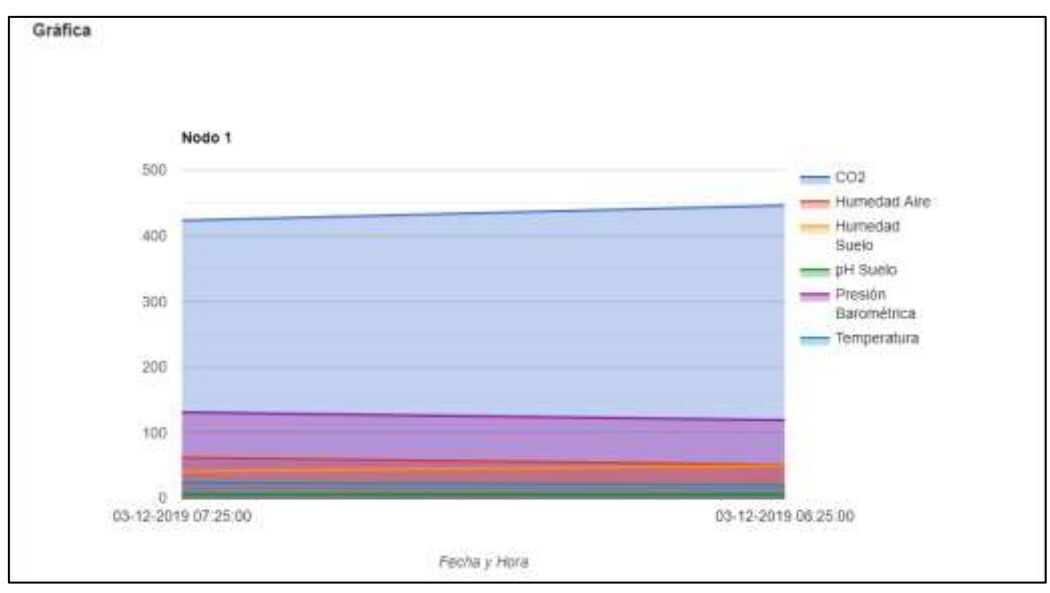

**Ilustración 7. Grafica global de variables ambientales.**

 **CO2:** Si seleccionamos esta opción nos mostrara la gráfica formada por la variable de CO2.

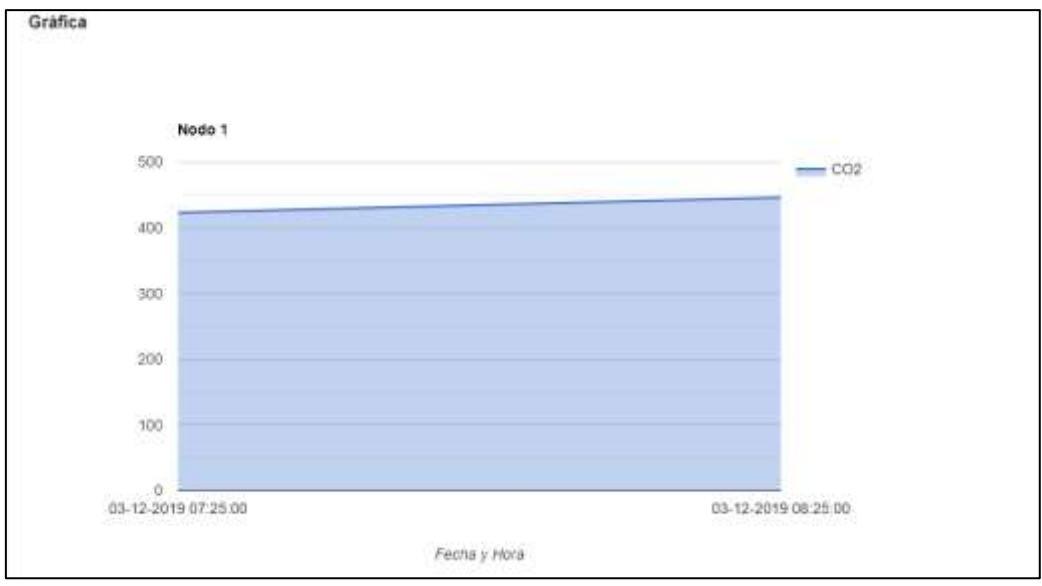

**Ilustración 8. Gráfica de la variable de CO2**

 **Humedad de aire:** Si seleccionamos esta opción nos mostrara la gráfica formada por la variable de Humedad del aire.

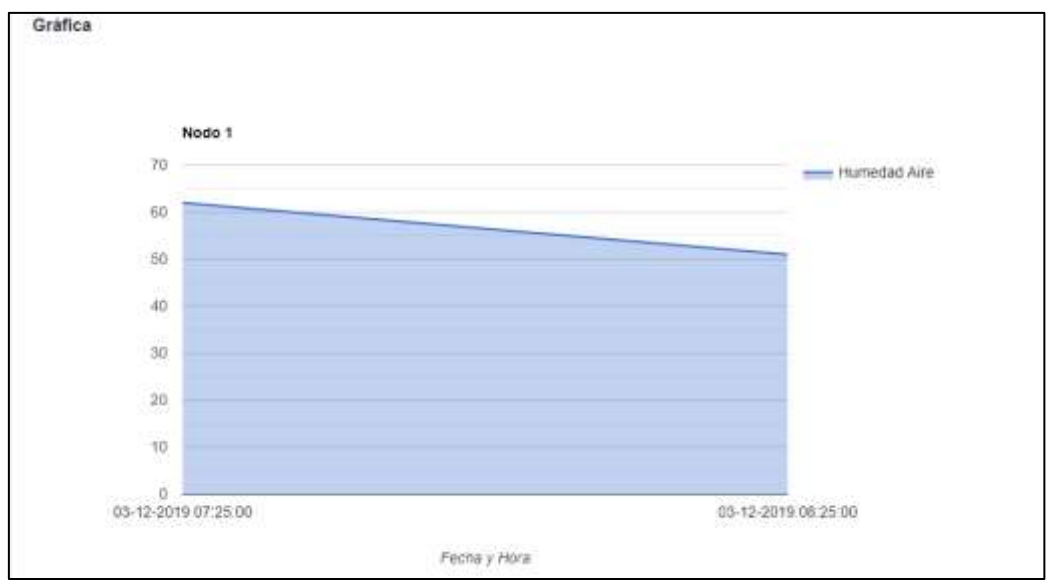

**Ilustración 9. Gráfica de la variable de Humedad del aire.**

 **Humedad de suelo:** Si seleccionamos esta opción nos mostrara la gráfica formada por la variable de Humedad del suelo.

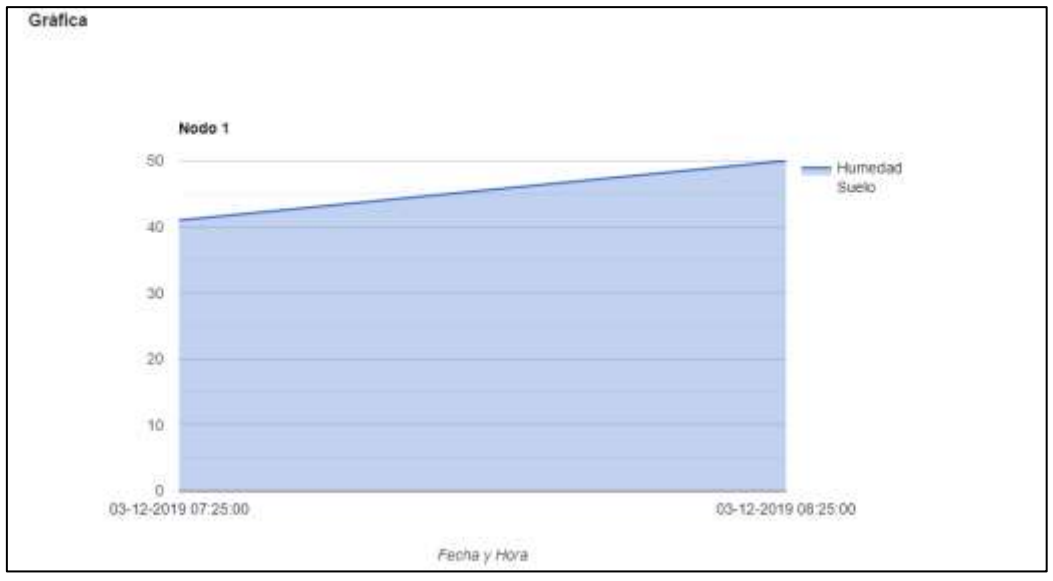

**Ilustración 10. Gráfica de la variable de Humedad de suelo.**

 **pH de suelo:** Si seleccionamos esta opción nos mostrara la gráfica formada por la variable de pH.

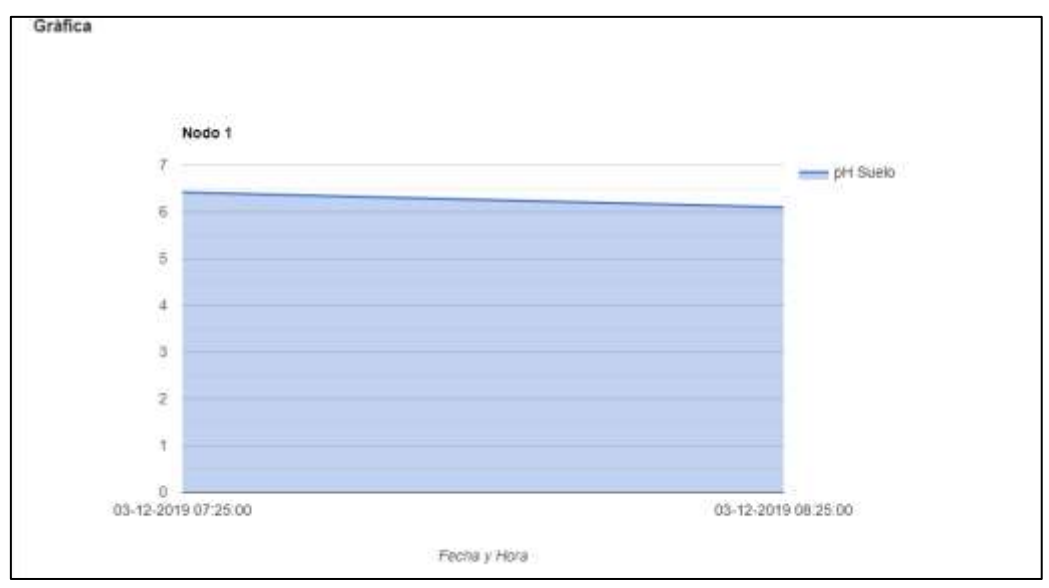

**Ilustración 11. Gráfica de la variable de pH.**

 **Presión barométrica:** Si seleccionamos esta opción nos mostrara la gráfica formada por la variable de Presión barométrica.

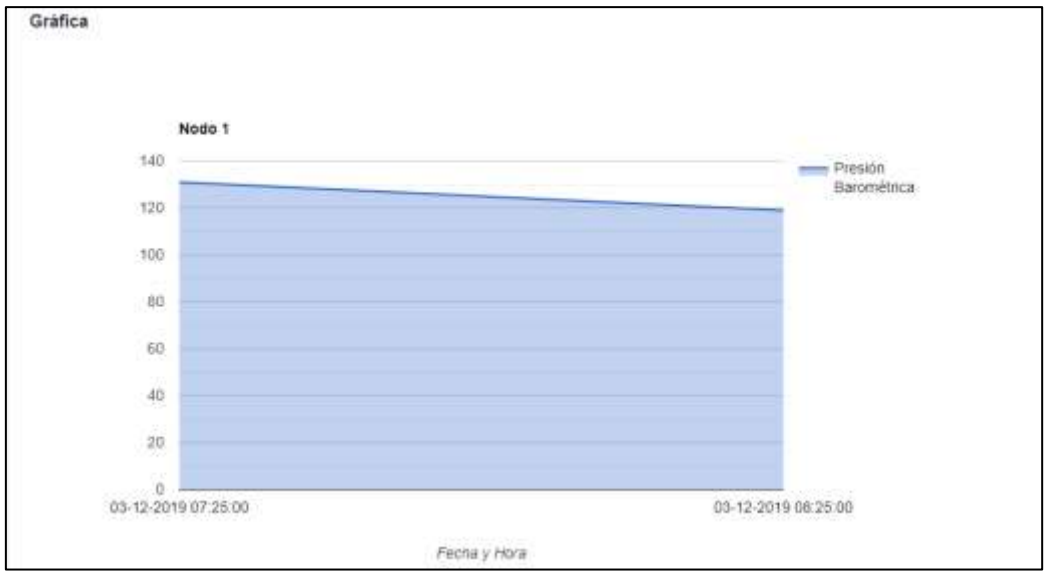

**Ilustración 12. Gráfica de la variable de Presión barométrica.**

 **Temperatura:** Si seleccionamos esta opción nos mostrara la gráfica formada por la variable de Temperatura.

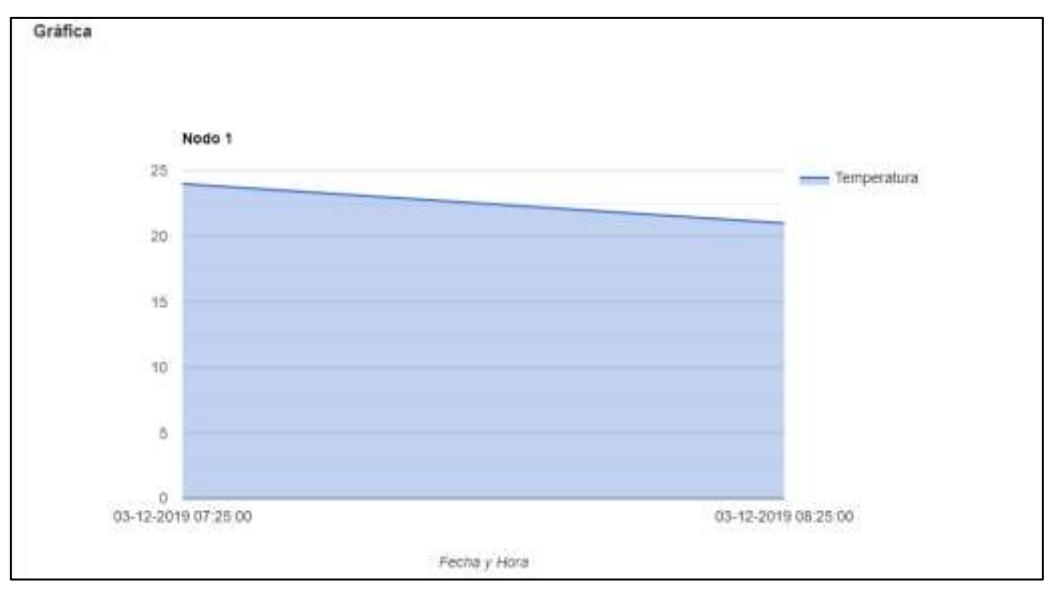

**Ilustración 13. Gráfica de la variable de Temperatura.**

# PESTAÑA DE CONFIGURACIÓN

Al dar clic en esta pestaña se abrirá una tabla en la que figuraran los nodos activos e inactivos que se han registrado en el sistema.

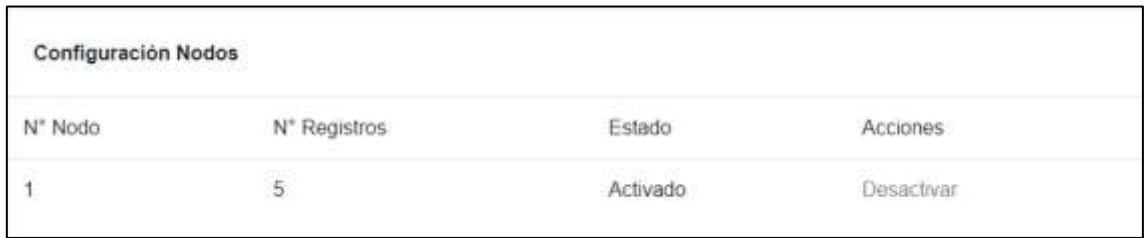

**Ilustración 14. Tabla de configuración de Nodos.**

Esta tabla contara con las siguientes columnas:

- **Nro. de Nodo:** Este parámetro indica el número del nodo, que servirá para identificarlo.
- **Nro. de Registros:** Este parámetro indica el número total de registros o datos almacenados que ha realizado el nodo.
- **Estado:** Este parámetro indica el estado en el que se encuentra el nodo, es decir si se encuentra activado o desactivado.
- **Acciones:** Este parámetro permite al administrador activar o desactivar los nodos que han realizado el envío de datos al sistema.

## EXPORTAR ARCHIVO XLS

Al dar clic sobre esta opción se descargará un archivo '.xls' que contendrá los datos de las variables ambientales almacenados en la base de datos del sistema.

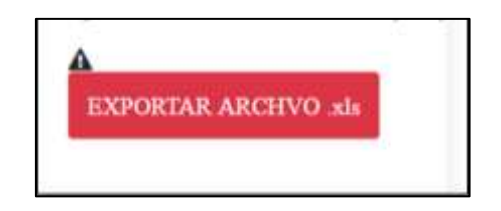

**Ilustración 15. Botón para descargar los datos de las variables ambientales en archivo .xls.**

## INTERFAZ DE INFORMACIÓN

Al dar clic sobre esta opción, se podrá observar el texto informativo que habla acerca del proyecto del que forma parte este sitio web.

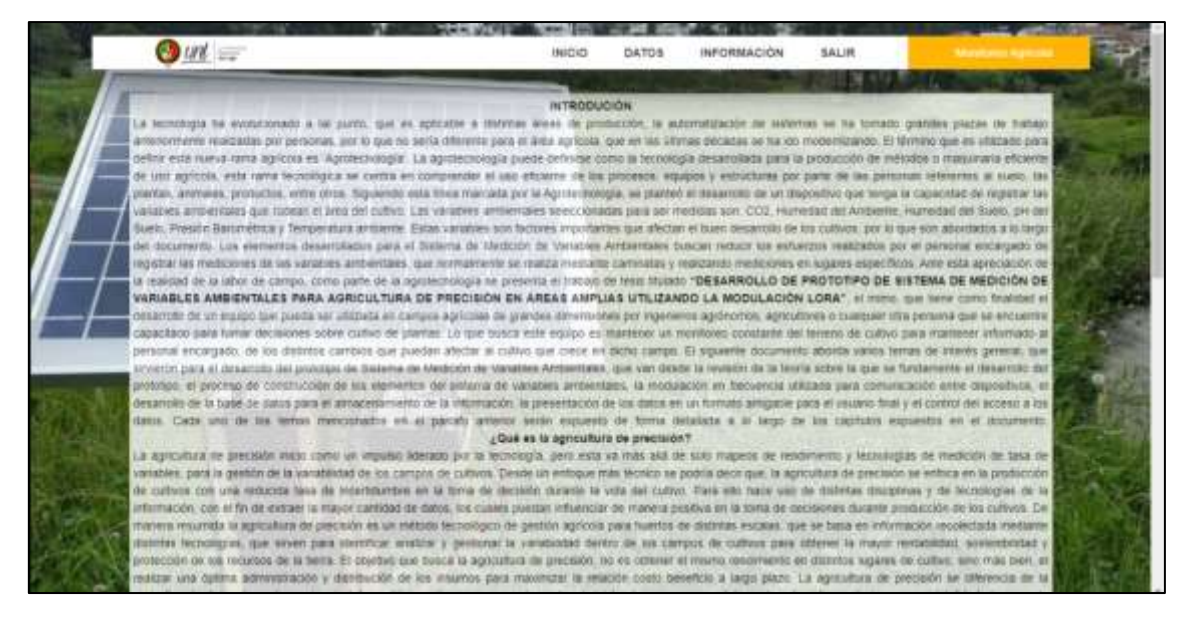

**Ilustración 16. Presentación de la información en la página web**

## SALIR

La opción de salir se utilizará siempre y cuando se desee cerrar sesión y salir a la página principal del sitio web.

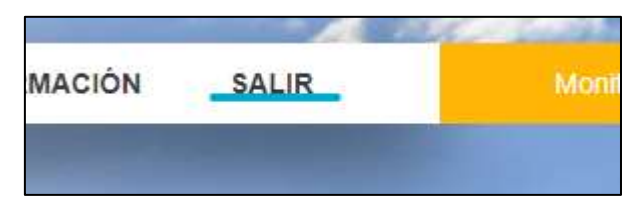

**Ilustración 17. Botón Salir.**

**Anexo 2. Manual de Usuario**

# TABLA DE CONTENIDO

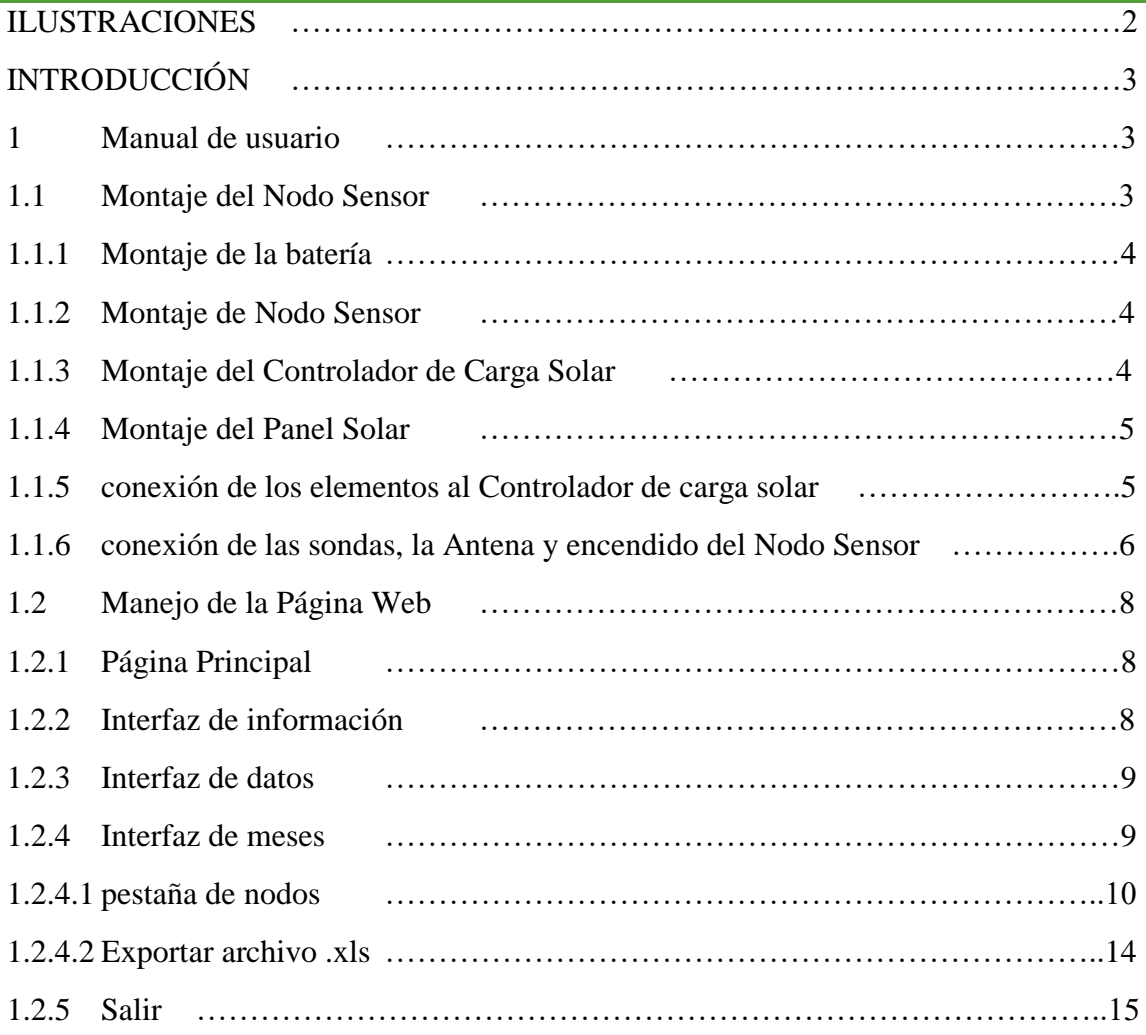

## ILUSTRACIONES

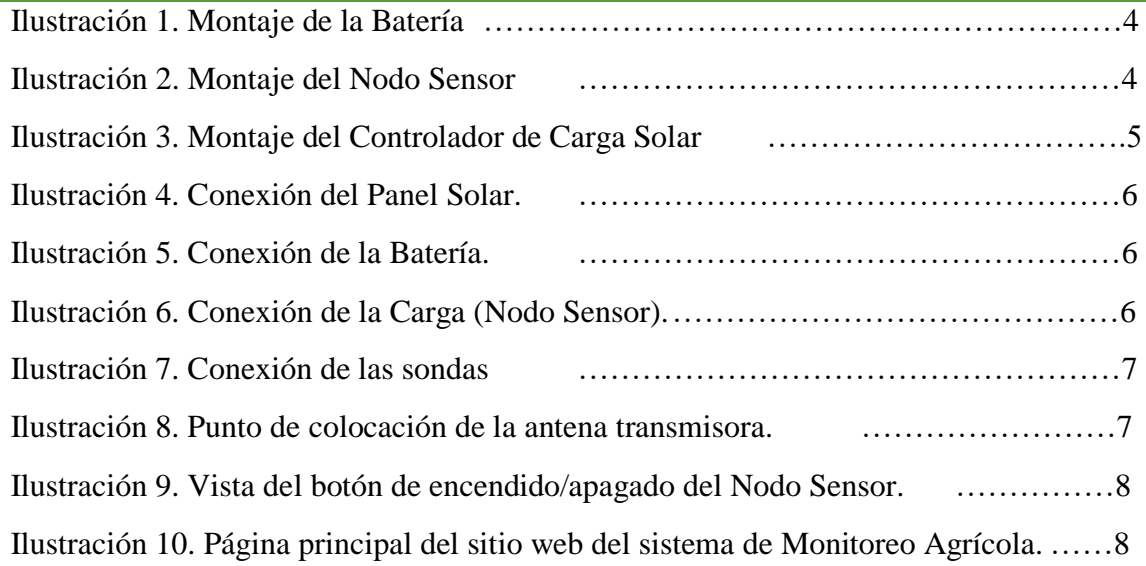

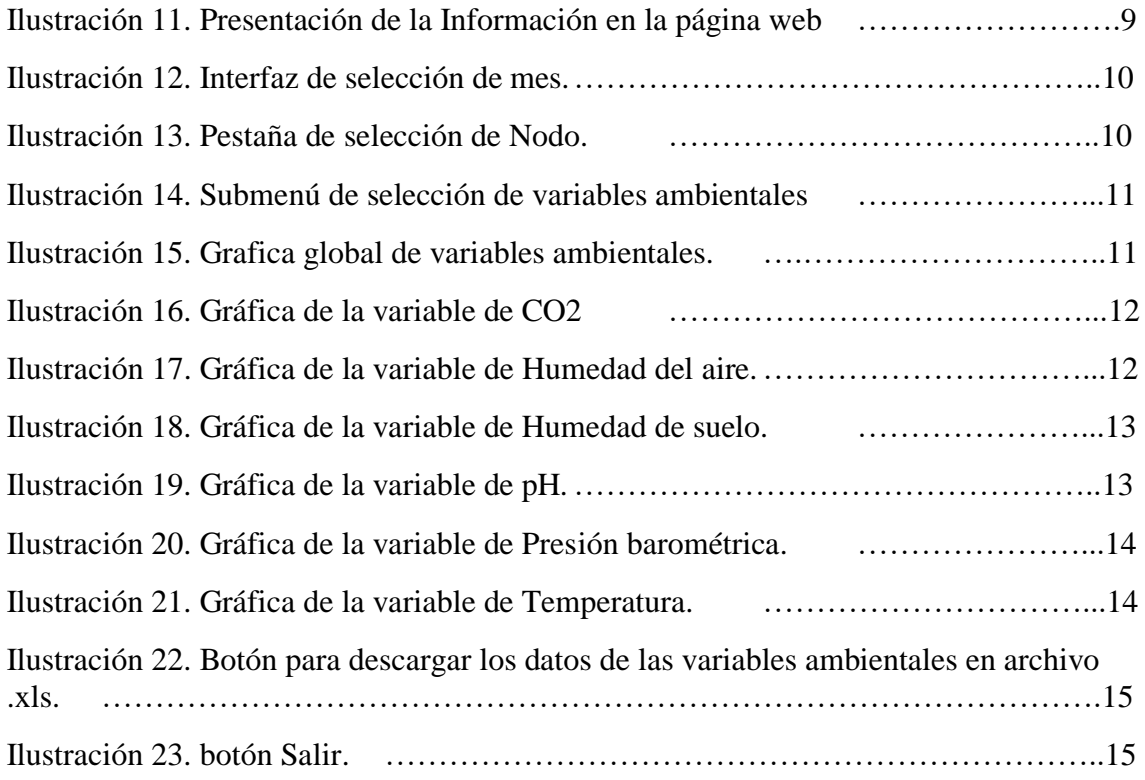

### INTRODUCCIÓN

Para la instalación del Nodo Sensor y el manejo correcto del sistema web de visualización de los datos, es recomendable contar con un documento que entrega de forma clara el proceso de instalación y permita conocer de primera mano las funciones que tiene a disposición el usuario del sistema, con tal fin se ha desarrollado el presente Manual de Usuario.

En él se realizará una revisión detallada del proceso de instalación del Nodo Sensor y de las distintas interfaces con las que tendrá contacto el usuario del sistema, de esta manera al iniciar con el uso del sistema, ya estará familiarizado y contará con este documento que le servirá como herramienta para resolver cualquier duda.

## CAPÍTULO 5: MANUAL DE USUARIO

Para abordar el presente documento, iniciaremos con dar a conocer que es exactamente un Manual de Usuario.

El Manual de Usuario es un documento que sirve como guía para ayudar al usuario del sistema, a realizar correctamente la instalación del Nodo Sensor, evitando cualquier inconveniente, además permitirá al usuario introducirse en el manejo de la página web. El manual contiene información acerca de las distintas interfaces con las que el usuario

entrará en contacto, le proporcionará instrucciones que el encargado podrá seguir para poder instalar correctamente el Nodo Sensor.

## MONTAJE DEL NODO SENSOR

## MONTAJE DE LA BATERÍA

La batería será el primer elemento que montaremos a la base metálica que dará soporte a los elementos del Nodo Sensor. La batería es colocada en el espacio diseñado específicamente para ella, cuidando de no tocar sus electrodos para no sufrir ninguna descarga eléctrica.

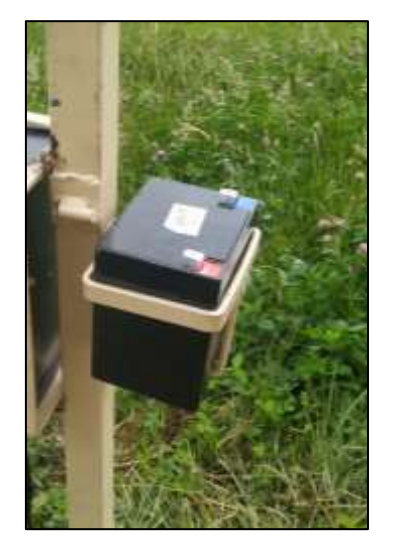

**Ilustración 18. Montaje de la Batería**

### MONTAJE DE NODO SENSOR

Así mismo la colocación del Nodo Sensor debe ser en el espacio diseñado para soportarlo, cuidando que el cable de alimentación no quede aplastado en ningún punto.

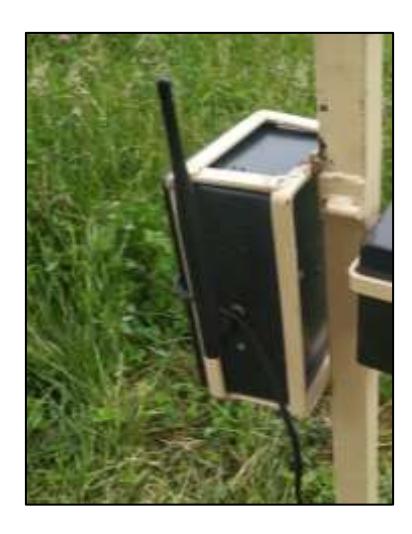

**Ilustración 19. Montaje del Nodo Sensor.**

### MONTAJE DEL CONTROLADOR DE CARGA SOLAR

El montaje del controlador de carga debe ser realizado sujetando el dispositivo a la base de hierro que da soporte a los elementos del Nodo Sensor; para la sujeción se ha utilizado amarras pasticas, pero se puede utilizar cualquier otro tipo de material parecido.

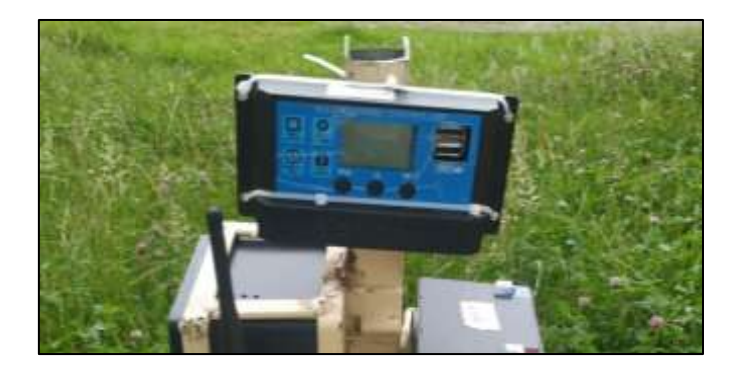

**Ilustración 20. Montaje del Controlador de Carga Solar**

#### MONTAJE DEL PANEL SOLAR

Para el montaje del panel solar se debe colocar el panel sobre su base y asegurar con algún material la correcta sujeción ente ambos elementos, la sujeción a la base del panel solar realiza en los puntos azules mostrados en la ilustración.

Luego, debemos dirigir el panel solar al punto donde el sol se encuentra en su mayor grado de radiación y asegurar la base del panel a la base metálica que sujeta a los elementos del Nodo Sensor, mostrado por un círculo rojo.

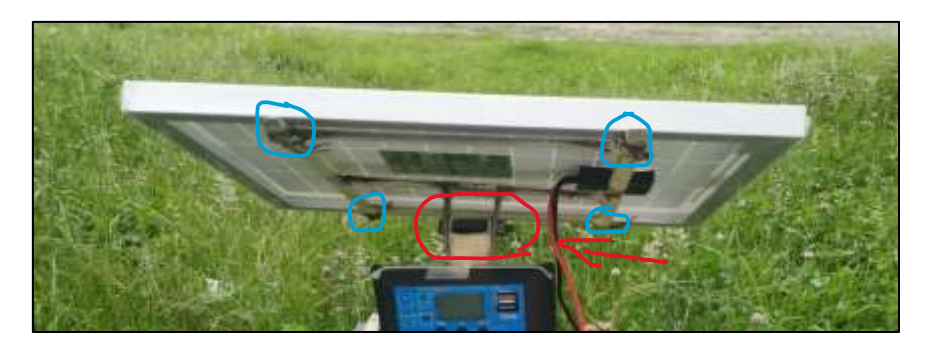

**Ilustración 21. montaje de panel solar.**

#### CONEXIÓN DE LOS ELEMENTOS AL CONTROLADOR DE CARGA SOLAR

Luego de haber montado todos los elementos en la base metálica, debemos conectar sus elementos al Controlador de Carga Solar siguiendo el siguiente orden recomendado por el proveedor del Controlador de Carga Solar: Conexión del Panel Solar, Conexión de la batería y por último conexión de la carga (Nodo Sensor).

Hay que asegurarnos de conectar el cable positivo y negativo conforme lo indica el controlador de carga en su cubierta plástica.

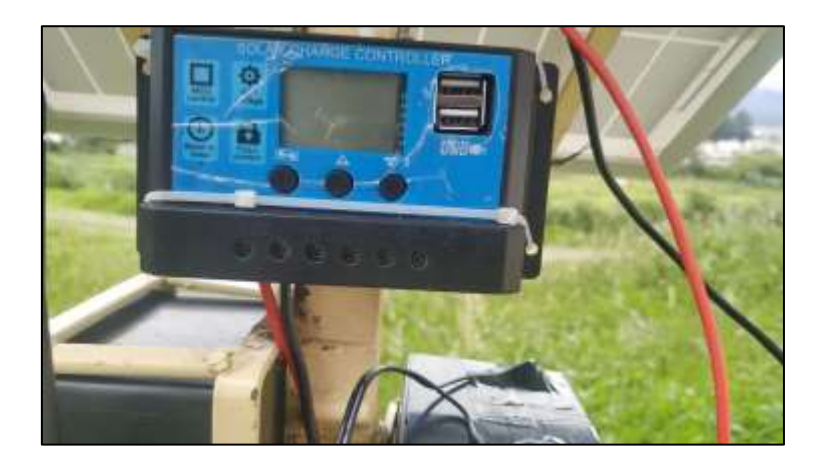

**Ilustración 22. Conexión del Panel Solar.**

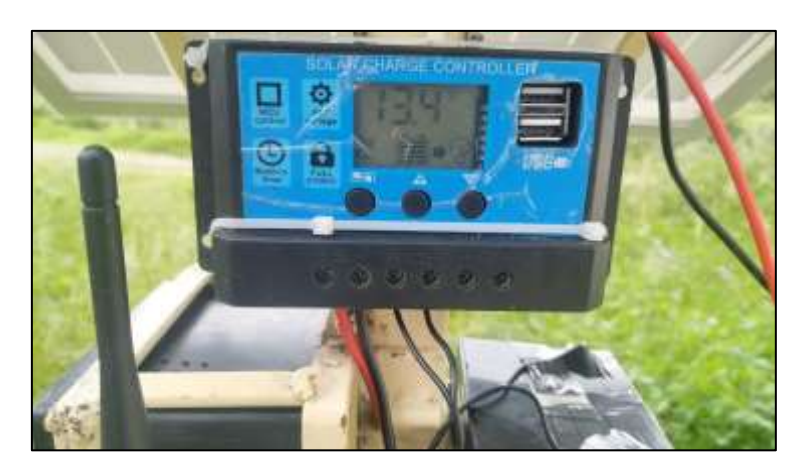

**Ilustración 23. Conexión de la Batería.**

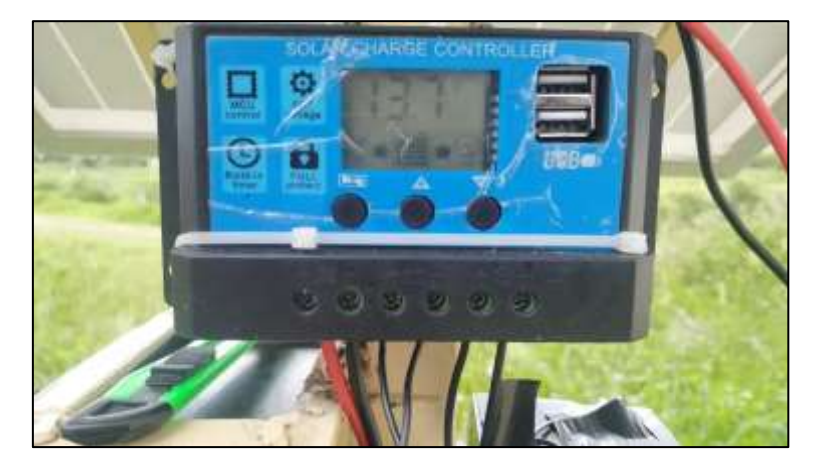

**Ilustración 24.Conexión de la Carga (Nodo Sensor).**

#### CONEXIÓN DE LAS SONDAS, LA ANTENA Y ENCENDIDO DEL NODO SENSOR

Ya luego de haber conectado los elementos al Controlador de Carga Solar, debemos conectar las sondas al Nodo Sensor, como podemos apreciar en la siguiente ilustración.

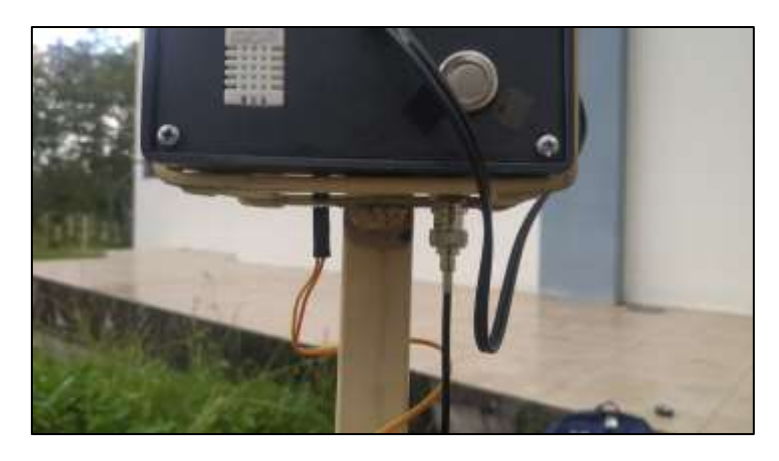

**Ilustración 25. Conexión de las sondas**

Y, debemos colocar la antena de transmisión.

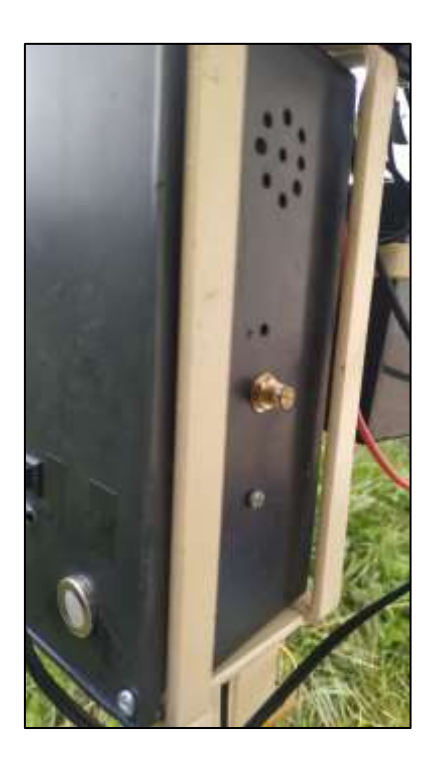

**Ilustración 26. Punto de colocación de la antena transmisora.**

Ahora que emos conectados las sondas del Nodo Sensor, podemos poner en funcionamiento al Nodo Sensor.

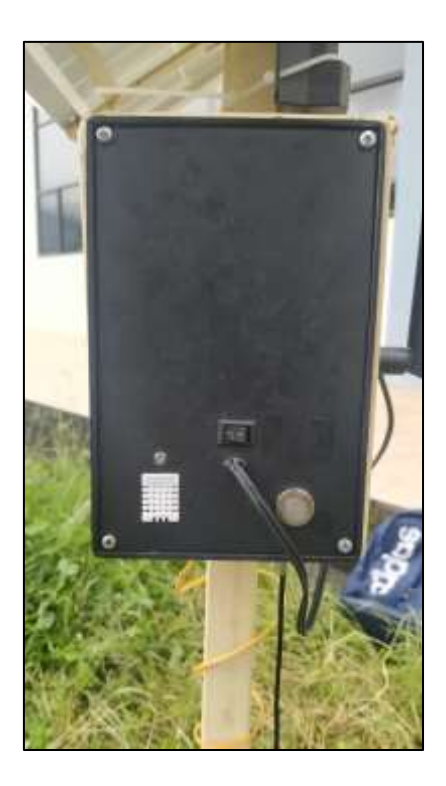

**Ilustración 27. Vista del botón de encendido/apagado del Nodo Sensor.**
# MANEJO DE LA PÁGINA WEB

## PÁGINA PRINCIPAL

Esta es la página donde inicia el sitio web. El usuario debe ingresar su nombre de usuario y contraseña para ingresar a su cuenta en el sistema. Si los datos ingresados son correctos automáticamente será redirigido a la página principal de la cuenta de usuario, es decir a la página de información.

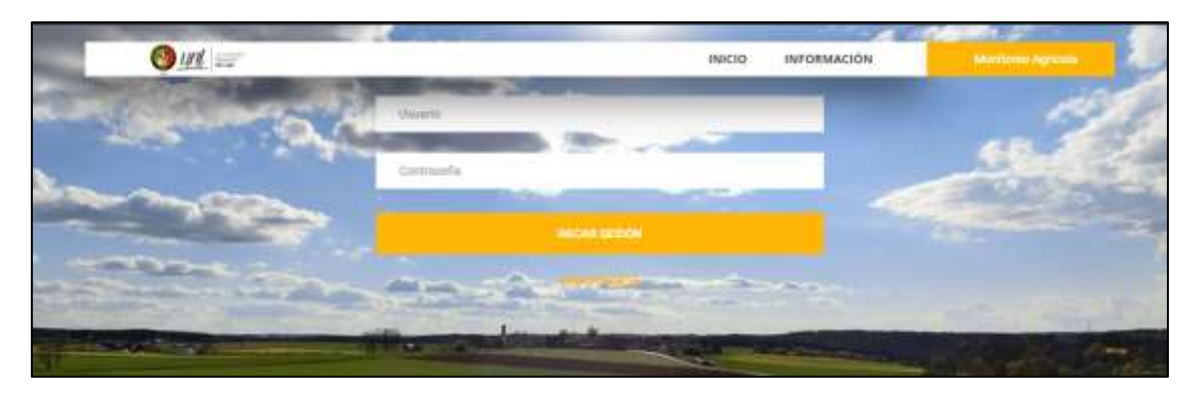

**Ilustración 28. Página principal del sitio web del sistema de Monitoreo Agrícola.**

### INTERFAZ DE INFORMACIÓN

En esta interfaz se podrá observar el texto informativo que habla acerca del proyecto del que forma parte este sitio web.

| $\bullet$ uni $-$                                                                                    | <b>BATOR</b><br><b><i>INFORMATION</i></b><br>541.16<br><b>HARTIEL</b>                                                                                                    |
|----------------------------------------------------------------------------------------------------|----------------------------------------------------------------------------------------------------|
| personal encarador, de los destroya caribara que questar abertar al ludgos que color el collaborador | <b>INTRODUCIÓN</b><br>La monotura ha protocorado a la punc, que en aptorne a contos devo de proturzelo. Si aptomenante de parament al la Cerachi gravitei playar de Valenci<br>andersements wastados per parental, por to gua no aura offereira paía el áleix up fotos, que an las offereias decudos se ha ser memorialente. El lantento que los sinteator país.<br>INVESTIGATION CONTINUES IN THE REPORT OF SALES AND DESCRIPTION OF A SECOND ASSOCIATION OF A RECORD OF A RECORD CONTINUES IN THE RELEASED FOR A PROFINANCE AND DESCRIPTIONS OF A PROPERTY OF A RELEASED FOR DESCRIPTIONS OF A P<br>the sections, were remissionalized by contra en complement et uso efforerio of log process. Vegation y entrustural per party de las personals reference at suals, res<br>plantal, and only postudial, velow chos. Statement with Roya maximize put to Alprov-Skilledge, we planted wilderation de un dispositive que twopy to capacitan by weapon tex<br>ANALISE AITDAVISANS (GUE SANNO) RE DANS TOY ELMINE E DE VIN MINAY (OTWAY) NEW CONSUMING DANS ANY VIN MINAS CON TOTE FRAMEWAL RELATIONS OF MARKERS (WE WANT AND ONE OF DESIGN<br>Siddly, Protect Haven-docus is therape also a milenne. Estas initiatives and factores movillantes agreements are anyoned to have entered the not culture, and is an initiatively at to test a<br>its incurrents. Lis eterninisk deparableke paia in State of Modicin de Yorkeets Artistensing bandat medala han esterane registato, par at personal tentagano in<br>HICURYAL PALINOSUS (ALTA) A ANGERES APPOIRTANTS (S.A. ASSESSING AT FACILITY PROTOCOLE) INVESTIGATION PARTICIPATE AND SCARTER EXECUTIVES. AND ARE WELL BEST AND ENTITLED<br>(exicled in it liter in centers coincident) in its economics or pressure of helph in test than 11 (GSARROLLO DE PROTOTIPO DE SISTEMA DE MEDICIÓN DE<br>VARIABLES AMBIENTALES FARA AGRICULTURA DE FRECISION EN ANEAS ANYUAS LITUZANDO LA MODULACIÓN LORA" Al rimit, sur tono tono traditector<br>SIRVERTIDI: CN UN ACACIO, CAN ZIAROS MIT ATECNIA AVI CAPALIA ZUELLIAN, DE APAPAMI CER HITARAMI ESPERANTE ASERIA ETA NO ESPECIALMENTE EL CAMBAMI ITES SATURANEN MANI AMETARITEK<br>DESCRIPTION CONTROL AND RESERVE THE CONTROL CONTROL CONTROL CONTROL CONTROL AND RESIDENCE CONTROL CONTROL AND MANAGEMENT CONTROL AND CURRENT CONTROL CONTROL CONTROL CONTROL CONTROL CONTROL CONTROL CONTROL CONTROL CONTROL C |
|                                                                                                    | Libraries to appropriate the precedent<br>La agricultura le pestivole cene come un engalio imposto que la homologia, pess està se sias alla de suo rispeno de rendiciento o terresegues de medicine de tanzi de<br>addations, paids to be both at as not establish the investory of a collage. Design of defense with receipt as particle developed as a specialistic protection of without an including and<br>DE CORRES LOS UNA NENCRO have de RESIDENCIÓN UN DE CIRCUITO COMPTA DE VIDEO DE LURIUS. FUEL ADE TALIA LOS DE SERVITAS E DECORREIA Y ON SECONDO DE SE<br>Información (con-el file del bebase na masor comistad del tense. En calabre positivo información menos presioa un fa forma de decosmos durante productor file fall cultural. Ce<br>THROWS PANAMENT ON ANYWHERE ON SPANNING AN UPC MARKETS THROUGHLY ON SUMMON AND THIS PLAN FULL WAS DRIVING A RESIDENT ON A SHARE AND SEVERAL THROWS FROM THE CONSTRUCT.<br>DISTRICT RETURNS ON THE HEART LANK ENTERTAIL MINISTER & OPINIONED IN LEASTERS ON THE LIGHTED ON TURNING CASH, LOWING THE PUBLIC THEORETICS STATEMENTALS &<br>EVEREDOOS HE RII FREGRISH DA SE HIISA TETALIENA GUA VUOLELIS IN GIOLIALIS SE (FRIISINO). HII VA CESSINE OF KISENI HENDIMAKEN OV KOROOS SIGNISE (METAL), KAN HUAL BEAT, AT<br>matche and datena administration o overtisation on top treatment para readmitted in relatativ controllerant benefits) a large practs (in agressment are presented as differential de la<br>Market Bullonial and algebra must be geater was to gear the state of age or advertising the components are gonze components and a series on the full training or conduction<br>cultives. No approunding the practicular administrial abouts comparison that relations the cultivate. Has representation by the amounts of the transitional<br>Tel JacksonHiller, client auf-<br>BUTWITH DE 25 SHOULDS THE POLYTON V DIA TURNO CORREL DE 215 DESERVOIR ROFICIAIRE DE SQUICHTINES SE WAS REVOLVED DE WACCORD DE POLICIENT DIABAICS D'ARCHEDE DESCRIPTIONS (ESCLEDIAE)<br>accountable to a demand stay of the large rest and in contract the product stay to the divide agriculture y per for case and suplications of a processor cargo address valida place or characters.                                                                                                    |

**Ilustración 29. Presentación de la Información en la página web**

## INTERFAZ DE DATOS

La interfaz de Datos será seleccionada siempre que se desee observar la gráfica de los datos enviados por el Nodo sensor, o para administrar y gestionar los nodos conectados al sistema.

Al dar clic sobre la opción de 'Datos' el sitio web nos redireccionara a la interfaz de meses, que abordaremos a continuación.

## INTERFAZ DE MESES

En la interfaz de 'Meses' el administrador podrá seleccionar los datos almacenados en la base de datos de acuerdo al mes en el que se envió dicho dato, al dar clic sobre cualquier de los meses, este los redireccionara a la interfaz de 'Nodos'.

| $\bigcirc$ un $\cdots$                     | <b>INICIO</b><br><b>USUARIOS</b> | <b>INFORMACIÓN</b><br><b>BALIR</b>                                                                                                    | <b>Securitizing Agricora</b> |
|--------------------------------------------|----------------------------------|----------------------------------------------------------------------------------------------------|------------------------------|
|                                            |                                  |                                                                                                    |                              |
|                                            | нино.                            |                                                                                                    |                              |
|                                            | <b>SUBRERIS</b>                  |                                                                                                    |                              |
|                                            | <b>MARZIE:</b>                   |                                                                                                    |                              |
|                                            | <b>ABBE-</b>                     |                                                                                                    |                              |
| <b><i><u>Property</u></i></b><br>dillo and | <b>HEATER</b>                    | <b>Section Contracts</b><br><b>Contract</b>                                                                                                    |                              |
| <b>Service Service</b>                     | заню:                            |                                                                                                    |                              |
|                                            | <b>ULILIO</b>                    | <u>Construction of the Second Construction of the Second Construction of the Second Construction of the Second Construction of the Second Construction of the Second Construction of the Second Construction of the Second Const</u><br>۰. |                              |
|                                            | <b>JAMASHIRE</b>                 |                                                                                                    |                              |
|                                            | <b>SEPTEMBER</b>                 |                                                                                                    |                              |
|                                            | COLUMN                           |                                                                                                    |                              |
|                                            | <b>INDVIENMENT</b>               |                                                                                                    |                              |
| <b>All Years</b>                           | <b>CONSIDERATION</b>             |                                                                                                    |                              |
|                                            | <b>SECONDIZION</b>               |                                                                                                    |                              |

**Ilustración 30. Interfaz de selección de mes.**

## PESTAÑA DE NODOS

Dentro de la interfaz 'Nodos', podremos desplegar un menú que nos permitirá visualizar los nodos conectados que se encuentran enviando información, la opción de configuración y la opción de exportar los datos en formato '.xls'.

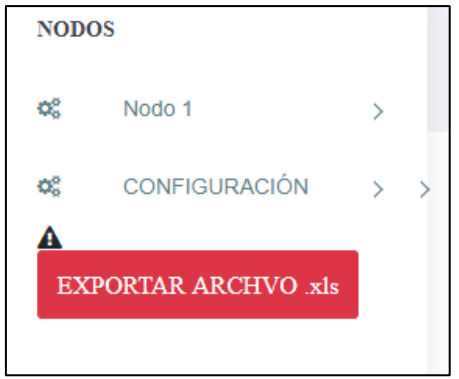

**Ilustración 31. Pestaña de selección de Nodo.**

Si damos clic sobre uno de los nodos nos desplegara un submenú donde podremos seleccionar la gráfica que se ha formado por los datos enviados por el Nodo sensor. Las opciones son las siguientes.

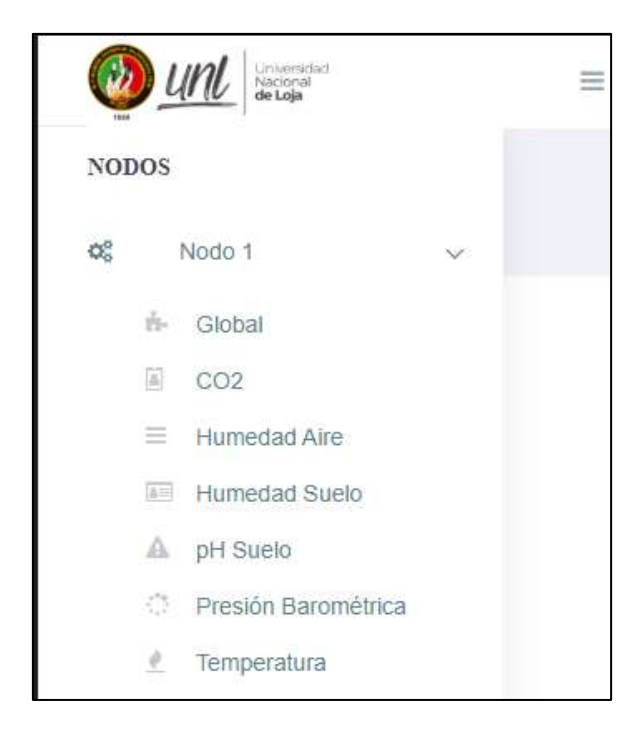

**Ilustración 32. Submenú de selección de variables ambientales**

 **Global:** Si seleccionamos esta opción nos mostrara la gráfica formada por los datos de todas las variables ambientales medidas por el Nodo sensor.

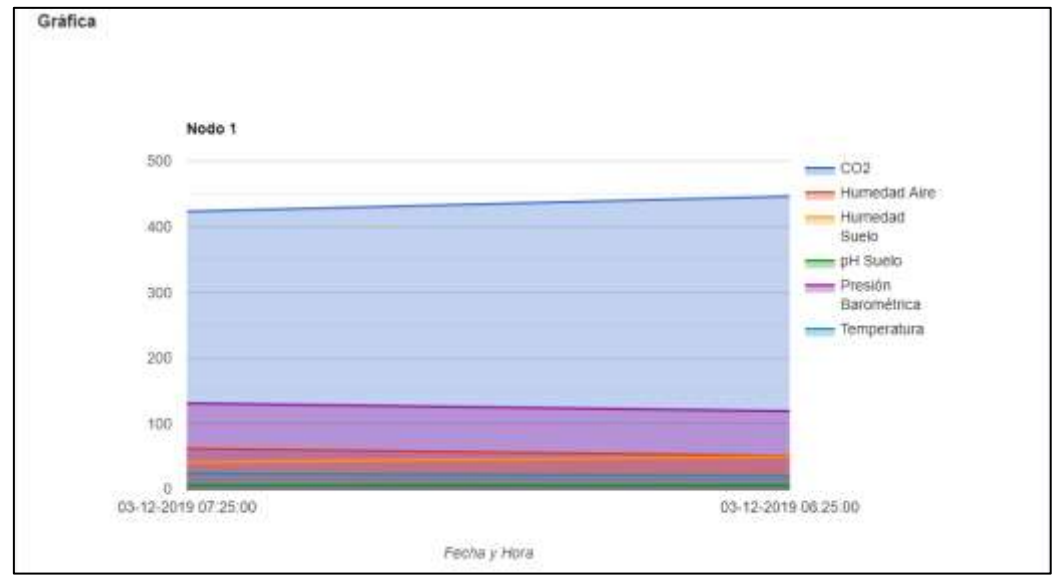

**Ilustración 33. Grafica global de variables ambientales.**

 **CO2:** Si seleccionamos esta opción nos mostrara la gráfica formada por la variable de CO2.

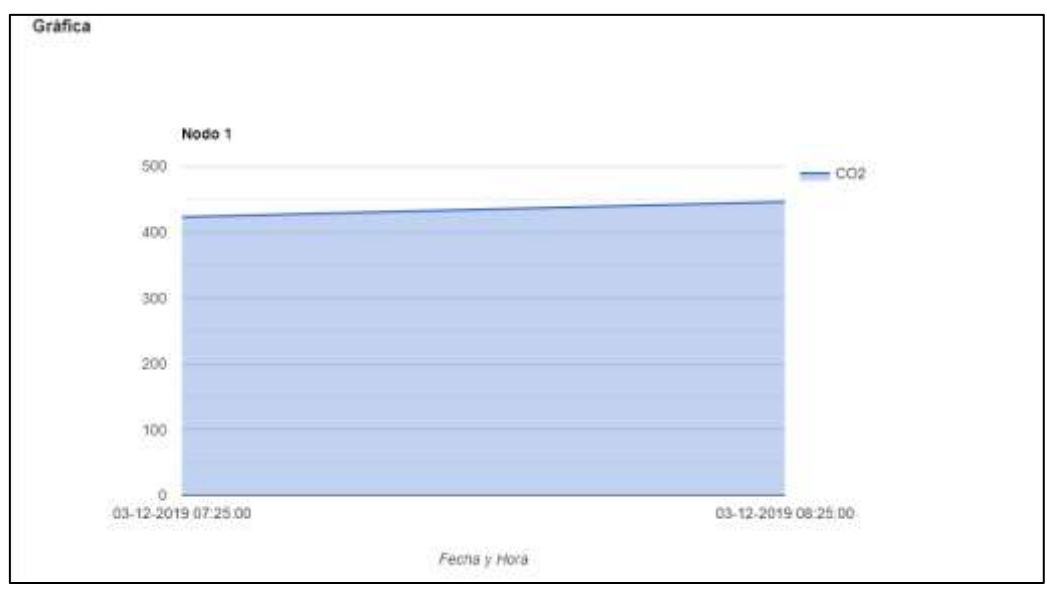

**Ilustración 34. Gráfica de la variable de CO2**

 **Humedad de aire:** Si seleccionamos esta opción nos mostrara la gráfica formada por la variable de Humedad del aire.

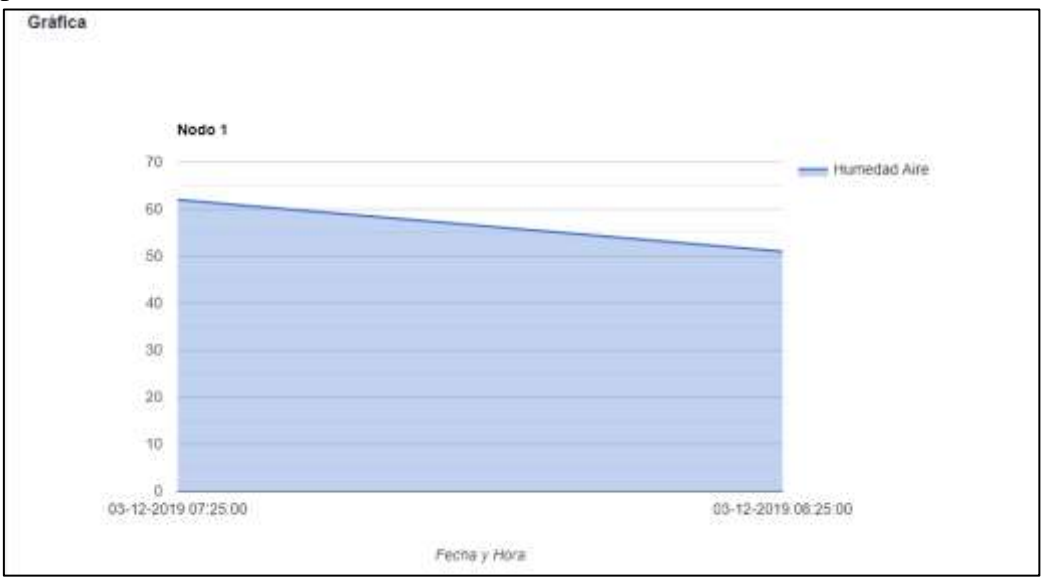

**Ilustración 35. Gráfica de la variable de Humedad del aire.**

 **Humedad de suelo:** Si seleccionamos esta opción nos mostrara la gráfica formada por la variable de Humedad del suelo.

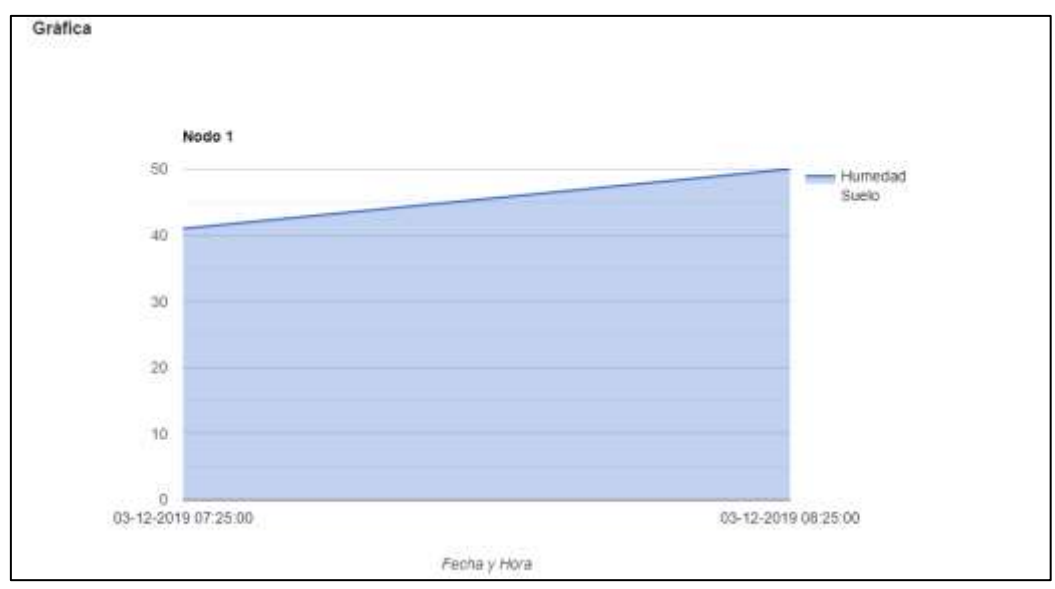

**Ilustración 36. Gráfica de la variable de Humedad de suelo.**

 **pH de suelo:** Si seleccionamos esta opción nos mostrara la gráfica formada por la variable de pH.

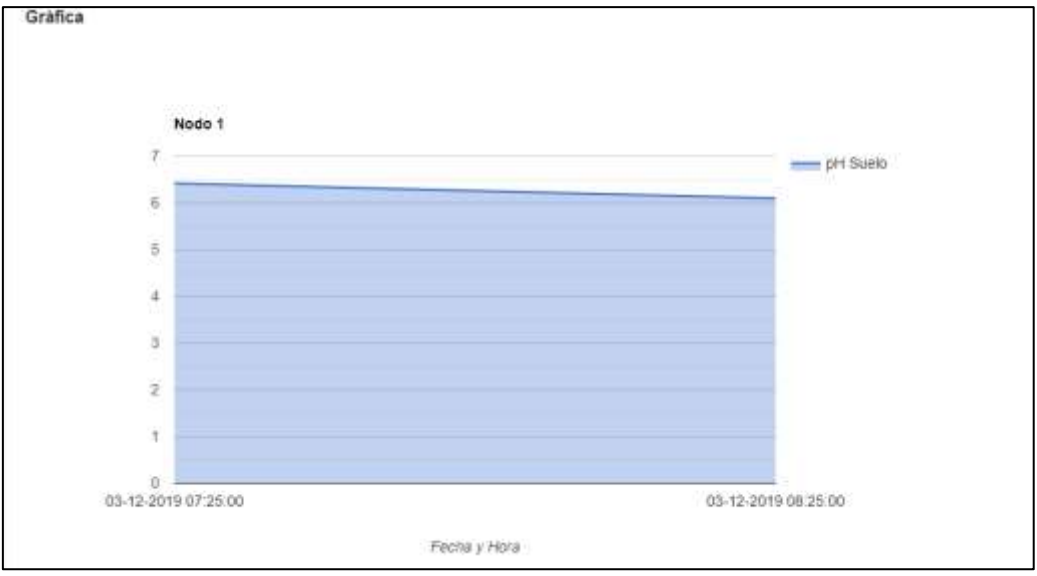

**Ilustración 37. Gráfica de la variable de pH.**

 **Presión barométrica:** Si seleccionamos esta opción nos mostrara la gráfica formada por la variable de Presión barométrica.

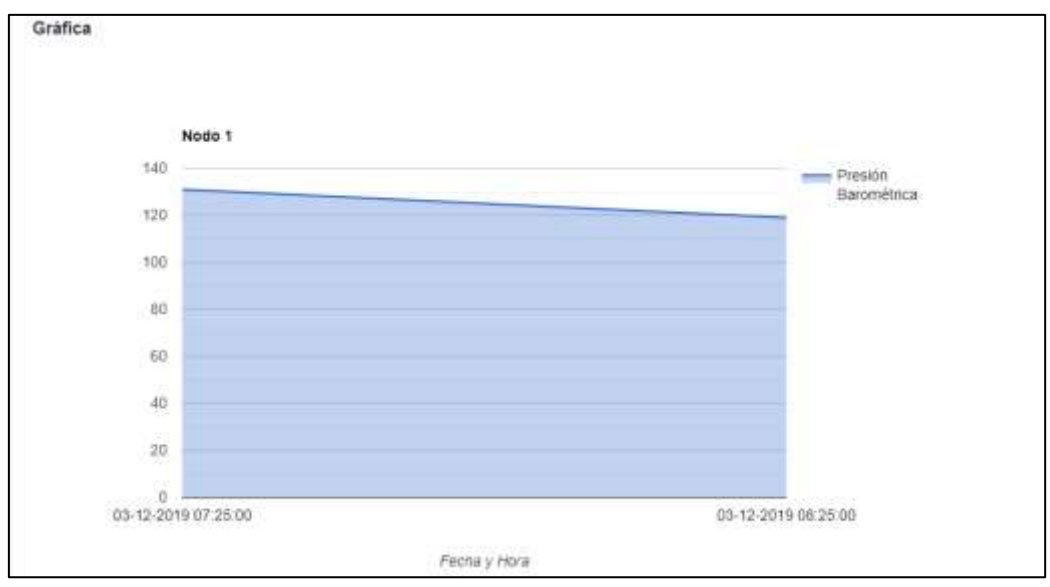

**Ilustración 38. Gráfica de la variable de Presión barométrica.**

 **Temperatura:** Si seleccionamos esta opción nos mostrara la gráfica formada por la variable de Temperatura.

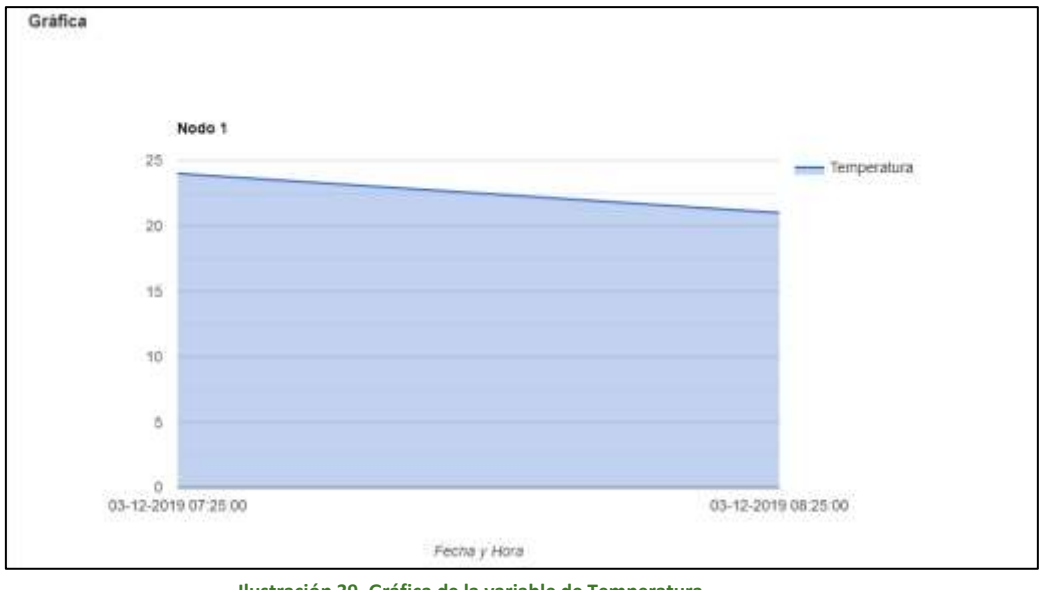

**Ilustración 39. Gráfica de la variable de Temperatura.**

## EXPORTAR ARCHIVO .XLS

Al dar clic sobre esta opción se descargará un archivo '.xls' que contendrá los datos de las variables ambientales almacenados en la base de datos del sistema.

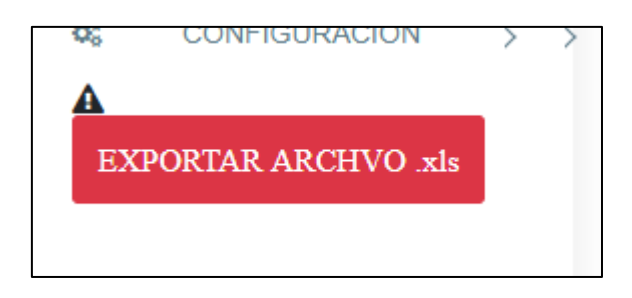

**Ilustración 40. Botón para descargar los datos de las variables ambientales en archivo .xls.**

SALIR

La opción de salir se utilizará siempre y cuando se desee cerrar sesión y salir a la página principal del sitio web.

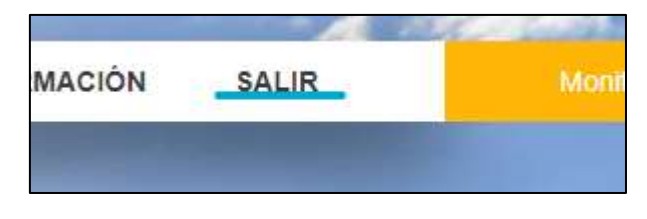

**Ilustración 41. botón Salir.**

**Anexo 3. Manual de instalación de LAMP**

## **Instalación de LAMP en Raspberry Pi**

1. Antes de comenzar se debe realizar la actualización de la Raspberry Pi Zero W mediante el siguiente comando.

pi@raspberrypi:~ \$ sudo apt update && sudo apt upgrade -y

2. Instalamos Apache2 ejecutando el siguiente comando.

pi@raspberrypi:~ \$ sudo apt install apache2 -y

3. instalamos PHP en nuestra Rasberry Pi Zero W ejecutando el siguiente comando pi@raspberrypi:/var/www/html \$ sudo apt install php -y

4. comprobamos la instalación de PHP eliminado el archivo por defecto index.html

pi@raspberrypi:/var/www/html \$ sudo rm index.html

5. Creamos un archivo nombrado index.php

pi@raspberrypi:/var/www/html \$ sudo nano index.php

6. En el nuevo archivo escribimos la siguiente línea

<?php echo "hello world"; ?>

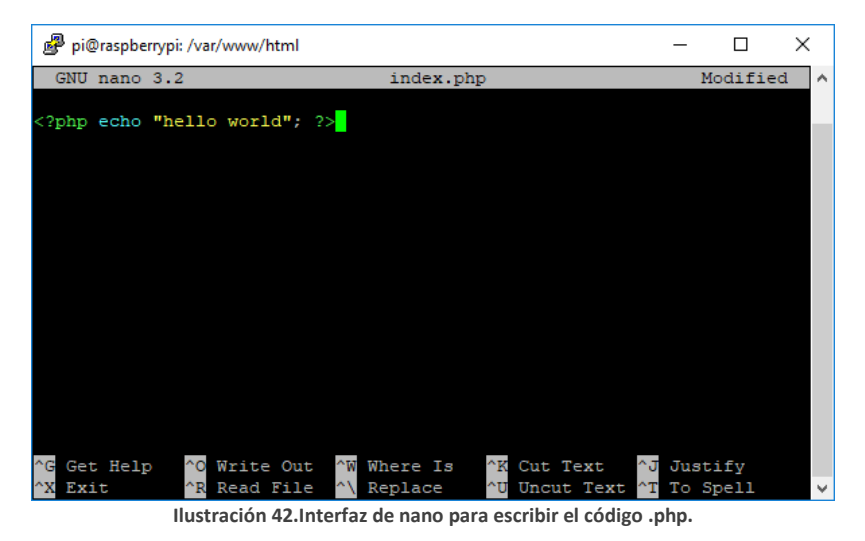

Guardamos el archvio ejecutando Ctrl+X, seguid de 'y', luego presionamos Enter.

7. Reiniciamos el servidor Apache2 mediante el comando.

pi@raspberrypi:/var/www/html \$ sudo service apache2 restart

Para comprobar el buen funcionamiento del archivo.php abrimos en nuestro navegador la dirección 'localhost/'. Si todo es correcto nos mostrara la siguiente información.

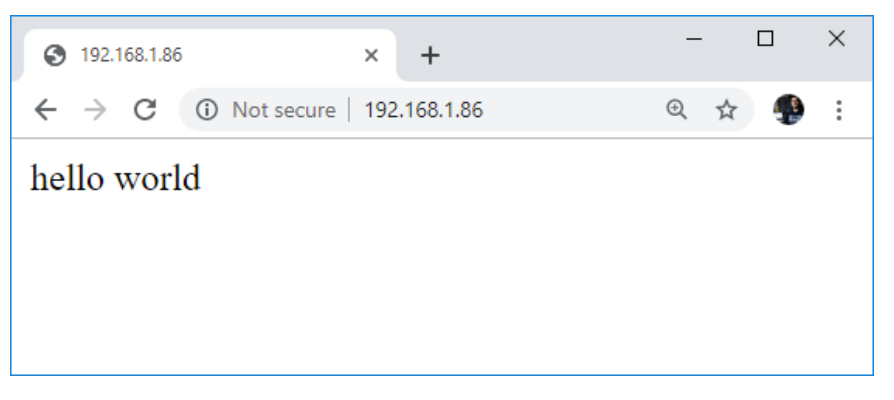

**Ilustración 43. resultado del script escrito en .php.**

8. Instalamos MySQL (Servidor MariaDB) con la siguiente línea.

pi@raspberrypi:/var/www/html \$ sudo apt install mariadb-server phpmysql -y

y reiniciamos el servidor Apache2

pi@raspberrypi:/var/www/html \$ sudo service apache2 restart

9. Lugo aseguramos la instalación de MySQL mediante el siguiente comando

pi@raspberrypi:/var/www/html \$ sudo mysql\_secure\_installation

Si todo es correcto nos aparecerá el siguiente mensaje en nuestro terminal.

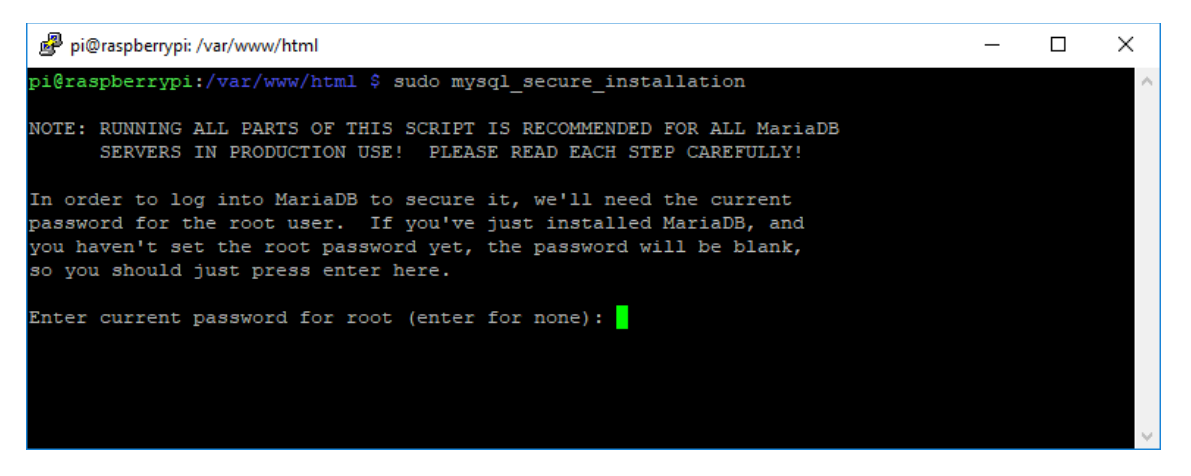

**Ilustración 44. Mensaje en el terminal.**

- Se le pedirá que ingrese la contraseña actual para la raíz (escriba una contraseña segura): presione Entrar
- Escriba Y y presione Entrar para establecer la contraseña de root
- Escriba una contraseña en el mensaje Nueva contraseña: y presione Entrar. Importante: recuerde esta contraseña de root, ya que la necesitará más adelante
- Escriba Y para eliminar usuarios anónimos
- Escriba Y para no permitir el inicio de sesión raíz de forma remota
- Escriba Y para eliminar la base de datos de prueba y acceder a ella
- Escriba Y para recargar tablas de privilegios ahora
- 10. Ahora instalamos phpMyAdmin en nuestra Raspberry Pi Zero W mediante el siguiente comando.

pi@raspberrypi:/var/www/html \$ sudo apt install phpmyadmin -y

El agente de instalación de phpMyAdmin le realizara algunas preguntas durante la instalación:

- Seleccione Apache2 cuando se le solicite y presione la tecla Intro
- ¿Configurando phpmyadmin? Okay
- ¿Configurar la base de datos para phpmyadmin con dbconfigcommon? si
- Escriba su contraseña y presione OK
- 11. Habilitamos la extensión PHP MySQLi y reiniciamos Apache2 para que los cambios surtan efectos.

pi@raspberrypi:/var/www/html \$ sudo phpenmod mysqli

pi@raspberrypi:/var/www/html \$ sudo service apache2 restart

12. Movemos la carpeta phpmyadmin a /var/www/html mediante el comando

```
pi@raspberrypi:/var/www/html $ sudo ln -s /usr/share/phpmyadmin
/var/www/html/phpmyadmin
```
13. Para finalizar cambiamos los permisos para la carpeta /var/www/html/ mediante el comando.

pi@raspberrypi:~ \$ ls -lh /var/www/ pi@raspberrypi:~ \$ sudo chown -R pi:www-data /var/www/html/ pi@raspberrypi:~ \$ sudo chmod -R 770 /var/www/html/ pi@raspberrypi:~ \$ ls -lh /var/www/

después de ejecutar estos códigos, en nuestro terminal aparecerá el siguiente mensaje.

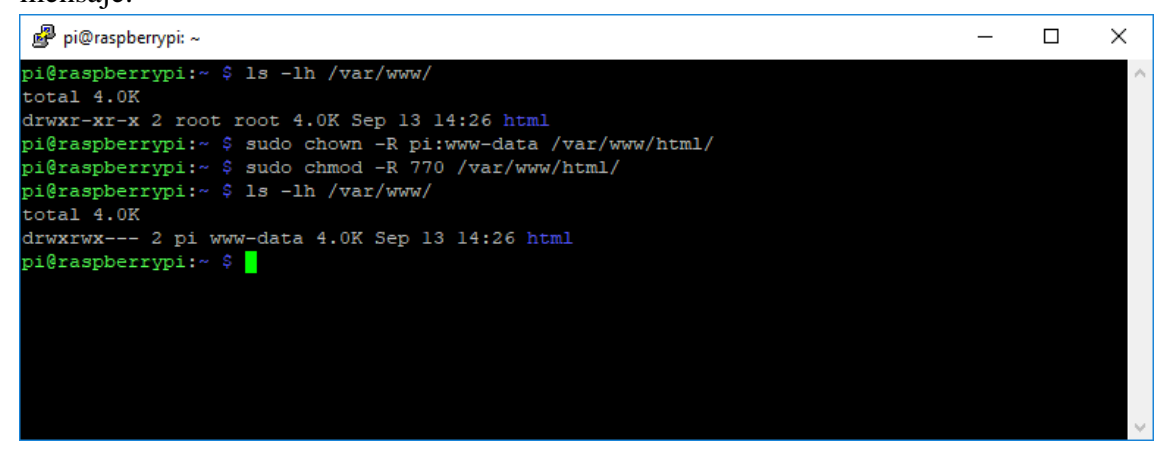

**Ilustración 45.Mensaje en el terminal despues de darle los permisos encesarios a la carpeta.**

y con esto ya tendremos listo LAMP para el desarrollo de base de datos y páginas web.

## Referencia:

<https://randomnerdtutorials.com/raspberry-pi-apache-mysql-php-lamp-server/>

|             | Gateway    | Distancia | Nodo         |             |     |           |
|-------------|------------|-----------|--------------|-------------|-----|-----------|
| Latitud     | Longitud   | (km)      | Latitud      | Longitud    | LoS | Recepción |
| $-3.986024$ | -79.197888 | 0.287     | $-3.9883313$ | -79.1990837 | Si  | Si        |
| $-3.986024$ | -79.197888 | 1.54      | -3.9927868   | -79.209959  | Si  | Si        |
| $-3.986024$ | -79.197888 | 1.75      | $-3.9935213$ | -79.2117107 | No  | Si        |
| $-3.986024$ | -79.197888 | 4.44      | -3.9974829   | -79.2362331 | No  | <b>No</b> |
| $-3.986024$ | -79.197888 | 4.34      | $-4.0014015$ | -79.2338414 | No. | No        |
| $-3.986024$ | -79.197888 | 4.05      | $-4.003858$  | -79.2297227 | No. | Si        |
| $-3.986024$ | -79.197888 | 4.82      | $-4.0140195$ | -79.2310521 | No  | No        |
| $-3.986024$ | -79.197888 | 5.35      | $-4.0134335$ | -79.2375093 | Si  | Si        |
| $-3.986024$ | -79.197888 | 5.07      | -4.0193882   | -79.2291157 | No  | Si        |
| $-3.986024$ | -79.197888 | 5.42      | $-4.0214329$ | -79.2248957 | No  | No        |
| $-3.986024$ | -79.197888 | 4.34      | $-4.0202707$ | -79.2166559 | No  | No        |
| $-3.986024$ | -79.197888 | 3.72      | $-4.017387$  | -79.2096926 | No  | Si        |
| $-3.986024$ | -79.197888 | 3.33      | $-4.0144424$ | -79.2072339 | Si  | Si        |
| $-3.986024$ | -79.197888 | 2.51      | $-4.0066756$ | -79.2069956 | No  | Si        |
| $-3.986024$ | -79.197888 | 0.16      | $-3.986742$  | -79.1965924 | No  | Si        |
| $-3.986024$ | -79.197888 | 0.4       | $-3.9857512$ | -79.2020708 | No  | Si        |
| $-3.986024$ | -79.197888 | 0.627     | $-3.981581$  | -79.201381  | No  | <b>No</b> |
| $-3.986024$ | -79.197888 | 1.2       | -3.9867382   | -79.2088321 | Si  | Si        |
| $-3.986024$ | -79.197888 | 1.5       | $-3.9912668$ | -79.2105805 | Si  | Si        |
| $-3.986024$ | -79.197888 | 2.03      | -4.0017297   | -79.2079332 | Si  | Si        |
| $-3.986024$ | -79.197888 | 1.74      | $-4.001336$  | -79.201021  | No  | No        |
| $-3.986024$ | -79.197888 | 1.7       | $-4.001193$  | -79.199883  | No  | No        |
| $-3.986024$ | -79.197888 | 1.7       | $-4.001182$  | -79.198820  | No  | No        |
| $-3.986024$ | -79.197888 | 1.37      | $-3.998394$  | -79.197389  | No  | No        |
| $-3.986024$ | -79.197888 | 0.905     | $-3.9941631$ | -79.1983754 | No  | No        |

**Anexo 4. Puntos de cobertura medidos en la ciudad de Loja Con la tecnología LoRa.**

**Anexo 5. Programación del Nodo Sensor**

#### **Programación de Arduino Nano**

```
#include "CO2Sensor.h"
#include <Wire.h>
#include <SFE_BMP180.h>
CO2Sensor co2Sensor(A3, 0.99, 100);
// declaración de pines y variables globales
const int FC 28Pin = A0;
const byte pHPin = A1;
float po;
float porcent;
int sensorValue = 0;
float b;
String msj;
SFE_BMP180 bmp180;
void setup() {
Serial.begin(9600); //Inicio de comunicación serial
bool success = bmp180.begin;
co2Sensor.calibrate();
}
void loop() {
delay(5000);
   ///////////////////////////////////////////////
   int val = co2Sensor.read(); //lectura de valor CO2
   //////////////////////////////////////////////
   int porcent = map(analogRead(FC_28Pin), 735, 1023, 100,
0);//lectura de valor de humedad de suelo
   if (porcent>100){porcent =100;}
  if (porcent <0){porcent = 0;}
     ///////////////////////////////////////
po = ((1023 - analogRead(pHPin)) / 73.07); // lectura de valor de
pH
   /////////////////////////////////////////////
   char status;
   double T, P;
   bool success = false;
   status = bmp180.startTemperature();
  if (status != 0){
     delay(status);
     status = bmp180.getTemperature(T);
    if (status != 0) {
       status = bmp180.startPressure(3);
      if (status != 0) {
         delay(status);
```

```
 status = bmp180.getPressure(P, T);//lectura de presión
barométrica
        if (status != 0) {
Serial.print("#"+String(val)+"#"+String(porcent)+"#"+String(P)+"#"+
String(int(po*100)/100.00));
   // envío de la información: CO2-humedad-presion-pH por
comunicación serial
 }
       }
     }
   }
 ////////////////////////////////////////////
 int tvar=120
int tiempo=0
while(tvar<tiempo){delay((60*1000)); tiempo=tiempo+1} //tiempo
entre mediciones (2 horas)
}
```
## **Programación de Lopy4**

```
import os
import socket
import time
import struct
import pycom
from network import LoRa
from machine import UART
from machine import Pin
from dht import DTH
th = DTH(Pin('P3', mode=Pin.OPEN DRAIN),1)uart=UART(1,baudrate=9600,pins=('P21','P22')) # (tx,rx)
pycom.heartbeat(False)
# Un encabezado de paquete básico, B: 1 byte para el ID de
dispositivo, B: 1 byte para el tamaño del paquete
LORA PKG FORMAT = "BB%ds"
LORA PKG ACK FORMAT = "BBB"
DEVICE ID = 0x01lora = LoRa(mode=LoRa.LORA, tx_iq=True,
region=LoRa.US915)#declaración del modo de funcionamiento en 'LoRa'
lora sock = socket.socket(socket.AF LORA, socket.SOCK RAW)
#creacion del objeto lora_sock
lora sock.setblocking(False)
print('Joined LoRa Node')
T=0 #declaración de las variables T para temperatura y H para
humedad
```

```
H = \Thetawhile(True):
     # incio del cilco
     if uart.any()>0:
        result = th.read() t=result.temperature #captura de los valores para humedad y
temperatura
         h=result.humidity
        if t==0 and T!=0:
            t=Tif h==0 and H!=0:
            h=H
         msg=uart.readall().decode('utf-8')+'#'+str(h)+'#'+str(t)
#creacion de la trama de datos a enviar
         print(msg) ### CO2-humedad-presion-pH+humedad-
aire+temperatura-aire
         pycom.rgbled(0xFF0000) #green led
         pkg = struct.pack(_LORA_PKG_FORMAT % len(msg), DEVICE_ID,
len(msg), msg)
         lora_sock.send(pkg) #Envío de paquete que contiene la
cadena
        T = tH=htime.sleep_ms(50)
         pycom.rgbled(0x000000)
     # Wait for the response from the gateway. NOTE: For this demo
the device does an infinite loop for while waiting the response.
Introduce a max_time_waiting for you application
        waiting ack = Truestart time=time.time()
        start time1=time.time()
         while(waiting_ack): #recepcion del mensaje ACK
            recv ack = lora sock.recv(256)
            if (len(recv ack) > 0): #
                device id, pkg len, ack =
struct.unpack( LORA PKG ACK FORMAT, recv ack)
                if (device id == DEVICE ID):
                    if (ack == 200):
                        waiting ack = False# If the uart = machine. UART(0, 115200) and
os.dupterm(uart) are set in the boot.py this print should appear in
the serial port
                         print("ACK")
                     else:
                        waiting ack = False
```

```
# If the uart = machine. UART(0, 115200) and
os.dupterm(uart) are set in the boot.py this print should appear in
the serial port
                          print("Message Failed")
                 pycom.rgbled(0x0000FF) #blue led
                time.sleep_ms(50)
                 pycom.rgbled(0x000000)
                 print(msg)
                 #uart.write('Received by destiny')
            elapsed time1= time.time()-start time1
            elapsed time= time.time()-start time
             if (elapsed_time>=3):
                waiting ack=False
                 print('Unreachable destination')
                 #uart.write('Unreachable destination')
             if (elapsed_time1>=1):
                 #time.sleep(0.5)
                 pycom.rgbled(0xFF0000) #red led
                time.sleep_ms(50)
                 pycom.rgbled(0x000000)
                lora sock.send(pkg)
                start time1=time.time()
```
**Anexo 6. Programación del Gateway del sistema**

## **Programación del Lopy4**

```
import socket
import struct
import thread
import sys
import time
from network import LoRa
# A basic package header, B: 1 byte for the deviceId, B: 1 byte for
the pkg size, %ds: Formatted string for string
LORA PKG FORMAT = "!BB%ds"
# A basic ack package, B: 1 byte for the deviceId, B: 1 byte for
the pkg size, B: 1 byte for the Ok (200) or error messages
_LORA_PKG_ACK_FORMAT = "BBB"
server_address=('192.168.4.2', 8090)
# Open a LoRa Socket, use rx_iq to avoid listening to our own
messages
# Please pick the region that matches where you are using the
device:
# Asia = LoRa.AS923
# Australia = LoRa.AU915
```

```
# Europe = LoRa.EU868
# United States = LoRa.US915
lora = LoRa(mode=LoRa.LORA, rx_iq=True, region=LoRa.US915)
lora sock = socket.socket(socket.AF LORA, socket.SOCK RAW)
lora sock.setblocking(False)
print('nanogateway init')
while (True):
     try:
        recv pkg = lora sock.recv(512)
        if (len(recv pkg) >= 8):
            recv pkg len = recv pkg[1]
             device_id, pkg_len, msg =
struct.unpack(_LORA_PKG_FORMAT % recv_pkg_len, recv_pkg)
    # If the uart = machine.UART(0, 115200) and os.dupterm(uart)
are set in the boot.py this print should appear in the serial port
             print('Device: %d - Pkg: %s' % (device_id, msg))
             if(device_id<100):
                wifmsg=str(device id)+str(msg.decode())
                 print(wifmsg)
                 ack pkg = struct.pack( LORA PKG ACK FORMAT,
device_id, 1, 200)
                lora sock.send(ack pkg)
                 try:
                    sock = socket.socket(socket.AF_INET,
socket.SOCK_STREAM)
                    sock.connect(server address)
                      sock.sendall(wifmsg.strip())
                 except OSError as e:
                      if e.args[0]==104:
                          print('destino inalcanzable')
                      else:
                          print (e)
                          sock.close()
                 finally:
                      sock.close()
                    time.sleep(5)
     except OSError as e:
         print(e)
         restart()
def restart():
         print("argv was",sys.argv)
         print("sys.executable was", sys.executable)
         print("restart now")
         import os
```
os.execv(sys.executable, ['python'] + sys.argv)

#### **Anexo 7. Programación de Raspberry pi Zero w**

Programa desarrollado en Python para el guardado de los datos en la base de datos de MySQL.

```
import socket
import sys
import pymysql
from datetime import date
from datetime import datetime
dh =pymysql.connect("localhost","admin","server_data_23","bd_lora")
cursor = db.cursor()
sock = socket.socket(socket.AF_INET, socket.SOCK_STREAM) # creación
del objeteo socket
server address = ('', 8090) # asignación de la direccion y puerto
donde escuchar
sock.bind(server address)
sock.listen(1)
while 1:
     try:
         connection, client_address = sock.accept() # aceptado de la
conexión
         data = connection.recv(1024) #almacenamiento de los datos
en una variable
         if data:
             datos=data.decode()
             valores=datos.split('#') #nodo#CO2-humedad-presion-
pH+humedad-aire+temperatura-aire
             time=datetime.today().strftime('%Y-%m-%d %H:%M:%S')
             now=date.today()
             month=now.month
             print(valores)
            sql = "INSERT INTO datos(id msj, nodo, co2, h aire,
h suelo, ph suelo, pres br, temp, fecha, estado, mes) \setminus VALUES
(NULL,'{0}','{1}','{2}','{3}','{4}','{5}','{6}','{7}','{8}','{9}')"
.format(valores[0],valores[1],valores[5],valores[2],valores[4],valo
res[3],valores[6],time,"1",month) # agregado de los datos en la
base de datos
         try:
            cursor.execute(sql) #ejecución de las ordene
            db.commit()
         except:
            db.rollback()
         db.close() #cerrar conexión con la base de datos
     except OSError as e:
         if e.args[0]==98:
```

```
 print('esperando disposición del puerto')
         times.sleep(5)
     print(e)
 finally:
     connection.close() # cerrar conexión
```
## **Anexo 8. Programación de la Pagina Web**

#### index.php

<!DOCTYPE html> <html lang="en"> <head> <title>Variables Ambientales UNL</title> <meta charset="utf-8"> <meta http-equiv="X-UA-Compatible" content="IE=edge"> <meta name="description" content="Course Project"> <meta name="viewport" content="width=device-width, initial-scale=1"> <link rel="icon" type="image/vnd.microsoft.icon" href="./images/favicon.ico" sizes="32x32"> <link rel="stylesheet" type="text/css" href="styles/bootstrap4/bootstrap.min.css"> <link href="plugins/fontawesome-free-5.0.1/css/fontawesome-all.css" rel="stylesheet" type="text/css"> <link rel="stylesheet" type="text/css" href="plugins/OwlCarousel2-2.2.1/owl.carousel.css"> <link rel="stylesheet" type="text/css" href="plugins/OwlCarousel2-2.2.1/owl.theme.default.css"> <link rel="stylesheet" type="text/css" href="plugins/OwlCarousel2-2.2.1/animate.css"> <link rel="stylesheet" type="text/css" href="styles/main\_styles.css"> <link rel="stylesheet" type="text/css" href="styles/responsive.css"> <script src="assets/js/jquery-2.2.4.min.js"></script> <?php session start(); if(isset(\$\_SESSION['rol'])){ if( $$$  SESSION['rol']==0){ header("Location:principal.php"); }else{ header("Location:informacion.php"); } }else{ echo '<script>'; echo 'jQuery(document).ready(function(){'; echo 'sessionStorage.removeItem("nnodo");'; echo 'sessionStorage.removeItem("nopt");'; echo '});'; echo '</script>';} ?> </head> <body> <div class="super\_container"> <!-- Header --> <header class="header d-flex flex-row"> <div class="header\_content d-flex flex-row align-items-center">  $\left\langle \cdot\right\rangle$  -  $\left\langle \cdot\right\rangle$ <div class="logo\_container"> <div class="logo"> <a href="index.php"><img src="images/logo.png" alt="Inicio" style="height:35px;"></a> </div> </div> <!-- Main Navigation -->

<nav class="main\_nav\_container"> <div class="main\_nav"> <ul class="main\_nav\_list"> <li class="main\_nav\_item"><a href="index.php">Inicio</a></li> <li class="main\_nav\_item"><a href="informacion.php">Información</a></li>  $\langle$ ul>  $\langle$ div> </nav>  $\langle$ div> <div class="header\_side d-flex flex-row justify-content-center align-items-center"> <span>Monitoreo Agricola</span> </div> <!-- Hamburger --> <div class="hamburger\_container"> <i class="fas fa-bars trans\_200"></i> </div> </header> <!-- Menu --> <div class="menu\_container menu\_mm"> <!-- Menu Close Button --> <div class="menu\_close\_container"> <div class="menu\_close"></div>  $\langle$ div> <!-- Menu Items --> <div class="menu\_inner menu\_mm"> <div class="menu menu\_mm"> <ul class="menu\_list menu\_mm"> <li class="menu\_item menu\_mm"><a href="index.php">Inicio</a></li> <li class="menu\_item menu\_mm"><a href="informacion.php">Información</a></li>  $\langle \rangle$ ul </div> </div> </div> <!-- Home --> <div class="home" style="text-align: center;"> <div class="search\_section d-flex flex-column align-items-center justify-contentcenter>>!--class="search\_section d-flex flex-column align-items-center justify-content-center--> <div class="search\_content text-center"> <!--<h1 class="search\_title">Search for your course</h1>--> <form id="search\_form" class="search\_form" action="logear.php" method="POST"> <input id="search\_form\_name" class="input\_field search form name" type="text" name="nusuario" placeholder="Usuario" required="required" dataerror="Usuario requerido."> <input id="search\_form\_category" class="input\_field search\_form\_category" type="password" name="claveusuario" placeholder="Contraseña" required="required" data-error="Contraseña requerida."> <button id="search\_submit\_button" type="submit" class="search\_submit\_button trans\_200" value="Submit">Inicar Sesión</button> <div class="main\_nav\_item1"><a href="registro.php">Registrarse</a></div> <?php

if(isset(\$\_SESSION['error'])){

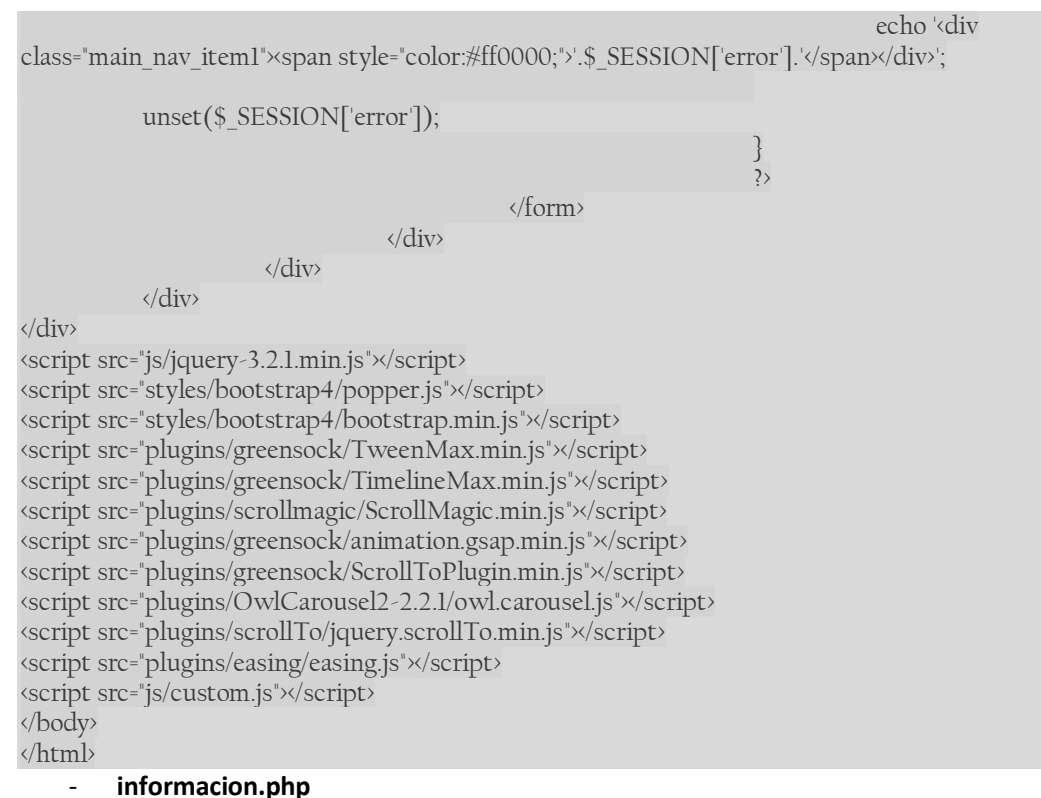

<!DOCTYPE html> <html lang="en"> <head> <title>Variables Ambientales</title> <meta charset="utf-8"> <meta http-equiv="X-UA-Compatible" content="IE=edge"> <meta name="description" content="Course Project"> <meta name="viewport" content="width=device-width, initial-scale=1"> <link rel="icon" type="image/vnd.microsoft.icon" href="./images/favicon.ico" sizes="32x32"> <link rel="stylesheet" type="text/css" href="styles/bootstrap4/bootstrap.min.css"> <link href="plugins/fontawesome-free-5.0.1/css/fontawesome-all.css" rel="stylesheet" type="text/css"> <link rel="stylesheet" type="text/css" href="plugins/OwlCarousel2-2.2.1/owl.carousel.css"> <link rel="stylesheet" type="text/css" href="plugins/OwlCarousel2-2.2.1/owl.theme.default.css"> <link rel="stylesheet" type="text/css" href="plugins/OwlCarousel2-2.2.1/animate.css"> <link rel="stylesheet" type="text/css" href="styles/main\_styles.css"> <link rel="stylesheet" type="text/css" href="styles/responsive.css">  $\langle$ ?php session start(); ?> </head>  $\langle$ hody  $\rangle$ <!--div class="cool-facts-area section-padding-100-0 bg-img background-overlay" style="backgroundimage: url(images/slider\_background);"--> <div class="super\_container; overflow: scroll; "style="background-image: url(images/slider\_background);background-attachment: fixed ;background-size: cover'> <!-- Header --> <header class="header d-flex flex-row"> <div class="header\_content d-flex flex-row align-items-center">  $\left\langle \cdot\right\rangle$  -  $\left\langle \cdot\right\rangle$ <div class="logo\_container"> <div class="logo"> <a href="index.php"><img src="images/logo.png" alt="Inicio" style="height:35px;"></a> </div>

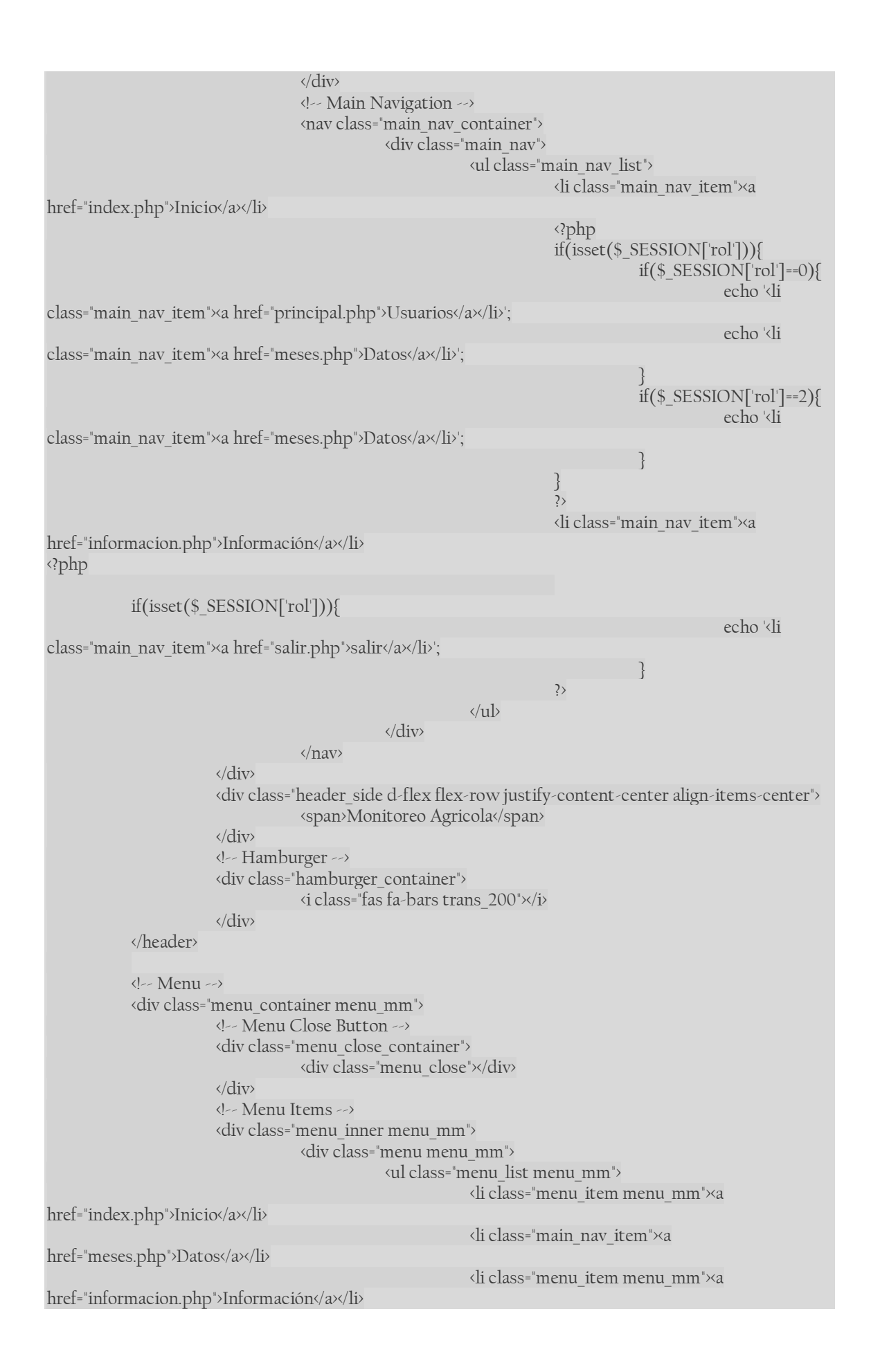

<li class="menu\_item menu\_mm"><a href="salir.php">salir</a></li>  $\langle u \rangle$  $\langle$ div $\rangle$ </div> </div>  $\left\langle \cdot\right\rangle$  Home  $\left\langle \cdot\right\rangle$ <div class="cool-facts-area section-padding-100-0 bg-img background-overlay ;"> <div class="container"> <div class="row">  $\langle \text{div class} = \text{vol} \geq 12 \rangle$ <div class="single-blog-content d-flex flex-

column align-items-center justify-content-center><!--class="search\_section d-flex flex-column alignitems-center justify-content-center-->

center" style="margin:5% 0 0 0;"-->

<!--div class="search\_content text-

<div class="card-body" style="margin:10% 0 0 0; padding: 15px 15px 0px 15px; backgroundcolor: white; opacity:0.8 ; color:#000000" >

<!-- <canvas id="TrafficChart"></canvas> -->

<label class="text-center"><b>INTRODUCIÓN</b><label>

<div><label class="text-justify"><a>La tecnología ha evolucionado a tal punto, que es aplicable a distintas áreas de producción, la automatización de sistemas se ha tomado grandes plazas de trabajo anteriormente realizadas por personas, por lo que no sería diferente para el área agrícola, que en las últimas décadas se ha ido modernizando. El término que es utilizado para definir esta nueva rama agrícola es 'Agrotecnología'.

La agrotecnología puede definirse como la tecnología desarrollada para la producción de métodos o maquinaria eficiente de uso agrícola, esta rama tecnológica se centra en comprender el uso eficiente de los procesos, equipos y estructuras por parte de las personas referentes al suelo, las plantas, animales, productos, entre otros. Siguiendo esta línea marcada por la Agrotecnología, se planteó el desarrollo de un dispositivo que tenga la capacidad de registrar las variables ambientales que rodean el área del cultivo. Las variables ambientales seleccionadas para ser medidas son: CO2, Humedad del Ambiente, Humedad del Suelo, pH del Suelo, Presión Barométrica y Temperatura ambiente. Estas variables son factores importantes que afectan el buen desarrollo de los cultivos, por lo que son abordados a lo largo del documento.

Los elementos desarrollados para el Sistema de Medición de Variables Ambientales buscan reducir los esfuerzos realizados por el personal encargado de registrar las mediciones de las variables ambientales, que normalmente se realiza mediante caminatas y realizando mediciones en lugares específicos.

Ante esta apreciación de la realidad de la labor de campo, como parte de la agrotecnología se presenta el trabajo de tesis titulado <b>"DESARROLLO DE PROTOTIPO DE SISTEMA DE MEDICIÓNDE VARIABLES AMBIENTALES PARA AGRICULTURA DE PRECISIÓN ENÁREAS AMPLIAS UTILIZANDO LA MODULACIÓNLORA"</b>, el mimo, que tiene como finalidad el desarrollo de un equipo que pueda ser utilizada en campos agrícolas de grandes dimensiones por ingenieros agrónomos, agricultores o cualquier otra persona que se encuentre capacitado para tomar decisiones sobre cultivo de plantas. Lo que busca este equipo es mantener un monitoreo constante del terreno de cultivo para mantener informado al personal encargado, de los distintos cambios que puedan afectar al cultivo que crece en dicho campo. $\sqrt{a}$ ×label×/div>

<label class="text-center"><b>¿Qué es la agricultura de precisión?</b×label>

<div><label class="text-justify"><a>La agricultura de precisión inicio como un impulso liderado por la tecnología, pero esta va más allá de solo mapeos de rendimiento y tecnologías de medición de tasa de variables, para la gestión de la variabilidad de los campos de cultivos. Desde un enfoque más técnico se podría decir que, la agricultura de precisión se enfoca en la producción de cultivos con una reducida tasa de incertidumbre en la toma de decisión durante la vida del cultivo.

Para ello hace uso de distintas disciplinas y de tecnologías de la información, con el fin de extraer la mayor cantidad de datos, los cuales puedan influenciar de manera positiva en la toma de decisiones durante producción de los cultivos. De manera resumida la agricultura de precisión es un método tecnológico de gestión agrícola para huertos de distintas escalas, que se basa en información recolectada mediante distintas tecnologías, que sirven para identificar analizar y gestionar la variabilidad dentro de los campos de cultivos para obtener la mayor rentabilidad, sostenibilidad y protección de los recursos de la tierra.

El objetivo que busca la agricultura de precisión, no es obtener el mismo rendimiento en distintos lugares de cultivo, sino más bien, el realizar una óptima administración y distribución de los insumos para maximizar la relación costo beneficio a largo plazo.

La agricultura de precisión se diferencia de la agricultura tradicional por elsuperior nivel de gestión que tiene, ya que en lugar de administrar los campos completamente y de aplicar soluciones en su totalidad al campo de cultivos, la agricultura de precisión administra áreas pequeñas del mismo campo de cultivos, aumentando la eficiencia de los insumos utilizados.

En la actualidad, con el aumento de los precios de los insumos y los bajos costos de los productos agrícolas, los agricultores se ven en la necesidad de encontrar nuevos métodos que les permitan aumentar los beneficios y a la vez reducir los costos de producción de las áreas agrícolas y se ha visto en la agricultura de precisión una alternativa viable para dicho propósito. Para que la agricultura de precisión se viable es necesario considerar lo beneficios económicos y ambientales que puede traer, además de que se debe realizar un correcto uso de los dispositivos utilizados, como es el de realizar las medidas en los momentos correctos ya que una correcta medida de las variables ambientales nos proporcionara información útil.

Aplicaciones comunes de la agricultura de precisión:

- Monitoreo de cultivos en zonas amplias
- Monitoreo de bosques / vegetación
- Prevención de incendios forestales
- Estudio de biomasa
- Seguimiento de animales
- Mejorar el rendimiento del cultivo

De las aplicaciones anteriormente mencionadas, el desarrollo del proyecto de tesis se centrará en cubrir las aplicaciones de monitoreo de cultivos en zonas amplias y mejor el rendimiento de cultivos.</a><label></div>

<label class="text-center"><br />>Variables físicas medidas por los sensores</b><label>

<div><label class="text-justify"><a>Las variables físicas deben ser medidas cada cierto número de horas, este número de horas dependen de la variabilidad climática en donde se encuentre el censor, cabe recalcar que el tiempo entre medidas no puede ser mayor a 24 horas ya que existe el riesgo de que el censado no obtenga información útil y a tiempo sobre el campo agrícola. Para cumplir con los objetivos planteados por este proyecto de tesis, es necesario medir ciertas variables físicas, que se han listado a continuación:</a><label></div>

<div><dabel class="text-justify"><br/>b>CO2 del ambiente:</b></>>><a>></>EL CO2 es un gas incoloro, carente de olor y no inflamable presente en el aire, su relación con las plantas es tan importante que, sin él, ellas no podrían sobrevivir; esto es debido a que las plantas necesitan el CO2 para realizar la fotosíntesis, ellas toman el CO2 y lo transforman en oxigeno mediante la fotosíntesis. La abundancia de CO2 en el ambiente propicia, acelera y mejor el proceso de fotosíntesis de las plantas, favoreciendo su crecimiento y producción, de ahí la importancia de medir la concentración de gas en el ambiente donde crecerán los cultivos.</a><label></div>

<div><label class="text-justify"><br/>b>pH del Suelo:</b></b>><a>><a>El pH es una de las más importantes variables para los suelos agrícolas, dependiendo de esta se puede llegar a seleccionar el cultivo que mejor se adecúe al suelo; el pH es un valor que indica el nivel de acidez o alcalinidad de una sustancia, suelo o sustrato su valor va desde el nivel 0 hasta 14. En nuestro caso el pH a medir es de suelo, ya que este afecta directamente la absorción de nutrientes y minerales que tienen las plantas. El pH muestra la concentración de iones H3O+ presentes en determinadas sustancias, un valor óptimo de pH en suelo agrícola oscila entre 6.5 y 7.0.</a><label></div>

<div><label class="text-justify"><br />b>Humedad de aire:</b><a>También conocido como vapor de agua, es un factor importante para los cultivos, de este depende la fotosíntesis, existen plantas que necesitan mayor humedad que otras, por lo que conocer el valor de esta variable puede permitir la selección óptima del cultivo a sembrar. La humedad del ambiente suele depender de valores como la temperatura del aire, transpiración de las plantas o evaporación de las masas de agua. $\sqrt{a}$ ×label×/div>

<div><div>>label class="text-justify"><br/><br/>>>
Temperatura ambiente:</b></>></>></>>>>>></b</>Este factor afecta directamente la humedad del cultivo y la tasa de desarrollo que tienen los cultivos (producción de hojas tallos y otros componentes), normalmente las plantas buscan alcanzar su temperatura óptima. La temperatura óptima de cada planta dependerá de la luz y la cantidad de CO2 en el ambiente ya que estos afectan el ritmo de fotosíntesis. A la hora de cultivar se debe tener especial cuidado con la tolerancia del cultivo a temperaturas frías como cálidas para que estas no sufran de estrés y se vea afectada su fotosíntesis.</a><label></div>

<div><label class="text-justify"><b>Humedad del suelo:</b><a>>><a>La humedad del suelo es un factor de mucha importancia para toda la vida en el planeta, por lo que no es una excepción para la vida vegetal; el nivel de humedad en el suelo en cultivos depende de la clase de vegetal que crece. La humedad delsuelo es fácilmente definida como la cantidad de agua contenida en elsuelo, el tiempo de duración de la humedad en elsuelo depende de las características físicas del mismo, la temperatura ambiente y el nivel de radiación solar en la que se encuentra expuesta el cultivo. $\langle$ a×label× $\langle$ div>

<div>\label class="text-justify">\b>Presión barométrica: </b><a>>>>>>Se puede definir como la presión del aire en la atmosfera, más específicamente hablando es el peso ejercido por las moléculas del aire un lugar específico del planeta, la presión barométrica afecta directamente a las plantas y su desarrollo, ya que la presión barométrica afecta el intercambio de gases de las plantas, cabe señalar que la presión barométrica esta comúnmente relacionada con el nivel sobre el nivel del mar, y a mayor altitud, los niveles de oxígeno so menores, lo que afecta directamente la absorción del oxígeno en la planta, aumentando los niveles de estrés.</axlabel></div>

</div>  $\langle$ div>  $\langle$ div> </div> </div> </div> <div class="home" style="text-align: center;margin: 0 8% 0 0"> <div class="search\_section d-flex flex-column align-items-center justify-content-center><!-class="search\_section d-flex flex-column align-items-center justify-content-center--> <div class="search\_content text-center"> <!--<h1 class="search\_title">Search for your course</h1>--> <form id="search\_form" class="search\_form" action="pdf/admin.php" method="POST"> <button id="search\_submit\_button" type="submit" class="search\_submit\_button trans\_200" value="Submit">Manual de Administrador</button> <form>/ <form id="search\_form" class="search\_form" action="pdf/user.php" method="POST"> <button id="search\_submit\_button" type="submit" class="search\_submit\_button trans\_200" value="Submit">Manual de Usuario</button>  $\frac{1}{\text{form}}$ </div> <script src="js/jquery-3.2.1.min.js"></script> <script src="styles/bootstrap4/popper.js"></script> <script src="styles/bootstrap4/bootstrap.min.js"></script> <script src="plugins/greensock/TweenMax.min.js"></script> <script src="plugins/greensock/TimelineMax.min.js"></script> <script src="plugins/scrollmagic/ScrollMagic.min.js"></script> <script src="plugins/greensock/animation.gsap.min.js"></script> <script src="plugins/greensock/ScrollToPlugin.min.js"></script> <script src="plugins/OwlCarousel2-2.2.1/owl.carousel.js"></script> <script src="plugins/scrollTo/jquery.scrollTo.min.js"></script> <script src="plugins/easing/easing.js"></script> <script src="js/custom.js"></script> </body> </html>

- **meses.php**

```
<!DOCTYPE html>
<html lang="en">
<head>
<title>Meses</title>
<meta charset="utf-8">
<meta http-equiv="X-UA-Compatible" content="IE=edge">
<meta name="description" content="Course Project">
<meta name="viewport" content="width=device-width, initial-scale=1">
<link rel="icon" type="image/vnd.microsoft.icon" href="./images/favicon.ico" sizes="32x32">
<link rel="stylesheet" type="text/css" href="styles/bootstrap4/bootstrap.min.css">
<link href="plugins/fontawesome-free-5.0.1/css/fontawesome-all.css" rel="stylesheet" type="text/css">
<link rel="stylesheet" type="text/css" href="plugins/OwlCarousel2-2.2.1/owl.carousel.css">
<link rel="stylesheet" type="text/css" href="plugins/OwlCarousel2-2.2.1/owl.theme.default.css">
<link rel="stylesheet" type="text/css" href="plugins/OwlCarousel2-2.2.1/animate.css">
<link rel="stylesheet" type="text/css" href="styles/main_styles.css">
<link rel="stylesheet" type="text/css" href="styles/responsive.css">
<?php
            session start();
            if(!isset($_SESSION['rol'])){
                       header("Location:index.php");
            }
\mathcal{D}</head>
<body>
<div class="super_container">
            \overline{\langle} Header \rightarrow<header class="header d-flex flex-row">
                        <div class="header_content d-flex flex-row align-items-center">
                                    \langle!-- Logo -->
                                    <div class="logo_container">
                                                <div class="logo">
                                                            <a href="index.php"><img src="images/logo.png"
alt="Inicio" style="height:35px;"></a>
                                                </div>
                                    </div>
                                    <!-- Main Navigation -->
                                    <nav class="main_nav_container">
                                                <div class="main_nav">
                                                            <ul class="main_nav_list">
                                                                        <li class="main_nav_item"><a
href="index.php">Inicio</a></li>
                                                                        <?php
                                                                        if(isset($_SESSION['rol'])){
                                                                                    if($ SESSION['rol']==0){
                                                                                                echo '<li
class="main_nav_item"><a href="principal.php">Usuarios</a></li>';
                                                                                    }
                                                                                    if($ SESSION['rol']==2){
                                                                                    }
                                                                        }
                                                                        ?>
                                                                        <li class="main_nav_item"><a
href="informacion.php">Información</a></li>
                                                                        <?php
if(isset($_SESSION['rol'])){
                                                                                                echo '<li
class="main_nav_item"><a href="salir.php">salir</a>x/li>';
                                                                                    }
```
?>  $\langle$ ul> </div>  $\langle$ /nav $\rangle$ </div> <div class="header\_side d-flex flex-row justify-content-center align-items-center"> <span>Monitoreo Agricola</span> </div> <!-- Hamburger --> <div class="hamburger\_container"> <i class="fas fa-bars trans\_200"></i> </div> </header>  $\langle$ !-- Home --> <div class="home" style="text-align: center;"> <div class="search\_section d-flex flex-column align-items-center justify-contentcenter>>!--class="search\_section d-flex flex-column align-items-center justify-content-center--> <div class="search\_content text-center";> <!--<h1 class="search\_title">Search for your course</h1>--> <form style="margin: 1px; height:20px; width:200px"id="search\_form" class="search\_form"></form> <form id="search\_form" class="search\_form" action="monitoreoDatos.php" method="POST"> <input type="hidden" name="vari" value="1" /> <button style="margin: 2px; height:40px; width:200px" id="search\_submit\_button" type="submit" class="search\_submit\_button trans\_200" value="Submit">Enero</button> </form> <form style="margin: 1px"id="search\_form" class="search\_form" action="monitoreoDatos.php" method="POST"> <input type="hidden" name="vari" value="2" /> <button style="margin: 2px; height:40px; width:200px" id="search\_submit\_button" type="submit" class="search\_submit\_button trans\_200" value="Submit">Febrero</button> </form> <form style="margin: 1px;"id="search\_form" class="search\_form" action="monitoreoDatos.php" method="POST"> <input type="hidden" name="vari" value="3" /> <button style="margin: 2px; height:40px; width:200px" id="search\_submit\_button" type="submit" class="search\_submit\_button trans\_200" value="Submit">Marzo</button> </form> <form style="margin: 1px; "id="search\_form" class="search\_form" action="monitoreoDatos.php" method="POST"> <input type="hidden" name="vari" value="4" /> <button style="margin: 2px; height:40px; width:200px" id="search\_submit\_button" type="submit" class="search\_submit\_button trans\_200" value="Submit">Abril</button> </form> <form style="margin: 1px; "id="search\_form" class="search\_form" action="monitoreoDatos.php" method="POST"> <input type="hidden" name="vari" value="5" /> <button style="margin: 2px; height:40px; width:200px" id="search\_submit\_button" type="submit" class="search\_submit\_button trans\_200" value="Submit">Mayo</button> </form> <form style="margin: 1px; "id="search\_form" class="search\_form" action="monitoreoDatos.php" method="POST"> <input type="hidden" name="vari" value="6" />

<button style="margin: 2px; height:40px; width:200px" id="search\_submit\_button" type="submit" class="search\_submit\_button trans\_200" value="Submit">Junio</button> </form> <form style="margin: 1px; "id="search\_form" class="search\_form" action="monitoreoDatos.php" method="POST"> <input type="hidden" name="vari" value="7" /> <button style="margin: 2px; height:40px; width:200px" id="search\_submit\_button" type="submit" class="search\_submit\_button trans\_200" value="Submit">Julio</button>  $\langle$  form $\rangle$ <form style="margin: 1px; "id="search\_form" class="search\_form" action="monitoreoDatos.php" method="POST"> <input type="hidden" name="vari" value="8" /> <button style="margin: 2px; height:40px; width:200px" id="search\_submit\_button" type="submit" class="search\_submit\_button trans\_200" value="Submit">Agosto</button> </form> <form style="margin: 1px; "id="search\_form" class="search\_form" action="monitoreoDatos.php" method="POST"> <input type="hidden" name="vari" value="9" /> <button style="margin: 2px; height:40px; width:200px" id="search\_submit\_button" type="submit" class="search\_submit\_button trans\_200" value="Submit">Septiembre</button>  $\langle$  /form> <form style="margin: 1px;"id="search\_form" class="search\_form" action="monitoreoDatos.php" method="POST"> <input type="hidden" name="vari" value="10" /> <button style="margin: 2px; height:40px; width:200px" id="search\_submit\_button" type="submit" class="search\_submit\_button trans\_200" value="Submit">Octubre</button> </form> <form style="margin: 1px; "id="search\_form" class="search\_form" action="monitoreoDatos.php" method="POST"> <input type="hidden" name="vari" value="11" /> <button style="margin: 2px; height:40px; width:200px" id="search\_submit\_button" type="submit" class="search\_submit\_button trans\_200" value="Submit">Noviembre</button> </form> <form style="margin: 1px;"id="search\_form" class="search\_form" action="monitoreoDatos.php" method="POST"> <input type="hidden" name="vari" value="12" /> <button style="margin: 2px; height:40px; width:200px" id="search\_submit\_button" type="submit" class="search\_submit\_button trans\_200" value="Submit">Diciembre</button> </form> <?php if(isset(\$\_SESSION['error'])){ echo '<div class="main\_nav\_item1"><span style="color:#ff0000;">'.\$\_SESSION['error'].'</span></div>'; unset(\$ SESSION['error']); } ?> </form>  $\langle$ div $\rangle$ </div> </div> <!-- Menu -->

<div class="menu\_container menu\_mm"> <!-- Menu Close Button --> <div class="menu\_close\_container"> <div class="menu\_close"></div> </div> <!-- Menu Items --> <div class="menu\_inner menu\_mm"> <div class="menu menu\_mm"> <ul class="menu\_list menu\_mm"> <li class="menu\_item menu\_mm"><a

href="index.php">Inicio</a></li>

<li class="menu\_item menu\_mm"><a

<li class="menu\_item menu\_mm"><a

href="informacion.php">Información</a></li>

href="salir.php">salir</a></li>

 $\langle \text{11} \rangle$ 

</div>

</div>

</div>

</div>

<script src="js/jquery-3.2.1.min.js"></script> <script src="styles/bootstrap4/popper.js"></script> <script src="styles/bootstrap4/bootstrap.min.js"></script> <script src="plugins/greensock/TweenMax.min.js"></script> <script src="plugins/greensock/TimelineMax.min.js"></script> <script src="plugins/scrollmagic/ScrollMagic.min.js"></script> <script src="plugins/greensock/animation.gsap.min.js"></script> <script src="plugins/greensock/ScrollToPlugin.min.js"></script> <script src="plugins/OwlCarousel2-2.2.1/owl.carousel.js"></script> <script src="plugins/scrollTo/jquery.scrollTo.min.js"></script> <script src="plugins/easing/easing.js"></script> <script src="js/custom.js"></script> </body> </html>

#### - **principal.php**

```
<!DOCTYPE html>
<html lang="en">
<head>
<title>Variables Ambientales</title>
<meta charset="utf-8">
<meta http-equiv="X-UA-Compatible" content="IE=edge">
<meta name="description" content="Course Project">
<meta name="viewport" content="width=device-width, initial-scale=1">
<link rel="icon" type="image/vnd.microsoft.icon" href="./images/favicon.ico" sizes="32x32">
<link rel="stylesheet" type="text/css" href="styles/bootstrap4/bootstrap.min.css">
<link href="plugins/fontawesome-free-5.0.1/css/fontawesome-all.css" rel="stylesheet" type="text/css">
<link rel="stylesheet" type="text/css" href="plugins/OwlCarousel2-2.2.1/owl.carousel.css">
<link rel="stylesheet" type="text/css" href="plugins/OwlCarousel2-2.2.1/owl.theme.default.css">
<link rel="stylesheet" type="text/css" href="plugins/OwlCarousel2-2.2.1/animate.css">
<link rel="stylesheet" type="text/css" href="styles/main_styles.css">
<link rel="stylesheet" type="text/css" href="styles/responsive.css">
<?php
           session_start();
           if(isset($_SESSION['rol'])){
                       if($ SESSION['rol']!=0){
                                  header("Location:index.php");
                       }
           }else{
```
header("Location:index.php"); } ?> </head> <body> <div class="super\_container"> <!-- Header --> <header class="header d-flex flex-row"> <div class="header\_content d-flex flex-row align-items-center">  $\left\langle \cdot\right\rangle$  -- Logo --> <div class="logo\_container"> <div class="logo"> <a href="index.php"><img src="images/logo.png" alt="Inicio" style="height:35px;"></a> </div> </div> <!-- Main Navigation --> <nav class="main\_nav\_container"> <div class="main\_nav"> <ul class="main\_nav\_list"> <li class="main\_nav\_item"><a href="index.php">Inicio</a></li> <?php  $if($<sub>–</sub>SESSION['rol']==0)$ { echo '<li class="main\_nav\_item"><a href="principal.php">Usuarios</a></li>'; } ?> <li class="main\_nav\_item"><a href="meses.php">Datos</a></li> <li class="main\_nav\_item"><a href="informacion.php">Información</a></li> <li class="main\_nav\_item"><a href="salir.php">salir</a></li>  $\langle \rangle$ </div>  $\langle$ nav </div> <div class="header\_side d-flex flex-row justify-content-center align-items-center"> <span>Monitoreo Agricola</span>  $\langle$ div> <!-- Hamburger --> <div class="hamburger\_container"> <i class="fas fa-bars trans\_200"></i>  $\langle$ div> </header> <!-- Menu --> <div class="menu\_container menu\_mm"> <!-- Menu Close Button --> <div class="menu\_close\_container"> <div class="menu\_close"></div>  $\langle$ div> <!-- Menu Items --> <div class="menu\_inner menu\_mm"> <div class="menu menu\_mm"> <ul class="menu\_list menu\_mm"> <li class="menu\_item menu\_mm"><a href="index.php">Inicio</a></li> <?php

 $if($<sub>S</sub>ESSION['rol']==0)$ { echo '<li class="main\_nav\_item"><a href="principal.php">Usuarios</a></li>'; } ?> <li class="menu\_item menu\_mm"><a href="meses.php">Datos</a></li> <li class="menu\_item menu\_mm"><a href="informacion.php">Información</a></li> <li class="menu\_item menu\_mm"><a href="salir.php">salir</a></li>  $\langle u \rangle$ </div>  $\langle$ div> </div>  $\langle$  -- Home --> <div class="home" style="text-align: center;"> <div class="search\_section d-flex flex-column align-items-center justify-contentcenter><!--class="search\_section d-flex flex-column align-items-center justify-content-center"--> <div class="search\_content text-center" style="margin-top:5%; width:80%;"> <div class="hero\_slide\_content text-center table-responsive"> <table class="table" style="color:#000000"> <thead> <tr class="table-primary"> <td>C.I.</td> <td>Usuario</td> <td>Correo</td> <td>Contraseña</td> <td>Estado</td> <td>Acciones</td>  $\langle$ tr> </thead> <tbody> <?php \$conn = mysqli\_connect('localhost', 'root', '','bd\_lora'); if (!\$conn) {die("Connection failed: " . mysqli\_connect\_error());} \$consulta="SELECT \* FROM usuario"; \$extraido= mysqli\_query(\$conn,\$consulta); \$cont=0; while (\$fila = mysqli\_fetch\_array(\$extraido,MYSQLI\_ASSOC)){ \$data[\$cont]=\$fila; \$cont++; } mysqli\_close(\$conn); //echo '<script>console.log("'.\$data['nombre'].'")</script>'; foreach (\$data as \$usuario){ echo '<tr class="bg-success">'; echo '<td>'.\$usuario['CI'].'</td>';

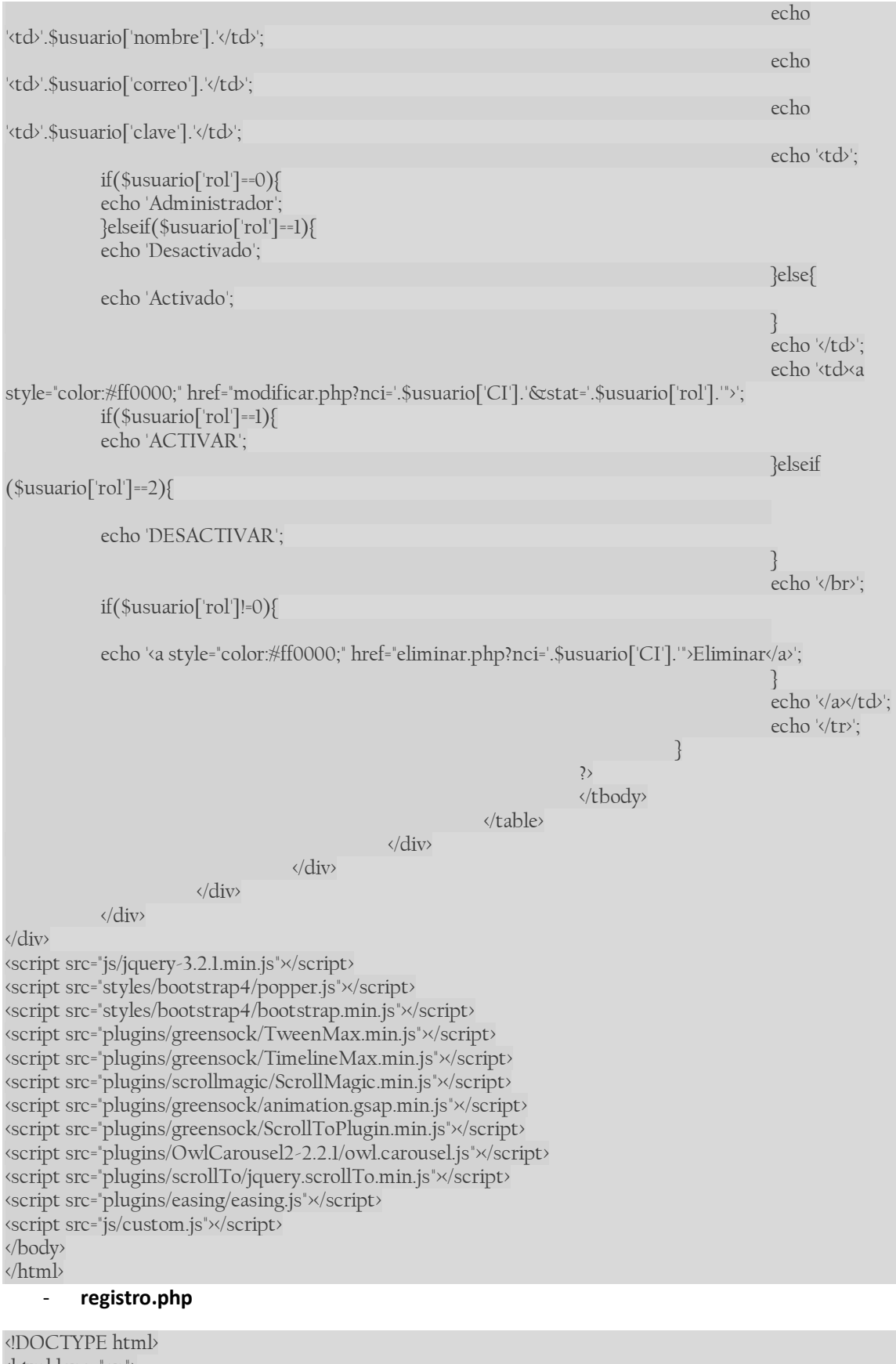

<html lang="en"> <head>

<title>Variables Ambientales</title> <meta charset="utf-8"> <meta http-equiv="X-UA-Compatible" content="IE=edge"> <meta name="description" content="Course Project"> <meta name="viewport" content="width=device-width, initial-scale=1"> <link rel="icon" type="image/vnd.microsoft.icon" href="./images/favicon.ico" sizes="32x32"> <link rel="stylesheet" type="text/css" href="styles/bootstrap4/bootstrap.min.css"> <link href="plugins/fontawesome-free-5.0.1/css/fontawesome-all.css" rel="stylesheet" type="text/css"> <link rel="stylesheet" type="text/css" href="plugins/OwlCarousel2-2.2.1/owl.carousel.css"> <link rel="stylesheet" type="text/css" href="plugins/OwlCarousel2-2.2.1/owl.theme.default.css"> <link rel="stylesheet" type="text/css" href="plugins/OwlCarousel2-2.2.1/animate.css"> <link rel="stylesheet" type="text/css" href="styles/main\_styles.css"> <link rel="stylesheet" type="text/css" href="styles/responsive.css"> </head> <body> <div class="super\_container">  $\left\langle \cdot\right\rangle$  Header  $\left\langle \cdot\right\rangle$ <header class="header d-flex flex-row"> <div class="header\_content d-flex flex-row align-items-center">  $\left\langle \cdot\right\rangle$  -  $\left\langle \cdot\right\rangle$ <div class="logo\_container"> <div class="logo"> <a href="index.php"><img src="images/logo.png" alt="Inicio" style="height:35px;"></a> </div> </div> <!-- Main Navigation --> <nav class="main\_nav\_container"> <div class="main\_nav"> <ul class="main\_nav\_list"> <li class="main\_nav\_item"><a href="index.php">Inicio</a></li> <li class="main\_nav\_item"><a href="informacion.php">Información</a></li>  $\langle \rangle$ </div>  $\langle$ nav </div> <div class="header\_side d-flex flex-row justify-content-center align-items-center"> <span>Monitoreo Agricola</span>  $\langle$ div $\rangle$ <!-- Hamburger --> <div class="hamburger\_container"> <i class="fas fa-bars trans\_200"></i> </div> </header> <!-- Menu --> <div class="menu\_container menu\_mm"> <!-- Menu Close Button --> <div class="menu\_close\_container"> <div class="menu\_close"></div>  $\langle$ div> <!-- Menu Items --> <div class="menu\_inner menu\_mm"> <div class="menu menu\_mm"> <ul class="menu\_list menu\_mm"> <li class="menu\_item menu\_mm"><a

href="#">Inicio</a></li>

```
<li class="menu_item menu_mm"><a
href="informacion.php">Información</a></li>
                                              \langle u \rangle\langlediv\rangle</div>
           </div>
           <!-- Home -->
           <div class="home" style="text-align: center;">
                       <div class="search_section d-flex flex-column align-items-center justify-content-
center><!--class="search_section d-flex flex-column align-items-center justify-content-center-->
                                   <div class="search_content text-center">
                                              <!--<h1 class="search_title">Search for your course</h1>-->
                                              <form id="search_form" class="search_form"
action="validar.php" method="POST">
                                                          <input id="search_form_id" class="input_field
search_form_name" type="text" name="nci" placeholder="C.I." required="required" data-error="Usuario
requerido." onkeypress="return controltag(event)">
                                                          <input id="search_form_usuario"
class="input_field search_form_category" type="text" name="nnombre" placeholder="Usuario"
required="required" data-error="Contraseña requerida.">
                                                          <input id="search_form_correo" class="input_field
search_form_name" type="text" name="ncorreo" placeholder="correo@ejemplo.com" required="required"
data-error="Usuario requerido.">
                                                          <input id="search_pass" class="input_field
search_form_category" type="password" name="nclave" placeholder="Contraseña" required="required"
data-error="Contraseña requerida.">
                                                          <input id="search_pass" class="input_field
search form category" type="password" name="nclave2" placeholder="Repita su Contraseña"
required="required" data-error="Contraseña requerida.">
                                                          <button id="search_submit_button"
type="submit" class="search_submit_button trans_200" value="Submit">Registrar</button>
                                                          <div class="main_nav_item1"><a
href="index.php">Volver</a></div>
                                              <form>/
                                  </div>
                       </div>
           </div>
</div>
<script type="text/javascript"> function controltag(e) {
     tecla = (document.all) ? e.keyCode : e.which;
     if (tecla==8) return true;
     else if (tecla==0||tecla==9) return true;
    // patron =/[0-9\s]/;// -> solo letras
    patron =/[0-9\S]/;// -> solo numeros
     te = String.fromCharCode(tecla);
     return patron.test(te);
   }
</script>
<script src="js/jquery-3.2.1.min.js"></script>
<script src="styles/bootstrap4/popper.js"></script>
<script src="styles/bootstrap4/bootstrap.min.js"></script>
<script src="plugins/greensock/TweenMax.min.js"></script>
<script src="plugins/greensock/TimelineMax.min.js"></script>
<script src="plugins/scrollmagic/ScrollMagic.min.js"></script>
<script src="plugins/greensock/animation.gsap.min.js"></script>
<script src="plugins/greensock/ScrollToPlugin.min.js"></script>
<script src="plugins/OwlCarousel2-2.2.1/owl.carousel.js"></script>
<script src="plugins/scrollTo/jquery.scrollTo.min.js"></script>
```
<script src="plugins/easing/easing.js"></script> <script src="js/custom.js"></script> </body>  $\langle$ html>

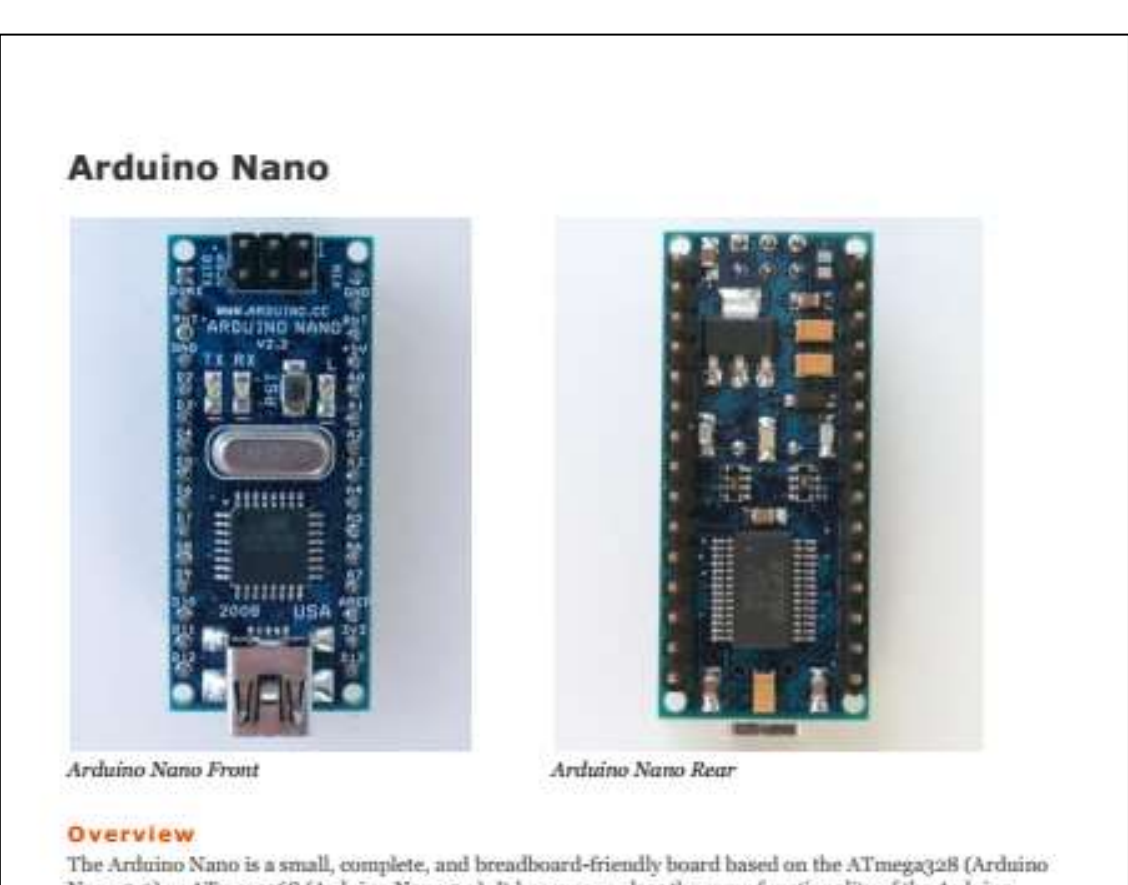

## **Anexo 9. Dadasheet Arduino Nano**

Nano 3.0) or ATmega168 (Arduino Nano 2.x). It has more or less the same functionality of the Arduino Duemilanove, but in a different package. It lacks only a DC power jack, and works with a Mini-B USB cable instead of a st

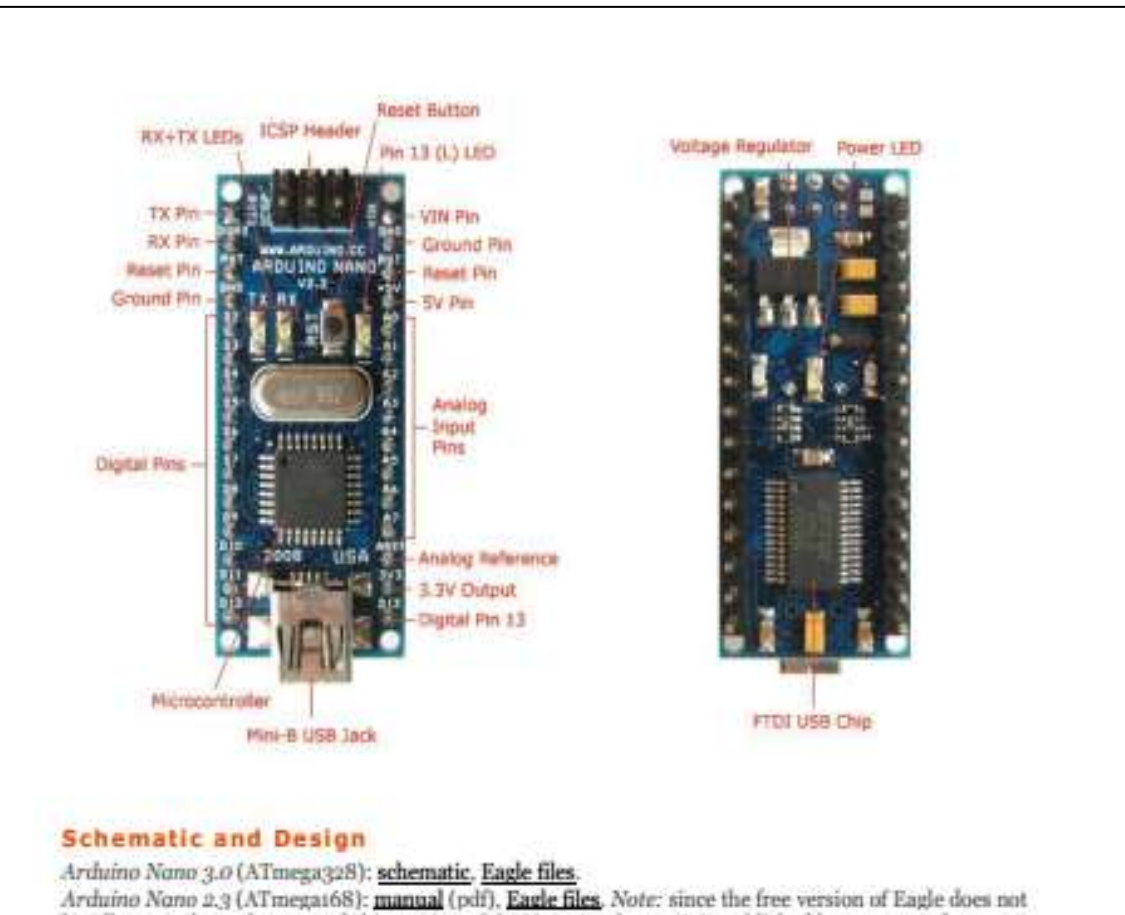

handle more than 2 layers, and this version of the Nano is 4 layers, it is published here unrouted, so users can open and use it in the free version of Eagle.

#### **Specifications:**

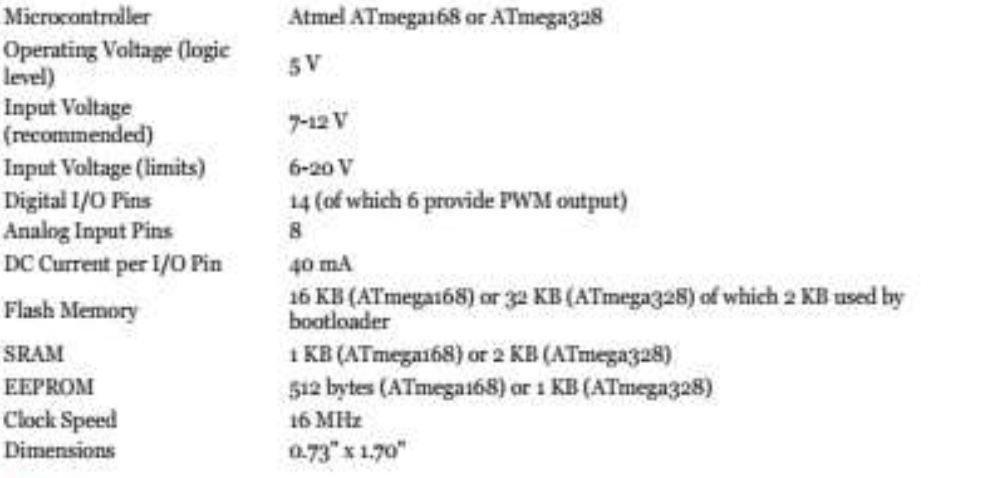

#### Power:

The Arduino Nano can be powered via the Mini-B USB connection, 6-20V unregulated external power supply (pin 30), or 5V regulated external power supply (pin 27). The power source is automatically selected to the highest voltage source.
The FTDI FT232RI. chip on the Nano is only powered if the board is being powered over USB. As a result, when running on external (non-USB) power, the 3.3V output (which is supplied by the FTDI chip) is not available and the RX and TX LEDs will flicker if digital pins o or 1 are high.

#### Memory

The ATmega168 has 16 KB of flash memory for storing code (of which 2 KB is used for the bootloader); the ATmega328 has 32 KB (also with 2 KB used for the bootloader). The ATmega168 has 1 KB of SRAM and 512 bytes of EEPROM (which can be read and written with the EEPROM library); the ATmega328 has 2 KB of SRAM and 1 KB of EEPROM.

#### **Input and Output**

Each of the 14 digital pins on the Nano can be used as an input or output, using pinMode(), digitalWrite(). and digitalRead() functions. They operate at 5 volts. Each pin can provide or receive a maximum of 40 mA and has an internal pull-up resistor (disconnected by default) of 20-50 kOhms. In addition, some pins have specialized functions:

- + Serial: 0 (RX) and 1 (TX). Used to receive (RX) and transmit (TX) TTL serial data. These pins are connected to the corresponding pins of the FTDI USB-to-TTL Serial chip.
- $\triangleq$  External Interrupts: 2 and 3. These pins can be configured to trigger an interrupt on a low value, a rising or falling edge, or a change in value. See the attachInterrupt() function for details.
- + PWM: 3, 5, 6, 9, 10, and 11. Provide 8-bit PWM output with the analogWrite() function.
- + SPI: 10 (SS), 11 (MOSI), 12 (MISO), 13 (SCK). These pins support SPI communication, which, although provided by the underlying hardware, is not currently included in the Arduino language.
- + LED: 13. There is a built-in LED connected to digital pin 13. When the pin is HIGH value, the LED is on, when the pin is LOW, it's off.

The Nano has 8 analog inputs, each of which provide 10 bits of resolution (i.e. 1024 different values). By default they measure from ground to 5 yolts, though is it possible to change the upper end of their range using the analogReference() function. Additionally, some pins have specialized functionality:

1ªC: 4 (SDA) and 5 (SCL). Support 1ªC (TWI) communication using the Wire library (documentation on the Wiring website).

There are a couple of other pins on the board:

AREF, Reference voltage for the analog inputs. Used with analogReference(). Reset. Bring this line LOW to reset the microcontroller. Typically used to add a reset button to shields which block the one on the board.

See also the mapping between Arduino pins and ATmega168 ports.

#### Communication

The Arduino Nano has a number of facilities for communicating with a computer, another Arduino, or other microcontrollers. The ATmega168 and ATmega328 provide UART TTL (5V) serial communication, which is available on digital pins o (RX) and 1 (TX). An FTDI FT232RL on the board channels this serial communication over USB and the FTDI drivers (included with the Arduino software) provide a virtual com port to software on the computer. The Arduino software includes a serial monitor which allows simple textual data to be sent to and from the Arduino board. The RX and TX LEDs on the board will flash when data is being transmitted via the FTDI chip and USB connection to the computer (but not for serial communication on pins 0 and 1).

A SoftwareSerial library allows for serial communication on any of the Nano's digital pins. The ATmega168 and ATmega328 also support I2C (TWI) and SPI communication. The Arduino software includes a Wire library to simplify use of the I2C bus; see the documentation for details. To use the SPI communication, please see the ATmega168 or ATmega328 datasheet.

#### Programming

The Arduino Nano can be programmed with the Arduino software (download). Select "Arduino Diecimila, Duemilanove, or Nano w/ ATmegat68" or "Arduino Duemilanove or Nano w/ ATmega328" from the Tools > Board menu (according to the microcontroller on your board). For details, see the reference and tutorials.

The ATmega168 or ATmega328 on the Arduino Nano comes preburned with a **bootloader** that allows you to upload new code to it without the use of an external hardware programmer. It communicates using the original STK500 protocol (reference, C header files).

You can also bypass the hootloader and program the microcontroller through the ICSP (In-Circuit Serial Programming) header; see these instructions for details.

#### **Automatic (Software) Reset**

Rather then requiring a physical press of the reset button before an upload, the Arduino Nano is designed in a way that allows it to be reset by software running on a connected computer. One of the hardware flow control lines (DTR) of the FT232RL is connected to the reset line of the ATmega168 or ATmega328 via a 100 nanofarad capacitor. When this line is asserted (taken low), the reset line drops long enough to reset the chip. The Arduino software uses this capability to allow you to upload code by simply pressing the upload button in the Arduino environment. This means that the bootloader can have a shorter timeout, as the lowering of DTR can be well-coordinated with the start of the upload.

This setup has other implications. When the Nano is connected to either a computer running Mac OS X or Linux, it resets each time a connection is made to it from software (via USB). For the following half-second or so, the boothsader is running on the Nano. While it is programmed to ignore malformed data (i.e. anything besides an upload of new code), it will intercept the first few bytes of data sent to the board after a connection is opened. If a sketch running on the board receives one-time configuration or other data when it first starts, make sure that the software with which it communicates waits a second after opening the connection and before sending this data.

## **Anexo 10. Datasheet Lopy4**

# **pycom**

# LoPy4

The LoPy4 is a quadruple bearer MicroPython enabled development board (LoRa, Sigfox, WiFi, Bluetooth) - perfect enterprise grade to T platform for your connected Things. With the latest Espressif chipset the LoPy4 offers a perfect combination of power, friendliness and flexibility.

Create and connect you things everywhere. Fast.

## LoPy4 Features

- Powerful CPU, BLE and state of the art WiFi radio. 1KM Wifi Range

- Can also double up as a Nano LoRa gateway
- MicroPython enabled
- Fits in a standard breadboard (with headers)
- Ultra-low power usage: a fraction compared to other connected micro controllers

## Processing

- Espressif ESP32 chipset
- Dual processor + WiFi radio System on Chip.
- Network processor handles the WiFi connectivity and the IPv6 stack

- Main processor is entirely free to run the user application. - An extra ULP-coprocessor that can monitor GPIOs, the ADC channels and control most of the internal peripherals during deep-sleep mode while only consuming 25uA.

## **LoRa Operating Frequencies**

- 868 MHz (Europe) at +14dBm maximum
- 915 MHz (North and South America, Australia and New Zealand) at +20dBm maximum
- 433 MHz (Europe) at +10d8m maximum
- -470 510 MHz (China) at +14d8m maximum

## **LoRa Specifiction**

- Semtech LoRa transceiver SX1276
- -LoRSWANstark
- Class A and C devices

## Mechanical

#### Size: 55mm x 20mm x 3.5mm

**lopy**<sup>4</sup>

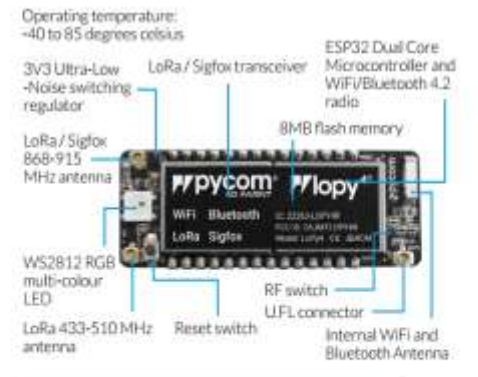

## **Sigfox Operating Frequencies**

- RCZ1-868MHz (Europe)

- RCZ2 902MHz (US, Canada and Mexico)
- RCZ3 (Japan and Korea)
- RCZ4 920 922 MHz (ANZ, Latin America and S-E Asia)

## **Sigfox Specification**

- Class O device. Maximum Tx power:
- +14dBm (Europe)
- +20dBm (America)
- +20dBm (Australia and New Zealand)
- Node range: Up to 50km
- Sigfox certified

## Lora Range Specifiction

- Node range: Up to 40km
- Nano-Gateway: Up to 22km
- Nano-Gateway Capacity: Up to 100 nodes

#### Distributed and manufactured by Pycom Ltd. Registered office

High Point, 9 Sydenham Road, Guildford, Surrey GU1 3RX, UK Copyright C 2017 by Pycom Ltd. All rights reserved. No part of this<br>document may be reproduced, distributed, or framinitied in any form or<br>by any means, including photocopying, recording, or other electronic or mechanical methods, without the prior written permission of Pycom Ltd,<br>except in the case of brief quotations embodied in critical reviews and<br>certain other noncommercial uses permitted by cogyright law.

To order contact sales@pycom.io

# **Py pycom**

# **H**opy

## Interfaces

- 2 x UART, SPI, 2 x I2C, I2S, micro SD card
- Analog channels: 8x12 bit ADCs
- Timers: 4x16 bit with PWM and input capture
- DMA on all peripherals
- GPIO: Up to 24

## Power

- Input: 3.3V 5.5V
- 3v3 output capable of sourcing up to 400mA
- WiFi: 12mA in active mode, 5uA in standby
- LoRa: 15mA in active mode, 1-uA in standby
- Sigfox (Europe): 12mA in Rx mode, 42mA in Tx mode and 0.5uA in standby
- Sigfox (Australia, New Zealand and South America): 12mA in Rx mode, 120 mA in Tx mode and 0.5uA in standby

## **Security & Certifications**

- SSL/TLS support

- WPA Enterprise security - FCC - 2A IMTLOPY 4R  $-CE0700$ 

#### Use the Pymakr Plugins

Plugins for popular code editors to write your MicroPython scripts

#### Quick Verification

For easy and fast debugging use the interactive shell that is accessible through telnet or one of the serial ports

#### Easy Upload

Upload your scripts, and any other files you want to the LoPy4 via the FTP server

#### Locally or remotely

Reset the LoPy4 (you can do it locally, or remotely via Telnet)

## Hash / encryption

SHA MDS, DES, AES

## WiFi

802.11b/g/n 16mbps

## Bluetooth

Low energy and classic

## **RTC**

Running at 32KHz

## Memory

- $-$  RAM: 4MR
- External flash 8MB
- Hardware floating point acceleration
- Python multi-threading

With dozens of ready to use templates and libraries soon to be available on the Pycom Exchange, developing a new loT solution is now easier and faster.

Distributed and manufactured by Pycom Ltd. Registered office High Point, 9 Sydenham Road, Guildford, Surrey GU1 3RX, UK Copyright © 2017 by Pycom Ltd, All rights reserved. No part of this<br>document may be reproduced, distributed, or transmitted in any form or by any means including photocopying recording or other electronic or

mechanical methods, without the prior written permission of Pycom Ltd.<br>except in the case of brief quotations embodied in critical reviews and<br>certain other noncommercial uses permitted by copyright law.

To order contact sales@pycom.io

172

## **EU Regulatory Conformance**

Hereby, Pycom Ltd declares that this device is in compliance with the essential requirements and other relevant provisions of Directive 1999/5/FC

#### Federal Communication Commission Interference Statement

This device complies with Part 15 of the FCC Rules. Operation is subject to the following two conditions:

(1) This device may not cause harmful interference. (2) This device must accept any interference received, including interference that may cause undesired operation.

CAUTION: Changes or modifications not expressly approved by the party responsible for compliance could void the user's authority to operate the equipment.

NOTE: This equipment has been tested and found to comply with the limits for a Class B digital device, pursuant to Part 15 of the FCC Rules. These limits are designed to provide reasonable protection against harmful interference in a residential installation. This equipment generates uses and can radiate radio frequency. energy and, if not installed and used in accordance with the instructions, may cause harmful interference to radio communications. However, there is no guarantee that interference will not occur in a particular installation. If this equipment does cause harmful interference to radio or television reception, which can be determined by turning the equipment off and on, the user is encouraged to try to correct the interference by one or more of the following measures:

- Reorient or relocate the receiving antenna.

- Increase the separation between the equipment and receiver.

- Connect the equipment into an outlet on a circuit different from that to which the receiver is connected.

- Consult the dealer or an experienced radio/TV technician for help.

#### **RF Warning Statement**

To comply with FCC RF exposure compliance requirements, the antennas used for this transmitter must be installed to provide a separation distance of at least 20 cm from all persons and must not be co-located or operating in conjunction with any other antenna or transmitter

This device is intended only for OEM integrators under the following conditions:

1) The antenna must be installed such that 20 cm is maintained. hotupen the antenna and users and

2) The transmitter module may not be co-located with any other transmitter or antenna.

As long as two conditions above are met, further transmitter test. will not be required.

However, the OEM integrator is still responsible for testing their end-product for any additional compliance requirements required with this module installed. To ensure compliance with all non-transmitter functions the host manufacturer is responsible

for ensuring compliance with the module(s) installed and fully operational. For example, if a host was previously authorized as an unintentional radiator under the Declaration of Conformity procedure without a transmitter certified module and a module is added, the host manufacturer is responsible for ensuring that the after the module is installed and operational the host continues to be compliant with the Part 15B unintentional radiator requirements

The module is limited to OEM installation ONLY. The module is limited to installation in mobile or fixed application. We hereby acknowledge our responsibility to provide guidance to the host manufacturer in the event that they require assistance for ensuring compliance with the Part 15 Subpart B requirements.

IMPORTANT NOTE: In the event that these conditions cannot be met (for example certain laptop configurations or co-location with another transmitter), then the FCC authorization is no longer considered valid and the FCC ID cannot be used on the final product. In these circumstances, the OEM integrator will be responsible for reevaluating the end productfinduding the transmitter) and obtaining a separate FCC authorization.

#### **End Product Labeling**

This transmitter module is authorized only for use in device where the antenna may be installed such that 20 cm may be maintained between the antenna and users. The final end product must be labeled in a visible area with the following: "Contains FCC ID: 2AJMTLOPY4R". The grantee's FCC ID can be used only when all FCC compliance requirements are met.

The following FCC part 15.19 statement has to also be available on the label:

This device complies with Part 15 of FCC rules. Operation is subject to the following two conditions: (1) this device may not cause harmful interference and (2) this device must accept any interference received, including interference that may cause undesired operation.

#### Manual Information to the End User

The OEM integrator has to be aware not to provide information to the end user regarding how to install or remove this RF module in the user's manual of the end product which integrates this module.

In the user manual of the end product, the end user has to be informed that the equipment complies with FCC radio-frequency exposure guidelines set forth for an uncontrolled environment.

The end user has to also be informed that any changes or modifications not expressly approved by the manufacturer could void the user's authority to pperate this equipment.

The end user manual shall include all required regulatory information/warning as show in this manual.

The maximum operating ambient temperature of the equipment declared by the manufacturer is  $-20 - 185C$ 

Receiver category 3

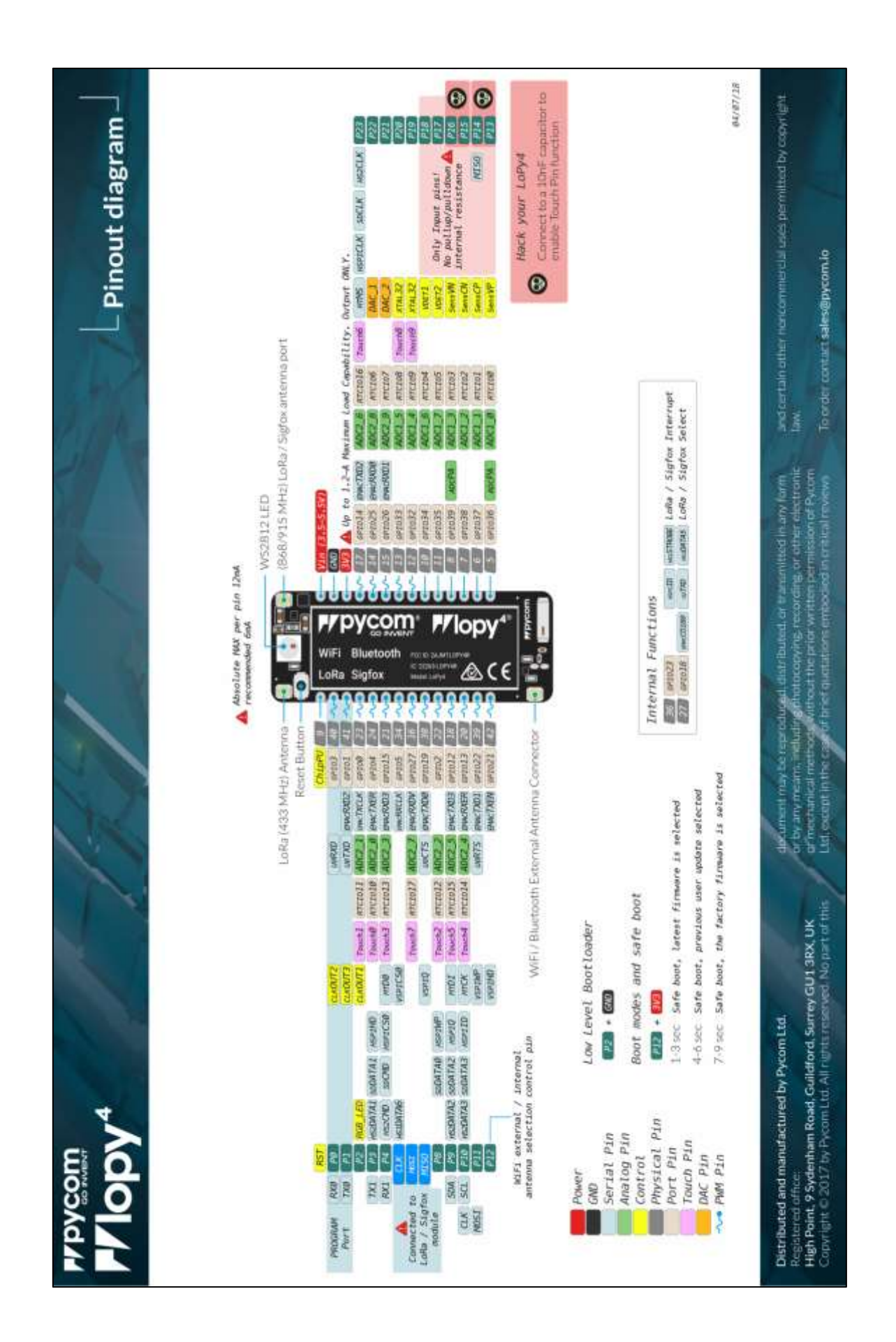

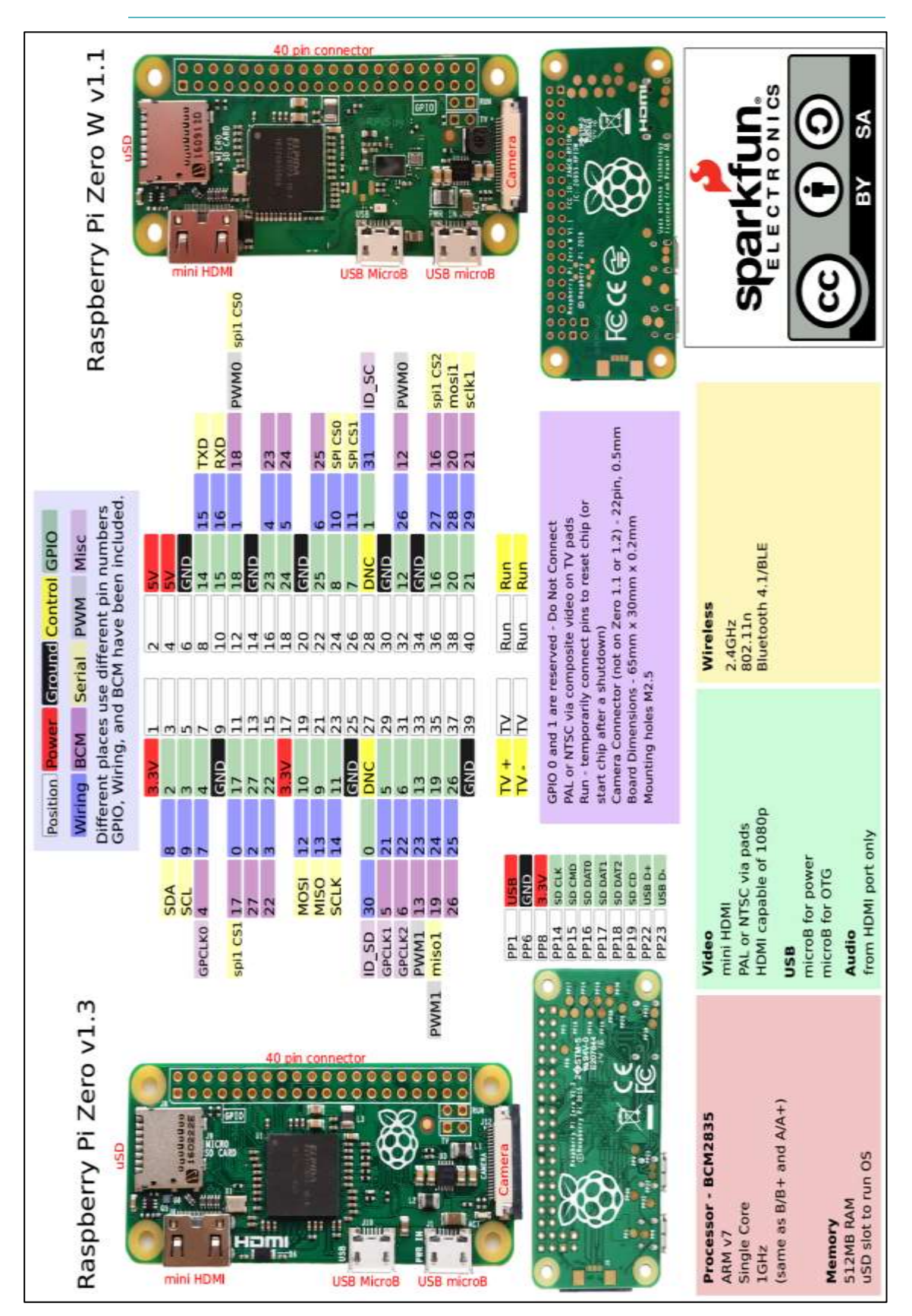

## Anexo 11. Datasheet Raspberry Pi Zero W

## **Anexo 12. Datasheet BMP-180**

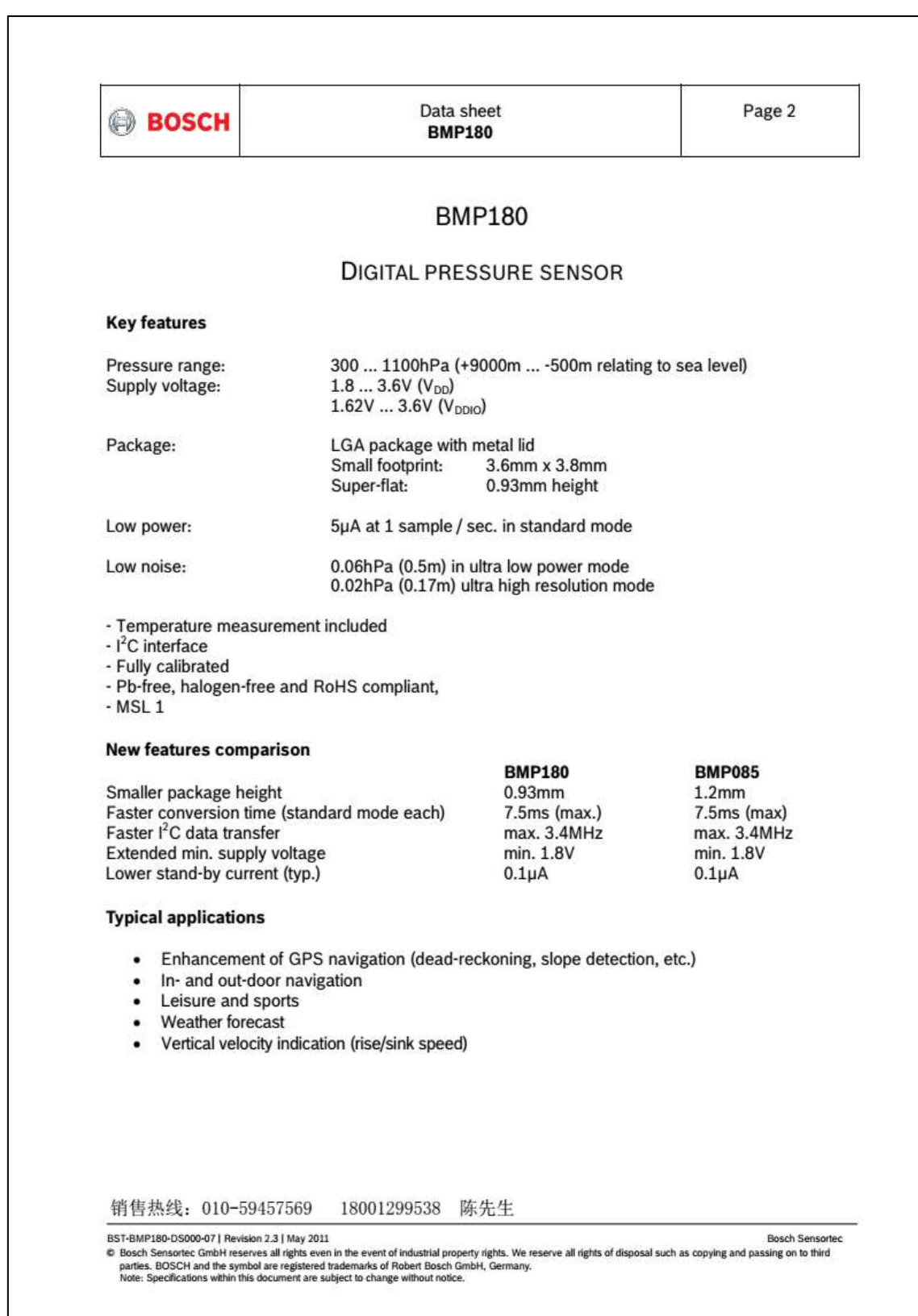

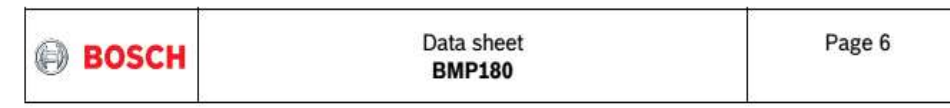

## 1. Electrical characteristics

If not stated otherwise, the given values are ±3-Sigma values over temperature/voltage range in the given operation mode. All values represent the new parts specification; additional solder drift is shown separately.

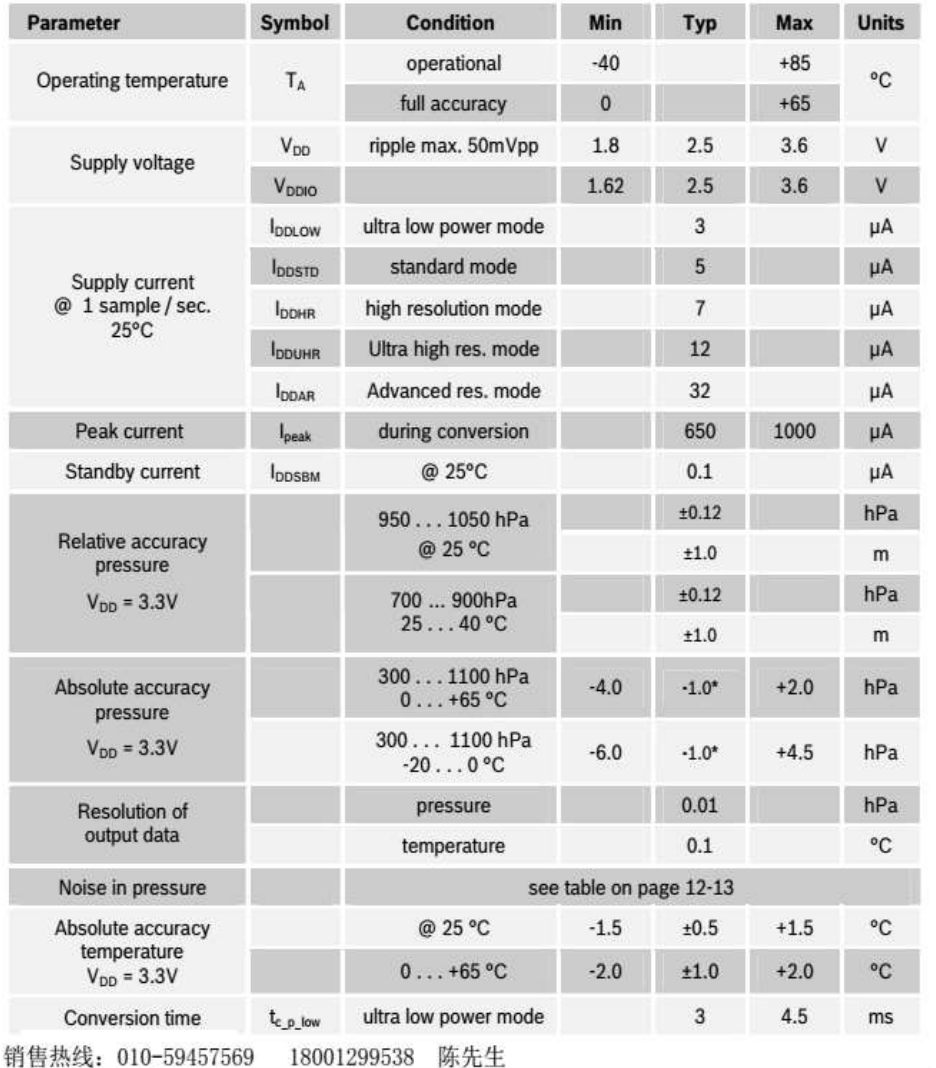

Table 1: Operating conditions, output signal and mechanical characteristics

BST-BMP180-DS000-07 | Revision 2.3 | May 2011<br>B Bosch Sensortec GmbH reserves all rights even in the event of industrial property rights. We reserve all rights of disposal such as copying and passing on to third<br>Parties. B

Bosch Sensortec

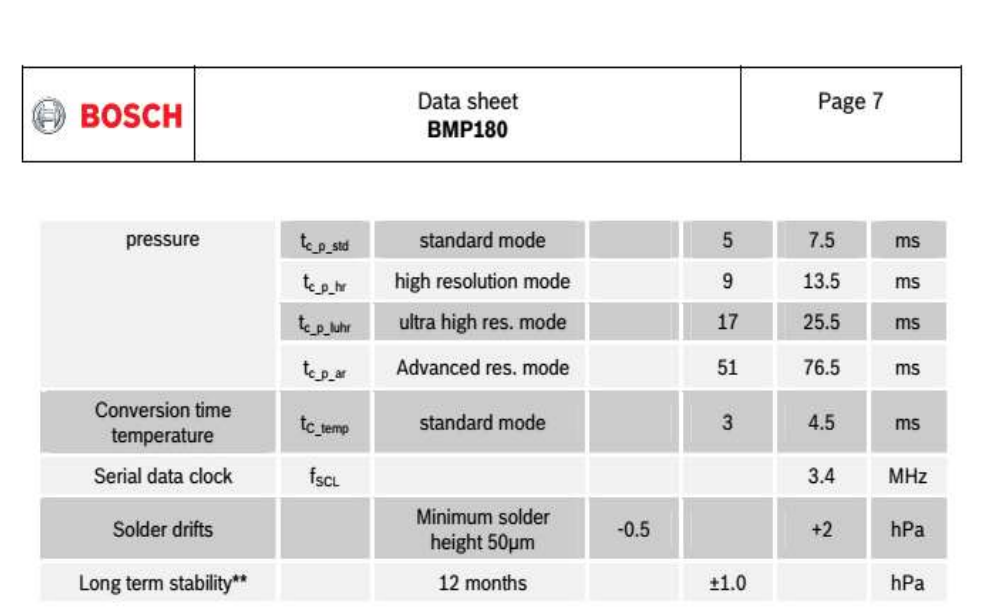

\* The typical value is: -1±1

\*\* Long term stability is specified in the full accuracy operating pressure range 0 ... 65°C

销售热线: 010-59457569 18001299538 陈先生

BST-BMP180-DS000-07| Revision 2.3 | May 2011<br>B Bosch Sensortec GmbH reserves all rights even in the event of industrial property rights. We reserve all rights of disposal such as copying and passing on to third<br>parties. BO **Bosch Sensortec** 

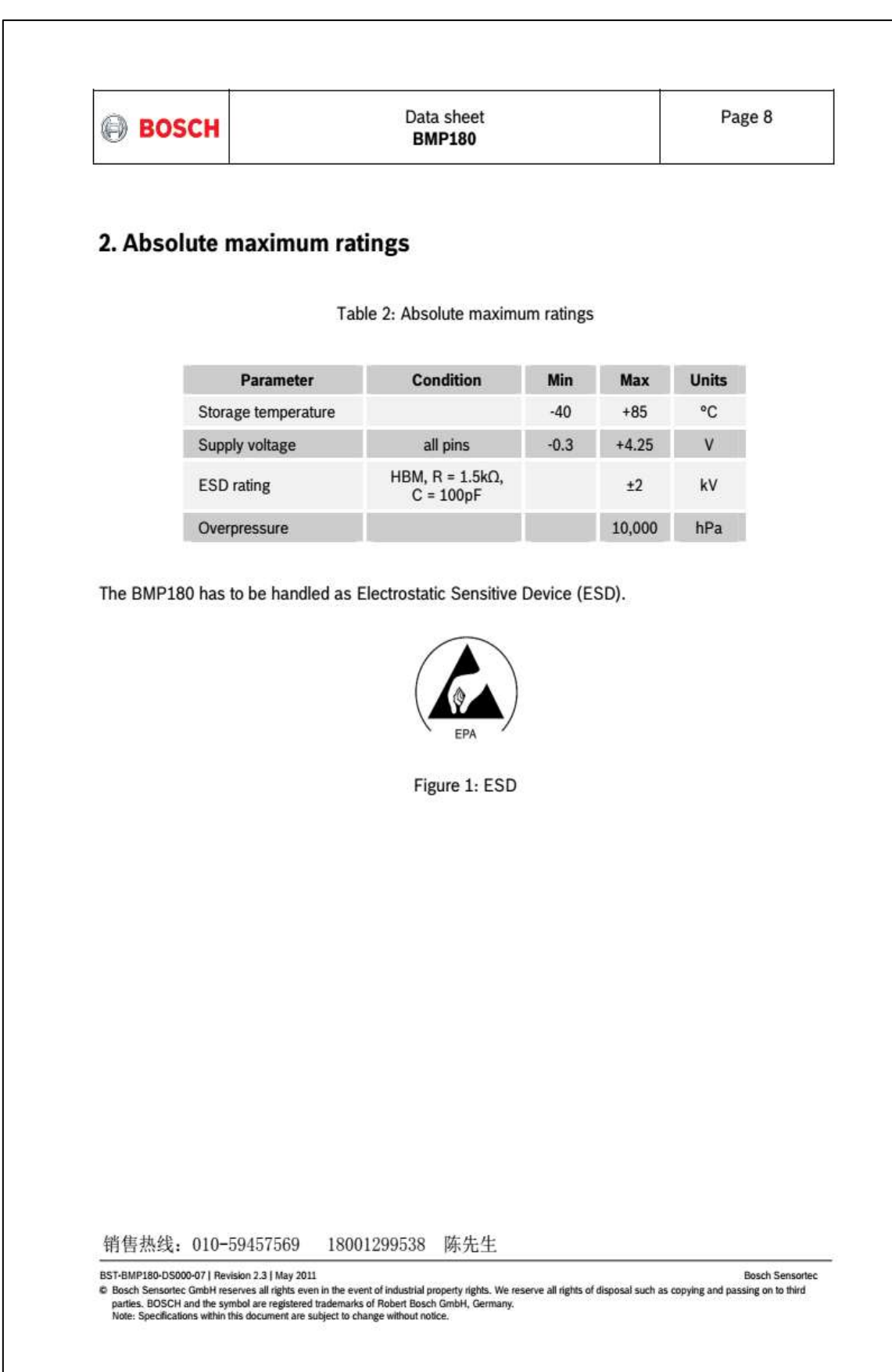

**Anexo 13. Datasheet DHT22** 

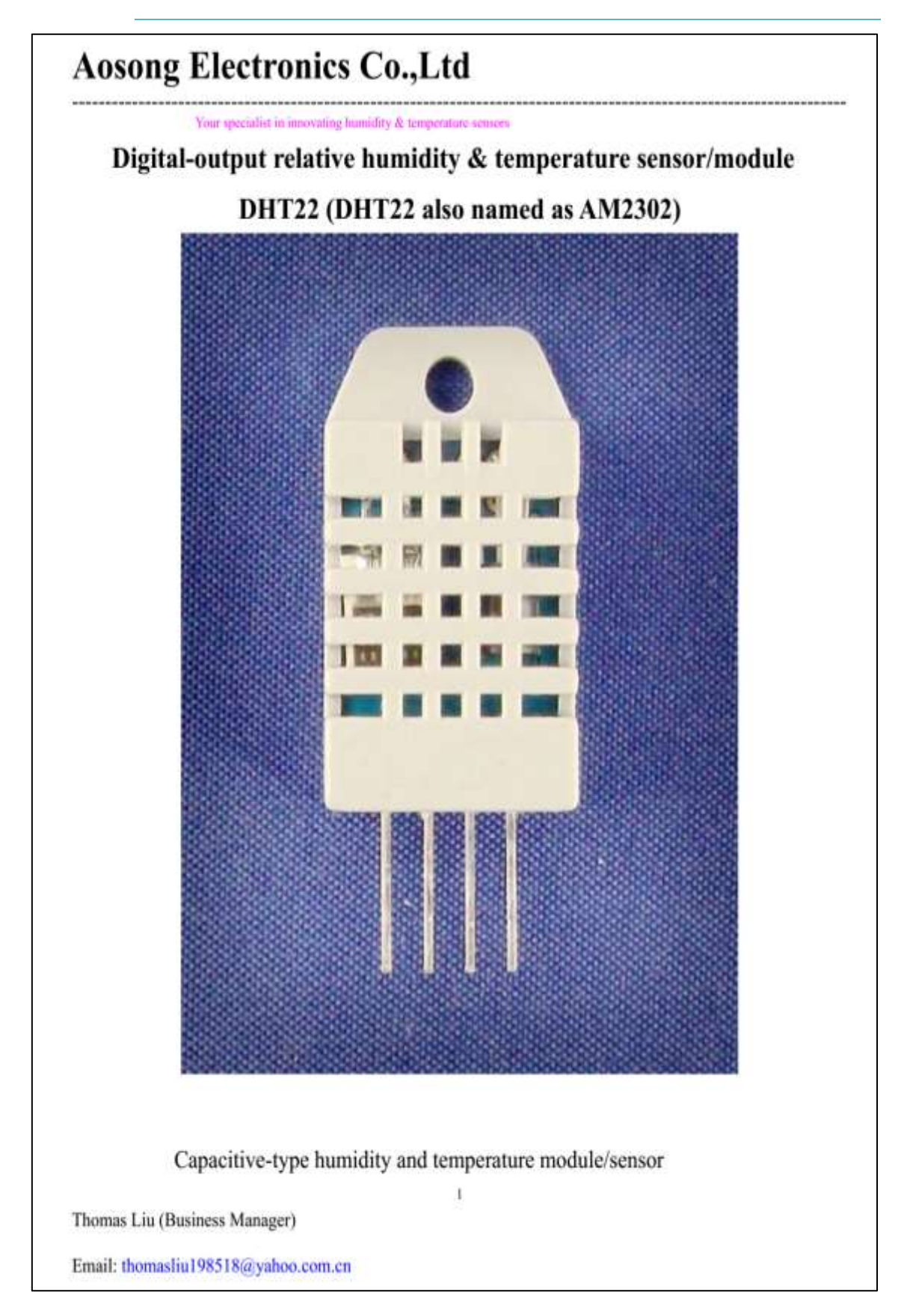

## **Aosong Electronics Co., Ltd**

Your specialist in innovating bumidity & temperature sensors

- I. Feature & Application:
- \* Full range temperature compensated \* Relative humidity and temperature measurement
- \* Calibrated digital signal \*Outstanding long-term stability \*Extra components not needed
- \* Long transmission distance \* Low power consumption \*4 pins packaged and fully interchangeable

## 2. Description:

DHT22 output calibrated digital signal. It utilizes exclusive digital-signal-collecting-technique and humidity sensing technology, assuring its reliability and stability.Its sensing elements is connected with 8-bit single-chip computer.

Every sensor of this model is temperature compensated and calibrated in accurate calibration chamber and the calibration-coefficient is saved in type of programme in OTP memory, when the sensor is detecting, it will cite coefficient from memory.

Small size & low consumption & long transmission distance(20m) enable DHT22 to be suited in all kinds of harsh application occasions.

Single-row packaged with four pins, making the connection very convenient.

## 3. Technical Specification:

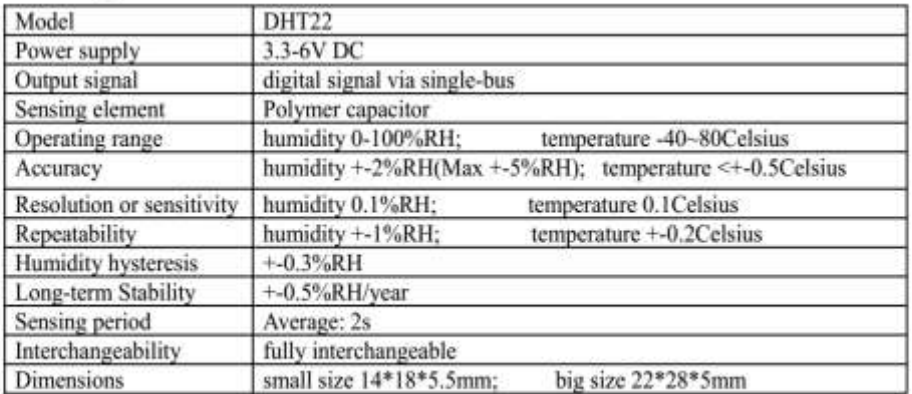

 $\bar{2}$ 

4. Dimensions: (unit----mm)

1) Small size dimensions: (unit----mm)

Thomas Liu (Business Manager)

Email: thomasliu198518@yahoo.com.cn

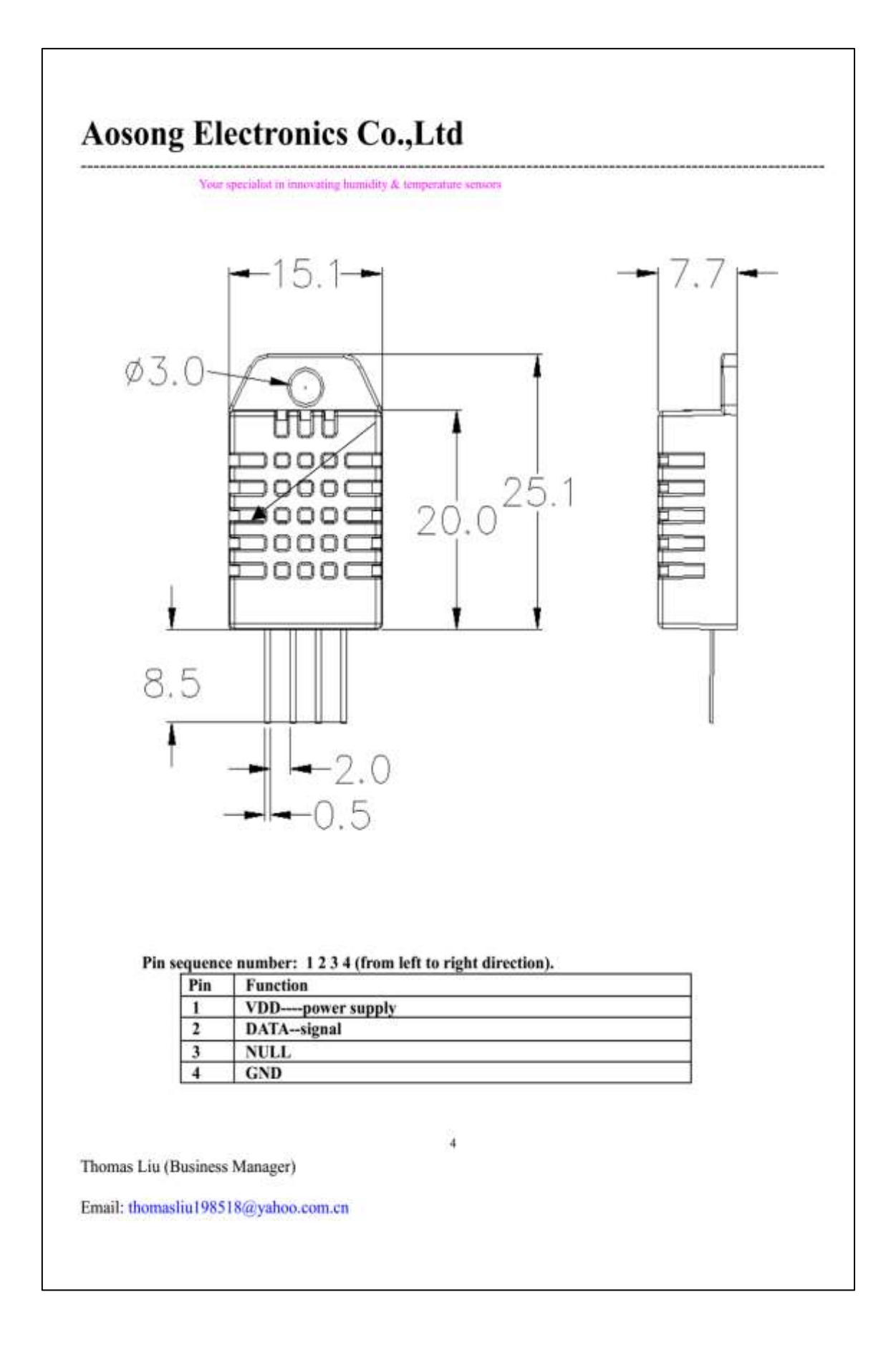

## **Aosong Electronics Co., Ltd**

#### Your specialist in innovating humidity & temperature sensors

## 5. Electrical connection diagram:

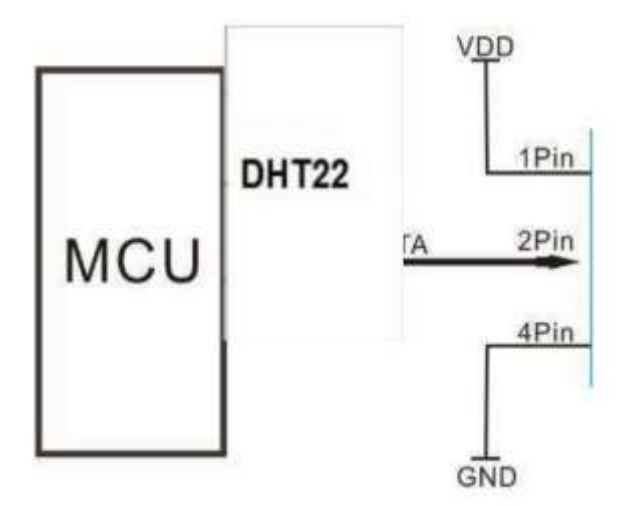

3Pin--NC, AM2302 is another name for DHT22

## 6. Operating specifications:

#### (1) Power and Pins

Power's voltage should be 3.3-6V DC. When power is supplied to sensor, don't send any instruction to the sensor within one second to pass unstable status. One capacitor valued 100nF can be added between VDD and GND for wave filtering.

## (2) Communication and signal

Single-bus data is used for communication between MCU and DHT22, it costs 5mS for single time communication.

Data is comprised of integral and decimal part, the following is the formula for data.

#### DHT22 send out higher data bit firstly!

DATA=8 bit integral RH data+8 bit decimal RH data+8 bit integral T data+8 bit decimal T data+8 bit check-sum If the data transmission is right, check-sum should be the last 8 bit of "8 bit integral RH data+8 bit decimal RH data+8 bit integral T data+8 bit decimal T data".

When MCU send start signal, DHT22 change from low-power-consumption-mode to running-mode. When MCU finishs sending the start signal, DHT22 will send response signal of 40-bit data that reflect the relative humidity ×,

Thomas Liu (Business Manager)

Email: thomasliu198518@yahoo.com.cn

Descripción: El sensor de humedad del suelo FC28 es un desglose simple para medir la humedad en el suelo y materiales similares. El sensor de humedad del suelo es bastante sencillo de usar. Las dos almohadillas expuestas grandes funcionan como sondas para el sensor, actuando juntas como una resistencia variable. Cuanta más agua haya en el suelo, mejor será la conductividad entre las almohadillas y dará como resultado una menor resistencia y una mayor SIG. Para que el sensor de humedad del suelo FC28 funcione, todo lo que necesitará es conectar los pines VCC y GND a su dispositivo basado en microcontrolador y recibirá un SIG que dependerá de la cantidad de agua en el suelo. Un problema comúnmente conocido con los sensores de humedad del suelo es su corta vida útil cuando se exponen a un ambiente húmedo.

Se trata de un sensor de agua simple, se puede utilizar para detectar la humedad del suelo

del módulo de salida es alto nivel cuando el déficit de humedad del suelo, o de salida es baja

Puede ser utilizado en planta de módulos dispositivo de riego, y las plantas en su jardín no hay necesidad de gestionar personas

## Descripción de la interfaz (4 hilos):

**VCC: 3.3V-5V GND: GND** DO: interfaz de salida digital (0 y 1) AO: interfaz de salida analógica

## Instrucciones de uso:

El módulo de humedad del suelo es más sensible a la humedad ambiental. generalmente se utiliza para detectar el contenido de humedad del suelo. El módulo para alcanzar el valor umbral se establece en la humedad del suelo, la salida del puerto DO es alta, cuando la humedad del suelo excede un establecer el valor umbral, el módulo D0 salida baja

La salida digital D0 se puede conectar directamente con el microcontrolador para detectar alto y bajo por el microcontrolador para detectar la humedad del suelo Las salidas digitales DO módulo de relé de tienda pueden accionar directamente el módulo de zumbador, que puede formar un equipo de alarma de humedad del suelo

Salida analógica AO y módulo AD conectados a través del convertidor AD, puede obtener valores más precisos de humedad del suelo

- Voltaje de funcionamiento:  $3.3\vee \sim 5\vee$
- · Modo de salida dual, salida analógica más precisa
- · Un orificio de perno fijo para una fácil instalación.
- · Con indicador de encendido (rojo) e indicador de salida de conmutación digital (verde)
- · Tener chip comparador LM393, estable
- · Dimensión del panel PCB: Aprox.3cm x 1.5cm
- · Dimensión de la sonda del suelo: aprox. 6cm x 3cm
- · Longitud del cable: aprox.21cm

## **Anexo 15. Datasheet MG-811**

## MG811

## Features

Good sensitivity and selectivity to CO2 Low humidity and temperature dependency Long stability and reproducibility

## Application

Air Quality Control Ferment Process Control Room Temperature CO2 concentration Detection

## **Structure and Testing Circuit**

Sensor Structure and Testing Circuit as Figure, It composed by solid electrolyte layer (1). Gold electrodes (2). Platinum Lead (3). Heater (4), Porcelain Tube (5), 100m double-layer steeless net (6). Nickel and copper plated ring (7). Bakelite (8). Nickel and copper plated pin (9).

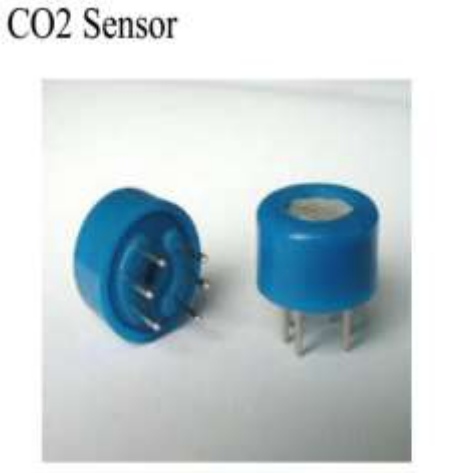

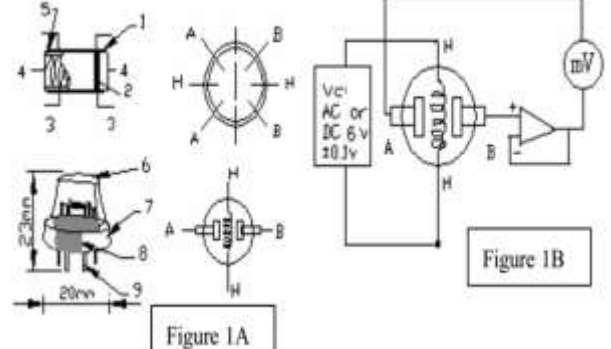

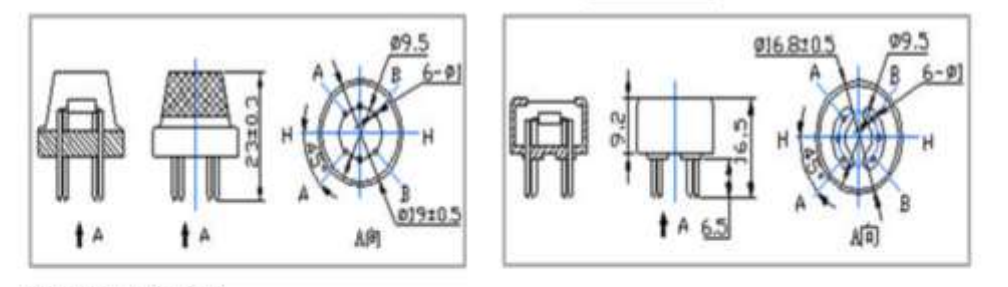

## **Working Principle**

Sensor adopt solid electrolyte cell Principle. It is composed by the following solid cells:

Air, Au[NASICON] carbonate|Au, air, CO2

When the sensor exposed to CO2, the following electrodes reaction occurs:

Cathodic reaction:  $2Li + CO2 + 1/2O2 + 2e = Li2CO3$ 

Anodic reaction:  $2Na+1/2O2 + 2e = Na2O$ 

Overall chemical reaction:  $Li2CO3 + 2Na + = Na2O + 2Li + + CO2$ 

The Electromotive force(EMF) result from the above electrode reaction, accord with according to Nernst's equation:

 $EMF = Ec - (R \times T) / (2F) \ln (P(CO<sub>2</sub>))$ 

P(CO<sub>2</sub>)-CO2--- partial Pressure Ec-Constant Volume R-Gas Constant volume

T- Absolute Temperature (K) F-Faraday constant

From Figure 1B. Sensor Heating voltage supplied from other circuit, When its surface temperature is high enough, the sensor equals to a cell, its two sides would output voltage signal ,and its result accord with Nernst's equation. In sensor testing, the impedance of amplifier should be within  $100 - 1000$ G  $\Omega$ , Its testing current should be control below lpA.

## Specifications :

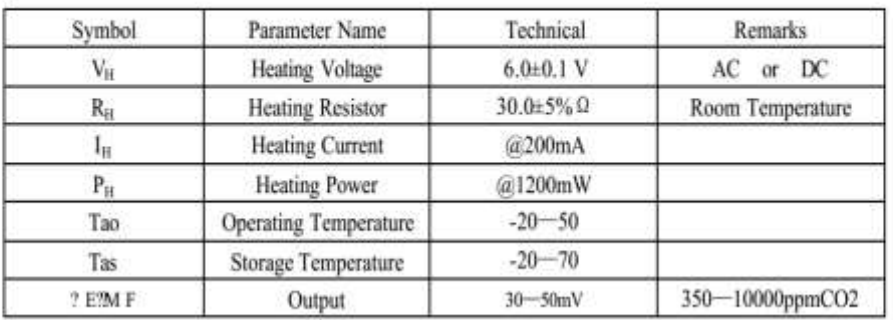

## Sensitivity :

Figure 2 Shows gas sensor sensitivity curve. :

Conditions:

- Tem: 28°C.
- RH: 65%.

Oxygen: 21%

EMF: sensor EMF under different gas and concentration.

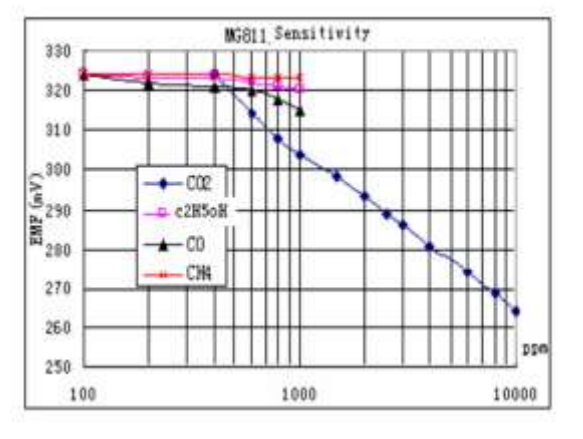

## Response and Resume Characteristic:

Figure 3 shows Solid electrolyte sensor response and resume characteristics.

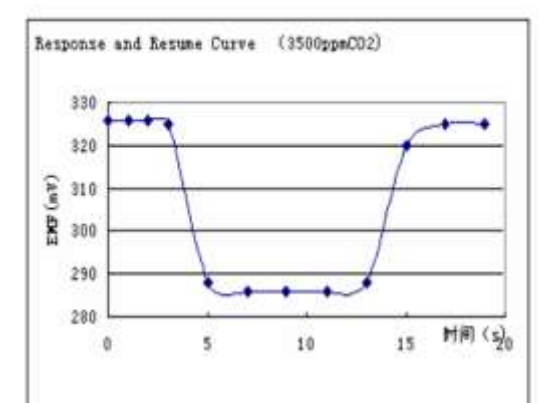

Temperature and Humidity Dependency :

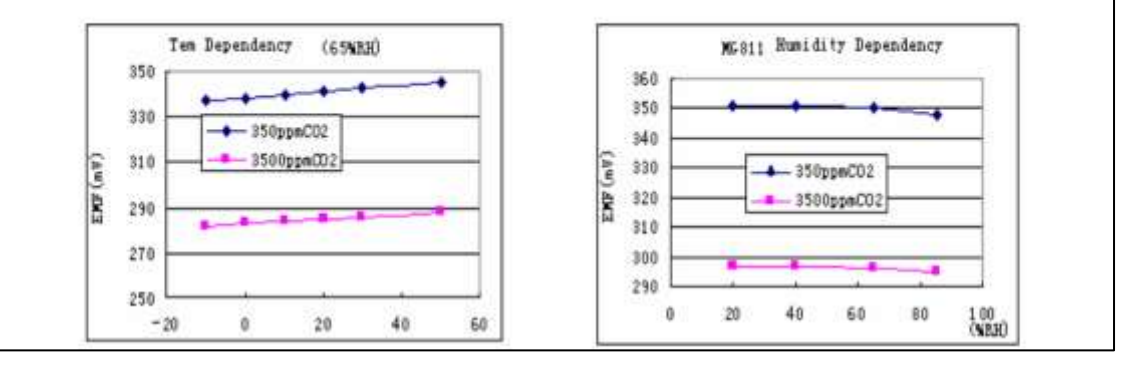

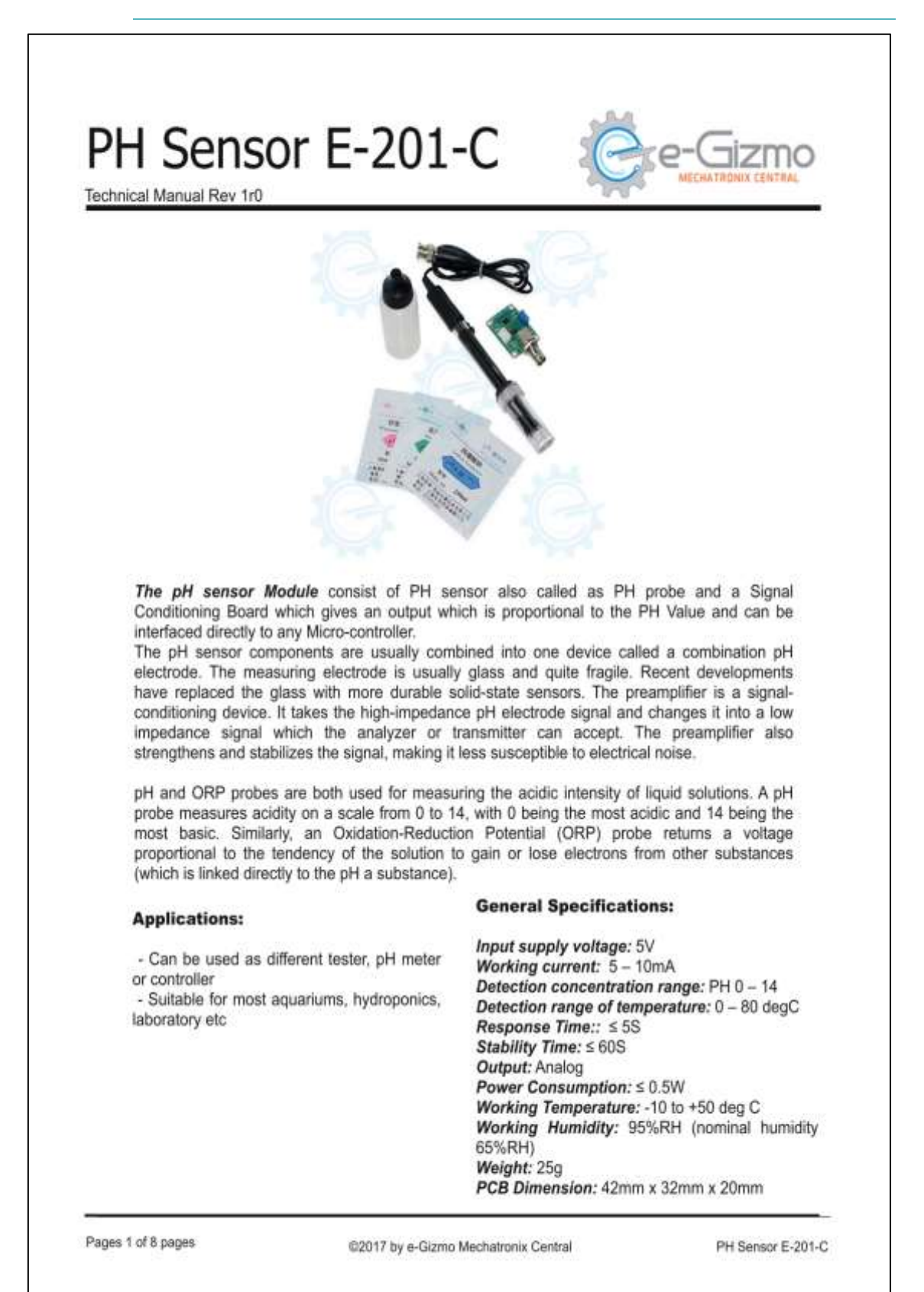

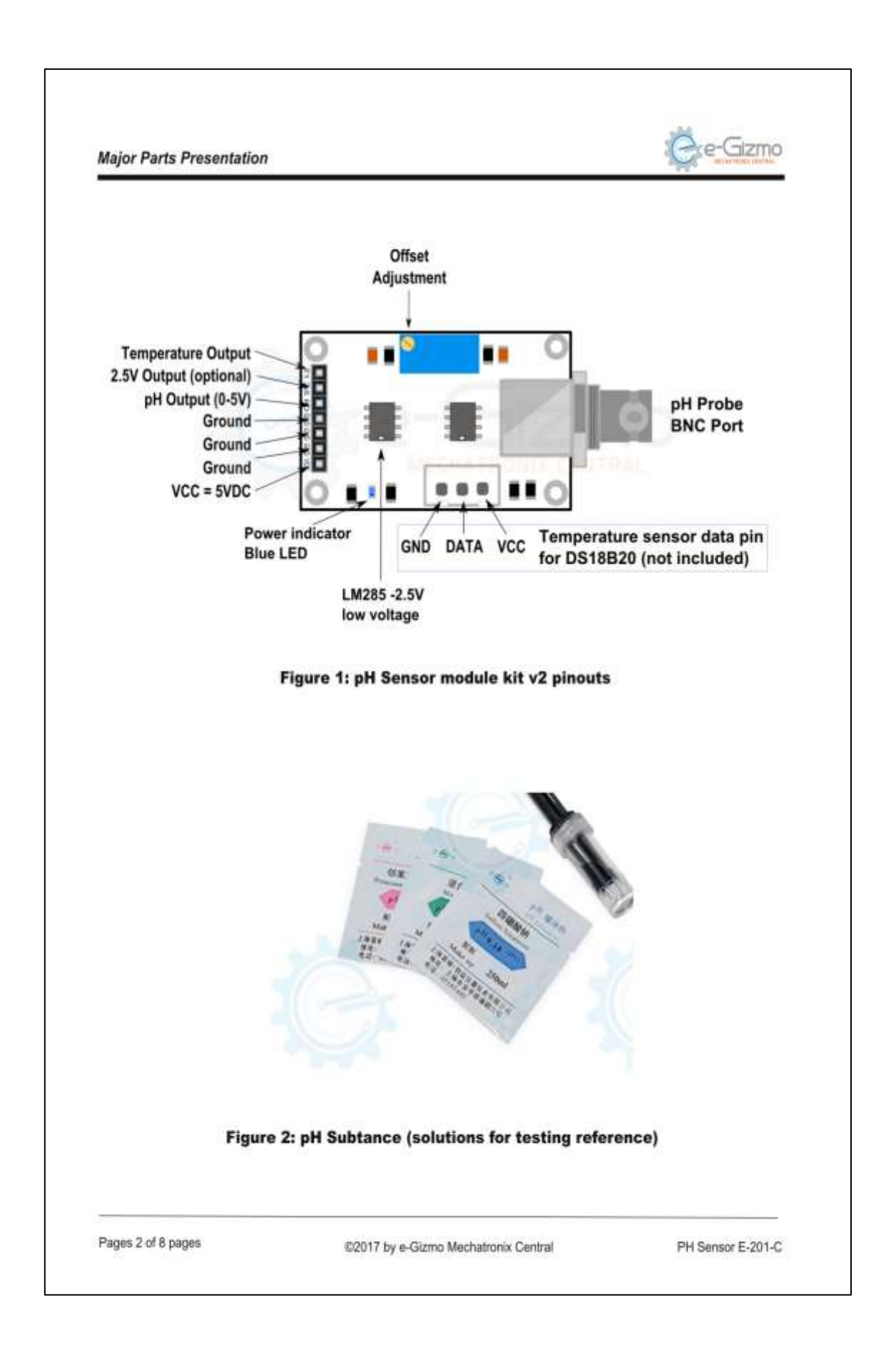

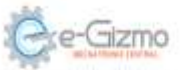

#### **IMPORTANT TIPS:**

#### On How to Clean pH Electrodes:

- 1. Do not "wipe" or rub the electrode.
- 2. Swirl the electrode gently in the cleaning soultion.
- 3. Gently rinse with deionized or distilled water.
- 4. Store in a storage solution.
- 5. When possible, use a specialized electrode.

### Which Cleaning Solution to use?

The cleaning solution you use will depend upon your particular process and the residues you are trying to remove. There is a wide range of pre-mixed cleaning solutions available online or you can make your own. Make sure you take care when handling any cleaning solution - some can be hazardous so make sure you follow all safety instructions and wear appropriate protection equipment!

(For more information - Please go to reference link)

Reference: https://www.southforkinst.com/phelectrodes-clean-repair/

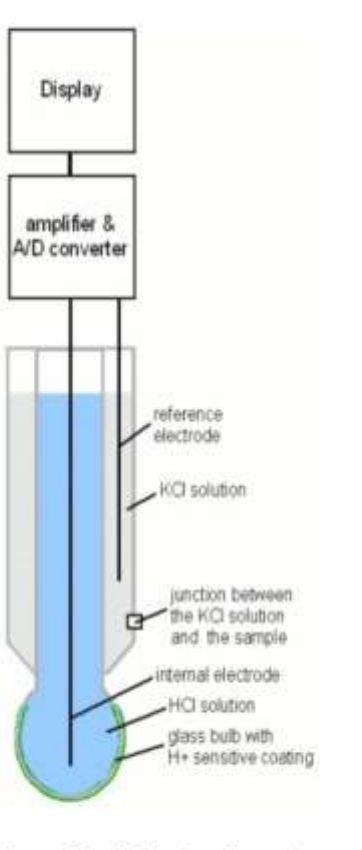

Figure 3: pH Electrode parts

Pages 3 of 8 pages

@2017 by e-Gizmo Mechatronix Central

PH Sensor E-201-C

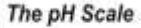

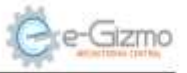

## Figure 1: Reference pH Value and Output voltage.

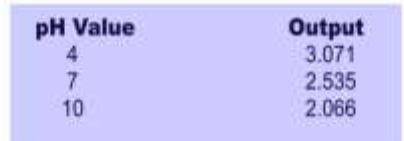

## Table 2. pH Value of the known substances.

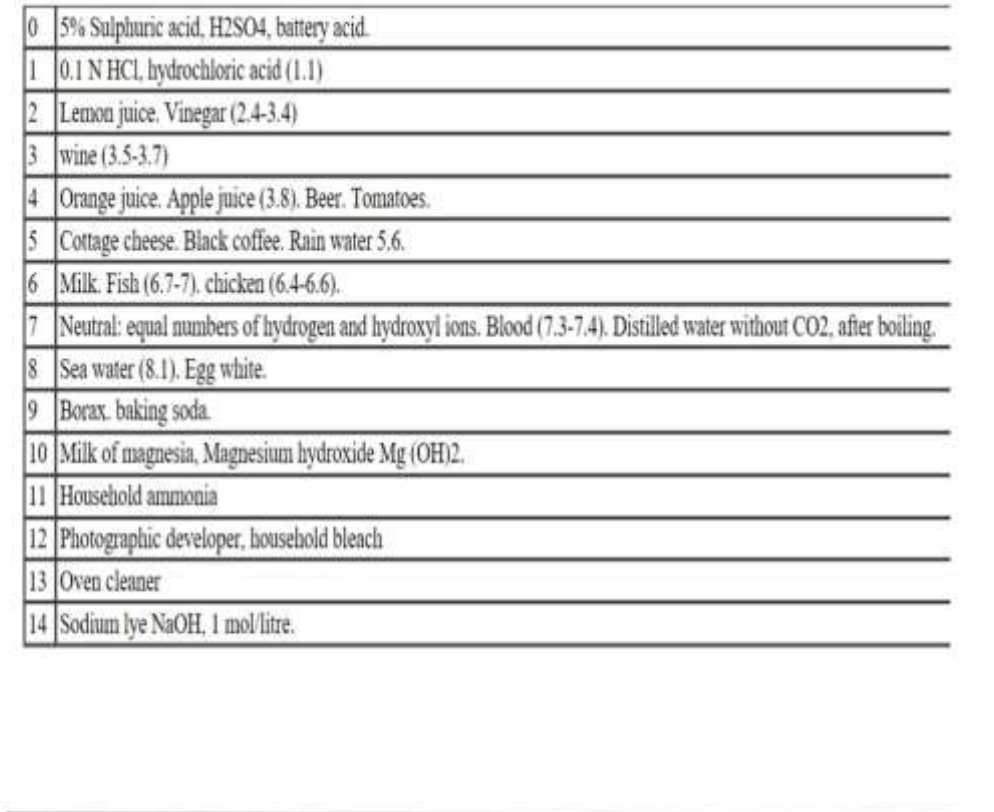

Pages 4 of 8 pages

@2017 by e-Gizmo Mechatronix Central

PH Sensor E-201-C

## **Terminología**

**3G:** Tecnología móvil de tercera generación, que permite la transmisión de datos, voz y video a altas velocidades.

**4G:** Tecnología móvil de cuarta generación similar a 3G, pero con tasas de trasferencias de voz y datos superiores.

**ACK:** Tipo de mensaje entre dispositivos enviado para notificar que un bloque de datos ha llegado a su destino

**Adobe Flash Player:** Aplicación en forma de reproductor para el manejo de archivos multimedia.

**ALOHA:** Red de computadoras pionero desarrollado en la Universidad de Hawái, desplegado por primera vez en 1970.

**Bandas Libres:** Bandas de frecuencias sin costo que pueden ser utilizadas por cualquier persona sin necesidad de un permiso.

**BLE**: (Bluetooth Low Energy) Bluetooth de baja energía

**Capa OSI:** Es cualquiera de los siete niveles del Modelo OSI, que es considerado como modelo de referencia para protocolos de red.

**CE:** (Conformité Européenne) Certificación ante las regulaciones de la Unión Europea

**CRC:** (Cyclic Redundancy check) Control de redundancia cíclica, función diseñada para detectar cambios accidentales en datos de computadoras.

**CSI: (**Camera Serial Interface) Interfaz de serie de cámara.

**Dispositivo final:** El termino hace referencia al equipo que puede ser el origen o el destino de un mensaje en la red.

**DMA:** (Direct Memory Access) Acceso directo a memoria.

**DR (Data Rate):** tasa de bits, es el número de bits transmitidos por unidad de tiempo.

**DSI:** (Display Serial Interface) interfaz serial de pantalla.

**Duty Cycle:** Ciclo de trabajo, es la relación del tiempo que una carga o circuito este encendido.

**Efecto Doppler:** Fenómeno por el cual la frecuencia y la longitud de cualquier tipo de onda cambia.

**Factor de propagación:** Númerode bit en bruto que puede ser codificados.

**FCC:** (Federal Communications Commission) Comisión Federal de Comunicaciones, Agencia regulador de telecomunicaciones de USA.

**Forward Error Correction:** (Corrección de Errores Hacia Adelante). Técnica de procesamiento de señales digitales usado para mejorar la confiablidad de los datos.

**GPIO:** (General Purpose Input/Output). Sistema de entrada y salida de propósito general.

**HTML:** Lenguaje de programación usado para el desarrollo de páginas web.

**HTML5:** Versión mejorada de HTML

**I2C:** Estándar que facilita la comunicación entre microcontroladores o circuitos integrados.

**IoT:** Internet de las Cosas

**ISM: (**Industrial, Scientific and Medical). Bandas de radio Industriales, científicas y medicas

**Kernel:** También llamado núcleo, es un software que constituye la parte fundamental de un sistema operativo

**M2M: (**Machine to Machine) tipo de comunicación entre maquinas.

**MicroPython:** Lenguaje de programación Python 3 optimizado para poder ejecutarce en microcontroladores.

**NB-IoT:** tecnología LPWAN desarrollada por 3GPP para dispositivos y servicios celulares.

**OMS:** Organización Mundial de la Salud.

**PWM:** (Pulse-Width Modulation) Modulación por ancho de pulsos.

**Shipping code:** Códigos de envió.

**Sigfox:** Solución LPWAN que busca compatibilidad de muchos fabricantes, adoptando una posición neutral.

**SPI:** (Serial Peripheral Interfaces). Estándar de comunicación usado para transferencia de información entre microcontroladores.

**SQLite:** Biblioteca de lenguaje C que implemente un motor de base de datos SQL.

**SSL:** (Secure SocketsLayer). Protocolo que hace uso de certificados digitales para establecer comunicaciones seguras.

**TLS:** (Transport Layer Security) Sustituto de SSL de similares funciones y compatible con SSL.

**UART:** (Universal Asynchronous Receiver-Transmitter). Elemento que controla los puertos y dispositivos serie.

**Wi-Fi:** (Wireless Fidelity). Tecnología que permite la interconexión de dispositivos electrónicos de manera inalámbrica.

**WPA:** (WI-Fi Protected Access). Sistema de protección para redes inalámbricas Wi-Fi.